### *BIM FOR LANDSCAPE* **BIM FOR LANDSKAP** FRA 2D TIL 5D, STUDIEOBJEKT HERSLEB SKOLE, OSLO

Henric July July 2010 Dr. July 2010<br>Gregoria BIM FOR LANDSCAPE FROM 2D TO 5D, OBJECT OF STUDY HERSLEB SCHOOL, OSLO

### HENNING LINDGREN JENSEN

Institutt Institutt for Landskapsplanlegging Landskapsplanlegging Masteroppgave  $\infty$ stp. 2012

UNIVERSITETET FOR MILJØ- OG BIOVITENSKAP

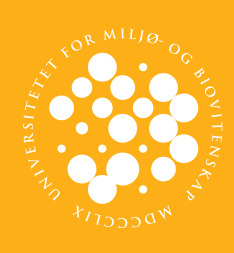

### BIM FOR LANDSKAP FRA 2D TIL 5D, STUDIEOBJEKT HERSLEB SKOLE

Henning Lindgren Jensen

HE HARD AND HE

*"If landscape architects are not involved with developing this definition of Site Information Models (SIM) and Land Information Models (LIM), then architects and engineers seeking to expand their role in a project will be the ones to do so. If that happens, the results will be an engineer's version of landscape architecture, or that of an architect."1*

Jeg var veldig usikker på hva jeg skulle velge som emne til min mastergrad. Jeg visste at jeg ønsket å jobbe med å videreutvikle min interesse for 3D og knytte dette opp mot fagfeltet landskapsarkitektur. Allerede desember 2010 var jeg i kontakt med førsteamanuensis Ramzi Hassan om muligheten for å jobbe med 3D som emne for min masteroppgave. Jeg husker godt at Ramzi kritisk spurte meg om hva jeg eventuelt ønsket å vise med mitt 3D prosjekt. Jeg tenkte 3D som et illustrasjonsverktøy, men Ramzi ønsket seg mer enn dette. Tankene begynte da å spinne: Hvordan kan 3D være mer enn et illustrasjonsverktøy?

Det første frøet begynte så smått å spire da jeg startet som praktikant hos Norconsult høsten 2011. Jeg ble da kjent med arbeidsmetodikken, prosessene , og samspillet mellom de forskjellige partene i et prosjekt. Jeg husker godt en befaring fra byggeplass da vi hadde vanskeligheter med å tolke de forskjellige linjene fra en plantegning i 2D: "er dette en elektrisk ledning eller kun en linje fra et kartgrunnlag?" Frustrasjonen var stor og tanken slo meg: "kunne dette vært løst annerledes og i såfall hvordan?" Noen uker senere fikk jeg vite at det skulle benyttes BIM i skoleprosjekt, dette var krav fra totalentreprenøren. Det var liten erfaring innen dette feltet blandt landskapsarkitektene. En arkitekt tegnet til slutt opp utomhusplanen.

Først i januar 2012, under et studentseminar i regi av BuildingSMART, fikk jeg øynene opp for bruken av BIM i landskapsarkitektur. Dette var 3D med det informasjonsinnholdet jeg hadde søkt etter. Med dette som utgangspunkt ville jeg utforske BIM for landskap og mulighetene det ligger i å benytte 3D modeller kontra 2D tegninger. Jeg ønsket å se på mulighetene det ligger i å benytte seg av en 3D modell i prosjektering og hvordan denne aktivt kan benyttes i planleggingen. For å optimalt benytte en 3D modell ville jeg å se på hvordan jeg kunne knytte en 3D modell opp mot tidsplanlegging og kostnadsberegninger, 4D og 5D, i en

forprosjektsfase.

Oppgaven har utviklet seg underveis og jeg vil derfor rette en takk til alle som har hjulpet meg underveis:

Jeg vil spesielt rette en takk til min kjæreste Carol for god støtte under hele oppgaven, både med kritiske innspill og positive bemerkninger. Takk til Eirik Dalland for alle faglige og ufaglige samtaler og tusen takk til min veileder Ole Rømer Sandberg for gode diskusjoner under oppgaven og for at du alltid har et smil på lur. I tillegg vil jeg få rette en spesiell takk til min mor for god oppmuntring under hele oppgaven. Listen over bidragsytere under oppgaven har vært meget lang og jeg håper jeg har husket på alle som har gjort slik at oppgaven har fått se dagens lys: Håkon Ellingsen, Tom kristian Berger, Anders Hartmann, Hilda Øfsthus, Hanne Sophie Solhaug, Norconsult, Marius Sekse, Marius Bostadløkken, Sissel Øye,Åge Langedrag, Torkil Håheim, Frode Sæthre, Jon Olav Upsal, Eilif Hjelseth, Lars Vegsund og Øyvind Jensen. Til slutt en ekstra takk til Gabriele K. Røkenes for gjennomlesning og innspill i siste del av oppgaven.

Henning Lindgren Jensen Oslo, 14. mai 2012

### 1.1 Forord

<sup>1</sup> Sipes, James L. (2008). Intergrating BIM Technology into Landscape Architecture, Washington, Architecture Information Series Number 1, American Society of Landscape Architects. s. 16

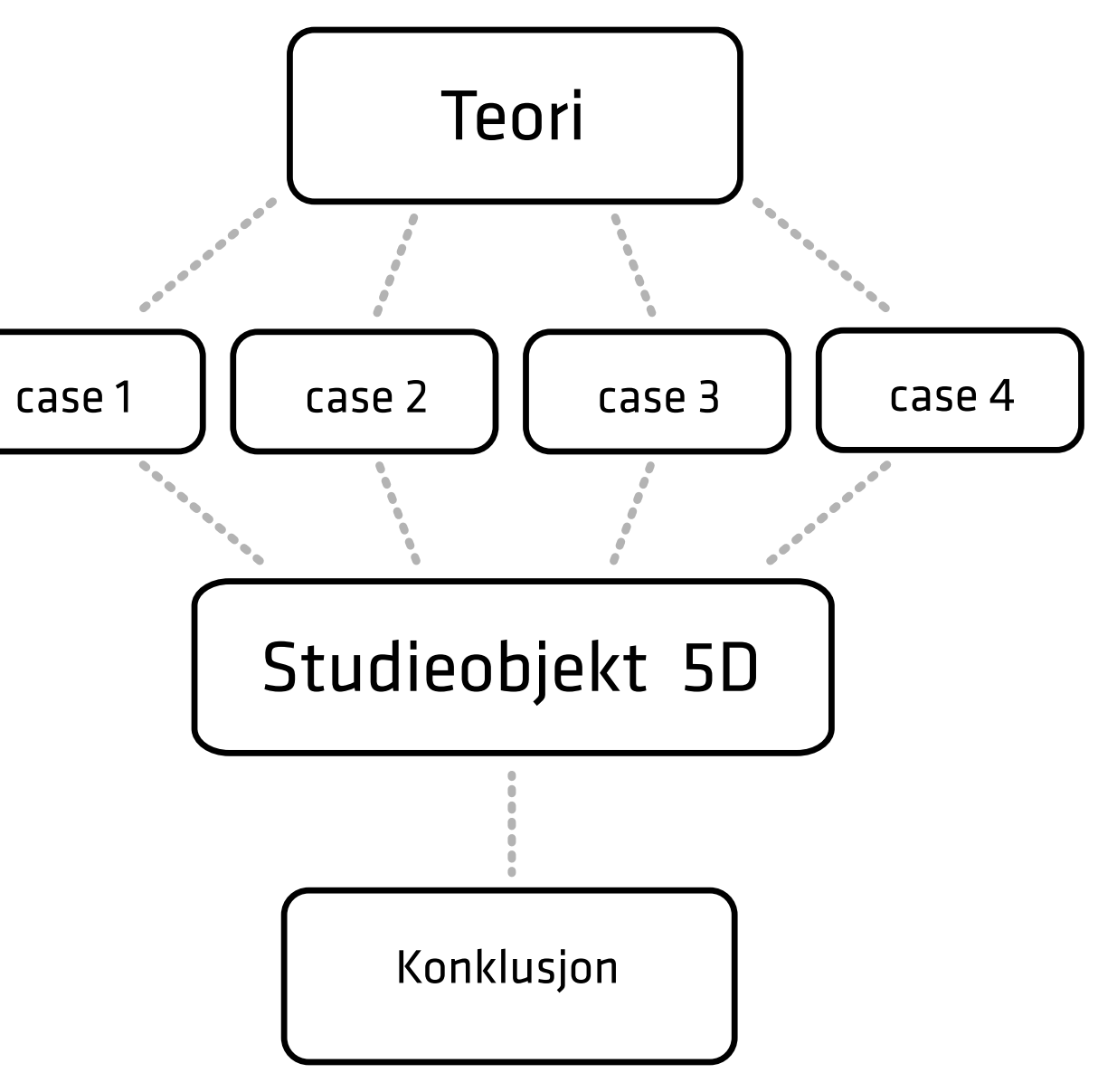

Figur 1. Oppgavens oppbygning

### 1.2 Innholdsfortegnelse

### 1. Innledning

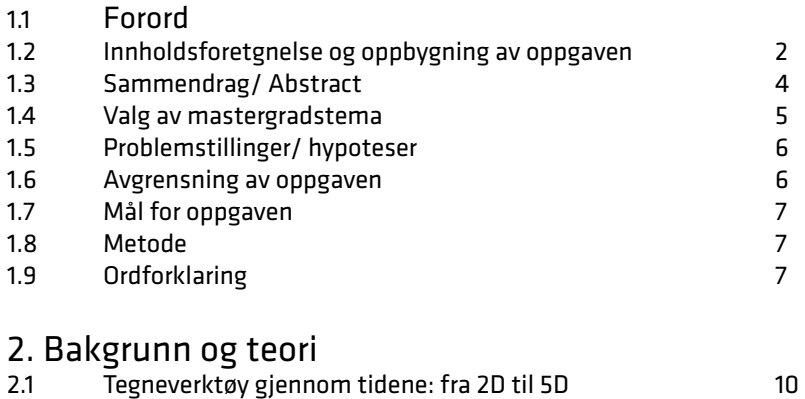

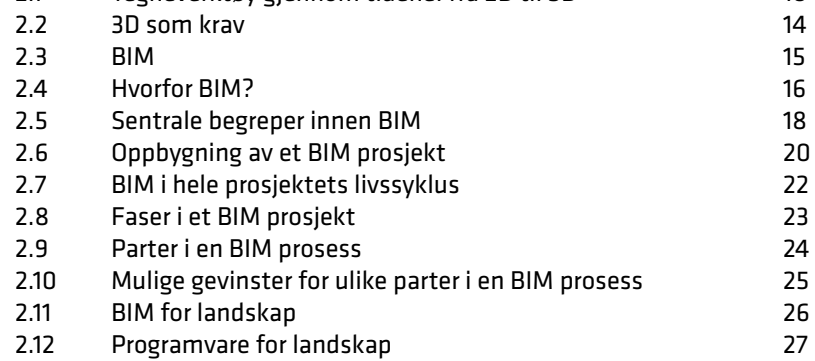

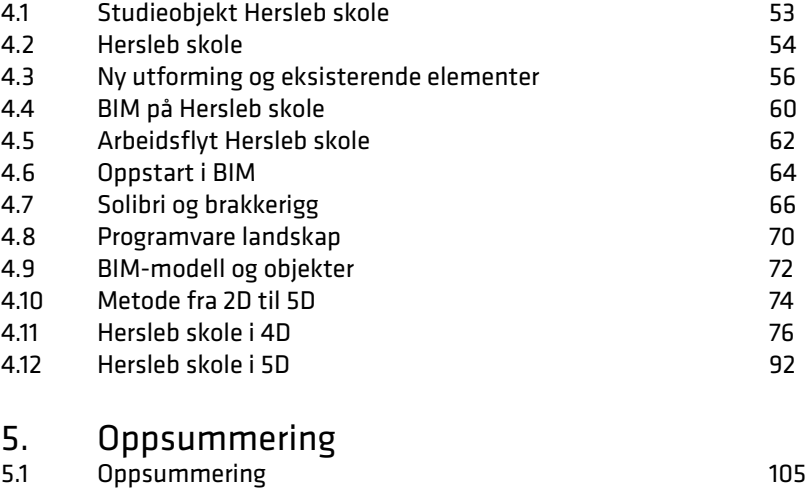

### 3. Forstudie av BIM for landskapsarkitektur

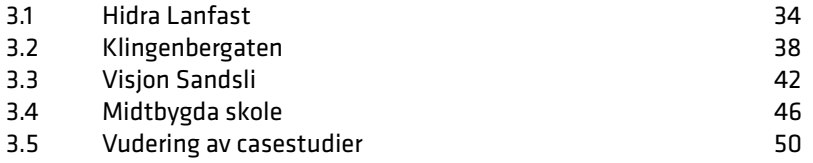

### 4. Studieobjekt Hersleb skole

5.2 Refleksjon og etterord 106

Figurliste Kilder Grafisk innformasjon Vedlegg

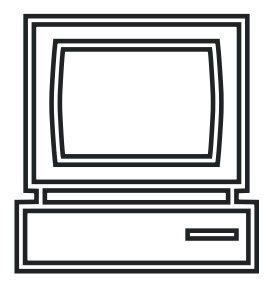

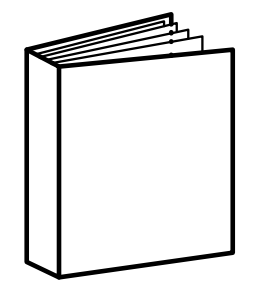

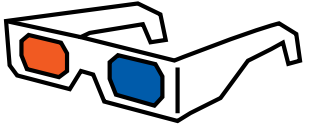

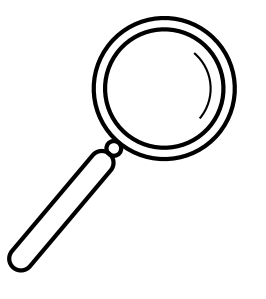

Det er i dag økt etterspørsel etter kompetanse på 3D og BIM innen fagfeltet landskapsarkitektur. Flere aktører stiller i økende grad krav på leveranse av modeller i 3D og BIM. Denne oppgaven søker å belyse den bruken av BIM for landskap. Gjennom teori rundt bruken av BIM, faktiske casestudier der BIM for landskap er brukt og et studieobjekt - Hersleb skole - tar oppgaven for seg nye muligheter og utfordringer som kan ligge i overgangen fra 2D til 3D og BIM. Videre diskuterer oppgaven også muligheter innen bruk av en BIMmodell for landskap i en forprosjektfase, hvor 3D-modellen åpner for muligheter for å bli knyttet opp mot mot variablene tid og kostnader; altså en videre utvidelse til 4D og 5D.

There is today in the field of Landscape Architecture an increased demand for expertise in 3D and BIM. Several buyers in the field are demanding the supply of 3D and BIM models. This paper seeks to illuminate the fairly new use of BIM in the field of landscape. The paper will through theories about BIM, actual case studies where BIM is put to use in the sense of landscape, and an object of study - Hersleb School highlight some of the central opportunities and challenges that could be in the transition between 2D, and 3D and BIM. The opportunities in the use of a BIM model in the preliminary phase, where a 3D model will allow for linkage to the variables of time and cost; a further extension to 4D and 5D, will also be discussed.

### <span id="page-4-0"></span>1.2 Sammendrag

### 1.2 Abstract

### 1.3 Valg av mastergradstema

Denne oppgaven er den siste påfyllingen av kunnskap i sekken ved UMB. Min veileder spurte meg ved oppgavens start: "Hvor vil du med denne oppgaven?" Han gav meg to alternativer; enten fordype deg i et tema du allerede har kunnskap om eller; tilegne deg ny kunnskap innen et felt du ønsker å utforske. Jeg valgte det siste alternativet.

BIM for landskap er et fagfelt som har blir lite berørt i undervisningen på UMB. Likevel skrev tidligere landskapsarkitektstudent Marius Berg Bostadløkken ved UMB oppgaven "BIM for landskap" i 2009. Han belyste mange aspekter ved bruk av BIM innen landskap. For meg kjennes det riktig å belyse denne delen av faget ytterligere og bryte ned det mystiske sløret rundt BIM for landskap.

Oppgavens oppbyggning Formålet i oppgaven er å se på muligheten som ligger i oppstarten av en BIM- modell for landskap og hvordan modellen kan benyttes mot tid og kostnad, 4D og 5D. Oppgaven starter med en teoretisk del der BIM blir introdusert og beskrevet. Denne delen omhandler i tillegg en innføring i overgangen fra 2D til 5D, krav som stilles fra markedet og BIM for landskap. Teorien skal videre kombineres med empiriske casestudier der BIM for landskap er blitt benyttet. Den teoretiske delen og de empiriske casestudiene danner til sammen grunnlaget for oppgavens hoveddel, som skal være studieobjektet Hersleb skole. Ved å se på bruken av BIM i forprosjektfasen i utbyggingen av Hersleb skole skal oppgaven vise mulighetene og utfordringene i overgangen fra 2D til 3D.

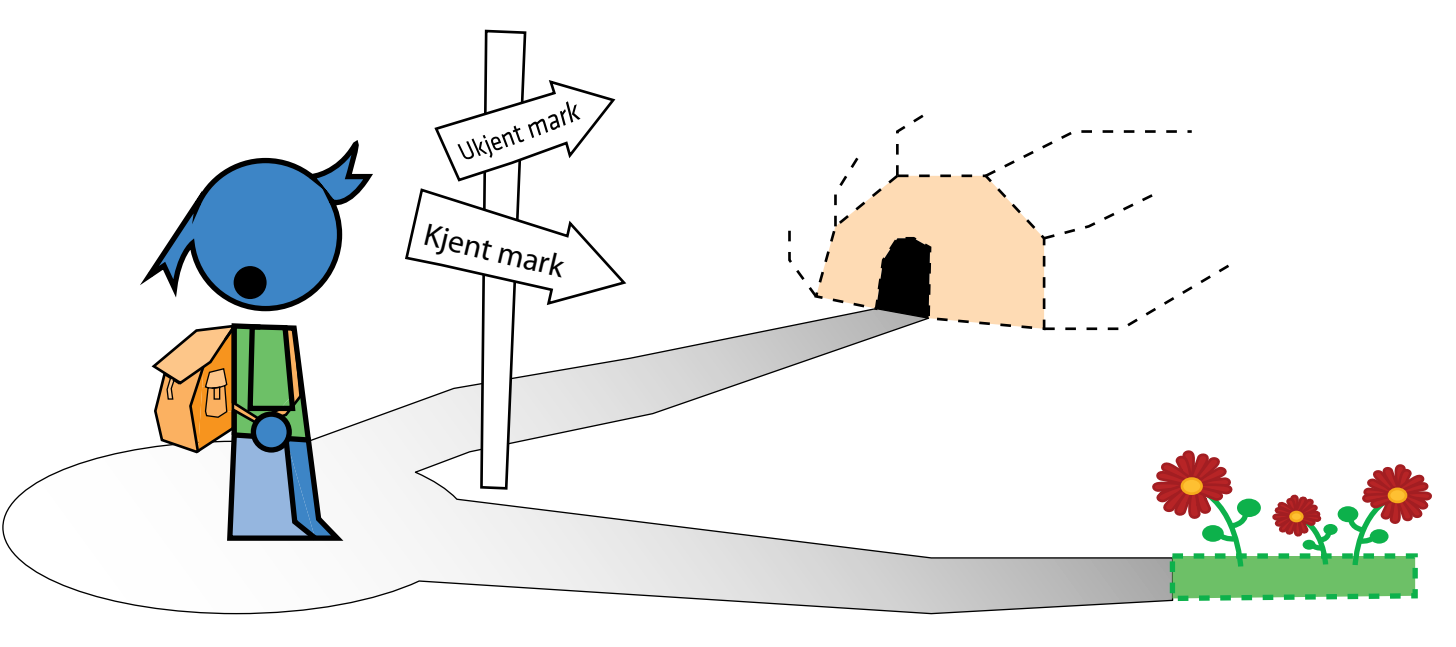

Figur 1 : Valgets kval: Skal man fordype seg i et tema man kjenner, eller tilegne seg kunnskap innen et ukjent felt?

### <span id="page-5-0"></span>1.4 Problemstillinger/ hypoteser

### 1.5 Avgrensning av oppgaven

BIM innen landskapsarkitektur er et felt med økende interesse. Vi opplever i dag et enormt fokus på leveranse i 3D. BIM for landskap har er stort potensiale for videre utvikling og det er i dag kun noen få landskapsarkitekter med erfaring på dette feltet.

Ved å benytte seg av en allerede utarbeidet landskapsplan for Hersleb skole har det vært mulig å fokusere direkte i hva som ligger i overgangen fra 2D til en 3D i en landskapsmodell for BIM. Oppgaven er avgrenset slik at den belyser de delene av bruken av 3D som jeg har ønsket å sette fokus på; bruk av 3D for tidsplanlegging og kostnadsberegning. Dette har resultert i studie av BIM i en forprosjektfasen, der noen utvalgte objekter i et anlegg er blitt belyst for å vise hvordan en utforming i 3D kan benyttes i 4D og 5D.

### Problemstillinger

- Hva vil det si å bruke 5D i utomhusplaner fremfor 3D?
- Kan 5D med dagens programvare brukes som et planleggingsverktøy i utomhusplaner?
- Kan man gjennom nye metoder simulere tid (4D) og kostnader (5D) innen landskapsarkitektur ved bruk av en 3D modell?
- Kan 4D brukes som et diskusjonsgrunnlag mellom prosjekterende landskapsarkitekter og entreprenør?

### Hypoteser

- En BIM- modell innen landskapsarkitektur er noe som er vanskelig å lage.
- Bruk av BIM verktøy krever høy innsikt i tilgjengelig programvare.
- En 3D modell kan ikke fungere fullgodt alene, men må suppleres med 2D tegninger.
- Bruk av BIM gir en bedre prosjekteringsprosess.

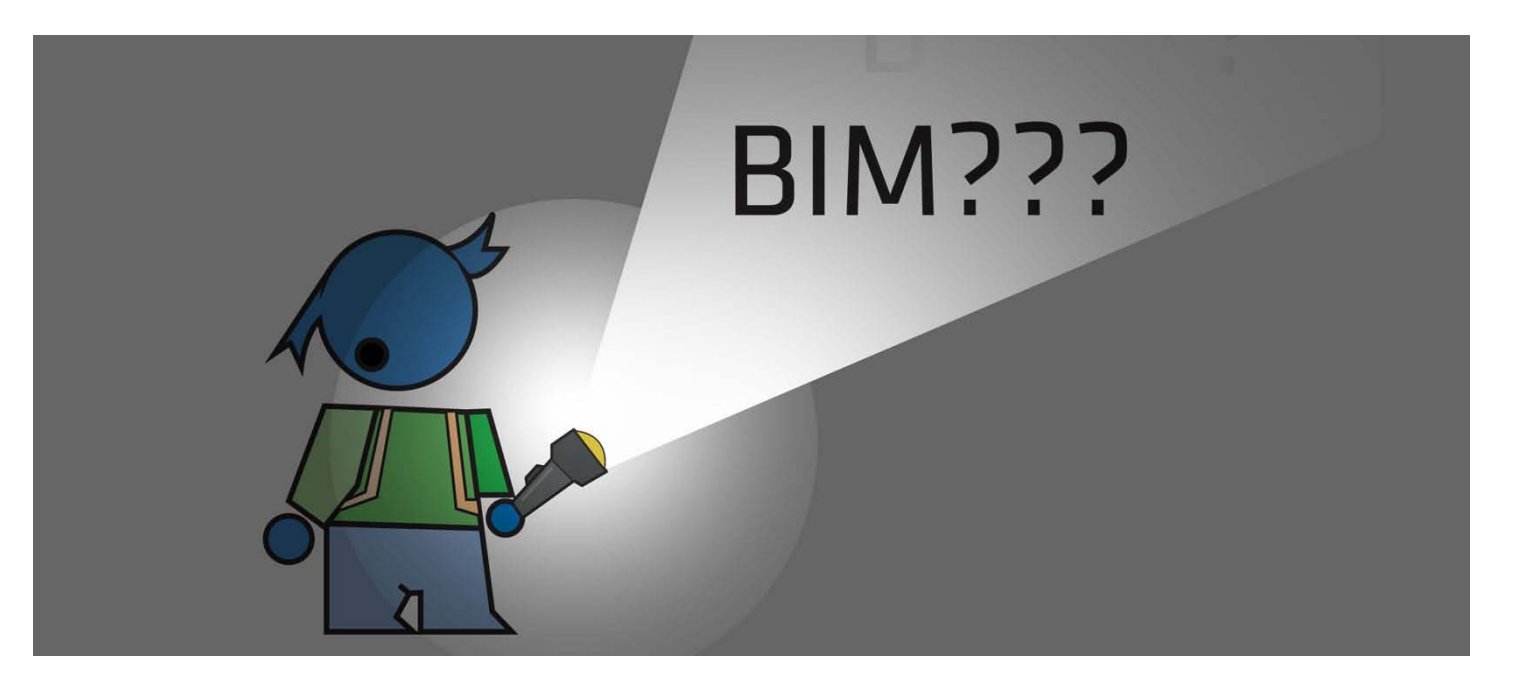

Figur 2 : Belyse BIM

### 1.7 Metode

### 1.6 Mål for oppgaven

- Sette fokus på bruken av BIM for landskapsarkitekter
- Få innblikk i en BIM prosess
- 
- 

AIM: Anleggesinformasjonsmodell/modellering ARK: Arkitekt

- ASLA: American Society of Landscape Architects
- BAE: Bygg-, anlegg- og eiendomsnæringen
- BFL: Bim for landskap
- BIM: Bygningsinformasjonsmodell/modellering
- BM: Byggmodell
- FDV: Forvaltning, drift, vedlikehold og utvikling
- HB138:Håndbok 138 Modellgrunnlag
- IDM: Information Delivery Manuals
- IFD: International Framework for Dictionaries
- IFC: Industry Foundation Classes

Utforske nye programvarer som kan knyttes mot BIM for landskap

Vise at design, tid og kostnader er viktige deler i en og samme prosess

- LARK: Landskapsarkitekt
- LIM: Landskapesinformasjonsmodell/ modellering
- LING: Landskapsingeniør
- LOD: Level of detail
- RIB: Rådgivende Ingeniør Bygg
- RIE: Rådgivende ingeniør Elektro
- RIF: Rådgivende ingeniørers forening
- RIV: Rådgivende Ingeniør vann, ventilasjon og sanitær
- PGl: Prosjektgruppeleder
- UMB: Universitetet for miljø- og biovitenskap

Metoden benyttet i denne oppgaven er utviklet gjennom en tredelt innføring i BIM.

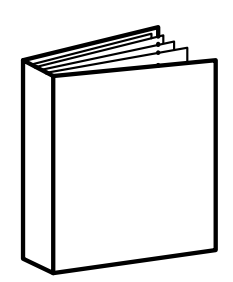

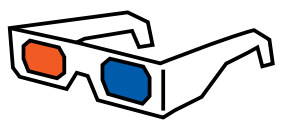

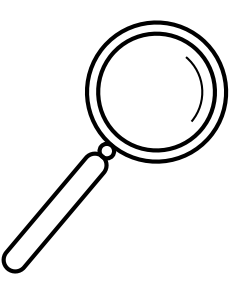

1. Teori

- 2. Casestudier
- 3. Studieobjekt Hersleb skole, Oslo

Første del er basert på materiale fra litteratursøk på nett og i bøker. Denne delen er kombinert med intervjuer av fagpersonell i bransjen. Den andre delen har jeg tilegnet meg kunnskap gjennom å studere allerede utførte prosjekter innen 3D og BIM. Dette studiet har blitt gjennomført gjennom tilgjenglig informasjon på nett og samtaler med ledelse og landskapsarkitekter med tilknyttning til prosjektet. Det ble her valgt ut fire relevante prosjekter. Disse prosjektene viser fordeler og ulemper i bruken av 3D og BIM innen landskapsarkitektur.

I siste delen av oppgaven benyttes teori og empiri på et studieobjekt; Hersleb skole i Oslo. Ved å bruke teorien og erfaringer fra allerede utførte prosjekter har jeg dannet meg en fremgangsmåte i valg av aktuell programvare og avgrensning av oppgaven. Det har her vært viktig å snakke med fagpersoner med kunnskap om programvare og prosesser innen BIM, dette for å lage en anvendelig metode for bruk av 3D knyttet opp mot 4D og 5D. I tillegg har det vært det blitt utført jevnlige befaringer på oppgaveområdet benyttet som studieobjekt, Hersleb skole, Oslo.

### astudieobjekt 1.8 Ordforklaring and the studieobjekt studieobjekt studieobjekt studieobjekt studieobjekt studieobjekt studieobjekt studieobjekt studieobjekt studieobjekt studieobjekt studieobjekt studieobjekt studieobjekt

Figur 3 : Teori, casestudie &

<span id="page-6-0"></span>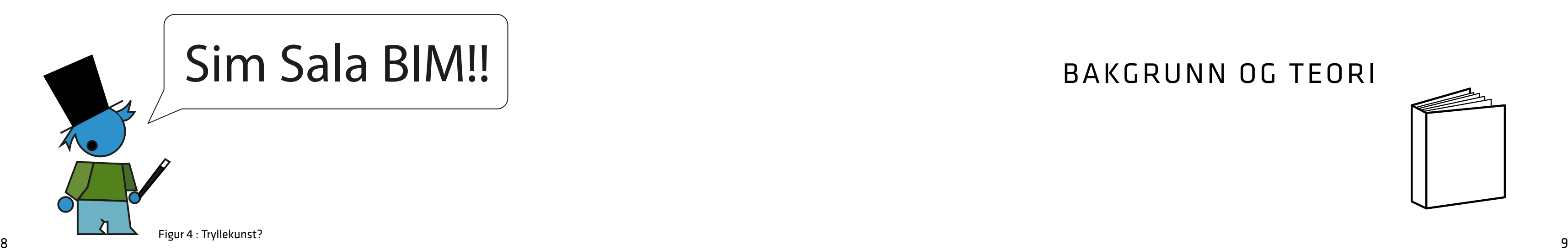

### BAKGRUNN OG TEORI

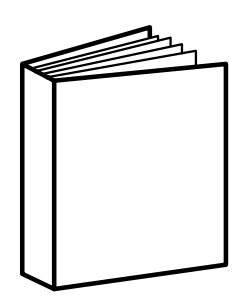

### <span id="page-7-0"></span>2.1 Tegneverktøy gjennom tidene: fra 2D til 5D

Det er i dag stor etterspørsel etter kompetanse innen bruk av 3Dverktøy innen fagfeltet landskapsarkitektur. Markedet generelt satser mye på økt visualiseringskapasitet. Det er derfor viktig at vi som fagfelt følger med på det som skjer for å imøtekomme markedets ønsker når det gjelder tegne- og visualiseringsteknikker. Under er det presentert hvordan landskapsarkitekten har utviklet seg fra å presentere sine prosjekter gjennom håndtegninger til intelligente 3D modeller som kan kobles opp mot 4D og 5D.

### Håndtegning

Tidligere tegnet landskapsarkitektene sine skisser på papir med blyant og linjal. Skissene var enten planer i 2. dimensjoner i form av illustrasjonsplaner, byggeplaner, reguleringsplaner eller i perspektiver for å visualisere ideer. Tegningene produsert for hånd kunne være unøyaktige og vanskelig å lese for et utrent øye. Små endringer i tegningene kunne skape store redigeringer for tegneren.

### 2D OG CAD

På 80- tallet ble CAD, computer aided design, innført som tegneverktøy innen tekniske fag. Dette gjorde tegningene mer detaljerte og den vektor baserte tegnemåten åpnet for at det ble lettere å manøvrere mellom forskjellige målestokker innen samme tegning. Tegningene ble fortsatt prosjektert i 2D, men nøyaktighetsgraden på tegningene kunne nå enklere målsettes og flere tegninger kunne lettere samles i samme dokument. Tegningssett ble nå effektivisert og dokumenter kunne utveksles digitalt.

### 3D

Utviklingen fortsatte og dataverktøyet tok steget fra 2 til 3 dimensjoner. Det ble nå mulig å rotere rundt i modellene og det ble endelig mulig å jobbe med terreng i 3D modellering. Kartdata ble da mer tilgjengelige og lesbare for landskapsarkitekten, som til nå hadde tolket terrenget gjennom ekvidistansen på kotene. Flere dataprogrammer utviklet muligheten for å jobbe med 3D, men få ble tilpasset landskapsarkitektens behov. I 2000 ekspanderte bruken av 3D gjennom gratisprogrammet Google Sketchup og da kunne alle med datamaskin vise sine tanker gjennom 3D. 1

Det er visualisering man tenker på når man tenker på tegning av tredimensjonale modeller. Perspektiver hentet fra 3D- modeller kan fort manipuleres til å vise et fiktivt bilde av virkeligheten som blir et godt salgsobjekt for utformingen. Modeller med virkelighetstro lys, teksturer og materialer kan også brukes som presentasjonsmodeller for å selge et prosjekt. Denne modellen vil være en "BM", byggmodell, som er 3D uten informasjon. Dette er 3D modeller med geometrisk informasjon, men ikke med 3D med intelligens. Innen landskapsarkitektur brukes dette mye i store samferdselsprosjekter i Norge som nye tog - eller veistrekninger. Det er her enkelt for beskuer å se inngrepene og kjenne seg igjen i det store landskapet. Slik blir en tredimensjonal modell et godt verktøy for å ta beslutninger i forhold til hvilke løsninger man skal velge mot fjernvirkning og inngrep.

### Dimensjonene:

- 1. dimensjon: lengde
- 2. dimensjon: bredde
- 3. dimensjon: høyde
- 4. dimensjon: tid/ressurs
- 5. dimensjon: kostnad

Tverrsnitt benk,langside Innfesting trespiler B Målestokk 1:20 (A1) 1:40 (A3)

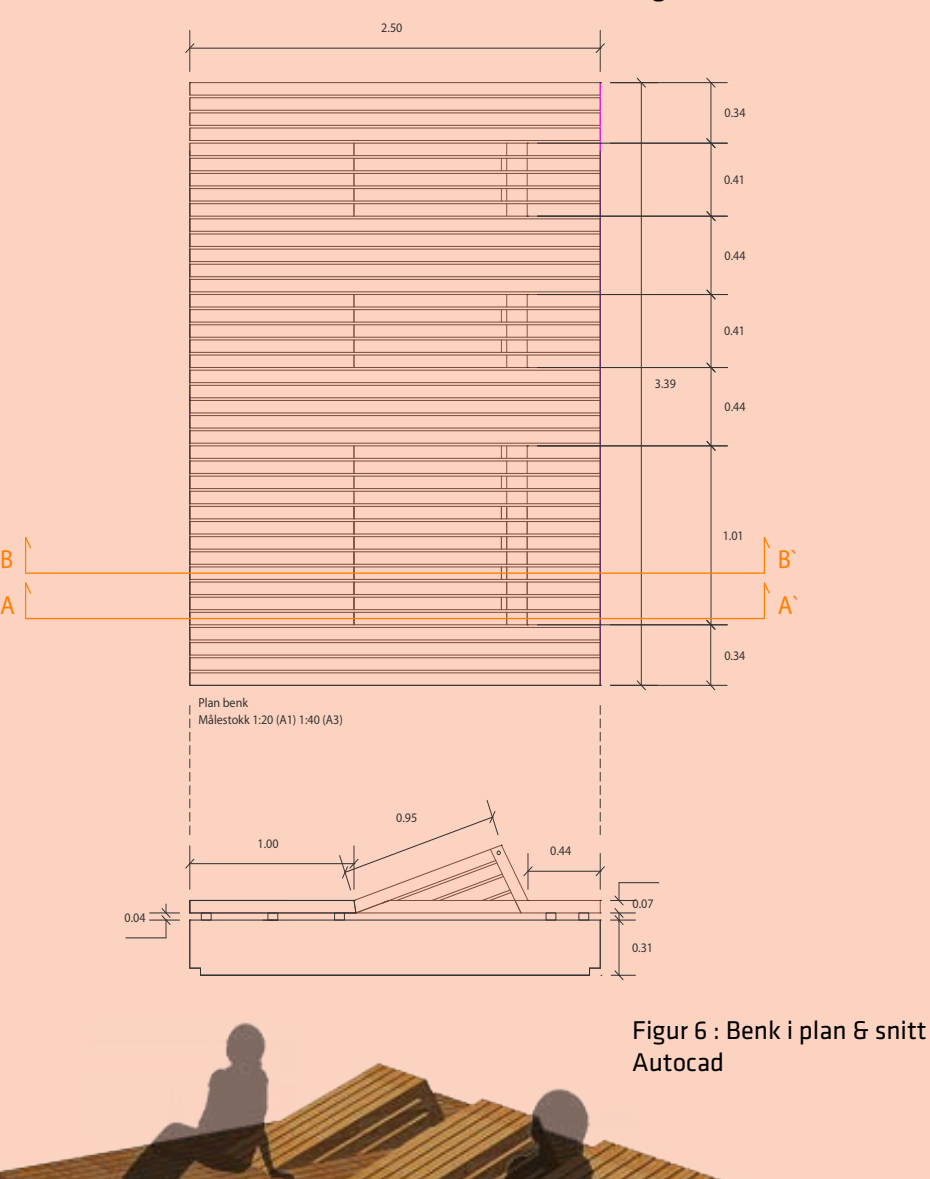

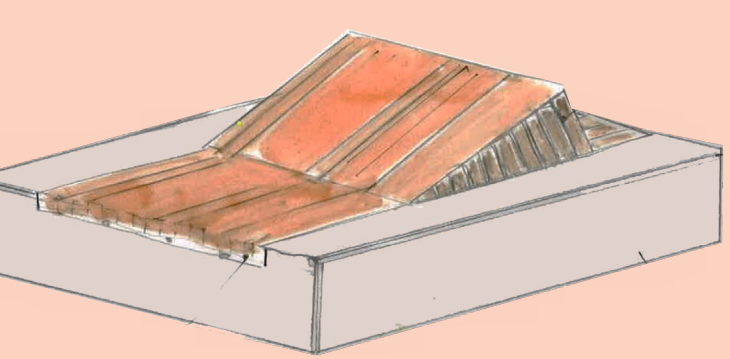

Figur 5 : Håndskisse benk

Figur 7 : Benk i 3D Autocad Civil 3D

### «Det at vi nå kan jobbe som skulptører i det digitale rommet gjør at vi i bedre grad kan komme til det resultatet vi ønsker.»1

Åge Langedrag, sivilarkitekt/ BIM Koordinator Multiconsult

### 4D

Gjennom å knytte tid eller ressurs opp mot en tredimensjonal modell danner vi en *fjerde dimensjon*. Dette vil være å utvide mulighetene i en BIM modell og bruke modellen som et planleggingsverktøy innen styring og planlegging av prosjekter. Det må være et mål å bruke BIM modellen helt fra skissefasen i forprosjektet til overlevering av modell til byggherre som videre kan bruke den til forvaltning. Ved bruk av 4D kan man styre fremdriften i et anlegg. Ved å kartlegge arbeidskraften i en tidlig fase kan man for eksempel tidlig danne seg et bilde av hvordan de forskjellige entreprenørene skal samarbeide, hvilke forskjellige arbeidsoppgaver som skal, på hvilket tidspunkt arbeidsoppgavene ferdigstilles og hvilke arbeidsoppgaver som er avhengig av hverandre for at anlegget skal ha en god fremdrift.

- Prosjekteringsfeil kan oppdages tidlig i prosessen.
- Større muligheter for endring gjennom simulering av en byggeprosess.
- Bedre planlegging av anlegg.

For landskapsarkitekten er *tid* knyttet til utviklingen av vegetasjonen i et anlegg. Gjennom å tilføre tid til et prosjekt kan man se hvordan vegetasjon vokser til og danner det ønskede uttrykket for formgivningen. Landskapsarkitekten kan aktivt ta del i planleggingen av de forskjellige byggetrinnene slik at eksisterende vegetasjon og ny vegetasjon blir bedre tatt vare på. Dette gjøres i dialog med en eventuell entreprenør.

4D - 3D knyttet til tid

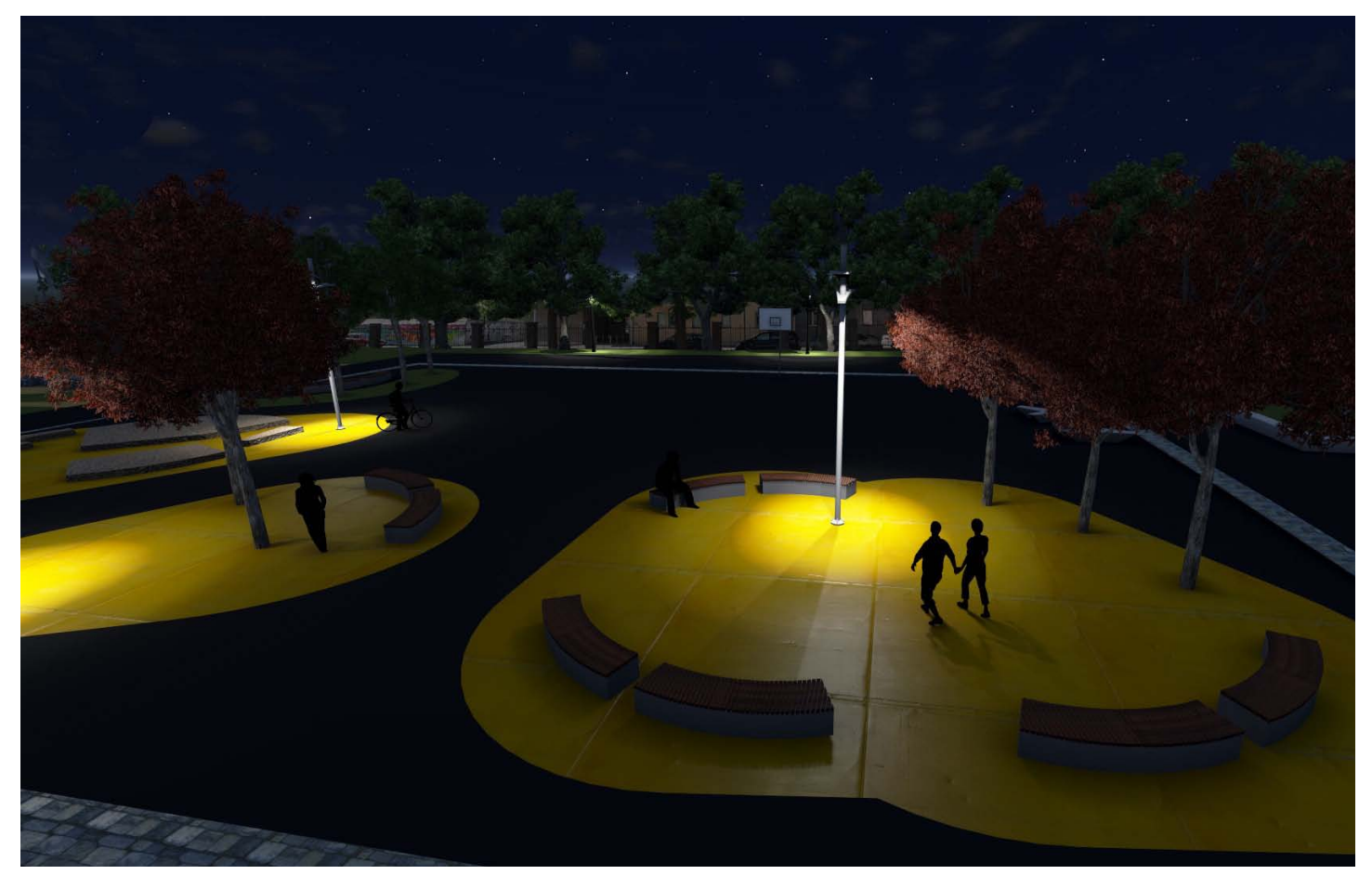

### <span id="page-8-0"></span>3D med intelligens

3D-verktøyet har utviklet seg til å kunne inneholde mer informasjon og vi har fått "intelligent 3D". Dette betyr at tredimensjonale objekter har fått innebygd intelligens, det vil si at de forholder seg til hverandre på en forhåndsbestemt måte. Forandrer du på et objekt i en modell, vil andre objekter som er knyttet til dette objektet også forandre innhold. I intelligent 3D, kan man enkelt hente ut informasjon fra hvert objekt og modellen får mer enn kun visuell funksjon. Det er ved intelligent 3D at Ien i BIM kommer inn i bildet; nemlig informasjon knyttet til en modell. BIM er en måte å skape informasjonsflyt mellom ulike faggruppene gjennom tredimensjonale modeller. Dette vil bli beskrevet ytteligere senere i oppgaven.

Figur 8 : 4D: Illustrasjon hentet fra programmet Lumion. I dette programmet er det mulig å styre været, f.eks slik at objekter beveger seg i takt med for eksempel vind. Lumion er kun et illustrasjonsverktøy, men BIM- modeller kan importeres for å lage animasjoner av anlegget. I denne illustrasjonen er det jobbet med belysning. Foto: Henning Jensen

### 5D

Den femte dimensjonen i et anlegg, er *kostnaden*. Det er viktig å få inn et detaljert kostnadsoverslag av i en tidlig fase av planleggingen. Budsjetter er ofte presset og det er derfor viktig å knytte kostnader opp mot formgivningen i modellen. Argumenter for bruk av 5D i modellering kan være:

- Tidlig oversikt over kostnader knyttet til utførelse av anlegget.

- 
- Tilpasse utformingen mot gitte budsjetter.
- Kostnadene regnes ut før første spadetak på byggeplass.
- Eventuelle feil blir oppdaget på et tidlig stadium
- Det er enkelt å koble kostnader opp mot mengder i modellen.

Ved å ta i bruk BIM i 5 dimensjoner kan man få full utnyttelse av en BIM modell. Modellen kan benyttes i en samordningsmodell og kommunisere mot andre fagfelt. Den den kan gi verdifull informasjon som knytter modellen opp mot tid og kostnad. Ved å implementere disse to dimensjonene; tid og kostnad, inn i modellen kan alt av informasjon hentes ut fra en og samme 3D modell.

### <span id="page-9-0"></span>2.2 3D som krav

Imøtekomme etterspørselen i markedet.

Større aktører har de siste årene begynt å se nytten av prosjektering i 3D på tvers av fagfeltene. Statsbygg var en av de første som krevde BIM i alle sine prosjekter fra 2010. Statens vegvesen og Forsvarsbygg krever nå bruk av modellbasert prosjektering. I tillegg tegnes mye av Jernbaneverkets nye prosjekter i 3D. På bakgrunn av dette har det dannet en etterspørsel etter informasjonsberikede 3D-modeller som involverer landskapsarkitektene. 3D-modellene kan knyttes opp mot enten samferdsel eller infrastruktur, og det vil her vært forskjellige krav til leveranse av 3D- informasjon.

Et samferdselsprosjekt i BIM for Statens vegvesen vil for eksempel ha et annet krav til stikningsdata og detaljeringsnivå enn Statsbygg vil ha på sine BIM- modeller på utomhusplaner som knytter seg mot bygg.

Etterspørsel og krav gir kraftige ringvirkninger i bransjen og det er derfor viktig at faggruppen innen landskapsarkitektur imøtekommer det nye tankesettet. I en samspillsprosess vil man kunne ha en dialog med alle fagfelt. Slikt samarbeid kommer gjennom faglig kompetanse og erfaring. Landskapsarkitektene en jobb å gjøre i forhold til å få faget brakt frem i BIM diskusjoner. Noen landskapsarkitekter har arbeidet med dette feltet i flere år, se casestudier senere i oppgaven, andre larker vet ikke hvordan de skal løse BIM relaterte spørsmål.

### Modellen som offisielt dokument

En viktig endring som må til for å sentralisere BIM modellen vil være å beskrive den som et offisielt styrende dokument. I dag er det kun 2D- tegninger som er offisielle dokumenter. Så lenge man må produsere både 2D- tegninger og 3D-flater vil det i denne mellomfasen medføre dobbel produksjon.

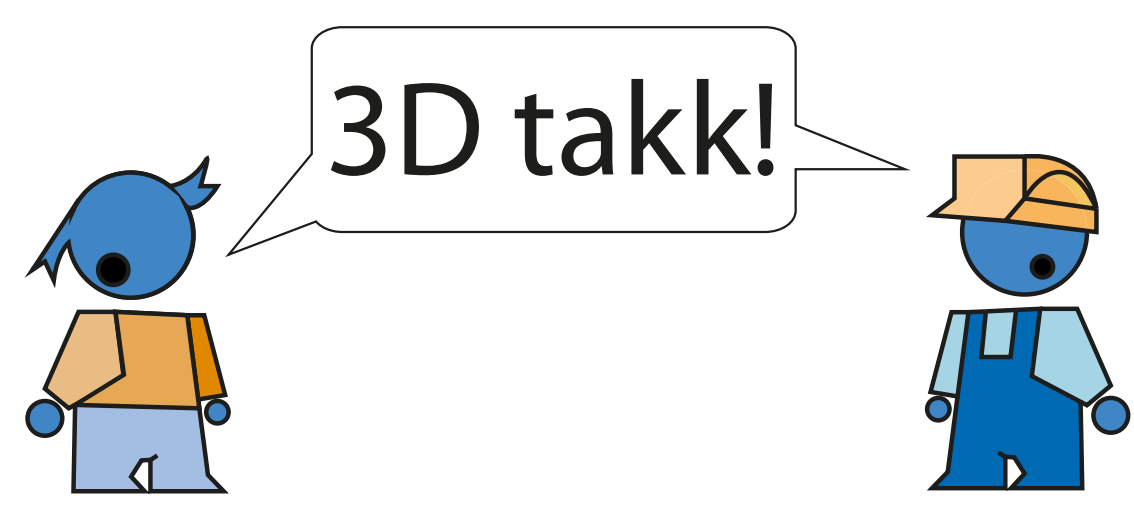

Figur 9 : Mange byggherrer og entreprenører ønsker og leveranse i 3D

«Kravene til 3D-prosjektering gjelder uavhengig av prosjektets størrelse, geografisk plassering eller kompleksitet. Alle fag som inngår i et vegprosjekt skal utarbeides i 3D hvis ikke annet er angitt i kontrakten. Innhold og detaljering i modellene vil imidlertid variere med prosjektfasene.»1

### 2.3 BIM

Flertallet av landskapsarkitekter har hørt om BIM, men det er ikke dermed sagt at de har kunnskap og erfaring på dette feltet. Det er mange i dag som ikke vet hva BIM er og hva det innebærer å bruke BIM. Mange tror det er et komplisert tegneverktøy. Andre tror det er 3D modell med detaljerte, tekniske løsninger som kun kan forståes av en person med høy kompetanse og erfaring fra feltet.

En BIM er en digital 3D-modell som er bygget opp av informasjonsberikede bygningselementer. For at modellen kan kalles en BIM, skal den inneholde både geometrisk informasjon og egenskapsinformasjoner. BIM er en forkortelse for Building Information Modeling som på norsk oversettes til<br>"bygningsinformasjonsmodellering". BIM er en metode der forskjellige fag kan dele "bygningsinformasjonsmodellering". BIM er en metode der forskjellige fag kan dele informasjon ved hjelp av en felles 3D modell, en samordningsmodell. Statsbygg gir en kortfattet innføring og beskriver BIM av en renes so moden, en samordningsmoden. Statsbygg gir en kortrattet inniøring og beskriver BiM<br>på denne måten: "BIM står både for <u>B</u>ygnings<u>I</u>nformasjons<u>M</u>odell - når man snakker om produktet og<br>PvøringsInformasjonsMo BygningsInformasjonsModellering - når man snakker om prosessen."1

r 1986.<br>I 2009 skrev Marius Bostadløken i sin master «BIM for landskap» følgende definisjon av BIM:

# BIM ہ<br>For å g

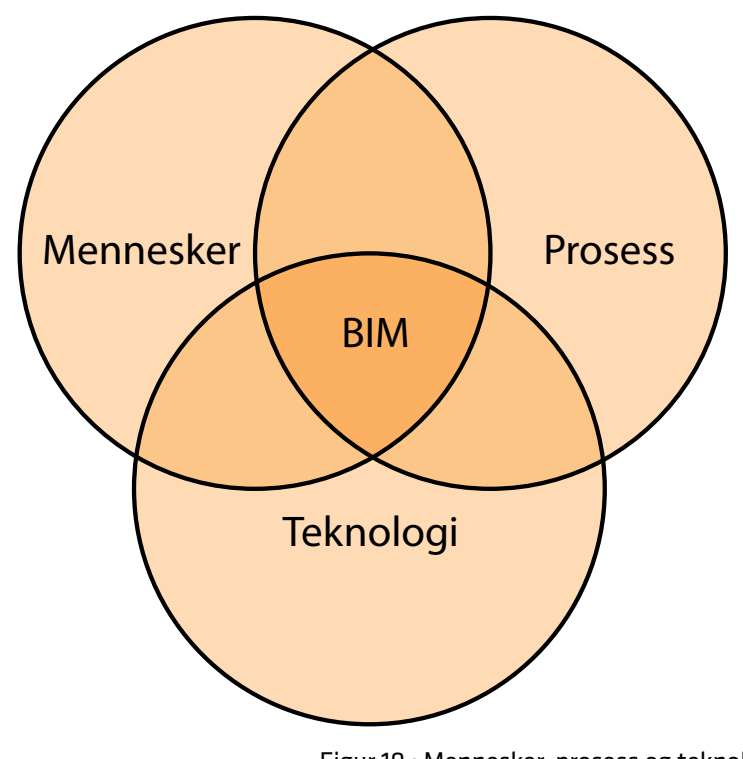

Figur 10 : Mennesker, prosess og teknologi i samhandling danner BIM

«BIM er en prosess, basert på samhandling og fri flyt mellom fagene, for å generere og forvalte prosjektdata i byggeprosjekter, knyttet til objekter i en objektbasert 3D- modell, kalt BIM-modell».

> (Marius Bostadløkken, 2009, BIM for landscape, s.13)

### <span id="page-10-0"></span>2.4 Hvorfor BIM?

### "To BIM or not to BIM"

Fordeler og ulemper ved bruken av BIM:

Fordeler

1. Prosjekterende som starter tidligere på en virtuell 3D-modell får god oversikt tidligere i forprosjektet.

2. Modellen blir et viktig beslutningsverktøy i forhold til forskjellige utforminger.

3. En 3D-modell vil kommunisere bedre både med ufaglærte og fagfolk og i en planprosess. Bruk av BIM gir publikum et bedre grunnlag for forståelse.

4. Det vil gjennom bruk av BIM bli et tettere samarbeid mellom fagfeltene i prosjektet og dette vil gi gevinst i forhold til kommunikasjon og informasjonsflyt.

5. Ved å samkjøre de forskjellige fagfeltene er det mulig å forutse problemer på byggeplassen før første spadetak. Dette kan gi kostnadsbesparelser med tanke på fremdriftsplaner på byggeplass.

5. Tidligere i prosessen innsikt i livssykluskostnader på materialer slik at vi kan vurdere gjenbruk av eksisterende materialer som reduserer bruk av ressurser.

6. Bruken av 3D i modellering vil gjøre «juks» i modellgrunnlag lettere å oppdage.

7. Vi kan se resultatet før det blir bygget!

Ulemper

1. Det eksisterer fortsatt en del usikkerhet med hensyn til bruken av BIM blant studenter og ferdigutdannede studenter. Noen tror BIM er et eget dataprogram.

2. Ved å bruke BIM er det mye usikkerhet rundt valg av programvare. Hvordan fungerer programmene seg imellom? Det finnes i dag ingen fullgode BIM verktøy for landskapsarkitekter.

3. Datatap. Dette er viktig at alle fagfelt finner en felles løsning, slik at informasjonen kan samles uten at det går informasjon tapt gjennom eksportering mellom programmer.

4. Usikkerhet rundt detaljeringsnivå på modellen.

5. Entreprenør har ikke kompetanse til å bruke en BIM modell under byggefasen.

6. Byggherre har ikke kompetanse og programvare til å overta en BIM modell til drift og forvaltning.

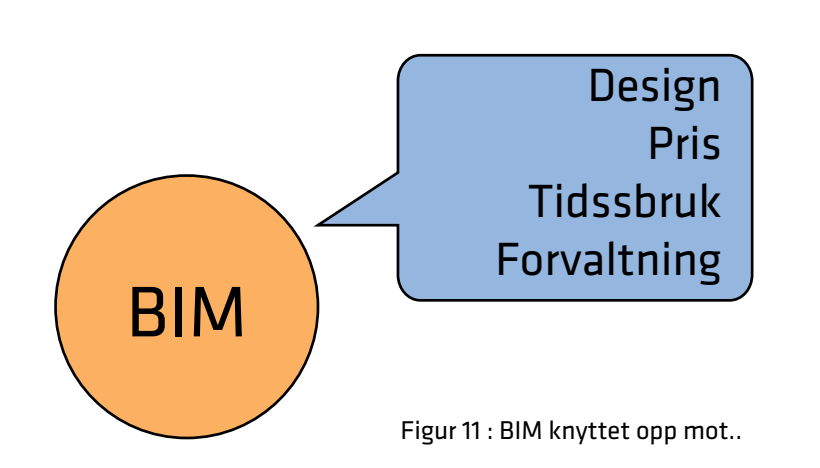

## «Det er billigere å gjøre feilene med bits

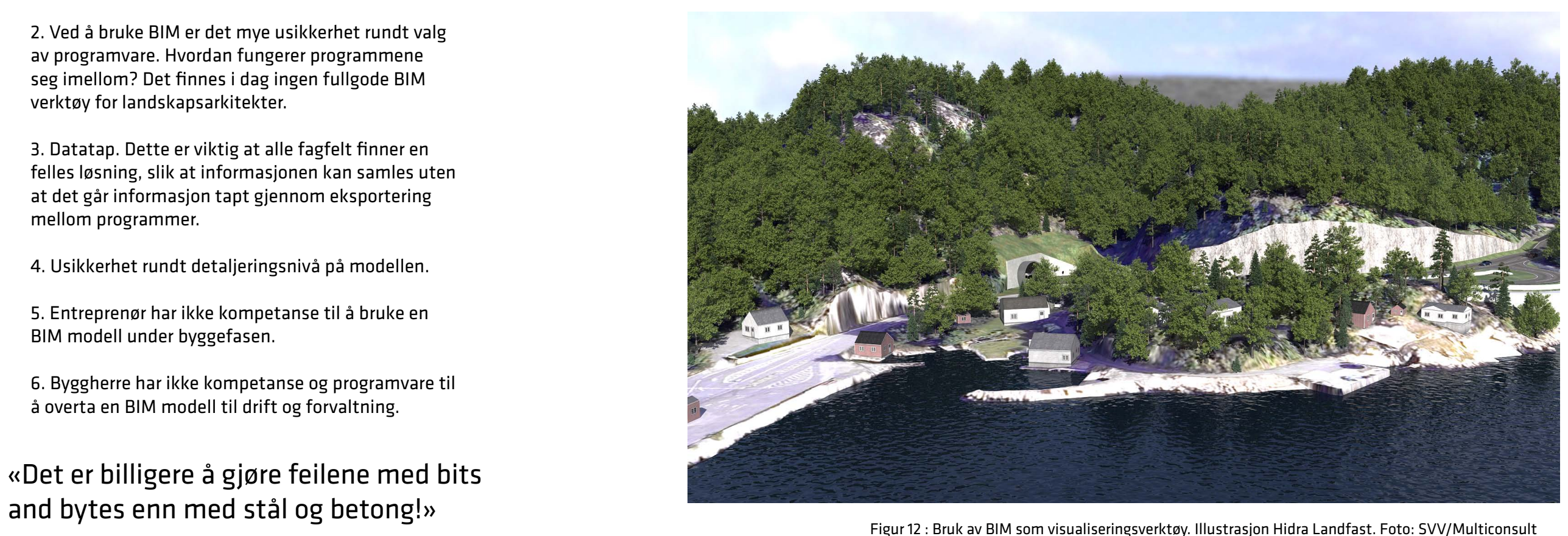

Figur 14 : IFD skiller navn og språk fra konseptene selv

- I-en i BIM-en;
- rett informasjon til
- rett formål levert i
- rett format til
- rett mottaker på
- rett tidspunkt

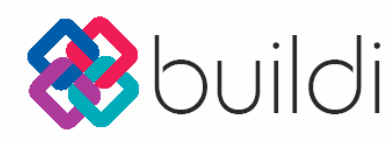

### BuildingSMART

BuildingSMART Norge er en ikke-kommersiell og fagnøytral bedriftsorganisasjon for bygge- og eiendomsnæringen. BuildingSMART Norge er en underavdeling i buildingSMART International. Arbeidet i buildingSMART er drevet frem på egeninnsats av engasjerte mennesker som ønsker å utvikle og drive bygg-, anleggs- og eiendomsbransjen videre.

IFC er et åpent, objektbasert filformat utviklet av buildingSMART. IFC formatet ivaretar bygningselementenes geometri og spesifisert informasjon i objektene. Det er en tradisjonell misforståelse fra aktører i bransjen at IFC formatet er bærer av informasjon. IFC formatet overfører et sett av definerte bygningsdeler med informasjonsinnhold, men vil ikke ivareta informasjon som linjer, tekst, målsetting, skravur, tittelfelt osv. Dette er 2D informasjon og ikke bygningselementer/objekter. Dermed vil denne informasjonen ikke være med i IFC filen som eksporteres ut fra de enkelte DAK systemer. IFC formatet kan ikke nyttes til å plotte/skrive ut en tegning.<sup>1</sup>

> Organisasjonen jobber for samhandling, ressurseffektivisering og lønnsomhet i BAE- bransjen. Målet for organisasjonen er et mer "bæredyktig bygd miljø" i en kostnads- og ressurseffektiv næring. Det åpne formatet IFC er utviklet av buildingSMART, noe som sikrer fri dataflyt og digitalisering i BAE- bransjen.1

Forskjellige språk:

English = "Doorset" German= Tür Norwegian = Dør Japaneese= Togushi Spanish = Puerta

IFC (BIM) = IfcDoor

# **B**buildingSMART

### <span id="page-11-0"></span>2.5 Sentrale begreper innen BIM

### "IFC- Industry Foundation Classes"; hvordan du skal dele data.

### Åpen BIM og IFC

Hvert prosjekteringsverktøy lagrer bygningsinformasjon i sine egne proprietære formater. Et proprietært format betyr at programvareleverandøren har et format med begrenset brukerrett. Formatet er direkte tilknyttet programvaren og man har ikke lov til å undersøke eller endre programvaren. Eksempel på dette er filformatet DWG for Autocad of .RVT fil fra Revit Architecture. Dette gjøres på grunn av opphavsrett og forretningsmessige grunner.

For å gjøre informasjonen i en fil tilgjengelig for andre prosjektdeltakere, må prosjekteringsverktøyet enten ha støtte for de proprietære formatene, eller støtte IFC som er et åpent internasjonalt format for å utveksling av BIM. IFC kan brukes til å utveksle og dele BIM-data mellom de forskjellige prosjekteringsverktøy utviklet av andre programvareleverandører uten nødvendigheten av å støtte en rekke proprietære formater. Siden IFC er et åpent format, tilhører dette ikke en enkelt programvareleverandør. Dette gjør filformatet IFC nøytralt og uavhengig. IFC brukes for å skape en åpen BIM med fri informasjonsflyt i motsetning til proprietær BIM, altså en lukket BIM.

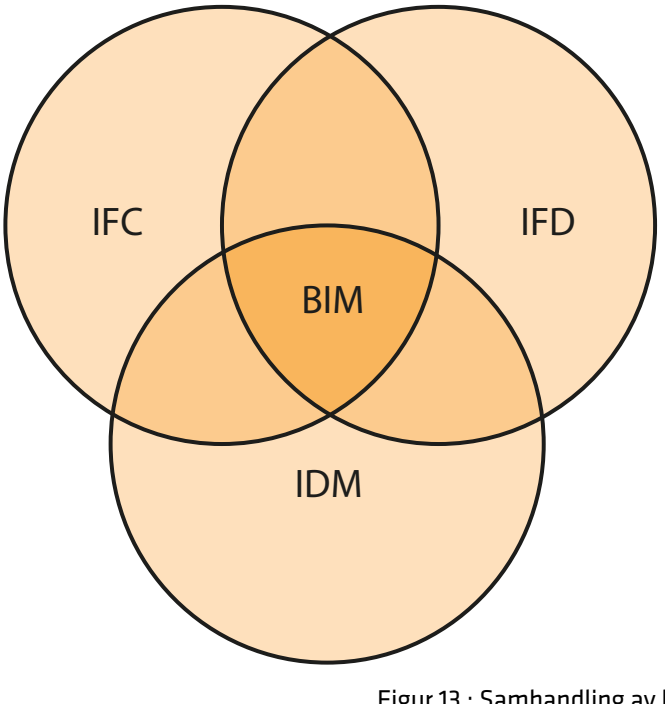

Figur 13 : Samhandling av hvordan du skal dele data (IFC), hva du deler (IFD) og hvilke data du deler og når du skal dele den (IDM)

IDM- Information Delivery Manual, hvilke data du deler og når du skal dele den. Med BIM "snakker alle med alle", men alle trenger ikke all informasjonen til enhver tid. Derfor er det viktig å ha en god IDM som har beskrivelser av definert informasjon som skal benyttes til bestemte oppgaver. ID-Men skal gjøre det enkelt ved at man starter og beskriver hva som skal gjøres og hvilken informasjon dette krever. En viktig avklaring i IDM er i hvilken detaljeringsgrad leveransen skal overleveres. For eksempel: hva er en skissemessig terrengmodell? En IDM er en instruks som kan sammenlignes med en utvidet DAKmanual.

IFD- International Framework for Dictionaries; hva du deler. BuildingSMART har laget en ordbok der begrepene som benyttes i BIM-en, er entydige og universale. Presist språk er viktig for god informasjonsflyt. Denne terminologien skal benyttes ved bruk av BIM. I dag mangler det et språk for landskap. Dette er under utvikling, men det må først beskrives hvilke objektklasser landskapsarkitekter jobber med og lage et standarisert objektbibliotek som kan knyttes mot et entydig språk.

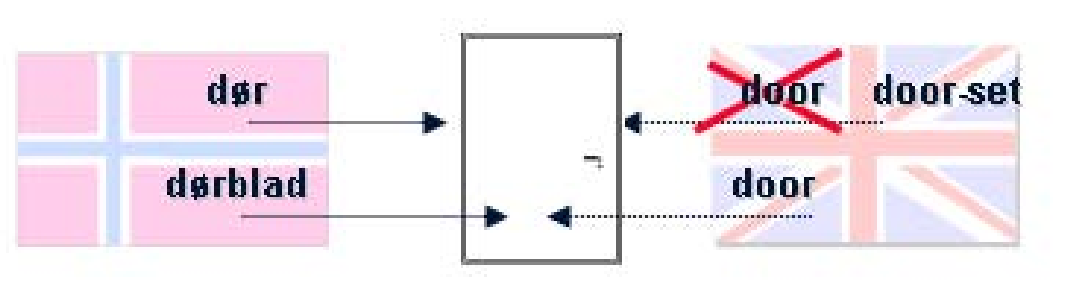

Byggherre krever levering av BIM i et prosjekt. Hva skjer så? Denne oppbygningen kan variere fra prosjekt til prosjekt, men praksisen er tilnærmet lik beskrevet under.

Kunden, byggherren, blir da forespurt av prosjektgruppeleder og BIM koordinator om hvilke «frukter» som skal høstes i prosjektet. Det blir her avklart hvilket ambisjonsnivå og fokus det skal være på BIM modellen. Ved oppstart av et BIM prosjekt vil det så være et teknisk tilretteleggingsmøte. Det blir her avklart hvilke fag som deltar i prosessen, hva de enkelte fagene skal levere og hvordan organiseringen av prosjektet skal foregå. Det blir her avklart hvem som skal danne prosjektets nullpunkt. Dette er som oftest landskapsarkitektens rolle, siden ARK ofte tegner med eget nullpunkt som ikke er koordinatfestet. I tillegg blir en BIM manual utdelt som beskriver i detalj oppbygningen av prosjektet. PGL setter så opp en fremdriftsplan der det blir beskrevet fremdrift og ansvarsområdet for hvert fag i BIM modell. Neste punkt vil være en «prøvekjøring» av prosjektet. I forkant har alle involverte fagdisipliner levert et bidrag til samordningsmodellen. Denne gjennomgangen av prosjektet vil vise hvor operative hvert enkelt fagfelt er på BIM verktøyene og hvordan samkjøring av hvert fag vil være. Hvert fag får da muligheten til å se hvordan sitt grensesnitt mot andre fag fungerer.

Etter dette møtet starter hvert fagfelt på sin modell i skissefase. På neste møte vil det være innsyn i utviklingen på modellen. Det kan her være nødvendig med en opplæring i Solibri. Solibri er et modellinnsynsprogram som setter sammen de forskjellige fagmodellene til en innsynsmodell. Det kan her være nødvendig å blande inn en programvareleverandør for konsultasjon når det gjelder spørsmål på muligheter og begrensninger ved programvarene som brukes.

Prosessen vil så være lagt opp slik at hvert fag leverer inn sin fagmodell til tverrfaglig kontroll gjennom faste intervaller gjennom hele prosjektet. Dette bestemmes av fremdriftsplanen, og kan være f. eks hver uke. På den tverrfaglige kontrollen vil det være modellsjekk og kollisjonskontroll av modellene, samt en faglig kvalitetskontroll. PGL utarbeider så en rapport av resultatet.

Prosessen avsluttes med en digital sluttbefaring for forprosjektfasen. I etterkant suppleres modellen med detaljer i detaljprosjektfasen. Modellen overleveres så entreprenør i kontraheringsfasen. I etterkant av byggefasen dannes asbuilt modeller og modellen overleveres byggherre for bruk for FDVU.

### Kommunikasjon

I et BIM prosjekt er det viktig at kommunikasjonen mellom fagene går problemfritt, med tanke på filformater, filstruktur og katalogstruktur. Det blir ofte benyttet et webhotell der hvert fag får tilgang. Webhotellene skal kun benyttes for lagring av filer som skal utveksles mellom aktørene i prosjektet. I forhold til fremdriftsplanen laster hvert fagfelt opp sine filer slik at BIM-modellen oppdateres.

### Nye roller

### BIM koordinator

Ved bruk av BIM i et prosjekt vil det være nødvendig med en BIM-koordinator. En BIM-koordinator ivaretar koordinering og utvekslingen av store mengder data som oppstår når fagmodeller samles til fellesmodeller. I tillegg til å samle og sammenstille data vil BIM koordinatoren produsere innhold i fagmodeller. Det er her ønskelig at BIM-koordinatoren er fra et av de utøvende fagene og selv har innsikt i sitt eget fagfelt og sitter i oppdraget.

### Prosjektgruppeleder

Prosjektgruppelederen vil i et BIM prosjekt ha ansvar for organisering og planlegging. Sammen med BIMkoordinator setter PGL sammen innsynsmodellen før hvert møte.

### <span id="page-12-0"></span>2.6 Oppbygning av et BIM prosjekt

"With a greater level of collaboration at the beginning of the project, it is possible to make many critical decisions earlier during the design part of the process"1

### <span id="page-13-0"></span>2.7 BIM i hele prosjektets livssyklus

### Fra visjon til ferdig anlegg

Et prosjekt er bygget opp av forskjellige faser i en sammenhengende prosess: skissefase, forprosjektfase, detaljprosjektfase, kontraheringsfase, byggefase og vedlikeholdsfase. Dette vil bli forklart inngående på neste side. En målsetning ved bruk av BIM vil være å kunne ta i bruk modellen først som et verktøy i prosjekteringsfasen og senere i forvaltningen av anlegget. Gjennom dette kan alle parter i prosessen få full utnyttelse av modellen.

### "The real strength of BIM is being able to use 3D models during the entire design process. Having junior staff use the technology just for developing construction documents is not a productive way to use BIM."1

### Endrede prosesser

Ved bruk av BIM endres innsatsnivået for prosjekteringen til en tidligere fase i prosjektet enn før. Ved å starte levering av modell allerede under skissefasen presses den prosjekterende til å ta valg allerede fra første dag. Dette innebærer en tidligere involvering av rådgivningsfagene som resulterer i en mer parallell prosess på kryss av fagene og bedre samhandling mellom fagfeltene. Dette setter krav til prosjektledelsen og prosjekteringsledelsen med tanke på omstillingsevnen. Det er viktig at avklaringer kommer tidlig i prosjektet og alle rådgivende fag i prosjektet kommer tidlig på banen.

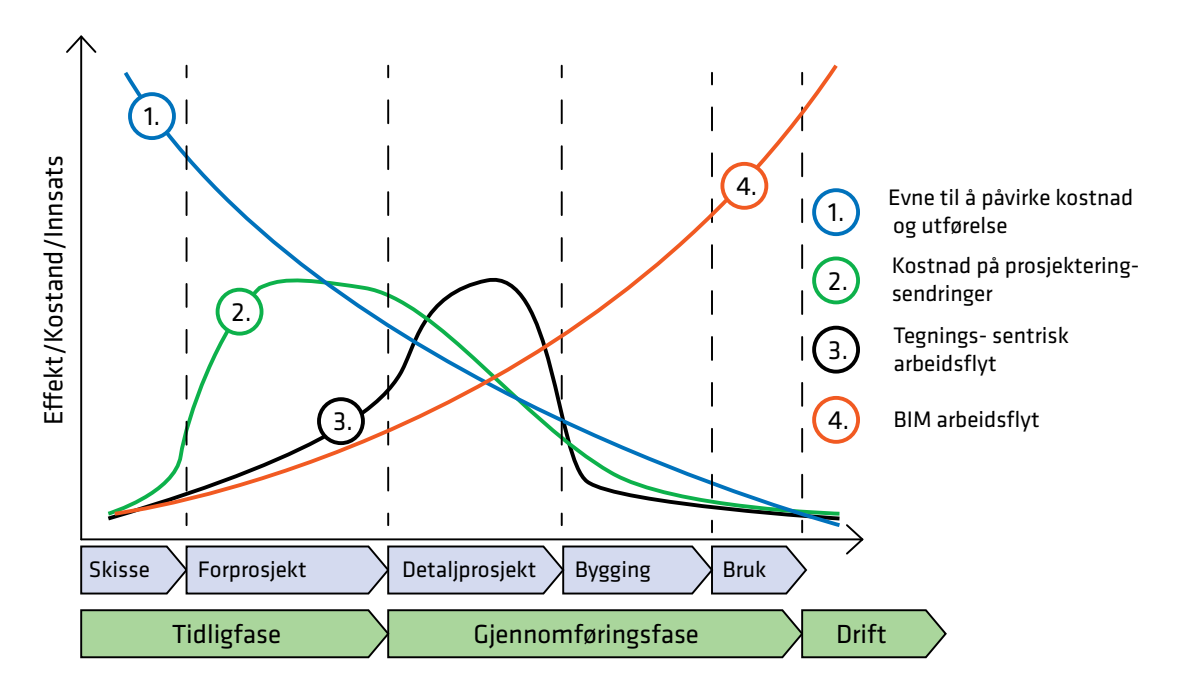

Figur 16 : hentet fra presentasjonen "Færder videregående skole, BIM informasjon" utarbeidte av Torkil Håheim Kind, BIMkoordinator Norconsult

### 2.8 Faser i et BIM prosjekt

### Skissefase

I skissefasen dannes BIM modellen på grunnlag av eksisterende situasjon og ny utforming fra prosjekterende. Krav til BIM modellen legges til grunne og detaljeringsnivå. Et eksempel: Landskapsarkitekten skal levere terrenget for et nytt utomhus areal. BIM modellen danner grunnlaget for tilbakemelding og dermed noe å jobbe videre med i neste fase. I denne fasen kan modellen benyttes til å gjøre uttak av informasjon som tegninger, visualiseringer, simuleringer og analyser. Modellen vil til slutt måtte godkjennes for å bli tatt med videre til forprosjektfasen.

### Forprosjektfase

Modellen fra skissefasen bringes med videre til forprosjektet og vil derfor ha identisk informasjonsinnhold som modellen i skisseprosessen. Dette er med unntak av type informasjon som tilføres og enkelte detaljer/ detaljeringsgrad. I forprosjektfasen gjentas BIM- prosessen ved at det foreligger tilbakemeldinger og kravene til BIM modellen spesifiseres. BIM av skisseprosjekt, BIM av eksisterende situasjon og tilbakemeldinger danner grunnlaget for prosjekterende å skape BIM i forprosjektfasen. Modellen skal så igjen nyttes til å ta ut den nødvendige og påkrevde informasjonen. Til slutt godkjennes modellen og vil så gjelde som et godkjent grunnlag for detaljprosjektfasen. 5D kan her benyttes for å belyse alternativkostnadene ved forskjellige løsninger av anlegget. Dette kan for eksempel være alternative mellom forskjellige dekker; m² flate granitt vs asfalt. Det kan her også være hensiktsmessig å bruke modellen aktivt mot entreprenør mot tidsplanlegging med tanke på eventuelle riggplaner eller andre midlertidige konstruksjoner.

### Detaljprosjektfase

Detaljprosjektets prosjekterings BIM skal som navnet tilsier inneholde alle detaljer av nye konstruksjoner på det nye anlegget. Detaljeringsnivå for modellen vil være på et hensiktsmessig nivå, men alle nye konstruksjoner skal inn i modellen. BIM modellen for detaljprosjektet må være måleriktig innenfor de krav som er definert i BIM manualen. Det vil her være mulig å hente ut tegningsdata og visualiseringer til diskusjon på de siste detaljene.

### Kontraheringsfase

I kontraheringsfasen skal modellen, mengdeberegninger, visualiseringer og andre dokumenter som er generert fra modellen leveres over til entreprenør i den hensikt å forenkle forberedelsene av tilbudsforespørsler og tidligfaseplanlegging av byggearbeidet. Det ligger nå en mulighet for entreprenør å bruke modellen til 4D som et planleggingsverktøy slik at det vil være lettere å planlegge fremdriften på anlegget.

### Byggefase

I byggefasen kan modellen hjelpe til å visualisere de forskjellige konstruksjonene og bevisstgjøre entreprenøren på de forskjellige løsningene på anlegget. I denne fasen dannes asbuilt modeller, modeller som viser hvordan anlegget har blitt bygget. I tillegg dannes vedlikeholdsmanualer for anlegget i denne fasen.

### Vedlikeholdsfase

Drift og vedlikeholdsmanualer kan ikke hentes utfra BIM modellen og det finnes i dag ingen programmer for forvaltning, drift, vedlikehold eller utvikling. Dette er noe som er ønskelig for fremtidens bruk av BIM modeller. Ved å innføre dette vil en BIM-modell få full utnyttelse

### <span id="page-14-0"></span>2.9 Parter i en BIM prosess

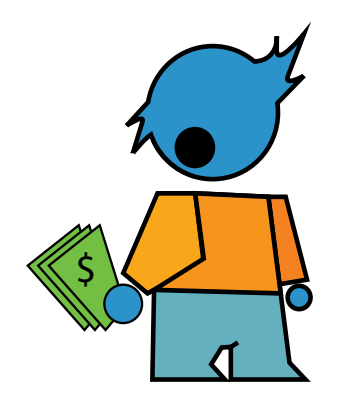

### Byggherre

En byggherre har et ønske om få utrettet noe på sin eiendom og starter en anleggsprosess for å dekke sine behov. Byggherren kan være en privatperson, et selskap, en stiftelse, en forening, en offentlig myndighet eller andre.

Det skilles vanligvis mellom engangs- og permanente byggherrer. De permanente byggherrene vil ha bygd opp erfaring og ha en egen organisasjon som ivaretar byggherrens interesser. Eksempler på permanente byggherrer vil være større offentlige etater, kommuner, industribedrifter og boligselskaper. Eksempelvis har Statsbygg denne funksjonen for statens byggevirksomhet.

Byggherren vil være den som utreder areal- og funksjonsbehov, skaffer tomt, ordner med finansiering, styrer prosjektering og bygging, samt sørger for drift og vedlikehold av det ferdige anlegget. Byggherre kan være interessert i en 5D modell da dette gir en oversikt over kostander.

### Prosjekterende

Den prosjekterende parten vil være den som mottar ønsket fra byggherre og jobber her for å etterkomme de ønsker/føringer byggherre måtte ha for bygg eller anlegg. Prosjekterende er et samlebegrep for fagfolk som tegner, beskriver og beregner bygge- og anleggsleveranser. Fagfolk vil vanligvis være arkitekter, ingeniører, landskapsarkitekter, interiørarkitekter med flere.

I tradisjonelle prosjekter har byggherre en avtale med prosjekterende som beskriver omfang av prosjekteringen. I prosjekter med bruk av BIM samles de prosjekterende i en prosjekteringsgruppe bestående av forskjellige faggrupper: arkitekt (ARK), interiørarkitekt (IARK), rådgivende ingeniør Bygg og Geoteknikk (RIB/RIG), rådgivende ingeniør VVS (RIV), rådgivende ingeniør Elektro (RIE), rådgivende ingeniør vei, vann- og avløp (RIVA) og landskapsarkitekt (LARK). Her jobber de forskjellige faggruppene tett sammen for å etterkomme byggherres ønske.

### Entreprenør

Entreprenøren er den parten som påtar seg å utføre bygge- og/eller anleggsarbeidet. En entreprenør vil kunne være et stort entreprenørfirma eller en person innen tekniske fag. Et eksempel på en entreprenør kan være Veidekke som bygger veier, bruer, skoler og næringsbygg. Et annet eksempel på en entreprenør kan være en anleggsgartner som planter trær og busker, anlegger nye turstier i parker eller legger nytt steingulv på en plass. En entreprenør skaffer til rette materialer og utfører arbeid for en byggherre på byggherres eiendom. En entreprenør kan være interessert i av en 4D der det kan diskuteres fremdrift av prosjektet i byggefasen.

Figur 17 : Byggherre

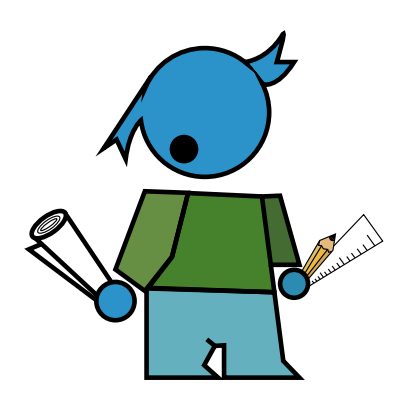

Figur 18 : Prosjekterende

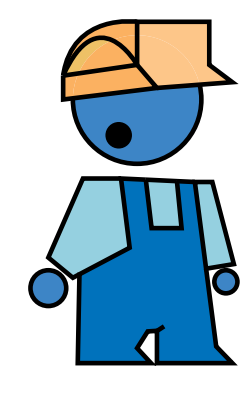

Figur 19 : Entreprenør

### 2.10 Mulige gevinster for ulike parter i en BIM prosess

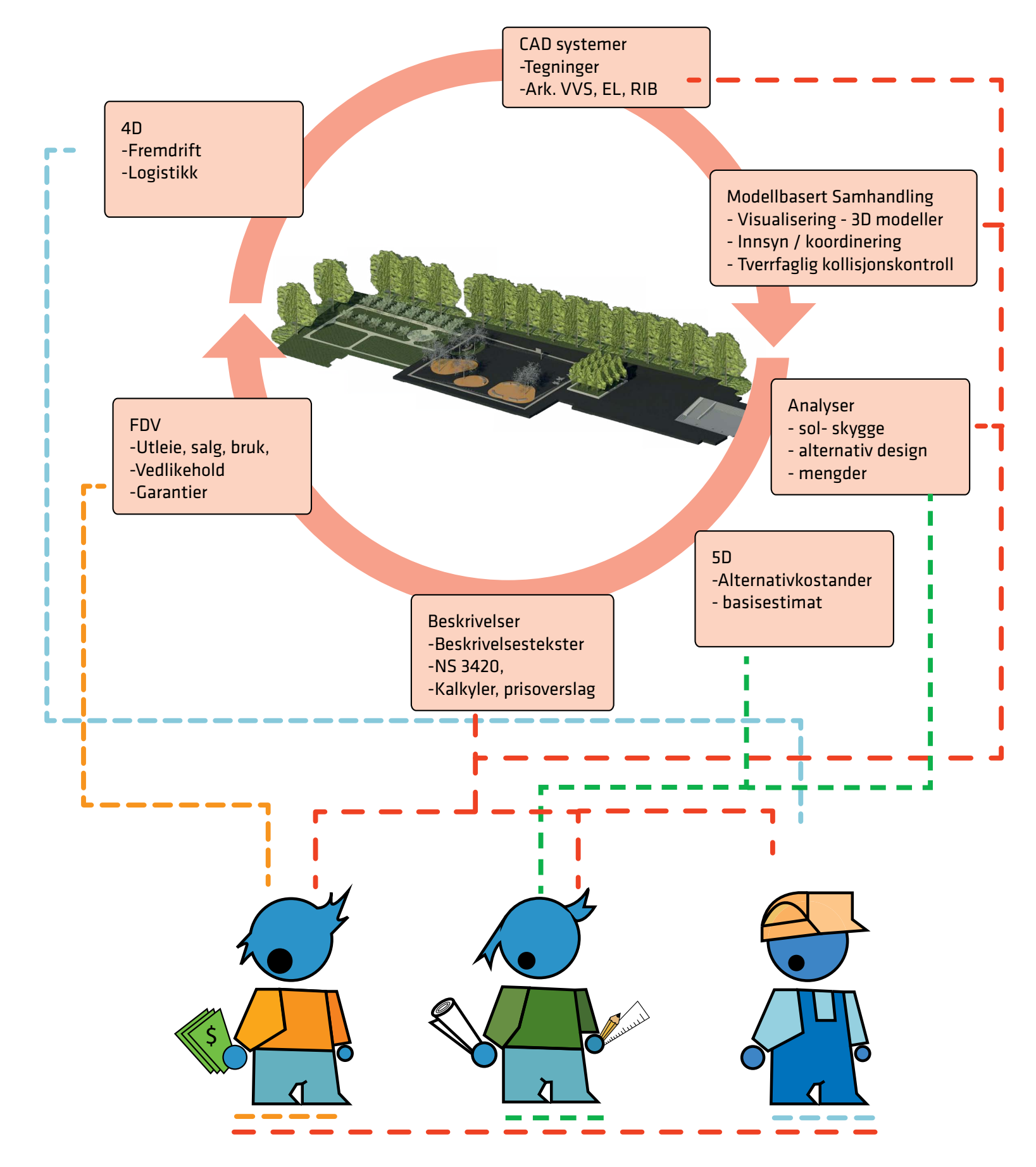

### <span id="page-15-0"></span>2.11 BIM i landskapsarkitektur

BIM innen landskapsarkitektur har vært et populært tema i flere år, men det har ikke vært prioritert som del av undervisningen innen studiet. Siden markedet nå krever å få levert 3D- modeller av prosjekter på flere utomhusprosjekter er det viktig at landskapsarkitekten følger med i utviklingen og viser at de kan levere det som blir etterspurt i prosjektbeskrivelsen. Det kan her være nødvendig å bruke andre tegneverktøy enn det man tidligere har vært vant til. I tillegg vil bruk av BIM gjøre at landskapsarkitekten må omstrukturere måten å jobbe på, da mer av innsatsen i utforming vil ligge på et tidligere stadium. Dette kan i flere firmaer skape en ny måte å organisere seg på, med direkte arbeid i en 3D modell og større innsatsfaktor tidligere i prosjektet.

 «Mitt inntrykk er at langt flere landskapsarkitekter har hørt om BIM nå enn da jeg startet mine undersøkelser, men det er ikke nødvendigvis det samme som å ha inngående kjennskap til temaet. For mange er det nok fortsatt hyllet inn i mystikkens slør, og det er derfor på høy tid å sette fart på avmystifiseringen av BIM. I vår hverdag hører vi titt og ofte denne populære forkortelsen, og som så ofte når det dreier seg om ukjente begreper kan det først virke mer komplisert enn det egentlig er. BIM er ganske enkelt samhandling i modell; en modell som er bygd opp av 3D objekter beriket med informasjon. I tillegg handler det om hvordan samhandlingen foregår; selve prosessen som gjør at vi kommer fram til målet».1

Landskapsarkitektur jobber innen et bredt spekter av prosjekter og det vil her være en evaluering om BIM bør benyttes i et uvalgt prosjekt. Det vil på flere mindre prosjekter ikke være hensiktsmessig å ta i bruk en BIM modell med hensyn til kompleksitet og omfang av prosjektet. Det vil i del 3 av oppgaven bli presentert forskjellige studier av utførte prosjekter innen landskapsarkitektur der det viser mangfoldet av bruken av 3D og BIM.

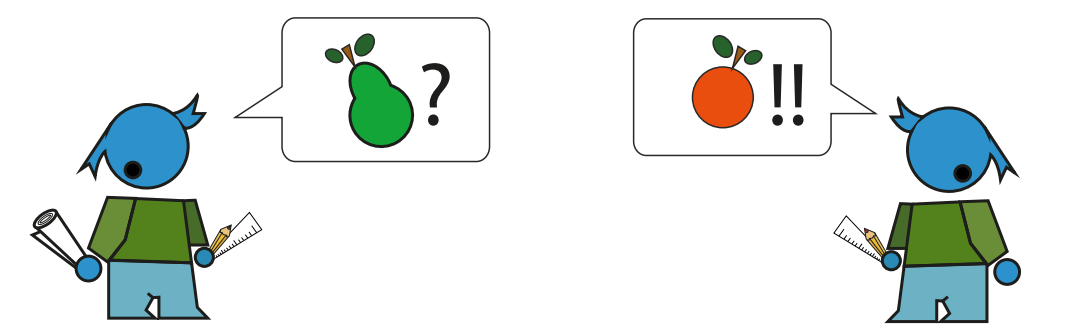

Figur 21 : IFD: Det mangler i dag et språk for landskapsarkitekturen. Dette er under utvikling gjennom BIM for landskapsarkitektur.

### **BIMFOR**<br>LANDSKAPSARKITEKTUR

I 2009 samlet en gruppe landskapsarkitekter seg for å danne en interesseorganisasjon og et forum der BIM for landskap kunne diskuteres. Gruppen kaller seg og BIM for landskapsarkitektur jobber sammen for å diskutere fordeler og utfordringer for landskap i BIM. Gjennom å samle erfaringer og en felles plattform jobber gruppen for å tydliggjøre problematikken som ligger i valg av programvare, fraværet av et objektbibliotek på landskap og landskapsarkitektens rolle i et BIM prosjekt.

Det oppleves i dag at landskapsarkitekter etterspør en programvare som kan tilfredsstille alle behov for utførelse i prosjekter. I tillegg skal programvaren kunne eksportertere til et åpent filformat. Som landskapsarkitekt jobber man både med bygg- og samferdselsrelaterte prosjekter. Fokuset i disse prosjektene er forskjellig, det vil si noen prosjekter fokuserer på terrenget og større inngrep i landskapet, mens andre fokuserer på løsninger for infrastruktur i bybildet eller prosjekter knytter seg til bygg. Dette gir landskapsarkitekter mulighet til å jobbe med forskjellige verktøy for å imøtekomme behov for leveranse i prosjektene. Det er ofte en kombinasjon av forskjellige tegneverktøy som vil gi det etterspurte resultatet i et prosjekt. Ved å se på casestudiene i del 3 av oppgaven kan man lese hvordan landskapsarkitekten må bruke flere verktøy for å komme frem til det ønskede resultatet. Dette er selvfølgelig ikke optimalt, men frem til programvareleverandøren kan samle alle funksjoner i et program er det viktig at enhver landskapsarkitekt tar et valg av tegneverktøy frem til programleverandøren kan etterkomme.

"Per i dag finnes det få eller ingen programvareløsninger som er tilpasset landskapsarkitekter spesielt. Man ender opp med med å måtte andvende programmer som primært er laget for andre fagfelt, så AutoCAD Civil 3D og Revit Architecture, som kommer henholdsvis fra

# ingeniørfagene og arkitektfagene."1

Velge arkitektens verktøy I dag jobber de fleste landskapsarkitekter med AutoCAD Civil 3D og Autocad Revit Architecture. Dette er programmer som er utviklet primært for ingeniører og arkitekter. Valg av programvare har sammenheng med krav til leveranse av filformat. Det vil her ofte være bruk av åpne filformater som landXML eller IFC. I BIM brukes ofte det åpne filformatet IFC. LandXML er et åpent, internasjonalt filformat utviklet for utveksling av samferdsel- og infrastrukturdata. Filformatet knyttes ofte opp mot vegprosjektering.

### "For the time being, the important thing is to focus on learning how to use the software, and how to apply it to landscape architecture."2

En jungel av programvarer tilgjenglig Det er i dag en rekke programmer tilgjenglig for landskapsarkitekten. Ved UMB blir det i dag undervist i Autocad, Autocad Civil 3D og Sketchup. Disse programvarene kan ikke betegnes som BIM-verktøy, da de ikke kan levere i IFC filformat. Det er mange programvare leverendører å velge blandt: Vectorworks, Archicad, og Revit Architecture for å nevne noen. Det er derfor viktig at hver enkelt tar stilling til hvilket program som kan løse den oppgaven som kreves. Det vil her være nødvendig å prøve ut forskjellig programvare for å finne den programvaren som jobber best mot landskap. I hoveddelen, 4.8, diskuteres denne konflikten ytteligere.

### 2.12 Programvare for landskap

### C ASESTUDIER: BIM FOR LANDSKAP

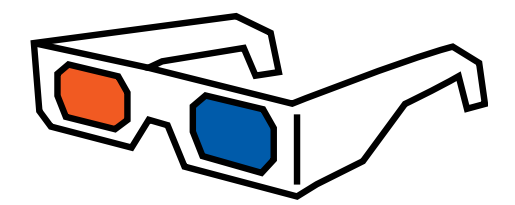

Samferdsel

3.1 Hidra Landfast

Infrastruktur

3.2 Klingenbergaten 3.3 Midtbygda skole 3.4 Visjon Sandslien

Figur 22 : Fra øverst venstre Jernbanetorget, Alexander Kiellandsplass, Visjon Sandsli og Klingenberggata.Foto: Norconsult, Sweco og COWI.

<span id="page-17-0"></span>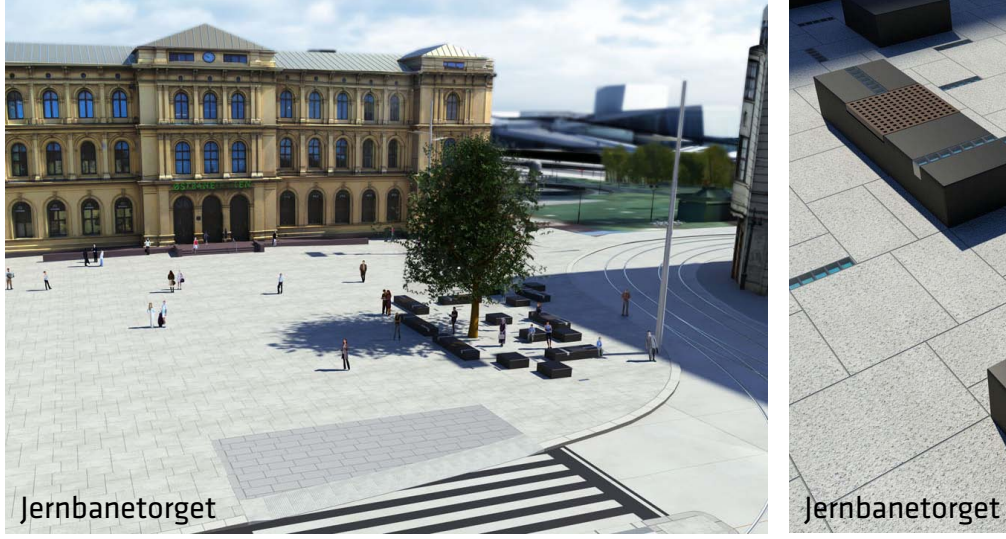

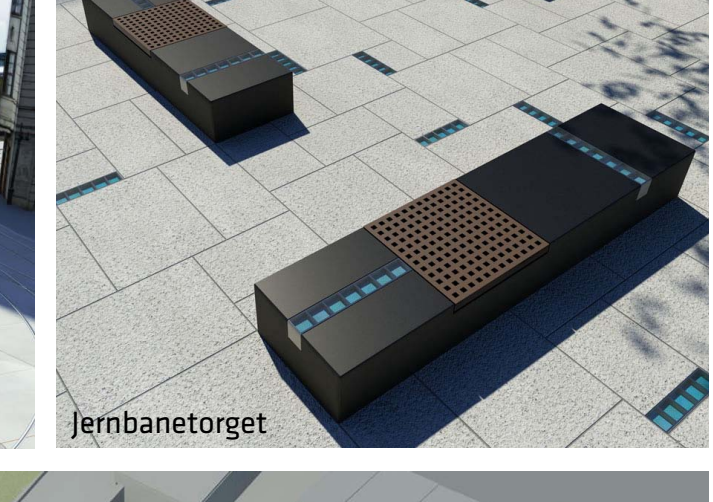

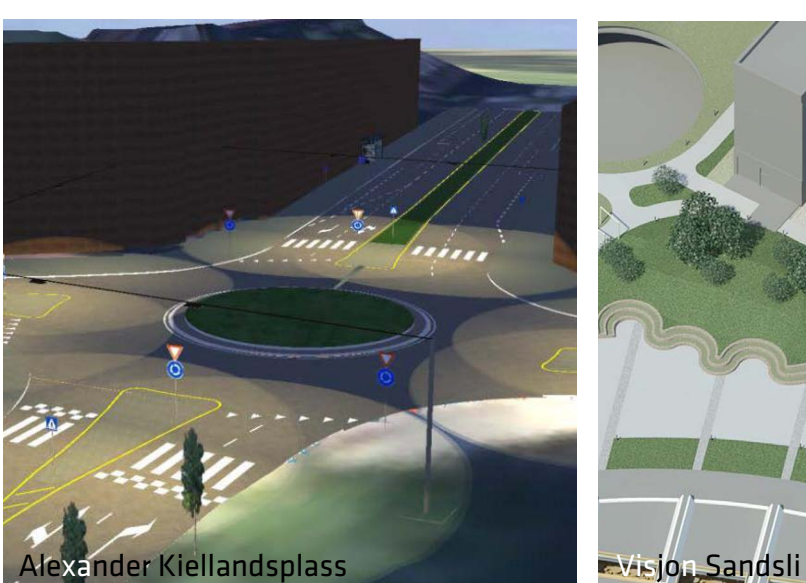

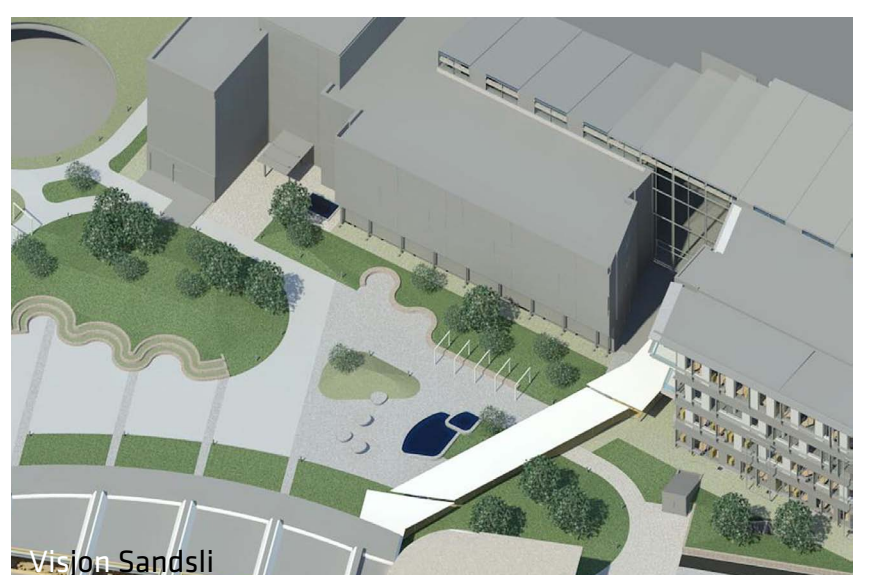

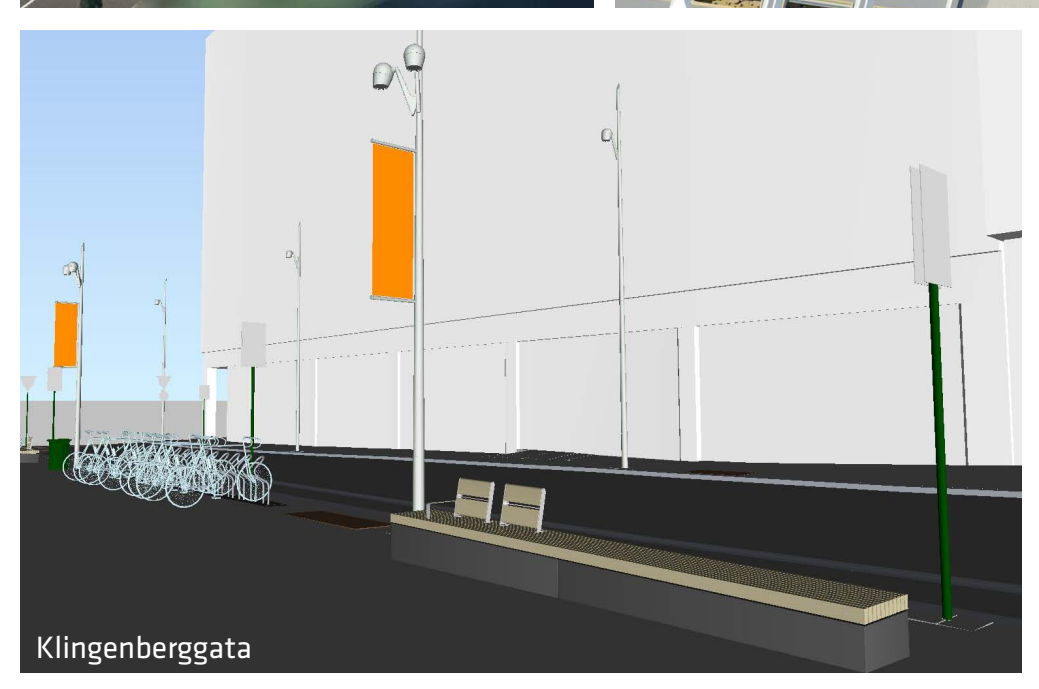

### CASESTUDIER:BIM FOR LANDSKAP

I februar 2012 tok jeg kontakt med flere kontorer, både rådgivende ingeniør firmaer og rene landskapsarkitektkontorer, for å se hvordan de bruker BIM for landskap. Det var tydelig at det var store forskjeller innen erfaringsbasen når det gjaldt bruk av BIM i prosjekteringen.

Ved å studere allerede utførte prosjekter ville man få kartlagt hvor landskapsarkitektur som fagfelt bruker BIM i sine prosjekter. Dette er gjort for å få et overblikk over hvilke prosjekter det i dag benyttes 3D, hvordan informasjonen i 3D blir brukt og hvilke fag som er involvert. Det er her ment å vise spennet som er mellom de forskjellige bruksområdene og gi en introduksjon på hvordan fagene i dag jobber sammen. Studiet belyser bruken av programvare, noe som var avgjørende for eget valg av prosjekteringsverktøy for studieobjektet Hersleb skole.

Via e- post ble det tidlig i oppgaven tatt kontakt med utvalgte kontorer der følgende spørsmål ble stilt:

- 1. Hva slags prosjekter har dere brukt BIM på?
- 2. Hva er det viktigste dere har fått ut av bruken av BIM i disse prosjektene?
- 
- disse har i forhold til landskap?
- 3. Når ble BIM-en dannet? Ble den aktivt brukt fra første stund eller dannet på grunn av
	- krav fra byggherre på grunnlag av allerede prosjektert papirgrunnlag?
- 4. Hvilke programvare har dere brukt i prosjektet? Hvilke begrensninger føler dere
	-

Det har i ettertid vært nødvendig å supplere disse spørsmålene for å få ytteligere innblikk i casestudiene.

Casestudiene jeg har valgt å bruke er etter avtale med de representerte firmaer.

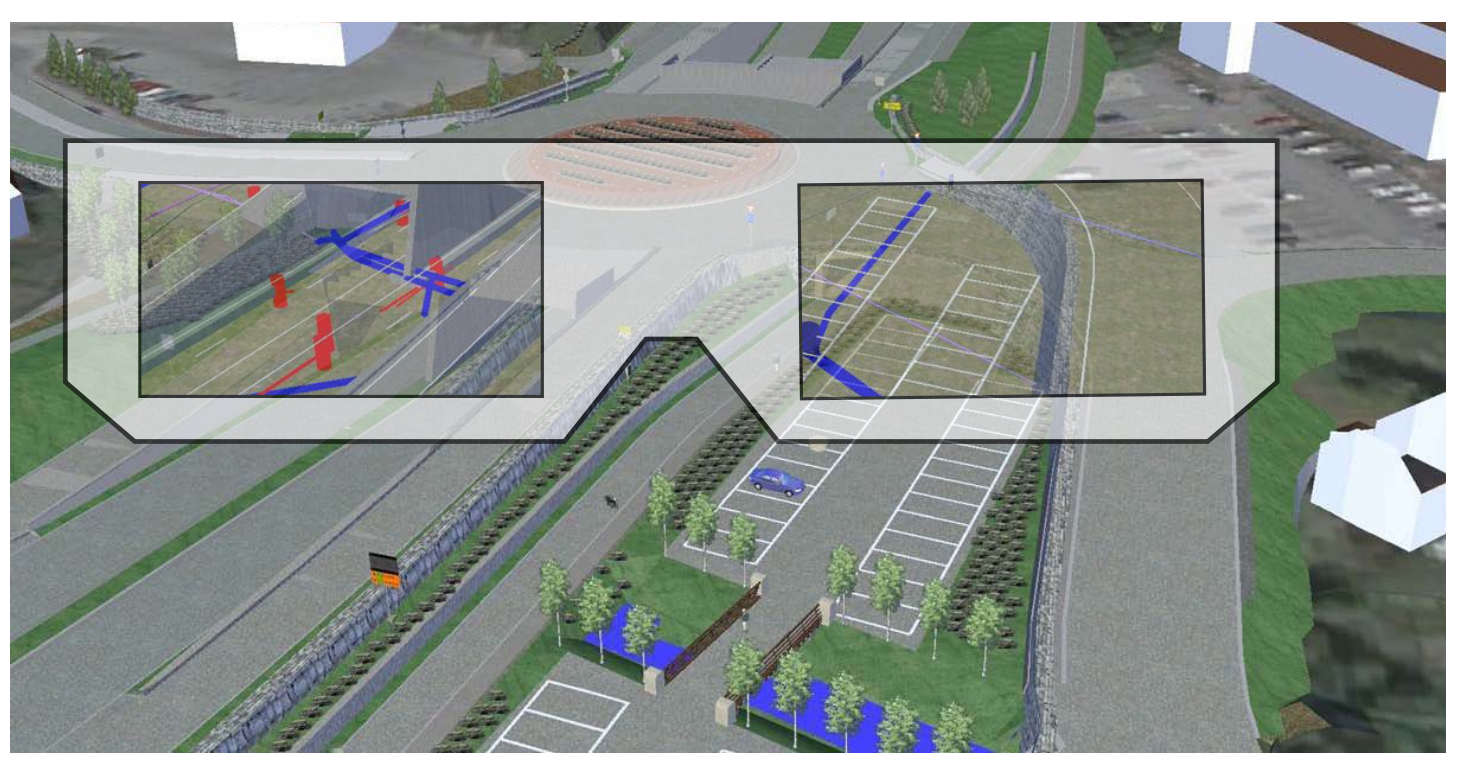

Figur 23 : På med BIM brillene. Brillene ser gjennom de nye konstruksjonene og avdekker hvordan en samordningsmodell er satt sammen av flere fag. Eksempelet er hentet fra en modell av RV 456. Foto: Norconsult

Hidra landfast er en 3,2 km hovedveg i tunnel, hvorav 750 meter er undersjøisk, som knytter øyen Hidra med fastlandet. Hensikten med den nye undersjøiske forbindelsen er å forbedre tilgjengeligheten til fastland ved at dagens ferjeforbindelse erstattes med døgnåpen tunnel.

Tunnelen er 8,5 m bred og kjørefeltbredden i hver retning er på 3, 25 m. Den maksimale stigningen er på 10 prosent og den maksimale dybden er 12 m under havnivå.1

Utbyggingstiden er beregnet til ca ett år. Grovt sett ser fremdriftsplanen slik ut:

Høst 2011: Prosjektet sendes ut på anbud Ultimo 2011: Kontraktsinngåelser Vinter 2012: Anleggsstart Høst 2013: Åpning

### <span id="page-18-0"></span>3.1 Hidra Landfast

Under BYGGreis deg på Lillestrøm høsten 2011 fikk jeg for første gang øynene opp for BIM. Prosjektet som ble presentert var Statens Vegvesen sitt samferdselsprosjekt Hidra Landfast. Prosjektet ble presentert av prosjektleder Jon Olav Upsal ved Multiconsult.

Han viste oss her ikke bare en representasjonsmodell med virkelighetstro objekter og teksturer, men også hvordan de kunne gå inn i en samordningsmodellen å se på grensesnittet mellom de forskjellige fagene. Fasinert satt jeg igjen etter foredraget og tenkte for meg selv: dette må jeg vite mer om.

Prosjektfakta Oppstart: Våren 2012 Antatt åpnet: Høst 2013 Byggherre: Statens vegvesen Prosjekterende: Multiconsult Fag involvert: cirka 20 fagdisipliner, deriblandt LARK

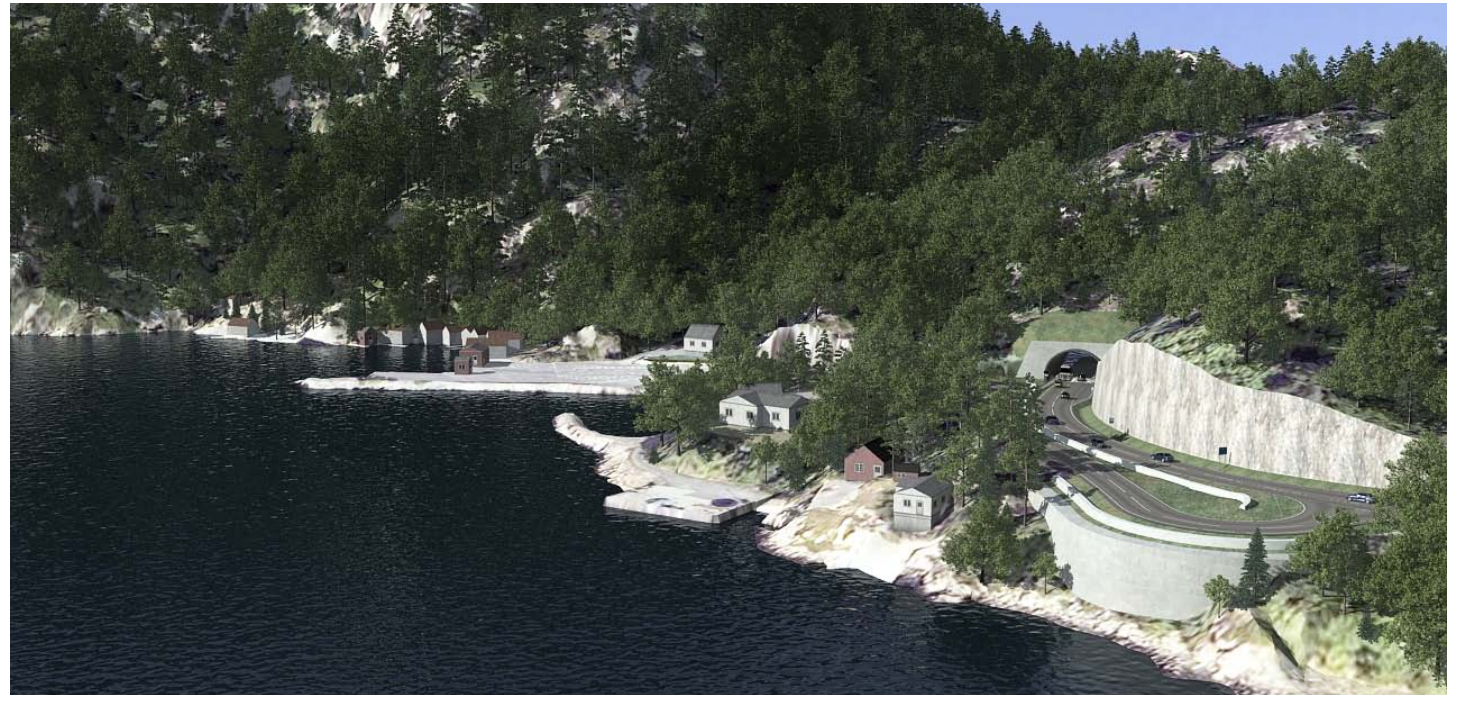

Figur 24 : Fjernvirkning av samferdselmodellen gir beskuer et godt inntrykk av inngrepet i landskapet og kommuniserer med både fagfolk og ufaglærte. Illustrasjonen viser tydelig hvordan den nye skjæringen inn mot tunnelportalen vil se ut. I tillegg viser den hvordan en buet betongmur vil møte strandkanten. Foto: SSV/Multiconsult

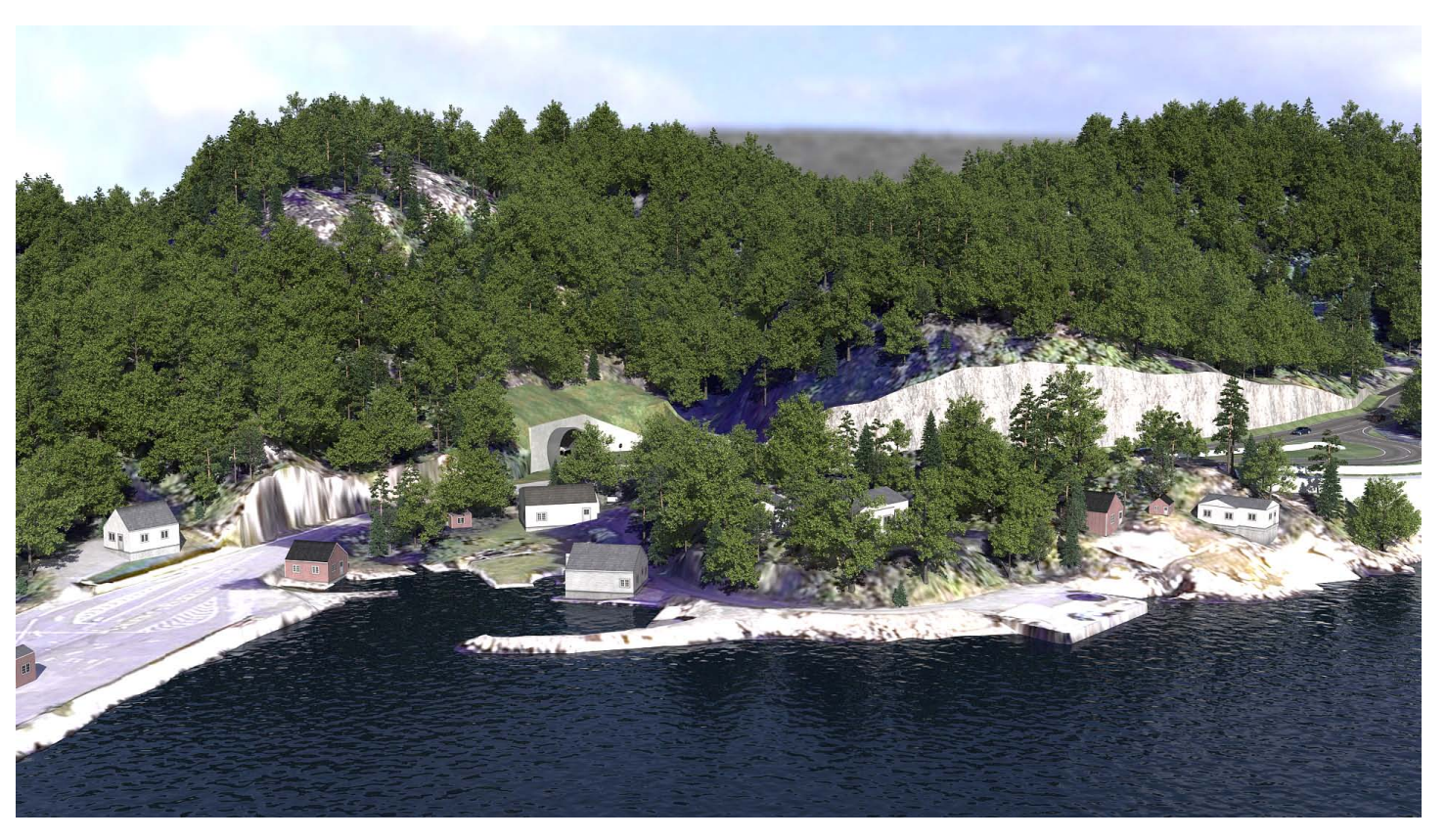

Figur 25 : Fjernvirkning av samferdselmodellen gir naboer til anlegget en god visualisering av hvordan utformingen av det nye veganlegget vil påvirke lokalmiljøet. Foto: SSV/Multiconsult

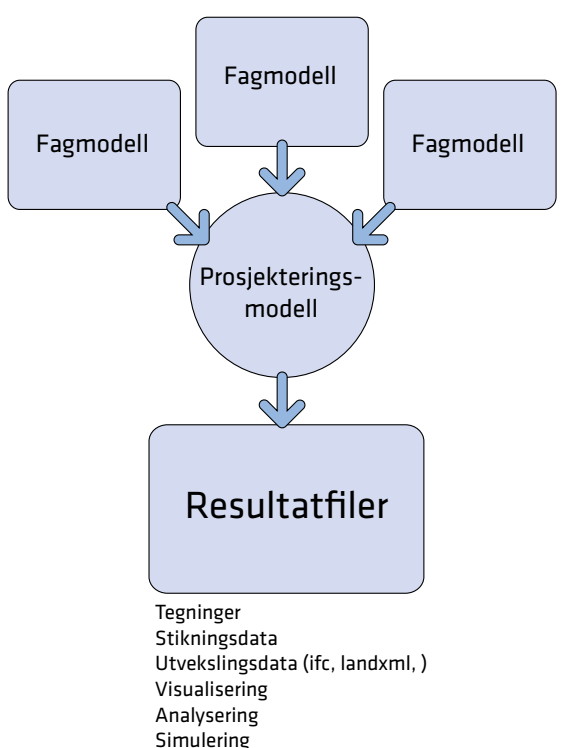

Figur 26 : Viser hvordan fagmodeller samles til en prosjekteringsmodell som til slutt resulterer i resultatfiler. Figuren er hentet fra foredraget "iBIM- infrastruktur Bim" fra konferansen BYGGreis deg.

Prosjektleder Jon Olav Upsal ved Multiconsult har god erfaring med bruk av BIM i samferdselsprosjektet Hidra Landfast. Prosjektet startet som byggeplan og BIM modellen ble etablert da de startet oppdraget. Upsal trekker her frem at BIM modellen bør dannes allerede på konseptstadiet og berike den med informasjon etter hvert som prosjektet utvikler seg.

Hidra landfast er teknisk krevende å bygge, ikke minst på grunn av områder med dårlig fjell under havbunnen og miljøhensyn under oppbygging av sjøfyllinger i Hidrasunnet. Gjennomføringen av oppdraget baseres på prinsippene med en prosjekteringsmodell, slik at tegninger, stikningsdata, samordningsmodeller og visualiseringsmodeller genereres fra en felles modell og ikke fra fagmodeller som er vanlig i samferdselsprosjekter. Prosjektet tar utgangspunkt i overgangen fra PROF- manualen fra 2003 til statens vegvesen sin håndbok 138 Modellgrunnlag. Den viktigste endringen er her at håndboken stiller krav til bruk av 3D modeller i utbyggingsprosjekter. Prosjektleder ved Multiconsults kontor i Kristiansand integrerte samferdsel i forbindelse med prosjekter som omfatter "alle fag" inklusiv LARK. LARK ble her brukt på terrengforming ved tunnelens inngangsparti.

<span id="page-19-0"></span>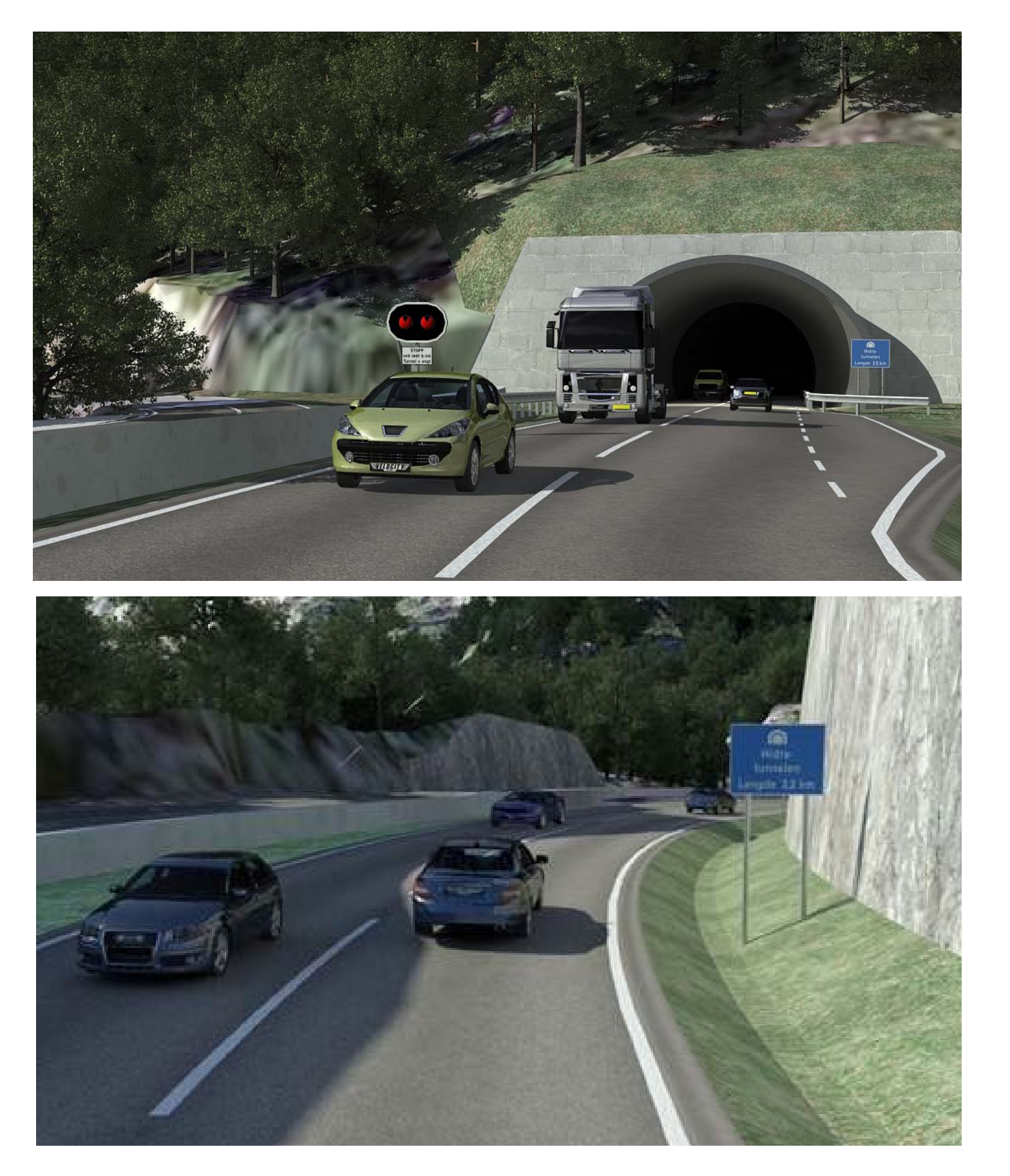

Figur 27 : Ved hjelp av prosjekteringsmodellen er det mulig å hente ut gode illustrasjoner langs den nye veistrekningen. I tillegg kan veien prøvekjøres på en digital sluttbefaring lenge før anlegget står ferdig. På den måten kan kjøreopplevelsen i landskapet oppleves og eventuelt revideres før entreprenøren starter å grave. Foto: SSV/Multiconsult

### Programvare:

Prosjekteringsmodell: Civil 3D Visualisering: 3Dstudio MAX Samhandlingsmodell: NavisWorks VR modell: VR 4 MAX, Focus Civil Tools Vei: Autocad Civil 3D Tunnel: Civil 3D tunnel Va: Civil 3D VA LARK: Civil 3D Konstruksjoner: Revit Støy: Cadna Elektro: MagiCAD GEO: Civil 3D/autocad

I Multiconsult definerer de BIM som en virtuell modell som bygges med intelligent objekt informasjon. Multiconsult kaller sin gjennomføringsmetode for iBIM som betyr infrastruktur BIM. Det er mange aspekter som trekkes frem når det gjelder fordeler med bruken av iBIM og Upsal velger å fokusere på HMS aspektet som innebærer ytre miljø, sikkerhet, helse og arbeidsmiljø (SHA). Innen SHA er byggbarhet det viktigste, men det er viktig å tenke på løsninger for fremtidig drift og vedlikehold. Sluttbrukeren er viktig og det er her avgjørende å finne sikre og gode løsninger for alle trafikanter.

IBIM og fordeler ved bruken av 3D omprosjekteringer i byggefasen. fremdriftsplan.

Med det ytre miljø legger Upsal til grunn at det skal være et design premiss og integrert del av BIM. Ved å prosjektere i en felles prosjektmodell kommer det frem problemstillinger og utfordringer på design stadiet. Det blir et lettere diskusjonsgrunnlag for de prosjekterende og man unngår da dyre ombygginger eller

På det meste vil opptil 60-70 meter tunnel bli drevet ut per uke. Mellom 50 og 60 anleggsfolk, samt maskiner, dumpere og borerigger vil være i aksjon i anleggsperioden. Det er derfor mye planlegging som ligger bak og det har derfor vært hensiktsmessig å bruke 3D modellen som et verktøy for å lage en

### Illustrasjonsgrunnlag

En ekstra gode er muligheten for å bruke 3D visualiseringer og VR modeller. Dette gjør at både byggherre, de prosjekterende og 3dje part lettere forstår hele prosjektet, og ut i fra dette kan gode beslutningene tas. På et så omfattende prosjekt som Hidra Landfast vil en 3D modell kunne hjelpe til å få frem inngrepene som vil skje i landskapet og kunne brukes som et godt kommunikasjonsmiddel for presentasjon mot byggherre og nysgjerrige naboer som blir berørt av inngrepene. I tillegg vil modellen aktivt kunne brukes som et planleggingsverktøy da det her vil være flere etapper i byggefasen.

### "At alt vi prosjekterer kommer inn i en felles prosjekteringsmodell gjør at vi får frem ulike problemstillinger og utfordringer på designstadiet og unngår dyre ombygginger eller omprosjekteringer i byggefasen."

Jon Olav Upsal, PL Hidra Landfast, Multiconsult

### Bredt spekter av programvare

På spørsmålet om programvare er det brukt et bredt spekter av programvarer. På landskap er det bruk Civil 3D. Det har her vært fokus på terrengforming. Til visualisering er det brukt 3D studio MAX, Navis Works og VR4MAX. I tillegg jobbes det med utprøvinger av andre alternative programvarer. Upsal påpeker at det er en del begrensninger når det gjelder fri flate forming, noe som vil bli forbedret av programvareleverandøren på den neste versjonen. Han påpeker også at landskapsfaget er ett av fagene som i dag ikke har tilfredsstillende BIM verktøy på samferdsel.

Under et buildingSMART seminar januar 2012 presenterte Marius Sekse et gateopprustningsprosjekt i Olav Vs gate og Klingenberggata. Han viste her en annen metode å jobbe i 3D, nemlig en metode COWI selv kaller en AIM, Anleggsinformasjonsmodellering. Oppdragsgiveren, Oslo kommune Bymiljøetaten, stilte i dette prosjektet ingen krav til BIM eller 3D og forventet et tradisjonelt 2D-prosjekt. COWI med landskapsarkitekt Marius Sekse solgte inn AIM-prosjektering på grunnlag av god erfaring med metodikken i tidligere prosjekter og så klare fordeler i bruk av en informasjonsrik 3D modell i forbindelse med byggefasen.

### <span id="page-20-0"></span>3.2 Klingenberggata

Prosjektfakta Oppstart: Høst 2011 Antatt åpnet: Vår 2012 Byggherre: Bymiljøetaten Prosjekterende: COWI Fag involvert: VA, veg, el og lark var involvert + gatevarme (vvs), SHA og miljøgeolog

36 37 1 Samferdselsetaten (2011) Olav Vs gate og Klingenberggata. [http://www.bymiljoetaten.oslo.kommune.no/utbygging\\_og\\_arbeid/prosjekter/gateopprustning/](http://www.bymiljoetaten.oslo.kommune.no/utbygging_og_arbeid/prosjekter/gateopprustning/olav_vs_gate_og_klingenberggata/) [olav\\_vs\\_gate\\_og\\_klingenberggata/](http://www.bymiljoetaten.oslo.kommune.no/utbygging_og_arbeid/prosjekter/gateopprustning/olav_vs_gate_og_klingenberggata/) Lest 05.03.12 Klokken 09.23

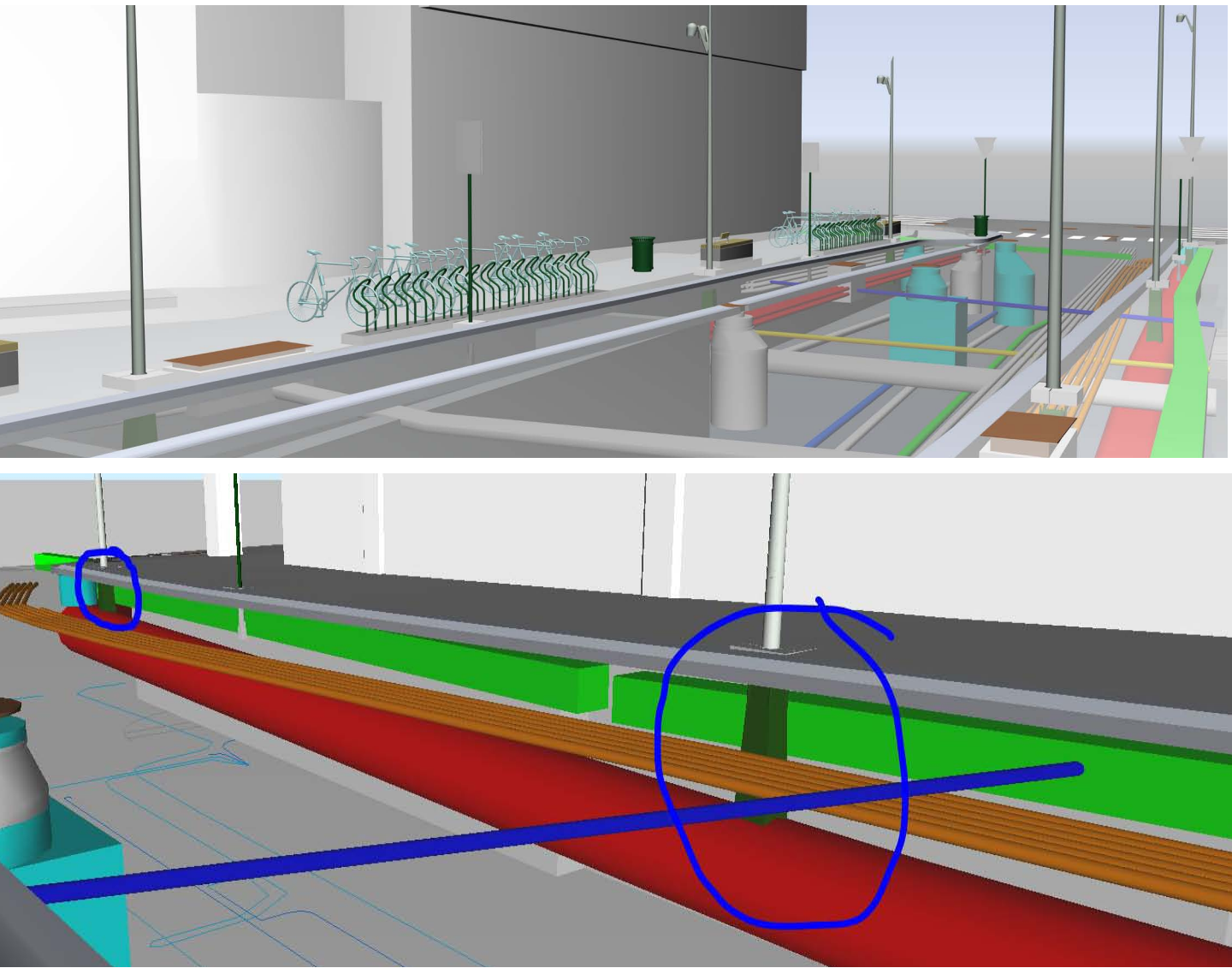

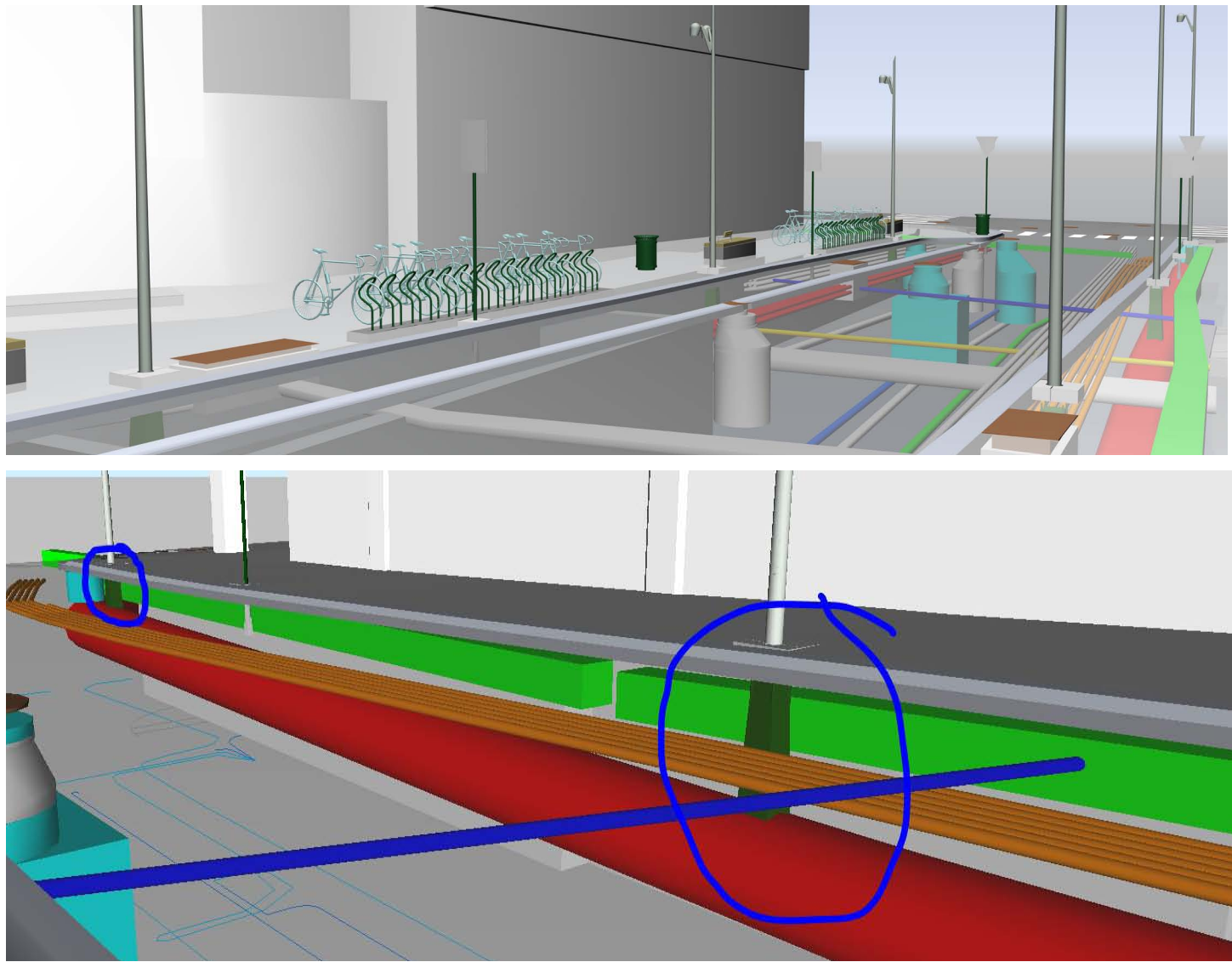

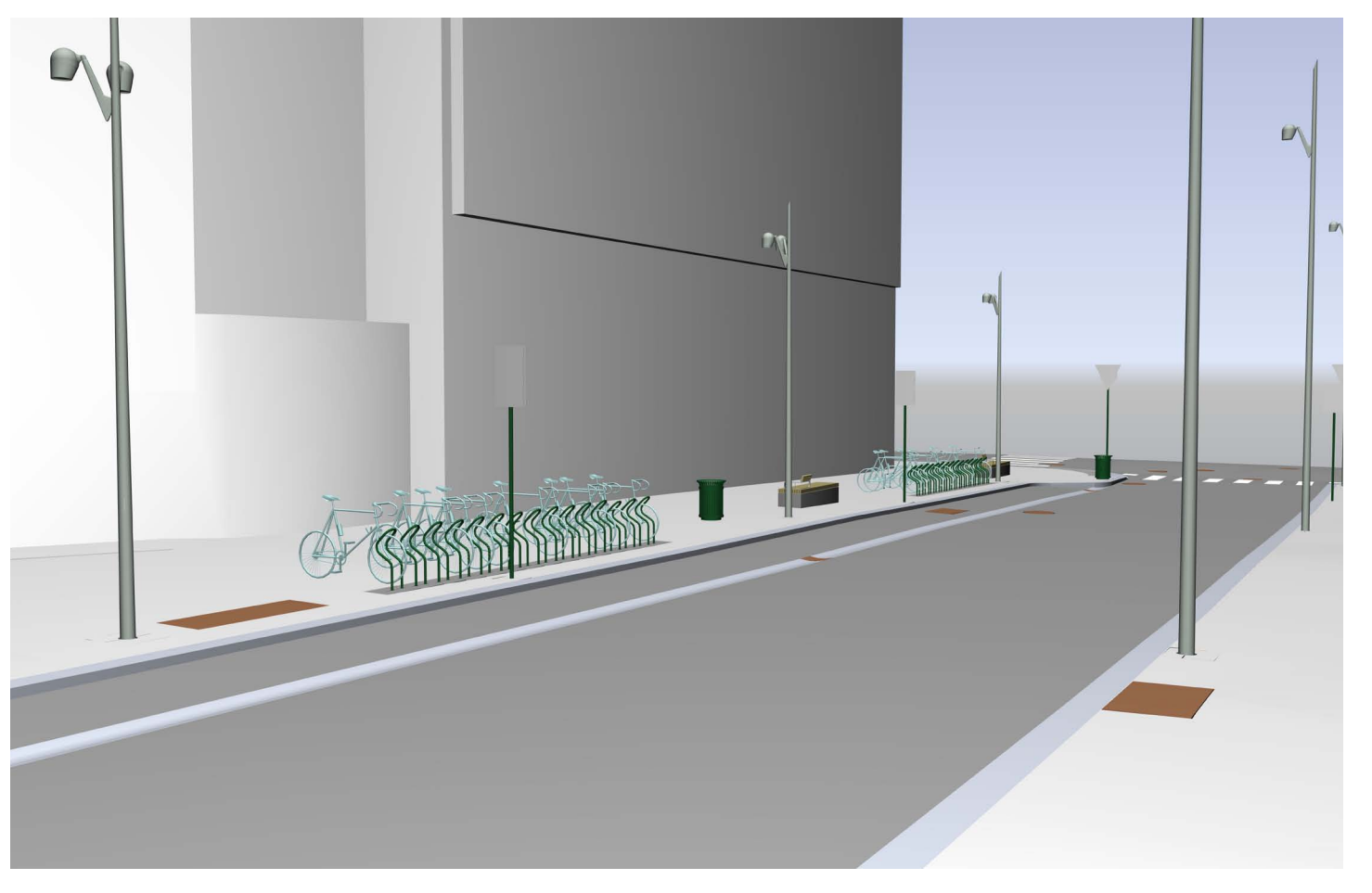

Figur 28 : Viser hvordan de nye elementene i Klingenberggata skal plasseres. Bildet gir et inntrykk av hvordan gaten kommer til å se ut når den er ferdig. Foto: BYM/COWI

Klingenberggata i Oslo ligger mellom Stortingsgata og Haakon VIIs gate i Oslo sentrum. Dette er den første etappen av opprustningen av hele Klingenberggata. Etappe 2 av prosjektet er under prosjektering med forventet byggestart våren 2012. Opprustningen i Klingenberggata vil innebære endringer av parkeringsarealer, varelevering, taxiholdeplasser, sykkelparkering og arealer for fotgjengere. Arbeidene i gaten omfatter nytt gatedekke, beplantning, gatevarme, møblering og belysning.1

> Landskapsarkitekten Marius Sekse hos COWI har jobbet med BIM i all hovedsak knyttet opp mot samferdselsprosjekter. Han nevner en rekke BIM prosjekter som er gjennomført også pågående innen samferdsel; Regional sykkelveg gjennom Lysaker, Holmenkollen T-banestasjon, Ensjø T-banestasjon og Fellesprosjektet E6/Dovrebanen. De har også benyttet BIM på prosjekter utenom samferdsel; nytt Østfoldsykehus, Ørje tollsted, Olav Vs gate og Klingenberggata, samt Nordre Jarlsberg Brygge.

### Ikke krav fra byggherre

I Klingenberggata ble det ikke brukt BIM før COWI kom inn i byggeplanfasen. Med god erfaring fra benyttelse av 3D i tidligere prosjekter ble det bestemt at modellering i 3D og samordningen mellom fagene var mest hensiktsmessig i dette prosjektet. Dette ville gjøre jobben mer oversiktlig i forhold til koordinering av det nye anlegget mot eksisterende elementer. Klingenberggata er et nokså lite prosjekt på overflaten, men pga lokaliseringen i tett by er det mange eksisterende elementer under overflaten som bør registreres. Byggherre hadde her ikke satt krav til modellering i 3D, men kjente til arbeidsmetodikken og var positiv til bruken av denne på anlegget. Modellen av Klingenberggata ble modellert opp på basis av 2D- tegninger fra detaljeplanen. Modellen ble derfra brukt allerede fra første stund på prosjektmøte.

Figur 29 : Viser hvordan man kan oppdage kollisjoner under bakken ved hjelp av 3D. Vi kan her se hvordan fundamentet fra en lysstolpe treffer et rør. Foto: BYM/COWI

Metoden i brukt i Klingenberggata tar utgangspunkt i Statens vegvesens Håndbok 138 Modellgrunnlag. Metoden har gitt grunnlag for utvikling av en egen type metodikk som COWI selv kaller AIM. Anleggsinformasjonsmodellering er ikke det samme som BIM, men tar utgangspunkt i bygge- og anleggsbransjens krav til leveranse i BIM og tilpasser seg Statens vegvesens krav til samordningsmodeller giennom HB 138.

<span id="page-21-0"></span>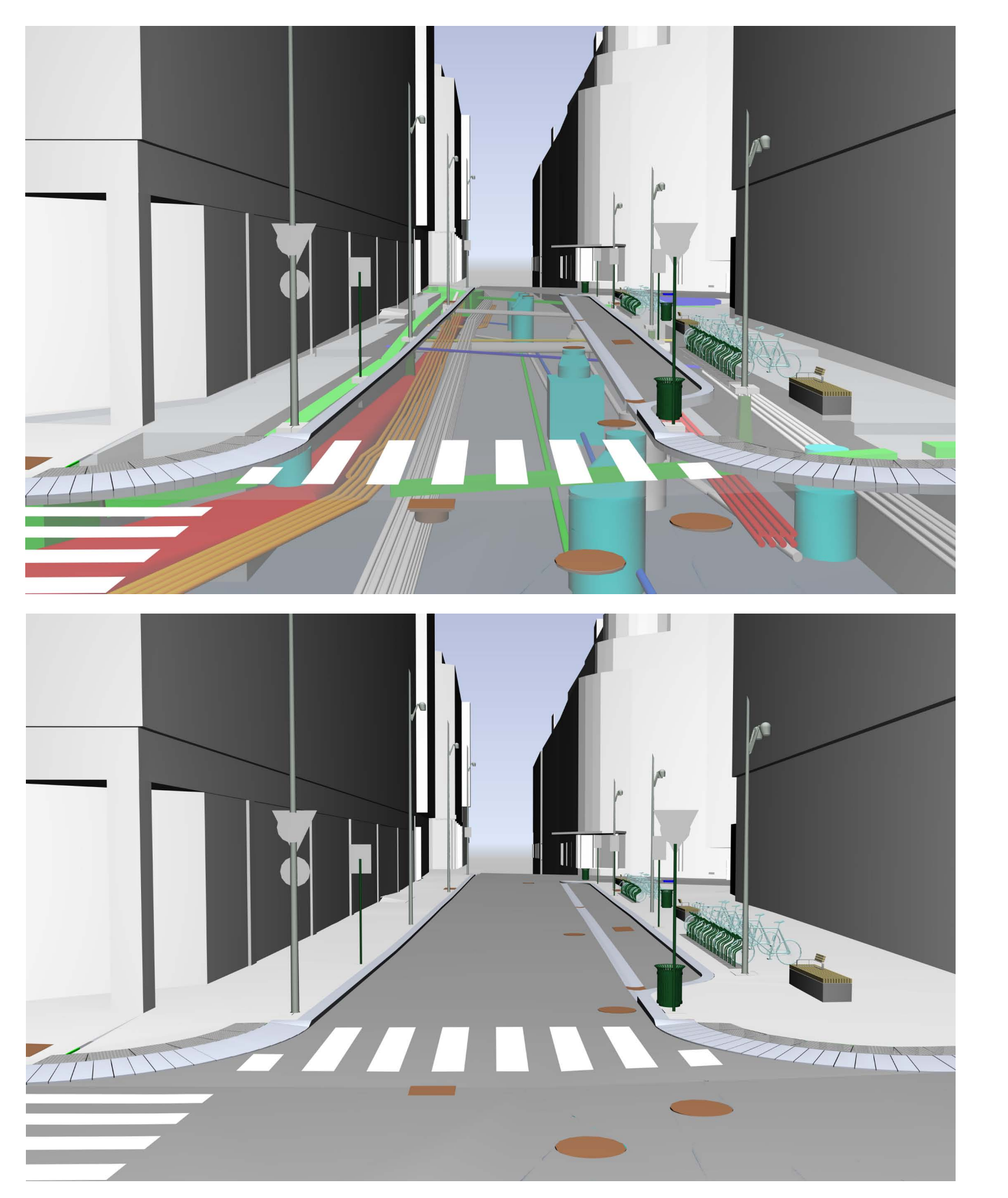

Figur 30 : Viser situasjon over og under bakken. Det er her interessant å se de fysiske størrelsene på alle tekniske installasjoner som befinner seg under bakken og muligheten til å se kollisjonspunkter mellom elementer. Foto: BYM/ COWI

### AIM

Anleggsmodellen har en sentral rolle i prosjektet og er fagmodeller med intelligens. Dette er likt dagens BIM- verktøy som vi kjenner fra før. Et fag kan ha flere fagmodeller som samles til en totalt produkt for faget; en samlemodell. Disse settes sammen til en anleggsmodell. En anleggsmodell er med fra start til slutt i prosjekteringen.

### Kollisjonskontroll

En anleggsmodell omfavner alle data og kan generere ut 2D- tegninger, stikningsdata, mengdeberegninger, visualiseringsgrunnlag, NVDB- data og FDV data. NVDB er forkortelse for Nasjonal Vei Data Base. FDV er forkortelse for Forvaltning, Drift og Vedlikehold. Samordningsmodellen er koblingen av alle fagenes samlemodeller. Ved å samle alle fag kan prosjekterende i anlegget oppdage eventuelle kollisjoner mellom fagene og planlegge i forhold til eksisterende infrastruktur. Kvalitetssikring på tvers av fagområdene og større bevissthet rundt elementers faktiske fysiske størrelse er noe av det viktigste som kommer til syne ved å jobbe i 3D mener Marius Sekse. I tillegg nevner Sekse hvordan bruk av 3D i samordningsmodeller gir en bedre innsikt i andre fagfelt.Modellen er et godt grunnlag for diskusjoner under prosjekteringsmøter, da den visuelt kan dokumentere problemer overfor byggherre eller andre involvert i prosjektet. Dette resulterer i raskere avklaringer ved konflikter mellom elementer på byggeplass. Sekse legger i tillegg til at selve prosjekteringen for landskapsarkitektene blir morsommere gjennom bruk av 3D.

### Programvare:

Prosjekteringsmodell: Civil 3D Visualisering: 3Dstudio MAX Vei: Autocad Civil 3D Va: Civil 3D VA LARK: Civil 3D Elektro: MagiCAD GEO: Civil 3D/autocad

> "Som kjent er Autocad Civil 3D bare en "oppgradert" AutoCAD, så begrensningene er ganske mange i forhold til hvordan det optimale prosjekteringsverktøyet burde være - som ennå ikke kommet på markedet."

Marius Sekse, LARK COWI

### Programvare

I prosjektet ble det benyttet AutoCAD Civil 3D. Sekse har god kompetanse i dette 3D verktøyet. Visualiseringer ble laget i 3D studio MAX. Sekse påpeker at det er en del begrensninger når det gjelder det optimale prosjekteringsverktøyet. Han trekker frem begrensninger av for eksempel enkelt kunne tegne kantsteiner med radier, den manglende koblingen mellom objektene, lite naturtro vegetasjonsobjekter og den begrensede muligheten til å berike objektene med informasjon.

### <span id="page-22-0"></span>3.3 Visjon Sandsli

Jeg tok i kontakt med landskapsarkitekt Frode Sæthre i Sweco og ble tipset om et BIM prosjekt Visjon Sandli. Videre ble jeg satt i kontakt med LARK Sissel Øye som hadde jobbet med prosjektet der BIM for landskap hadde blitt benyttet. Alle fag hadde her krav på leveranse i BIM, men landskap hadde vanskeligheter i starten med valg av verktøy på utomhus landskapsarkitektene kom sist med inn i samordningsmodellen. Det var her ingeniører som startet arbeidet med utomhusplanen i 3D, men landskapsarkitektene tok over stafettpinnen for å fullføre planen. Dette var første gang Sissel Øye jobbet med en BIM modell for landskap og det var derfor interessant å se på hvilke erfaringer hun hadde gjort fra prosjektet Visjon Sandli.

40 41 1 SWECO. (2011) Statoils hovedkontor i Bergen modelleres i BIM.<http://www.sweco.no/no/Norway/Markedsomraader/Bygninger/Kontorer/Visjon-Sandsli-Bergen/>. Lest 05.03.12 Klokken 18.54

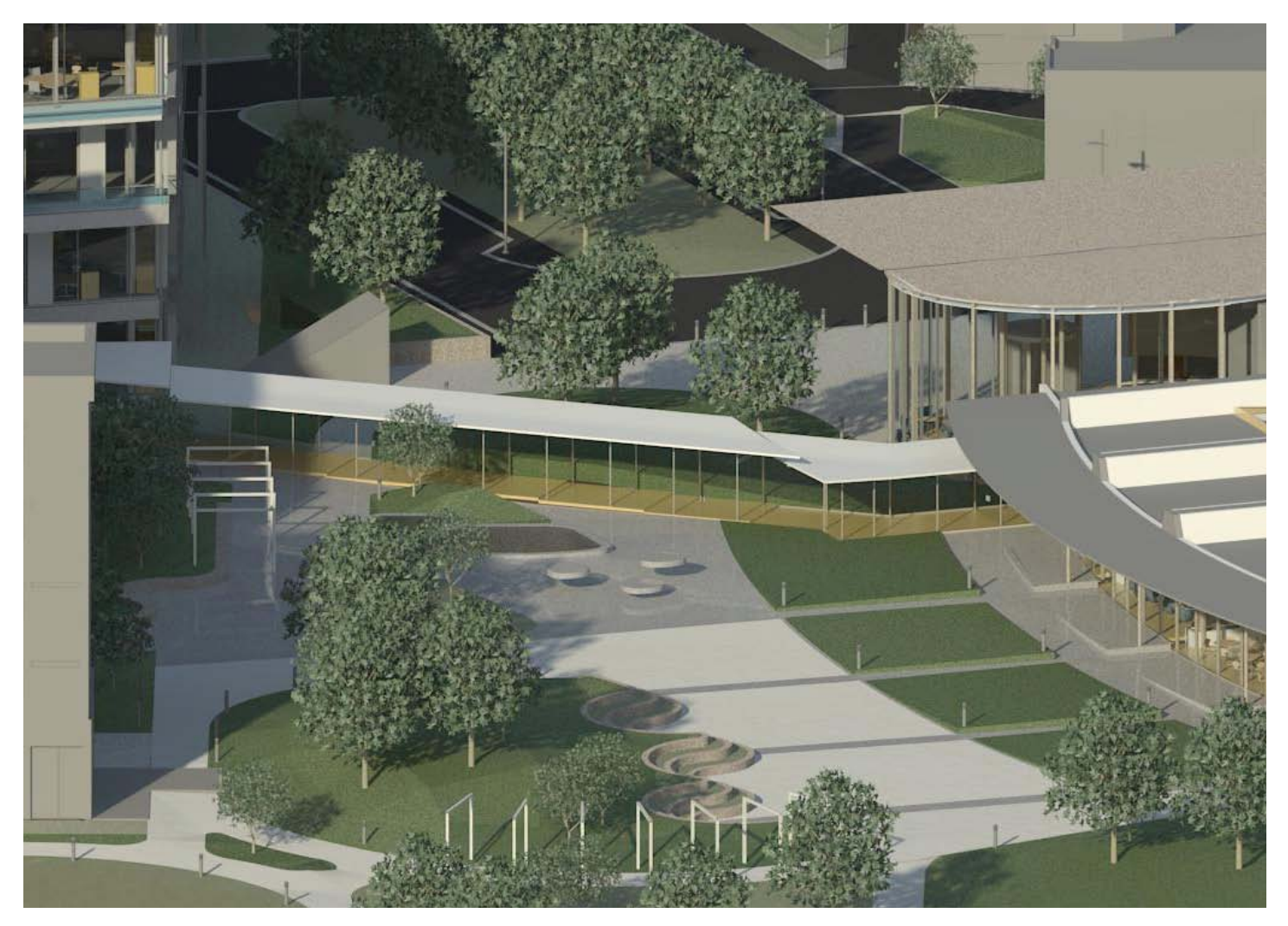

Prosjektfakta Oppstart: Våren 2012 Antatt åpnet: September 2012 Byggherre: Statoil? Prosjekterende: Sweco Fag involvert: ARK, RIE, RIB, RIV, LARK

### Visjon Sandsli

Sweco i Bergen har jobbet med Statoils nye hovedkvarter, prosjektet Visjon Sandsli. Det store prosjektet skal samle Statoil sine 3300 medarbeidere under et tak. Dette er et stort prosjekt som inkluderer 45 000 m² nye kontorplasser i et nytt bygg, 12 000 m² parkeringsanlegg som skal knyttes opp mot to eksisterende parkeringsanlegg under bakken, ny infrastruktur og nye uterom. Bygging skal skje samtidig som det er full drift i eksisterende bygg. 1

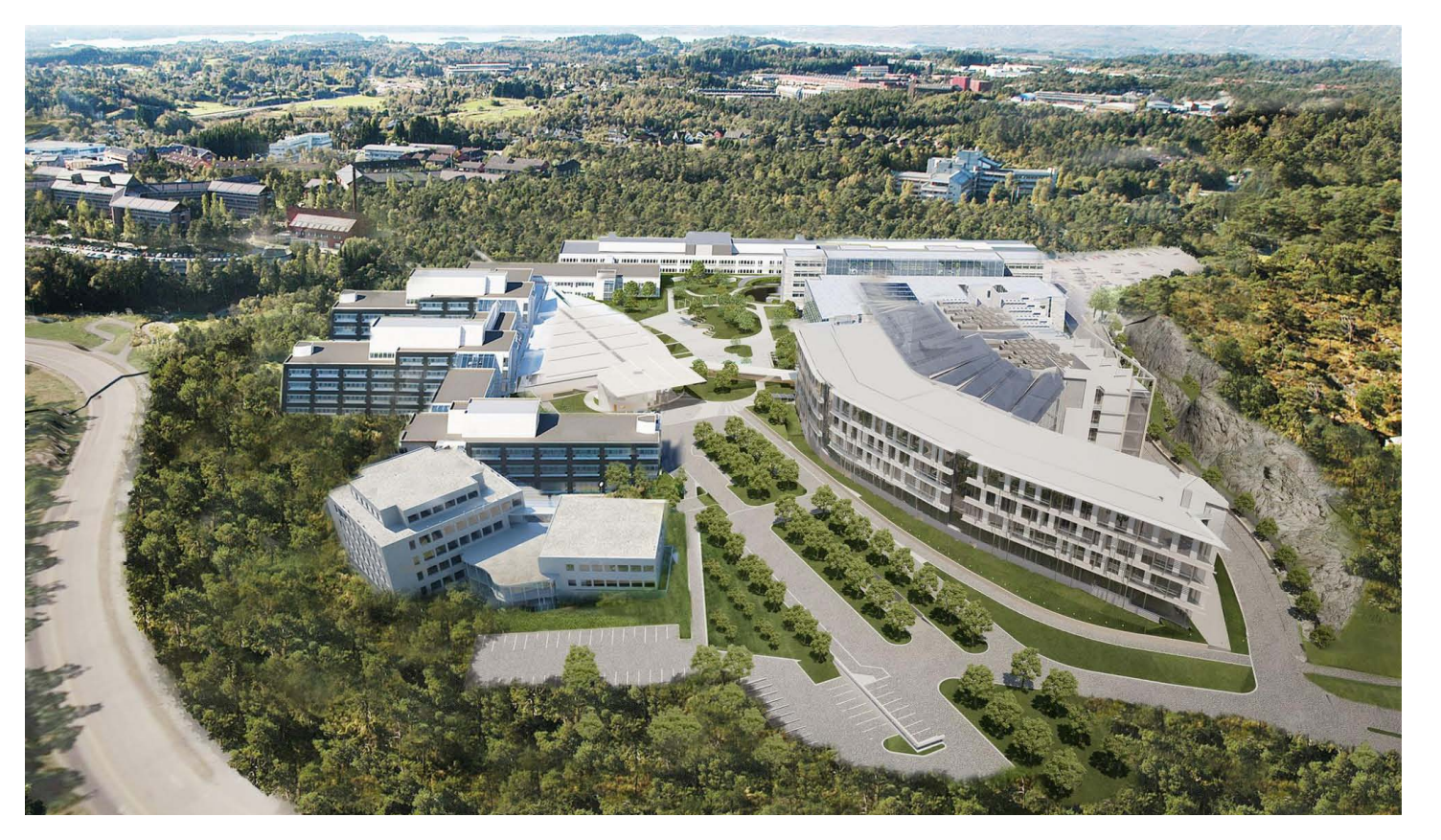

Figur 31 : Fugleperspektiv av 3D modellen av det nye anlegget til Statoil gir oss et godt bilde av hvordan bygg, parkering, veier og utearealer vil se ut. Foto: ARK Nielstorp

### "Det vart lettare for oss å involvere oss i prosjektet og å bli høyrt av dei andre fag gruppene."

Sissel Øye, LARK Sweco

Figur 32 : Illustrasjoner hentet fra utearealene ble brukt som diskusjonsgrunnlag mot brukerne. Foto: Statoil/ Sweco

### BIM for første gang

Landskapsarkitekt Sissel Øye har gjennom prosjektet Visjon Sandli for første gang jobbet med BIM for landskap. Dette har vært en ny og lærerik opplevelse ved at hun for første gang har benyttet en egen fagmodell for landskap. Det var her krav om leveranse i BIM og nytteverdien ble her solgt inn for oppdragsgiveren. Det var også et fokus på medvirkning fra brukerne, noe som er enklere gjennom prosjektering i 3D.

LARK prosjekterer LARK Sissel peker på en rekke fordeler med bruken av BIM: enklere koordinering og grensesnitt mot andre fag, enklere visualisering, bedre innsyn i det man prosjekterer og at LARK prosjekterer LARK. Landskapsarkitektene kom inn i dette prosjektet inn i forprosjektfasen. Da hadde allerede de andre rådgivende fagene levert materiale til en felles samordningsmodell. Oppdragsgiveren i Statoil fremmet sitt behov for å se illustrasjoner av uteområdene rundt byggene. Prosjektet trengte salgbare illustrasjoner som kunne presenteres både til lederskapet i Statoil og de som skulle ta i bruk de nye uteområdene. Dermed modellerte landskapsarkitektene opp sin utomhusplan fra sin eksisterende 2D plan. Modellen ble så brukt flittig på møter og dannet et solid diskusjonsgrunnlag for utformingen.

<span id="page-23-0"></span>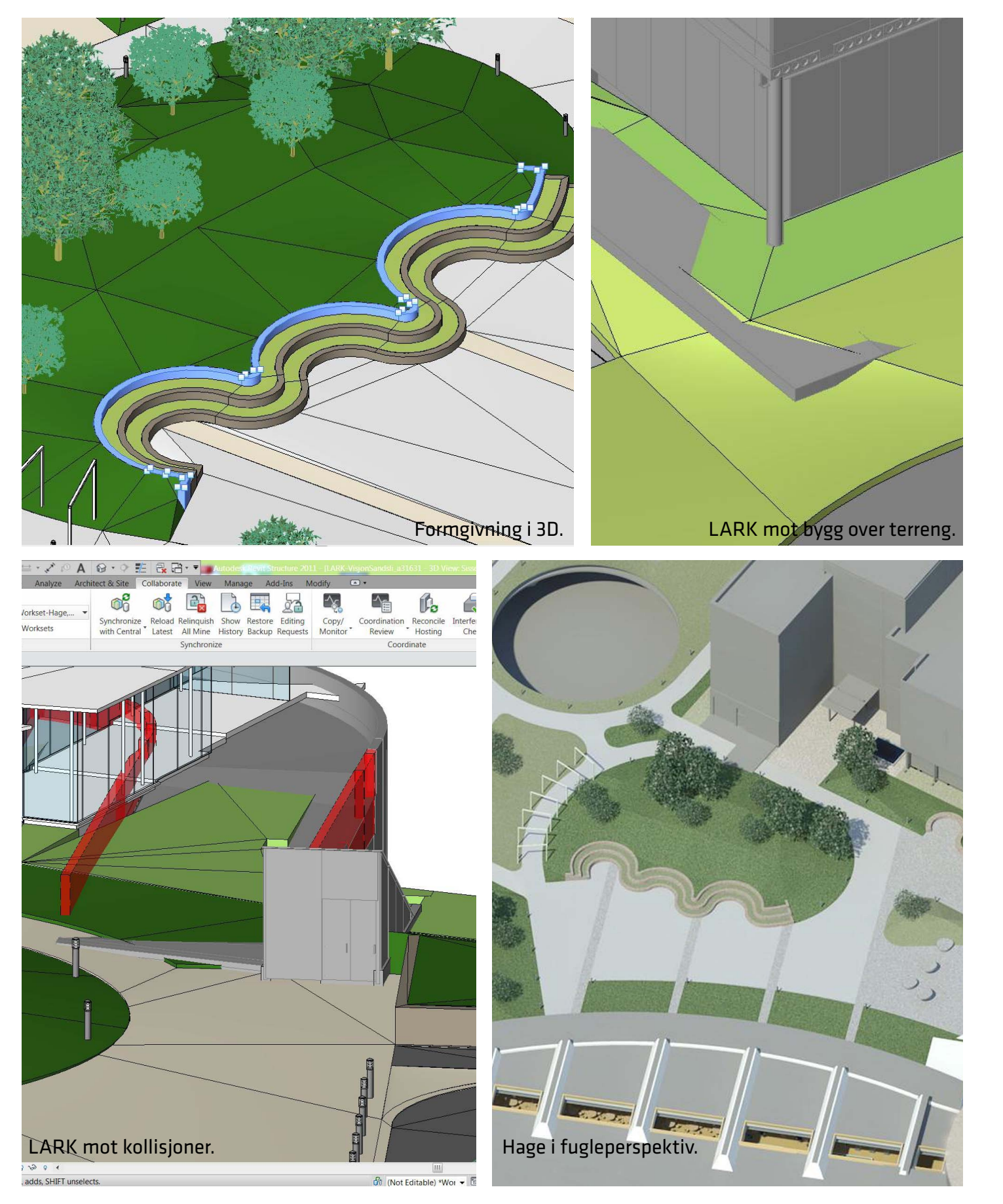

Figur 33 : Fra øverst venstre: hvordan modellen modelleres, møte mellom terreng og eksisterende bygg, tilpasning mellom RIB, ARK og LARK og til slutt visualisering av det nye uteområdet. Foto: Sweco

### «BIM er ikkje er så skummelt, men det må brukast for å lærast.» Sissel Øye, LARK Sweco

### Programvare:

ARK: Revit Architecture RIB: Revit Structure RIE: MagiCAD RIV: MagiCAD LARK: Civil 3D og Revit architecture NoIS' ISY Calcus og ISY ByggOffice er brukt som kalkulasjonsverktøy.

Figur 34 : Fra venstre: Landskap fra civil 3D importert til Revit og landskapsmodell fra Revit på utearealet knyttet opp mot nye og

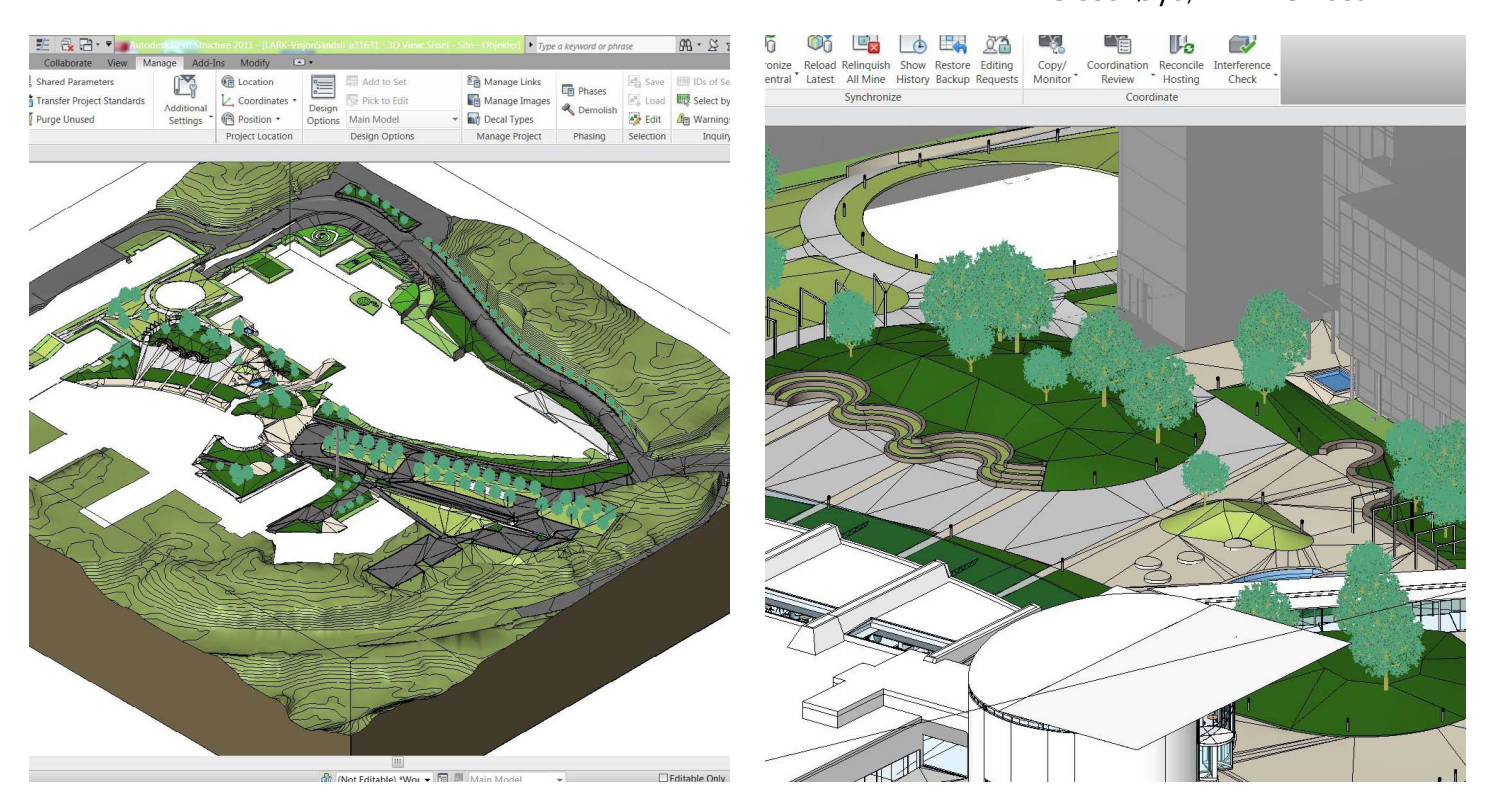

eksisterende bygg. Foto: Sweco

### Kombinasjon av programvare

På Visjon Sandli er det tatt i bruk en kombinasjon av programvaren Autocad Civil 3D, Novapoint og Revit Architecture. Novapoint ble brukt til nye adkomstveier og importert i Civil 3D som trådmodeller. Veiene ble så satt sammen i en terrengmodell i Civil 3D. Til slutt ble terrenget importert til Revit. Revit ble i hovedsak brukt i arealene i tilknytning til bygg og ble benyttet for å kunne levere modellen i et åpent IFC format. Sissel peker her på en utfordring i begrensning på samkjøringen mellom de forskjellige programvarene. Det var her en utfordring å få jobbet med terrenget, dette også pga knapp tid under modelleringen.

Planleggingsverktøy og mengdeuttak Landskapsmodellen ble ikke brukt til tidsplanlegging av landskapsarkitektene i dette prosjektet, men entreprenøren bruker modellen aktivt i planleggingen. Det er ikkje lagt inn tidsinformasjon i elementer. Sweco har ikke brukt modellen opp mot kalkyle, men entreprenøren bruker modellen for å få ut mengder.

Kommunikasjon utad og innad Gjennom sitt første BIM prosjekt kan Øye vise til en rekke fordeler ved bruk av modellbasert prosjektering. Den første tingen hun nevner er at det er lettere å bli involvert i prosjektet når det prosjekteres i 3D. I tillegg blir kommunikasjonen med andre fag lettere og LARK ble her lettere hørt. Sissel peker på den store fordelen ved å danne en modell med høy detaljeringsgrad tidlig i prosjektet og tilgang til informasjon på et tidlig stadiet. Ikke bare kommunikasjonen utad ble bedre, men kommunikasjonen mellom LARK i prosjektet ble også forbedret. Ved direkte prosjektering i 3D er det enklere å se endringer i modellen og danner et faglig bedre diskusjonsgrunnlag.

### <span id="page-24-0"></span>3.4 Midtbygda skole

Gjennom søk på nettet kom jeg over ett BIM prosjekt på en barneskole der alle fag var involvert. En blogg på byggherrens hjemmeside kunne vise meg illustrasjoner og en animasjon av den nye skolen med bygninger og utearealer. Valg av bruk av BIM ble her tatt på forprosjektstadiet og landskap var involvert hele veien. Gjennom kontakt med fagansvarlig LARK på prosjektet fikk jeg et godt innblikk i hvordan de jobbet seg gjennom prosjektet i BIM fra skissefasen til byggefasen.

Midtbygda skole er lokalisert i Røyken kommune og var en eksisterende 3- parallell barneskole. Hovedbygget ble bygd i 1955 og har siden den gang blitt påbygget tre ganger. Skolen slet med plassmangel og det ble i 2008 satt i gang et skisseprosjekt for å utvide skolen til en fullverdig 4 parallell barneskole. I tillegg skulle det utarbeides nye utearealer med parkering, lekearealer og arealer for ballspill på det et utomhus areal på ca 28 500 m².1

Prosjektfakta

Oppstart: Sommer 2008 Antatt åpnet: August 2010/11 Byggherre: Røyken kommune/ Røyken Eiendom AS Prosjekterende: Link signatur, Link landskap og Multiconsult Fag involvert: ARK, RIB, RIE, RIV, akustikk, LARK

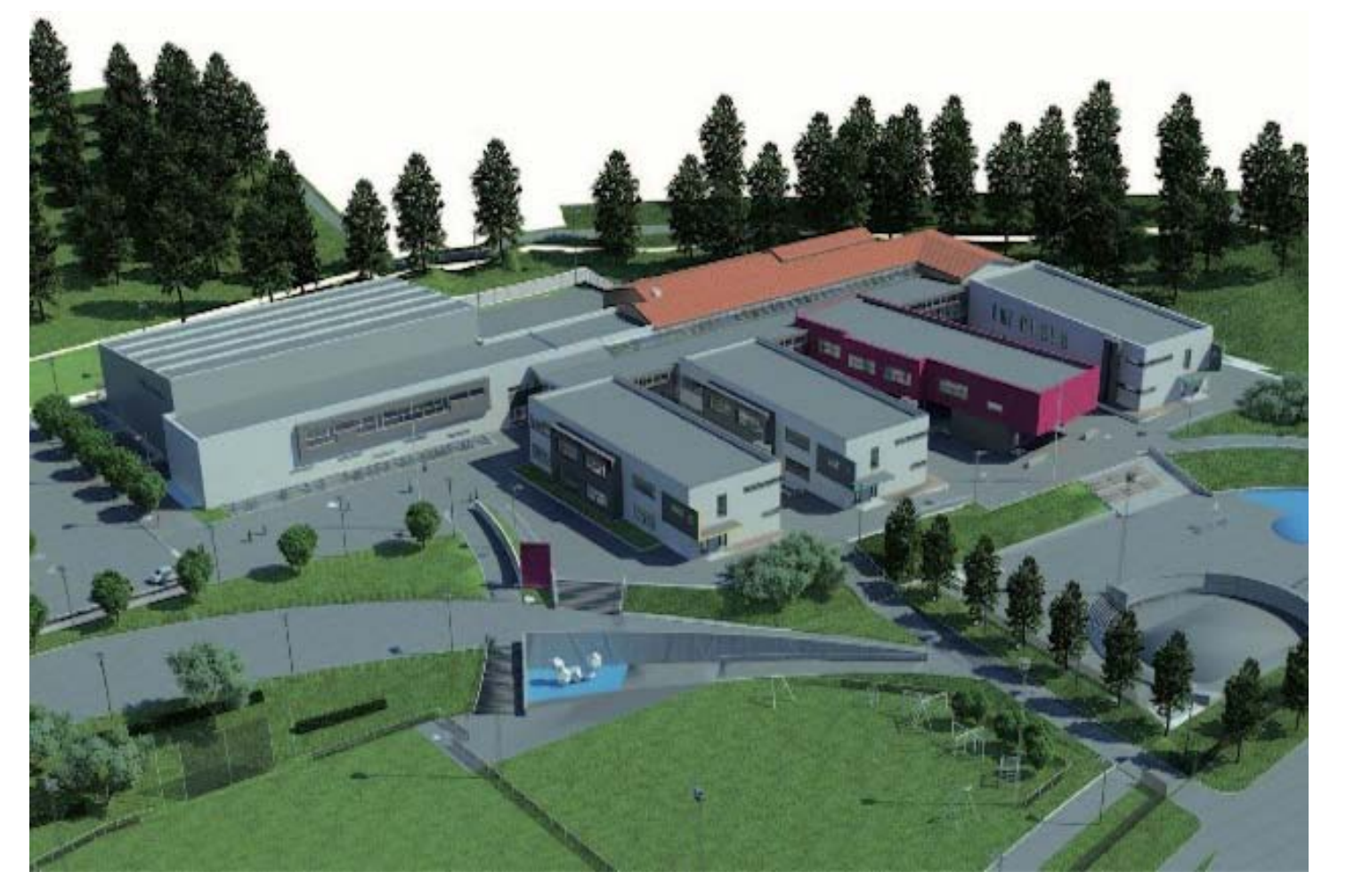

Figur 35 : Fugleperspektiv hentet fra Revitmodellen av modellen fra ARK og LARK. Foto:Multiconsult/ Link landskap

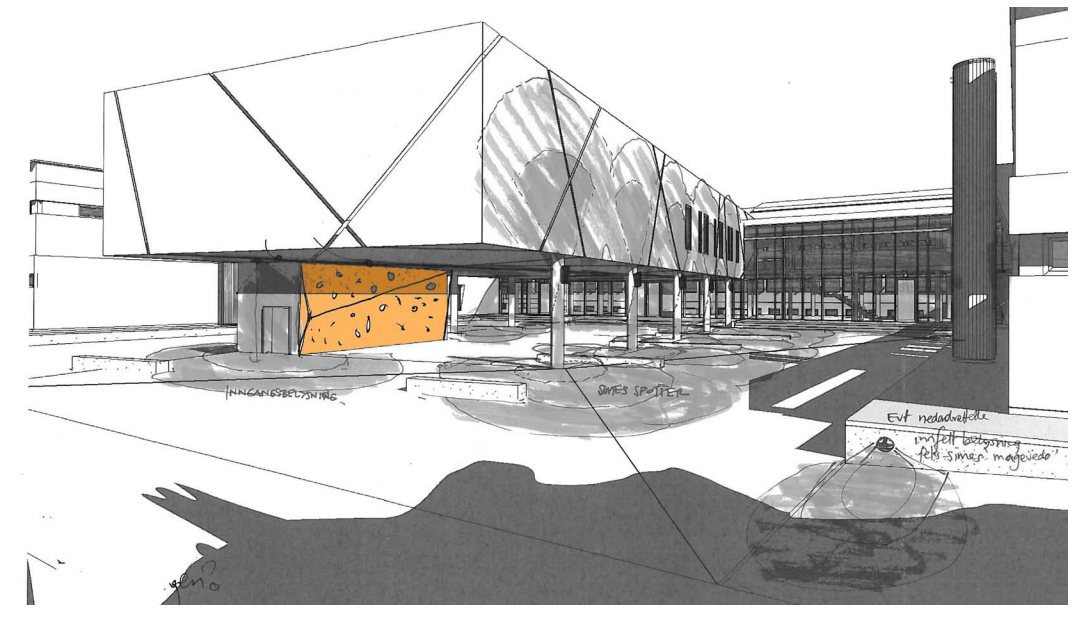

### BIM innføring

Multiconsult så på prosjektet som en investering i BIM- kompetanse hos de involverte i prosjektet Midtbygda skole. I starten av prosjektet gikk alle faginvolverte gjennom en ukes innføring I BIM og grunnlaget for metodikk og prosess ble etablert. I tillegg ble leverandører inkludert med opplæring i verktøy som benyttes for innsyn i modell.

Landskapsarkitektene involvert i prosjektet var LARK Ashley Conn, LARK Annike Refvem ,LARK Marius Bostadløkken og ARK Åge Langedrag hos LINK landskap. Link landskap har siden 2008 benyttet seg av 3D i

Fagansvarlig LARK Ashley Conn var involvert i BIM prosessen på Midtbygda skole og skildrer hvordan

Satsning på 3D på landskap mange av sine prosjekter. Larkene i prosjektet jobbet seg gjennom prosjektet. autocad civil 3D og revit architecture.

Ashley påpeker at det viktigste ved overgang til bruk av BIM modeller i prosjektering er å jobbe i 3D og hvilke aspekter det bringer med seg. Ved bruk av 3D prosjektering ligger det et potensiale for alle å bli bedre på utforming, mer bevisste på design og ha bedre kontroll i oppdrag. På spørsmålet om hvilke verktøy som er benyttet på BIM modellen nevner Ashley en kombinasjon av flere verktøy. Mest aktivt har det blitt brukt

### Fra skissefasen

BIM modellen for landskap ble etablert i skisseprosjektet basert på grunnlag av enkelte prinsippskisser og byggeprogrammet. Det var da ikke bestemt om det skulle brukes BIM i prosjektet. I forprosjektfasen ble det bestemt av Multiconsult og Link landskap at det skulle benyttes BIM i prosjektet. Dette var ikke krav fra byggherren, men en bevisst satsning på BIM fra de rådgivende fagene. Byggherre var i dette prosjektet ikke interessert i 3D visualiseringer av utformingen for og love brukerne en utforming før det ble bygget. Detaljeringsgraden på BIM modellen var ikke tydelig definert fra starten, men flest mulige landskapsobjekter skulle tilføres modellen. Larkene i prosjektet fant etter hvert en balanse på hvilket detaljeringsnivå modellen skulle ha. I tillegg ble filene med mye informasjon store og ble derfor inndelt i ulike temaer: terreng og overflater, utendørskonstruksjoner, lekeapparater, belysning, vegetasjon, rekkverk og håndløper.

Figur 36 : Ved tidlig etablering av BIM modellen kunne den brukes som skissegrunnlag for landskapsarkitekten. Her er en skisse av en

buldrevegg festet til bygg. Foto:Multiconsult/ Link landskap

<span id="page-25-0"></span>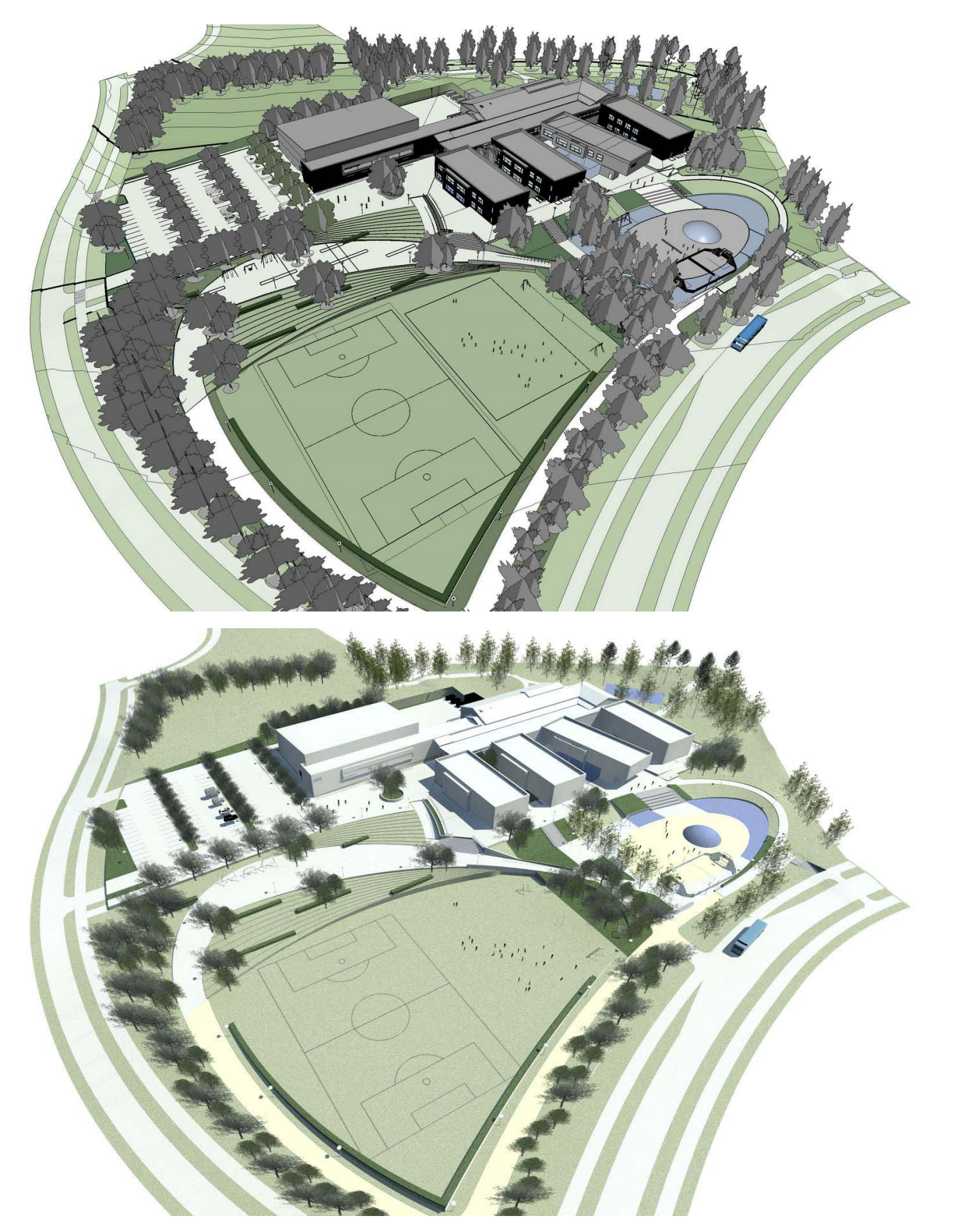

Figur 37 : Fugleperspektiv hentet fra Revitmodellen fra ARK og LARK. Tegneverktøyet gir her mulighet for en enkel rendering (under) som kan brukes som et godt diskusjonsverktøy for utformingen. Foto:Multiconsult/ Link landskap

Programvarens begrensninger På spørsmål om hvilke programvare det ble brukt på prosjektet nevner Conn Revit architecture og Autocad Civil 3D, men legger til at det ikke bare er lett å danne en BIM modell ved kombinasjon av verktøyene. Hovedverktøy for BIM i prosjektet var Revit architecture. Conn legger ikke skjul på at det gikk med mye tid på tekniske utfordringer ved bruk av arkitektens tegneverktøy og at selv enkle prosjekteringsoppgaver kunne være tidskrevende. Prosjekteringen gjennom bruk av Revit architecture fungerte bra frem til detaljfasen. Modellens detaljeringsgrad var ikke høy nok til å hente ut byggetegninger og det ble derfor nødvendig å supplere med mange detaljer gjennom bruk av 2D tegninger fra Autocad. I tillegg manglet tegneverktøyet enkle funksjoner som det forventes på byggeplassen f.eks eksport til SOSI format. Det ble derfor nødvendig å bearbeide tegninger i Autocad før det kunne utleveres. Conn forteller at disse to punktene,ikke mulighet for eksport i SOSI format og detaljeringsnivå på modell, alene truet oppdraget. Det var på et tidspunkt ikke kontroll i prosjektet. To av de grunnleggende prinsippene bak BIM tankegangen, bedre kontroll i oppdraget og at alle tegninger hentes fra modellen, fungerte ikke i prosjektet.

Modellen ble her ikke knyttet opp mot 4D, men kun for å dokumentere eksisterende og ny situasjon. Det var her ikke behov for noen tidssimulering fordi prosjektet ikke var komplekst nok. På spørsmålet om modellen ble brukt til 5D svarer Ashley at de brukte modellen til å hente ut enkelte mengdeberegninger og at det enkelt kunne hentes ut lister over ulike objekter/ overflater fra modellen.

" Man kan si at bruken av verktøyet på mange måter gikk utover innhold og kvalitet i oppdraget fordi tiden (og dermed honorar) vanligvis brukt til prosjektutvikling, detaljering og utforming blir brukt opp i tekniske utfordringer knyttet til 3d modellering og etablering av ny metoder i fm et nytt verktøy. Slike programmer er utviklet for andre FAG og man er nødt til å være kreativt for å løse enkele prosjektering oppgaver."

Ashley Conn, LARK Link Landskap

### Programvare:

Autodcad / Civil 3d: utprøving endringer i plan geometri, behandling Kart informasjon/ innmålinger, eksport 2d planer og ifm koordinater, byggedetaljer. Revit: BIM modell, planer, snitt, skjemategninger, detaljtegninger, visualiseringer Solibri model viewer/ checker: utveksling modellfiler og krasjkontroll.

<span id="page-26-0"></span>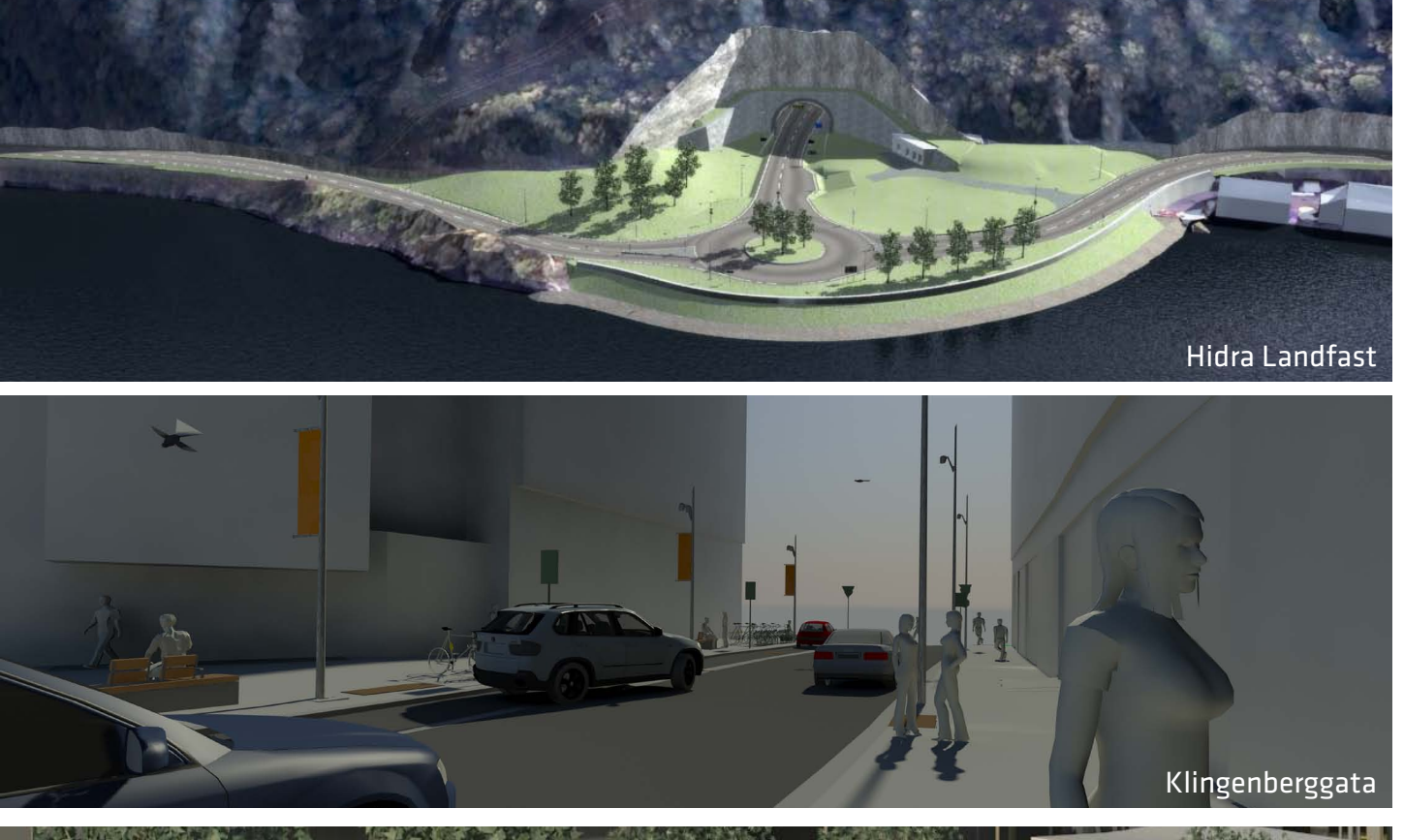

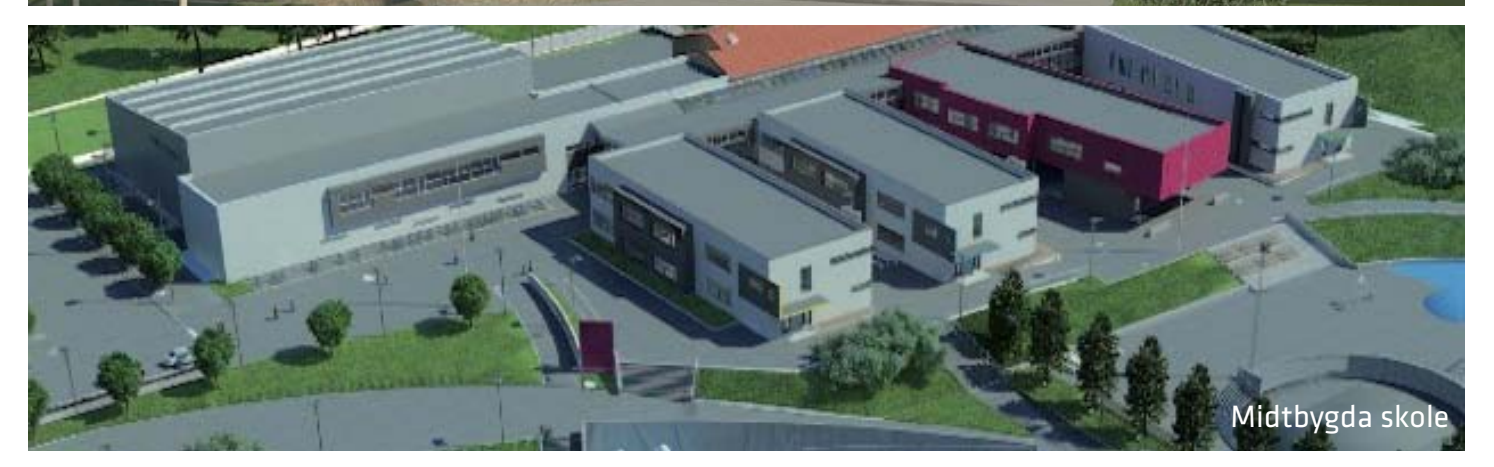

Figur 38 : Gjennom casestudiene er bruken av BIM blitt tydeliggjort både i samferdsel og med hensyn til infrastruktur. Det er her blitt belyst hvilke fordeler og utfordringer landskapsarkitekten opplever ved overgangen fra 2D til 3D. Øverst: Hidra Landfast, Klingenberggata, Visjon Sandsli og Midtbygda skole. Foto: Multiconsult, COWI, Sweco, Link Landskap

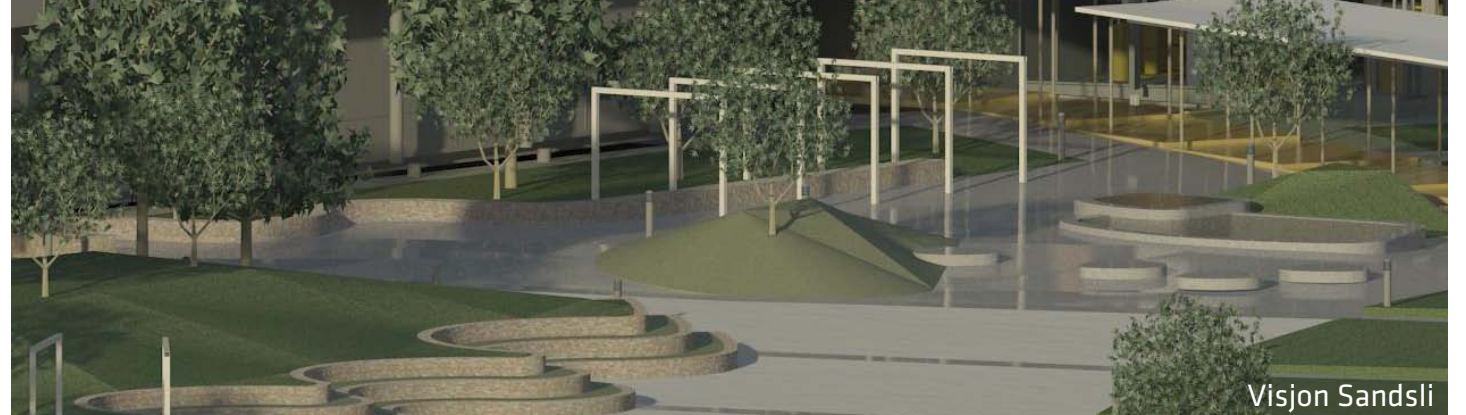

### Oppsummering av casestudier

Gjennom casestudiene har det vært mulig å studere hvordan BIM for landskap brukes i store og små prosjekter i dag. Prosjektene belyser hvilke gevinster og utfordringer som ligger i overgangen fra 2D til 3D i BIM for landskapsarkitekten.

Bruk av 3D uten krav fra byggherre I prosjektet Klingenberggata og Midtbygda skole ser vi at de prosjekterende velger å benytte seg av 3D selv om byggherre ikke har krav om leveranse i BIM. Bruk av 3D i disse prosjektene har vært mer tidkrevende, men likevel mener prosjekterende gevinsten er stor både i målbare og ikke målbare gevinster. Med målbare gevinster menes det frukter som landskapsarkitekten kan "høste" direkte fra modellen: kollisjoner mot andre fag, innsikt i objekters faktiske fysiske størrelse, illustrasjonsgrunnlag til presentasjoner og mengdebergninger. De ikke målbare gevinstene på disse prosjektene går på erfaringen som opparbeides gjennom bruk av 3D i samspill med andre fag, positive endringer i prosessen på grunn av bruk av BIM, bruk av forskjellige tegneverktøy og grensesnittet mot andre fag.

Figur 39 : Se i 3D

Bruk av modellen i 4D og 5D BIM modellene for landskap har i casestudiene ikke blitt knyttet direkte opp mot tid og kostnader. Likevel danner modellen et godt grunnlag for tidsplanlegging for entreprenøren og landskapsarkitekten har her et bedre grunnlag til å belyse problematikk som kan oppstå på byggeplassen. Ved små anlegg vil det ikke være relevant for den prosjekterende å bruke 4D, siden dette er et redskap for en entreprenør. Modellene har heller ikke blitt brukt mot kostnader, annet enn uttak av mengder til kostandsvurderinger.

Ikke et fullgodt tegneverktøy på landskap Den største utfordringen som nevnes ved BIM for landskap er at det i dag ikke eksisterer en fullgod programvare som dekker alle behovene for landskap. Gjennom casestudiene ser vi tydelig at det går et skille mellom bruk av programvare på terrengbehandling og på torg/ plassdannelser knyttet opp mot bygg. Det nevnes i alle prosjektene at dette er den største utfordringen når det gjelder prosjektering for landskap. Løsningen blir da at landskapsarkitekten må kunne manøvrere mellom flere programvarer for å kunne etterkomme krav til leveranse i en BIM prosjektering. Gjennom kreativ bruk av andre fags tegneverktøy, f.eks arkitektens verktøy Revit architecture, er det mulig å levere en BIM modell for landskap.

"Gjennom casestudiene kan man se at BIM for landskap i dag eksisterer både i store og små prosjekter. Det nevnes mange fordeler ved overgang fra 2D til 3D: samspill, kollisjoner mellom fag og illustrasjoner. Casestudiene viser også ufordringene som kommer med BIM. Det er tydelig at det i dag mangler programvare for landskap på BIM."

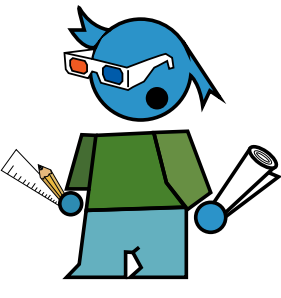

### STUDIEOBJEKT HERSLEB SKOLE

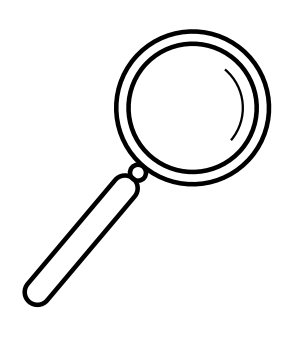

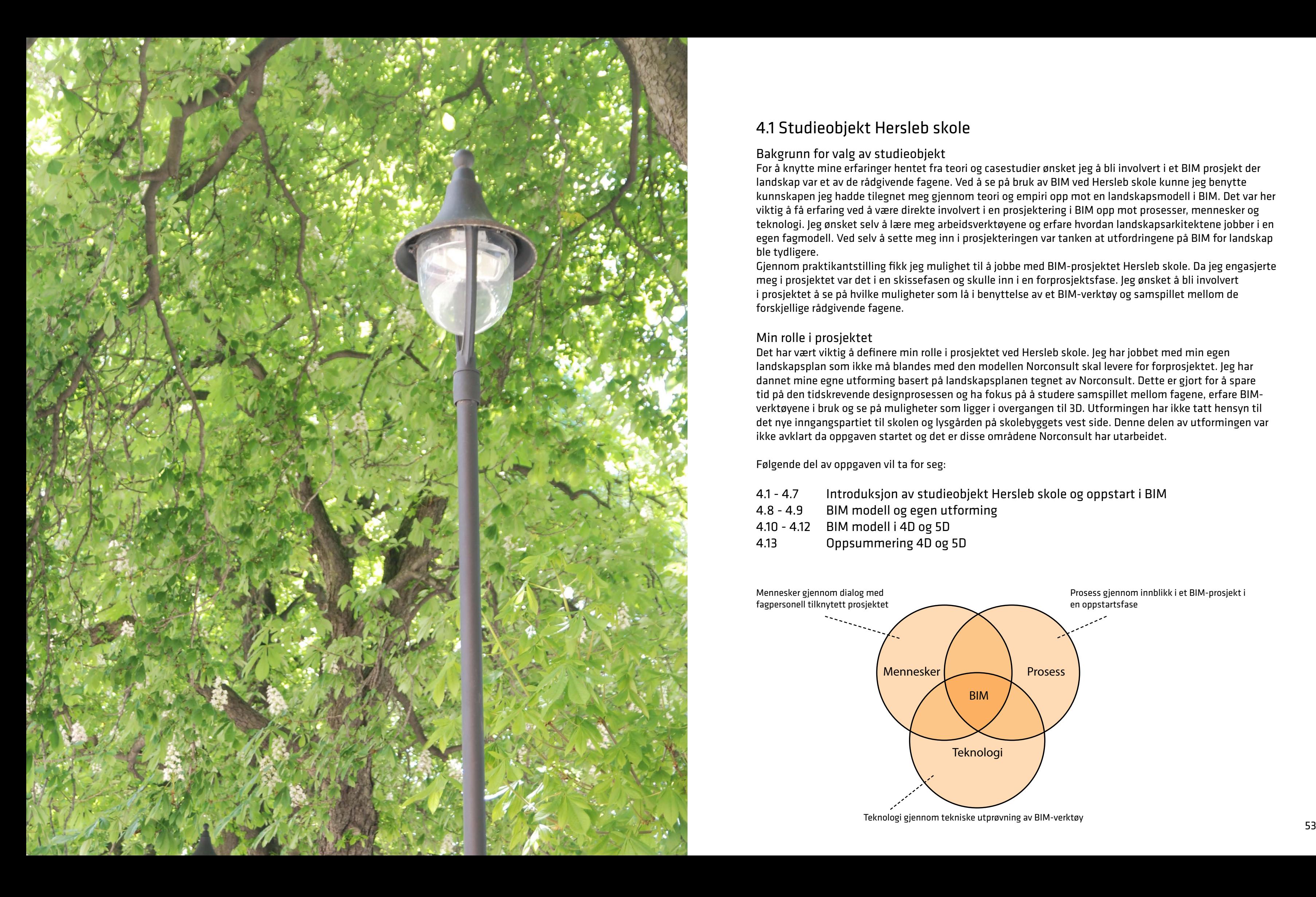

### 4.1 Studieobjekt Hersleb skole

Bakgrunn for valg av studieobjekt For å knytte mine erfaringer hentet fra teori og casestudier ønsket jeg å bli involvert i et BIM prosjekt der landskap var et av de rådgivende fagene. Ved å se på bruk av BIM ved Hersleb skole kunne jeg benytte kunnskapen jeg hadde tilegnet meg gjennom teori og empiri opp mot en landskapsmodell i BIM. Det var her viktig å få erfaring ved å være direkte involvert i en prosjektering i BIM opp mot prosesser, mennesker og teknologi. Jeg ønsket selv å lære meg arbeidsverktøyene og erfare hvordan landskapsarkitektene jobber i en egen fagmodell. Ved selv å sette meg inn i prosjekteringen var tanken at utfordringene på BIM for landskap ble tydligere.

Det har vært viktig å definere min rolle i prosjektet ved Hersleb skole. Jeg har jobbet med min egen landskapsplan som ikke må blandes med den modellen Norconsult skal levere for forprosjektet. Jeg har dannet mine egne utforming basert på landskapsplanen tegnet av Norconsult. Dette er gjort for å spare tid på den tidskrevende designprosessen og ha fokus på å studere samspillet mellom fagene, erfare BIMverktøyene i bruk og se på muligheter som ligger i overgangen til 3D. Utformingen har ikke tatt hensyn til<br>det nye inngangsnartiet til skolen og lysgården nå skolehvggets vest side. Denne delen av utformingen va det nye inngangspartiet til skolen og lysgården på skolebyggets vest side. Denne delen av utformingen var ikke avklart da oppgaven startet og det er disse områdene Norconsult har utarbeidet.<br>'

Gjennom praktikantstilling fikk jeg mulighet til å jobbe med BIM-prosjektet Hersleb skole. Da jeg engasjerte meg i prosjektet var det i en skissefasen og skulle inn i en forprosjektsfase. Jeg ønsket å bli involvert i prosjektet å se på hvilke muligheter som lå i benyttelse av et BIM-verktøy og samspillet mellom de forskjellige rådgivende fagene.

Min rolle i prosjektet

Følgende del av oppgaven vil ta for seg:

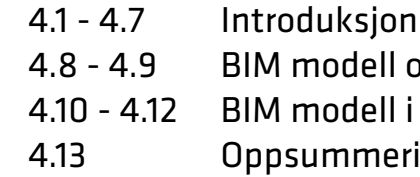

Teknologi gjennom tekniske utprøvning av BIM-verktøy

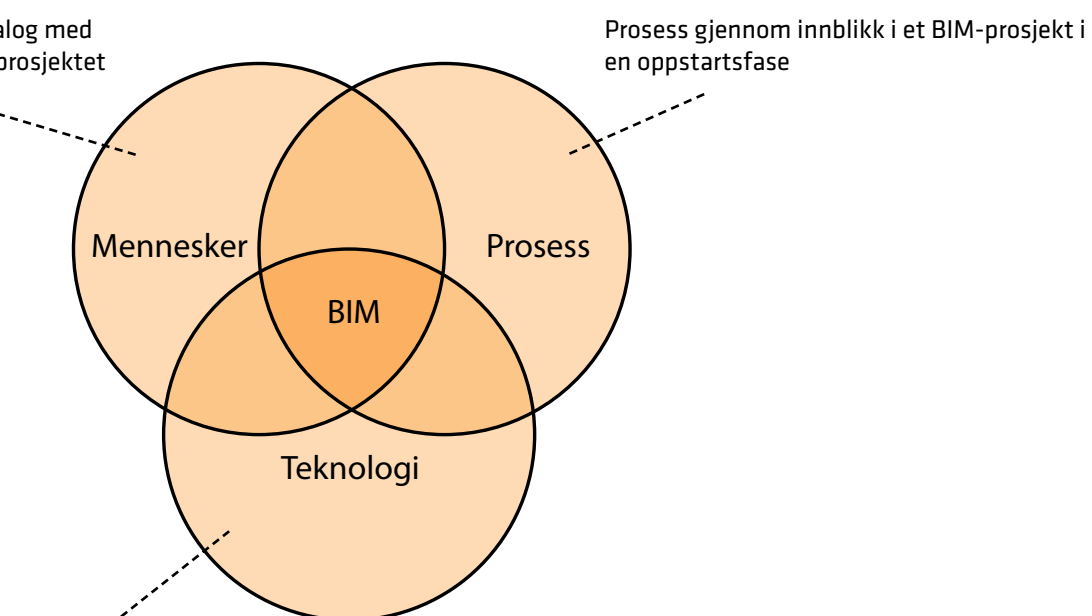

4.1 - 4.7 Introduksjon av studieobjekt Hersleb skole og oppstart i BIM egen utforming 4D og 5D ing 4D og 5D

Mennesker gjennom dialog med fagpersonell tilknytett prosjektet

### Introduksjon av oppgaveområdet

Hersleb skole ligger i bydelen Gamle Oslo i Oslo. Skolen ble stengt i 2011 da det ble påvist asbest i ventilasjonsanlegget. Skolen hadde på dette tidspunktet 290 elever spredt på trinnene 8.-10. klasse.

Skolen skal nå rehabiliteres innvendig og gjøres om fra ungdomsskole til videregående skole. Det vil da legges til rette for 180 elever på helse- og sosialfag og 450-630 elever på studiespesialisering. Hersleb er planlagt til å stå ferdig til skolestart 2014. I tillegg skal det foreligge en ny utomhusplan for skolegården.

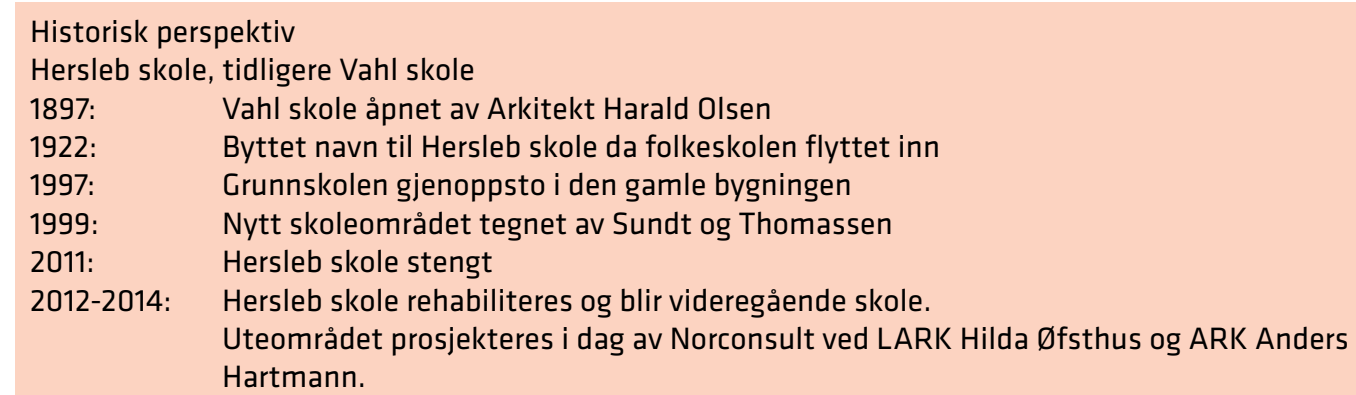

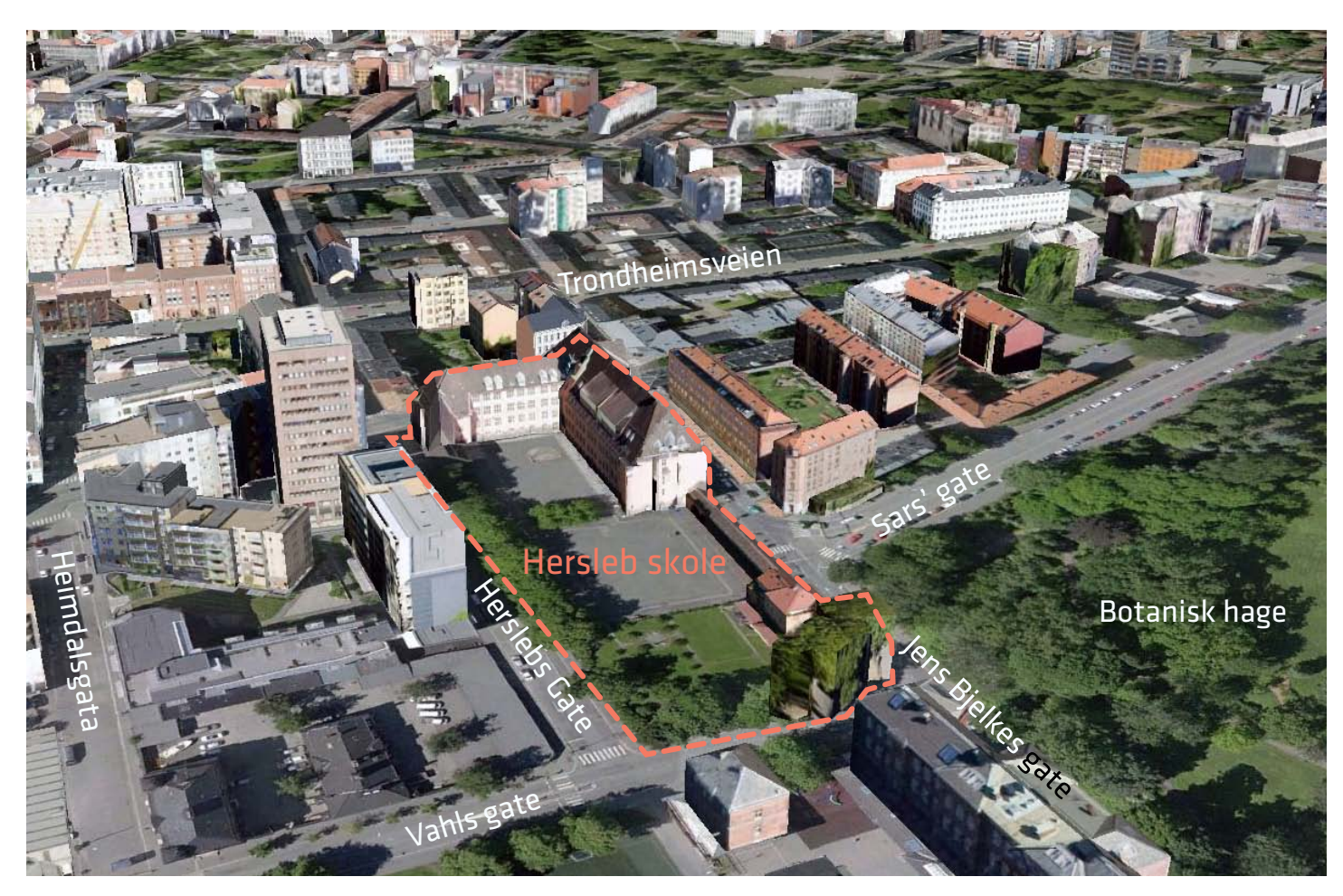

Figur 40 : Viser Hersleb skole sett i fugleperspektiv. Illustrasjonen er hentet fra Google Earth og enkelte byggninger er her i 3D. Dette gir oss en bedre forståelse av volumene som dannes mellom bygningene. Kun noen få trær har fått volum i trekronene

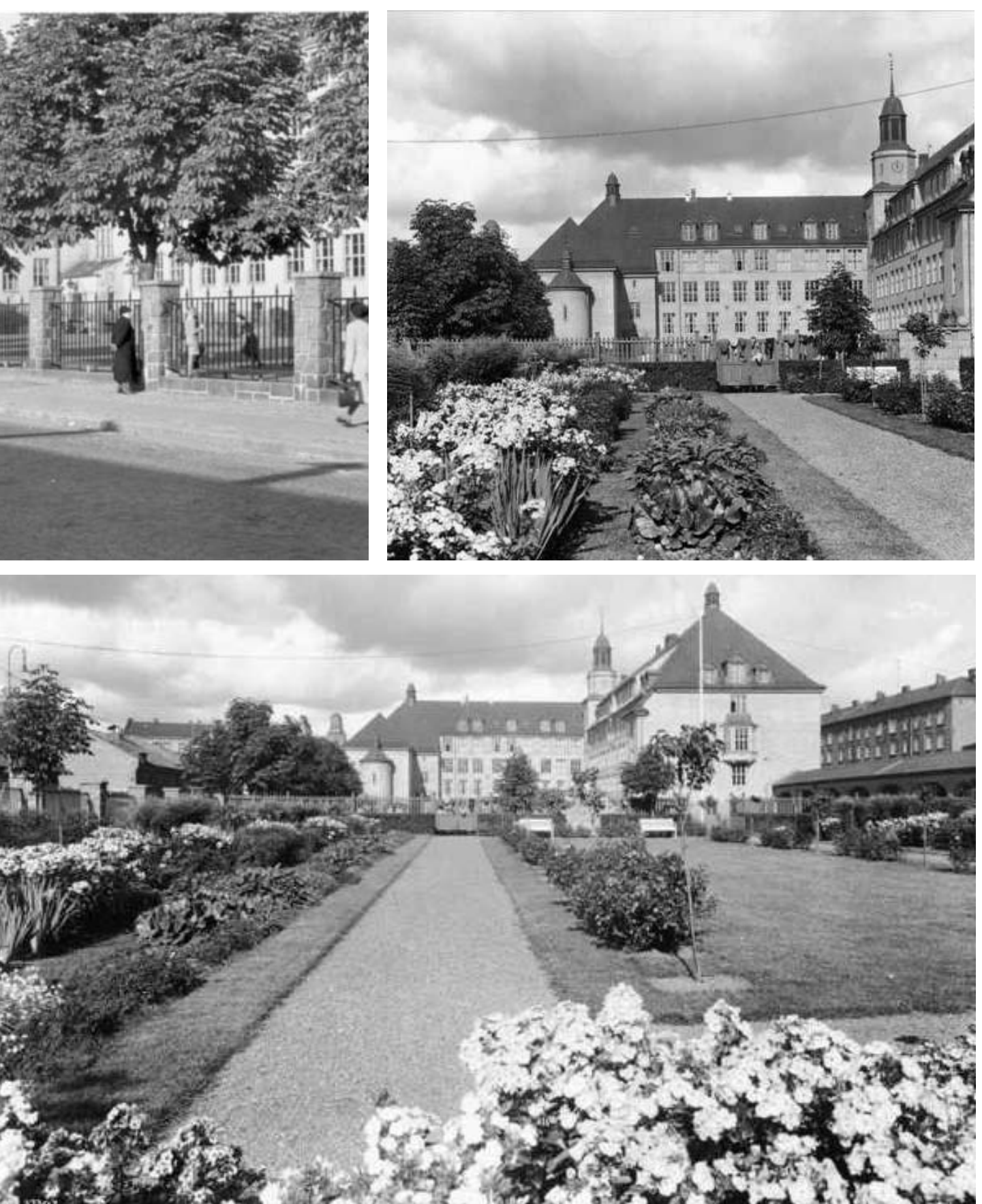

### <span id="page-29-0"></span>4.2 Hersleb skole

Figur 41 : Historiske bilder fra rundt 1930 av Hersleb skole. Øverst til venstre: en dame titter inn gjennom smijernsrekkverket. Øverst høyre og nederst: den frodige hagen som engang var knyttet opp mot Hersleb skole. Foto: Ukjent/ Oslo byarkiv, Anders Beer Wilse/

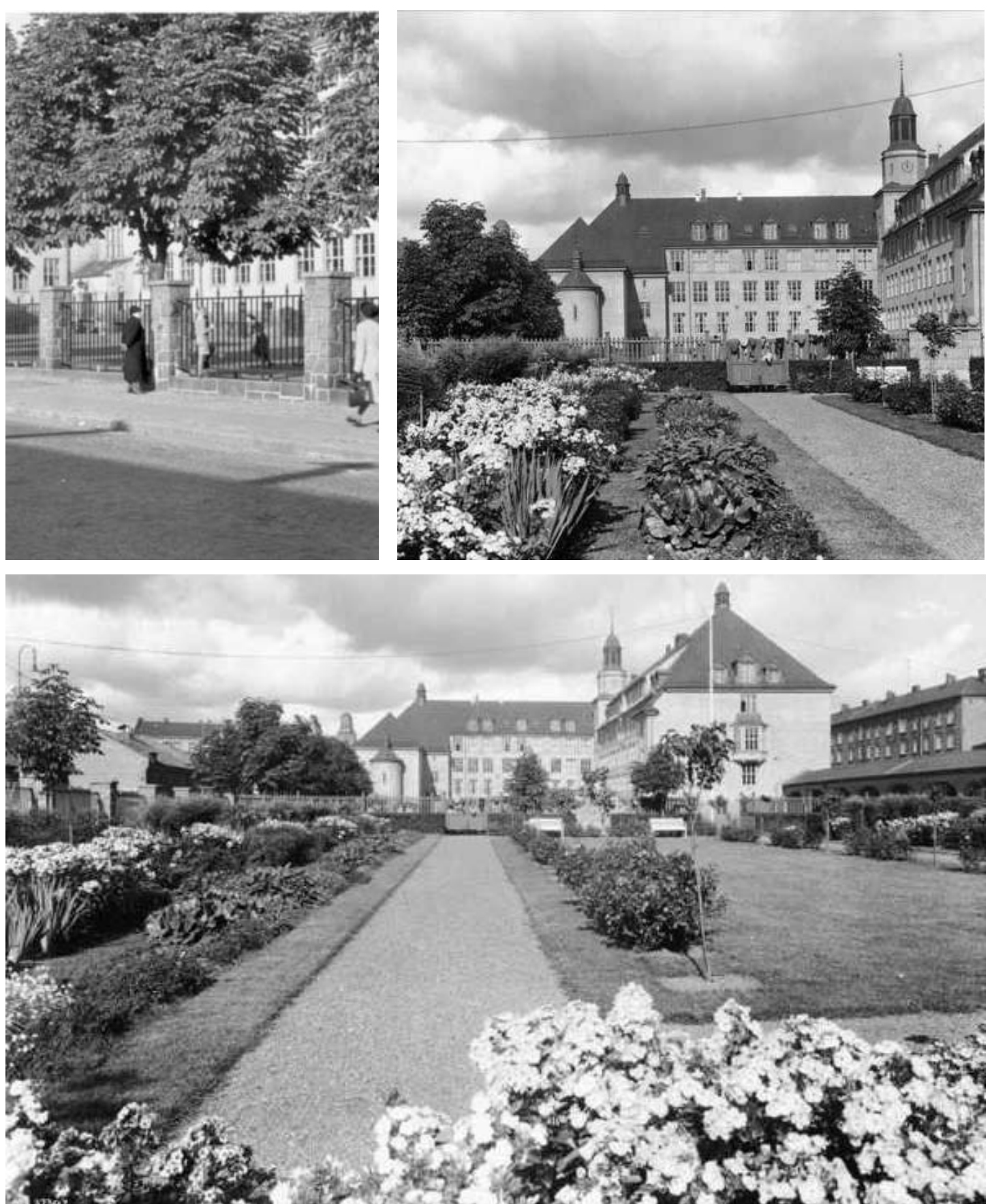

Oslo Museum

<span id="page-30-0"></span>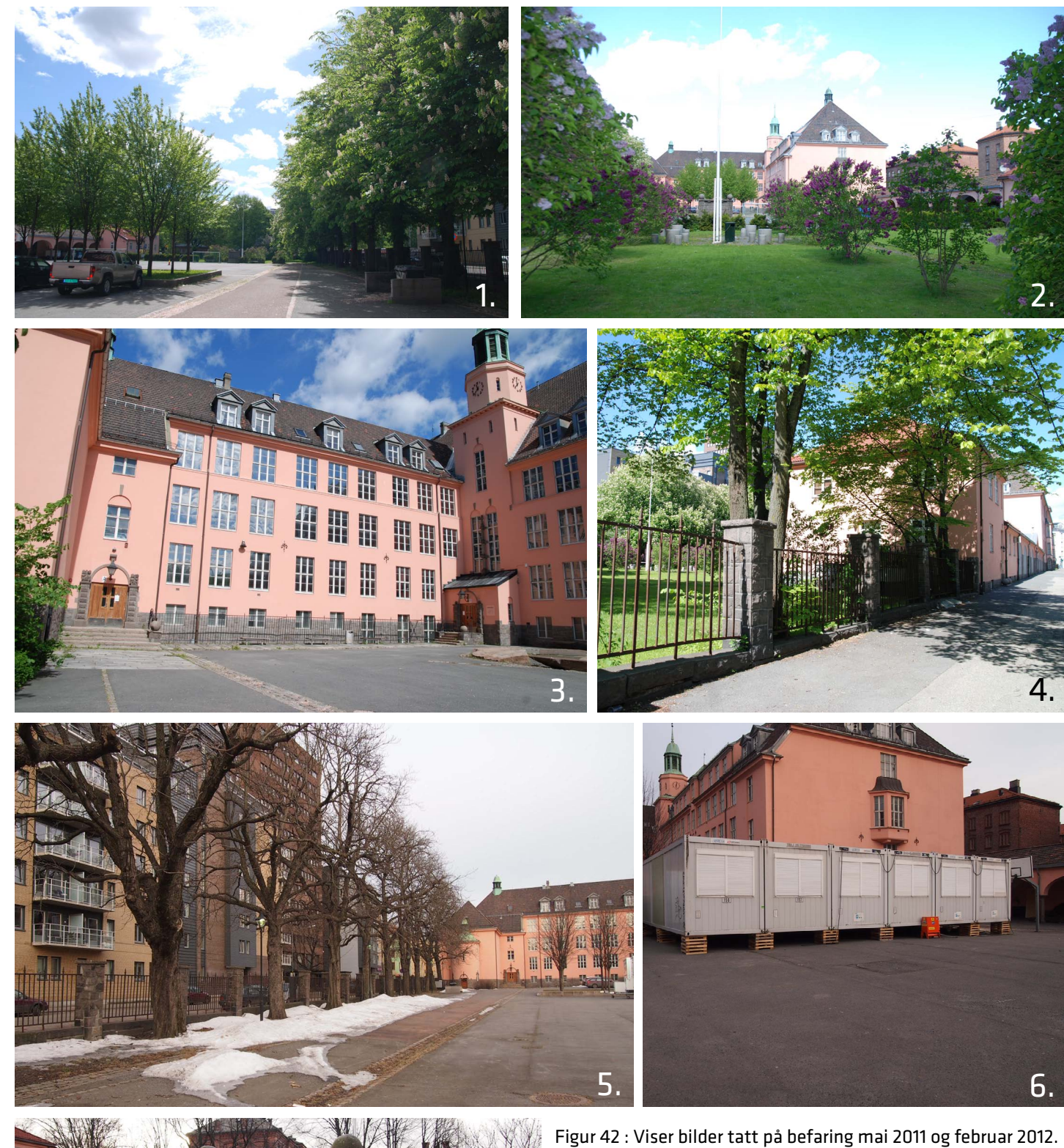

Fra øverst venstre: 1. Hestekastanje langs Herslebs gate rammer inn skolegården og en trelund av lind bryter skolegården i 2 deler. 2. Gressarealet i øst med blomstrende syrinbusker. 3. Det gamle inngangspartiet på Hersleb skole. 4. Eksisterende smijernsrekkverk ut mot Jens Bielkes gate. 5. Trerekke uten løvverk mot Herslebs gate. 6. Brakkerigg for møter i tilknytning den nye skolen. 7. Eksisterende fontene mellom asfalt og gressareal i øst. Foto: NORCONSULT & Henning Lindgren Jensen

# 7.

### 4.3 Ny utforming og eksisterende elementer

Den nye utformingen på Hersleb skole er en kombinasjon av nye og eksisterende elementer. Det har fra landskapsarkitektens side vært fokus på nytt inngangsparti med universell utforming, sykkelparkeringer, avfallshåndterings punkter, nye sittearealer og nytt areal for lek/ballspill. Det har her vært viktig å tilpasse nye krav til tilgjengelighet, få tilfredsstilt nye behov fra byggherre og formgi et areal som tilpasses de nye brukerne av skolegården. Skolen har tidligere vært ungdomsskole og skal nå bli en videregående skole.

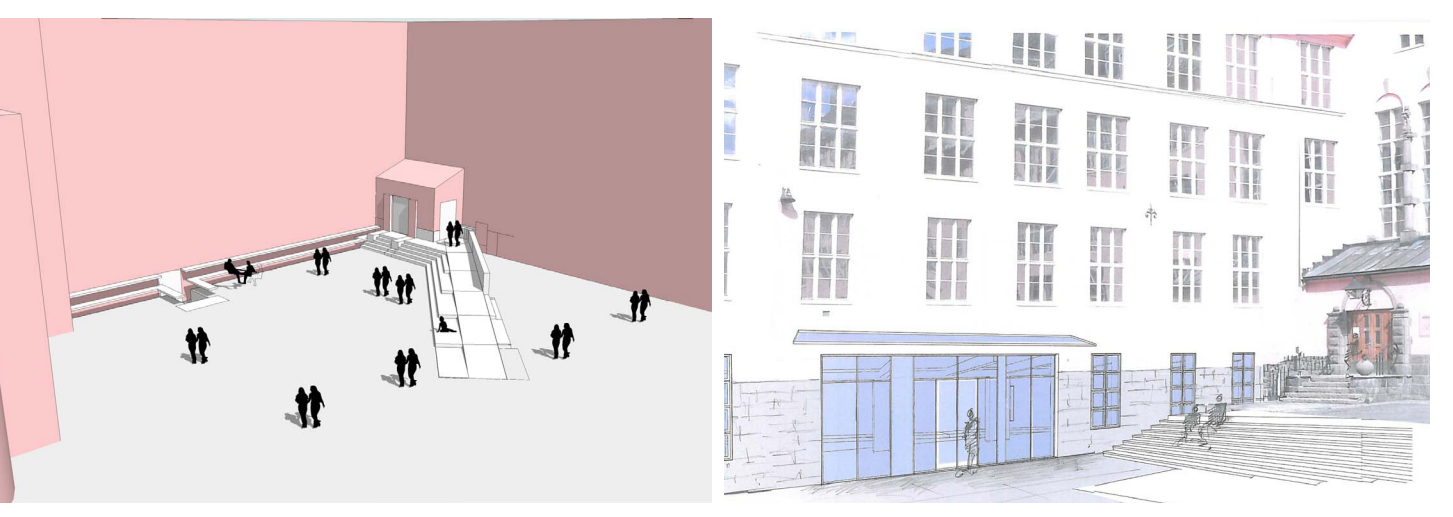

Eksisterende vegetasjon Det er i dag mange elementer som tas med i den nye utformingen og all vegetasjon på skolegården bevares. En rekke store hestekastanje trær står langs Hersleb gate og Vahls gate. Inne på skolegården finner vi en trelund av 12 eksisterende lindetrær på en opphøyd gressflate innrammet av en granittkant. I tillegg finner vi ett større grønt areal i øst med gress og en rekke syrin busker. Denne avgrenses fra den nye utformingen med en hekk av barlind. Det skal på dette området dyrkes opp en grønnsakhage. På den nye landskapsplanen er det lagt inn 12 nye trær. Disse er ikke artsbestemt ennå, men er delt inn i 8 løvtrær med fargerik blomstring/ farge og 4 trær med uten fargerik blomstring/ farge.

Eksisterende elementer

Det er på landskapsplanen valgt å beholde en rekke eksisterende elementer fra landskapsplanen til Sundt og Thomassen fra 1999. Kunstinstallajonen til billedhoggeren Asbjørn Andersen flyttes fra dagens plassering foran hovedinngangen til det nye oppholdsarealet rundt basketballbanen. Belysning og smijernsrekkverk mot Herslebs gate skal beholdes. Den eksisterende vannrenne av storgatestein rundt det nye aktivitetsområdet beholdes i tillegg til en fontene som ligger i overgangen mellom asfalt og gress øst på landskapsplanen.

### Nye elementer

Det er på den nye planen lagt inn ett nytt inngangsparti med universell utforming. Skolen skal også få en rekke nye elementer som tilpasses de nye brukerene: nye benker av forskjellige typer, sykkelstativer, basketballkurv, ny vegetasjon og ny belysning. Dekker i skolegården vil byttes, med unntak av noe eksisterende skifer. Dette vil i stor grad være et asfaltdekke, men det vil også bli innslag av andre dekker. Dette er ikke bestemt på planen, men det vil bli omtalt som en alternativsvurdering ved kostnadskalkyle i del 4.14.

Figur 43 : Viser Tidlige skisser fra skissefasen av den nye hovedinngang til Hersleb skole. Bildet til venstre viser skisse fra Sketchup av rampe mot eksistrende hovedinngang. Bildet til høyre er illustrasjon av nytt inngangsparti der man graver seg ned til underetas-

jen. Illustrasjoner: ARCH UNO AS.

<span id="page-31-0"></span>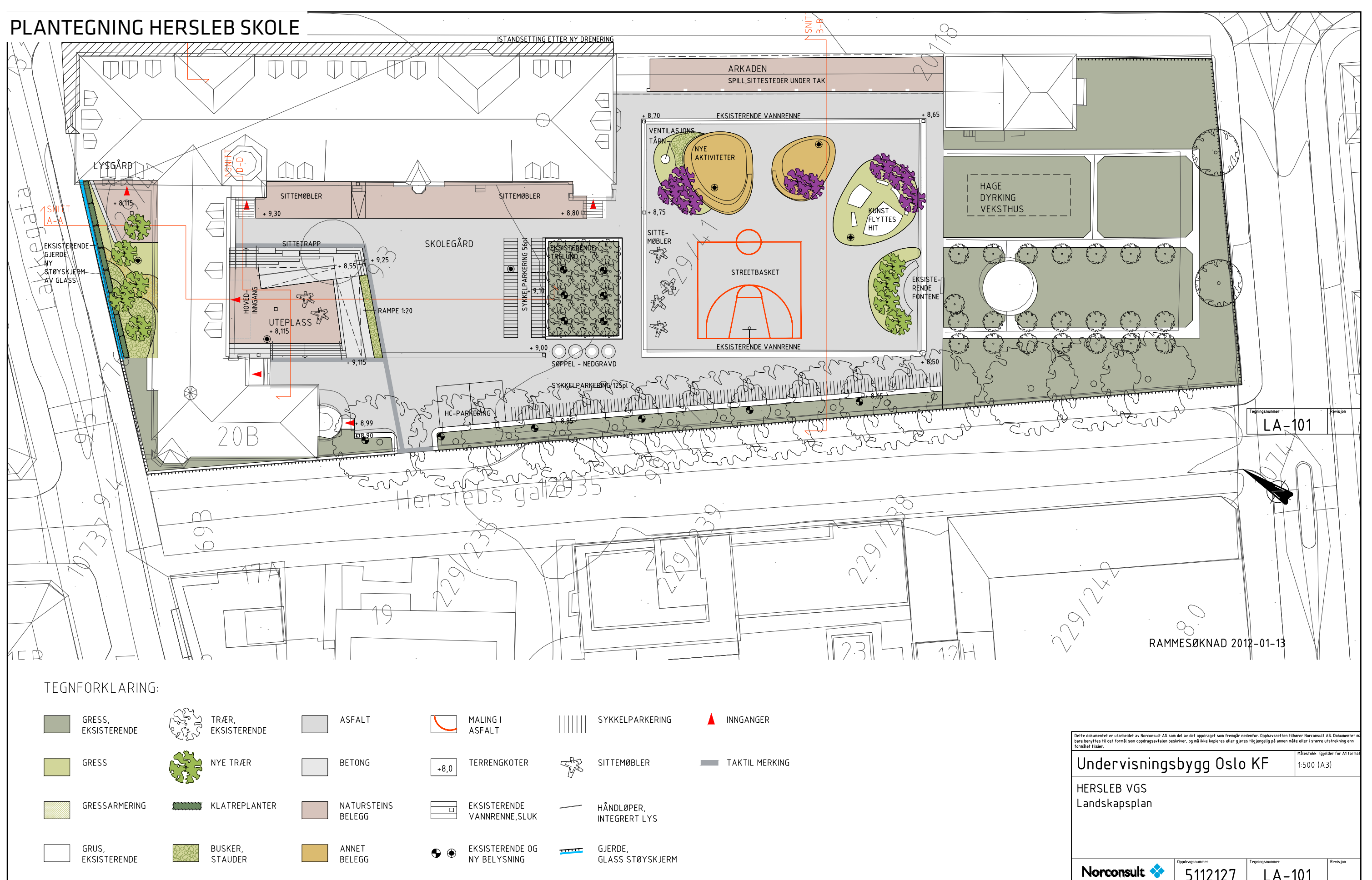

Figur 44 : Viser landskapsplanen tegnet i forprosjektsfasen. I denne fasen var det ingen krav om leveranse i BIM. Illustrasjon: Norconsult

### <span id="page-32-0"></span>4.4 BIM på Hersleb skole

### **Organisering**

Hersleb skole har flere fag involvert i BIM prosessen. Undervisningsbygg er her byggherre og HENT AS er totalentreprenør. At Hent AS er totalentreprenør betyr at de har det styrende ansvaret for prosjekteringen og at Norconsult her tiltransportert prosjekterende for LARK. HENT AS påtar seg å levere prosjektering og totalrehabilitering av Hersleb skole og har derfor alle de rådgivende fag under seg. Forprosjektsfasen er satt fra januar til mai 2012. Prosjektet har tidligere vært et skisseprosjekt der Norconsult har bidratt med en landskapsplan tegnet av LARK Hilda Øfsthus og ARK Leena Marjamaa. Det er denne landskapsplanen som legger grunnlaget for utarbeidelse av en BIM modell.

Det var ikke krav fra byggherre om leveranse i BIM for LARK i skisseprosessfasen og landskapsplanen ble derfor tegnet i Autocad. I skissefasen ble det levert en beskrivelse i tekst, en landskapsplan i 1:500 og fire snitt i målestokk 1:100 og 1:200. Dette ble levert som 2D tegninger i PDF- format.

### Oppstartsmøte

HENT AS solgte bruk av BIM inn til Undervisningsbygg da de fikk rollen som totalentreprenør i forprosjektsfasen. Fagene involvert i prosjektet er ARK, LARK, RIB, RIV og RIE.

Ved at HENT AS ønsket levereanse i BIM ble det tidlig satt igang en innføring av BIM for de rådgivende fagene. Ved oppstartsmøte i regi av HENT ble det presentert en fremdriftsplan, organisering av filer på et web hotell, møteoppsettet fremover og en adresseliste for de fagansvarlige. Det ble her presentert skisser fra arkitekten og en 3D modell av innsamlede fagmodeller fra de fagansvarlige levert desember 2011. Det har her kun blitt levert et enkelt 3D terrengteppe fra LARK av eksisterende situasjon.

HENT presenterte "HERSLEB VGS- bruk av modeller i prosjektet og i samspillsfasen" av BIM koordinatorene Lars Chr Christensen og Jan- Øyvind Kirsebom. Det viktigste i denne presentasjonen var hvordan fokuset skulle ligge på bruken av 3D og hvilkene fordeler som kunne hentes fra den "digitale byggeplassen". Det ble her avklart hvilket ambisjonsnivå prosjektet skulle ligge på i forhold til lite erfaring hos fagansvarlig LARK og at fokus på kun geometrisk informasjon i modellene.

Pr. 30. januar ble det også gjort en registrering av hva de forskjellige fagene hadde levert i innsynsmodellen og i hvilke programvarer de forskjellige fagansvarlige jobber i:

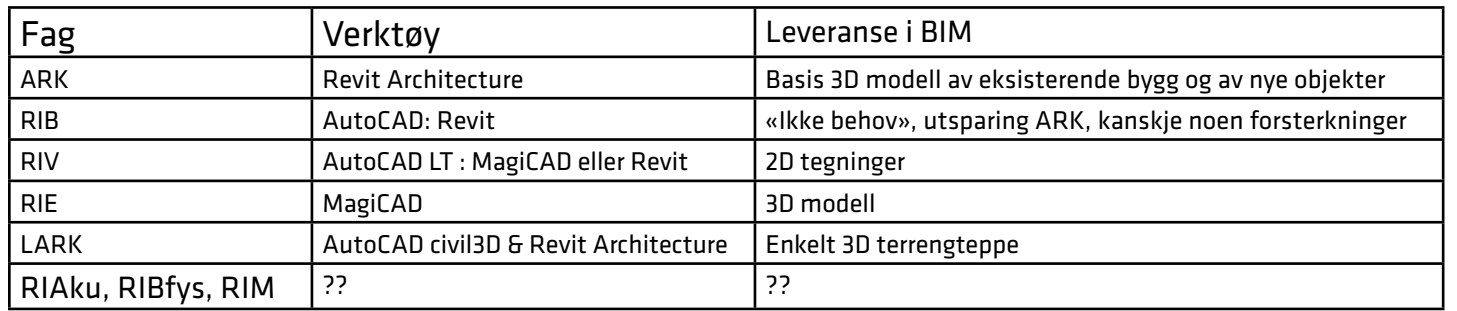

Figur 45 : Viser oppsett av fag, tegneverktøy og leveranse i BIM i en innsynsmodell på Hersleb VGS pr 30. januar 2012. Tabellen er hentet fra presentasjonen "HERSLEB VGS- bruk av modeller i prosjektet og i samspillsfasen" ved HENT AS.

## Under oppstartsmøte ble det også tatt høyde for en rekke antatte hovedutfordringer som kunne komme

Hovedutfordringer ved Hersleb skole med modellbruk i prosjekteringsarbeidet. - Dannnelse av nullpunkt

- Oppfølging av etablert utvekslingsrytme - LARK- modell
- BIM kompetanse hos prosjektsgruppens medlemmer.

Møtet ble avsluttet med en illustrasjon av målet for samspillet ved Hersleb VGS og en oppsummering av hva som er samspill og målsetningen ved modellbasert samspill.

### BIM- håndbok

HENT AS har på dette prosjektet laget en enkel BIM- håndbok som inneholder noen enkle rutiner for bruk av modell i forprosjektsfasen. Hovedfunksjon til denne håndboken er å etablere et fundament for godt modellsamarbeid. Ved en enkel innføring tar håndboken for seg en rekke punkter: nullpunkt, entydige angivelser med hensyn til etasjeoppsett/bygningsdelnavn/o.l, navngivning av filer, utvekslings av filer i prosjektet, kartlegging av kompetanse og ressurser.

3D skal benyttes i forprosjektet på Hersleb skole og regelen er at ved vesentlige endringer skal det lages nye ifc filer. I starten av prosjektet ble det overlevert IFC filer ukentlig. PGL har i etterkant bestemt når det skal utveksles IFC filer i henhold til fremdriftsplan og endringer. Dette vil som regel være til hver tverrfaglige

Fremdrift og utveksling av åpen BIM modellkontroll som er datofestet i fremdriftsplanen. – Feb – digital prøvebygging utvalgte deler – Mars – digital prøvebygging utvalgte deler

- En grov fremdriftsplan ble presentert i februar og så slik ut:
	-
	-

- Apr …
- Mai digital prøvebygging Hersleb VGS

Det er satt opp 6 tverrfaglige modellkontroller i fremdriftsplanen i perioden 20. februar til 30. april. Det vil 7. mai være en digital sluttbefaring av BIM modellen der alle fag skal presentere sine modeller.

Figur 46 : Enkel riggplan presentert under oppstartsmøte på Herleb skole. Det er her brukt SketchUp og Google Earth for enkel visualisering av brakkeriggen. Det er her en stor fordel ved å ha prosjekteringsmøter på brakkeriggen i umiddelbar nærhet til prosjektområdet. Dette beskrives yttligere i kap 4.6

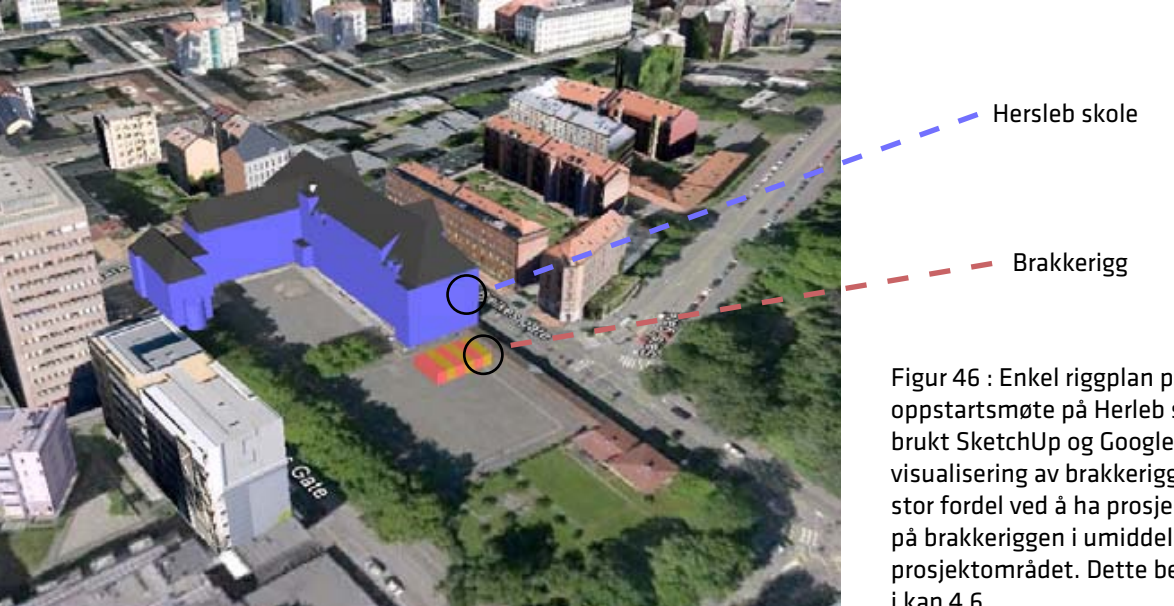

<span id="page-33-0"></span>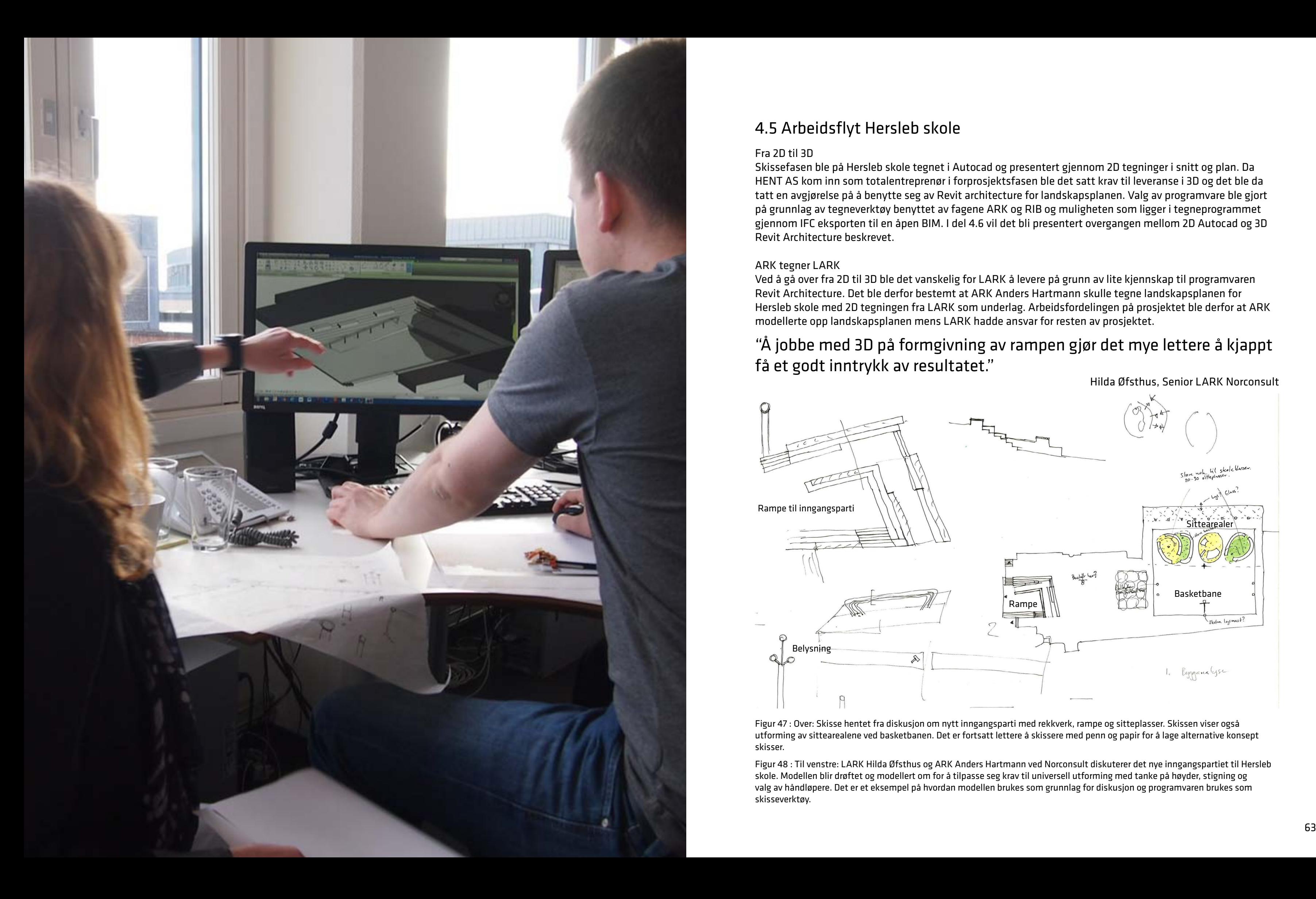

### 4.5 Arbeidsflyt Hersleb skole

### Fra 2D til 3D

Skissefasen ble på Hersleb skole tegnet i Autocad og presentert gjennom 2D tegninger i snitt og plan. Da HENT AS kom inn som totalentreprenør i forprosjektsfasen ble det satt krav til leveranse i 3D og det ble da tatt en avgjørelse på å benytte seg av Revit architecture for landskapsplanen. Valg av programvare ble gjort på grunnlag av tegneverktøy benyttet av fagene ARK og RIB og muligheten som ligger i tegneprogrammet gjennom IFC eksporten til en åpen BIM. I del 4.6 vil det bli presentert overgangen mellom 2D Autocad og 3D Revit Architecture beskrevet.

### ARK tegner LARK

Ved å gå over fra 2D til 3D ble det vanskelig for LARK å levere på grunn av lite kjennskap til programvaren Revit Architecture. Det ble derfor bestemt at ARK Anders Hartmann skulle tegne landskapsplanen for Hersleb skole med 2D tegningen fra LARK som underlag. Arbeidsfordelingen på prosjektet ble derfor at ARK modellerte opp landskapsplanen mens LARK hadde ansvar for resten av prosjektet.

Figur 47 : Over: Skisse hentet fra diskusjon om nytt inngangsparti med rekkverk, rampe og sitteplasser. Skissen viser også utforming av sittearealene ved basketbanen. Det er fortsatt lettere å skissere med penn og papir for å lage alternative konsept

skisser.

### "Å jobbe med 3D på formgivning av rampen gjør det mye lettere å kjappt få et godt inntrykk av resultatet."

Hilda Øfsthus, Senior LARK Norconsult

Figur 48 : Til venstre: LARK Hilda Øfsthus og ARK Anders Hartmann ved Norconsult diskuterer det nye inngangspartiet til Hersleb skole. Modellen blir drøftet og modellert om for å tilpasse seg krav til universell utforming med tanke på høyder, stigning og valg av håndløpere. Det er et eksempel på hvordan modellen brukes som grunnlag for diskusjon og programvaren brukes som skisseverktøy.

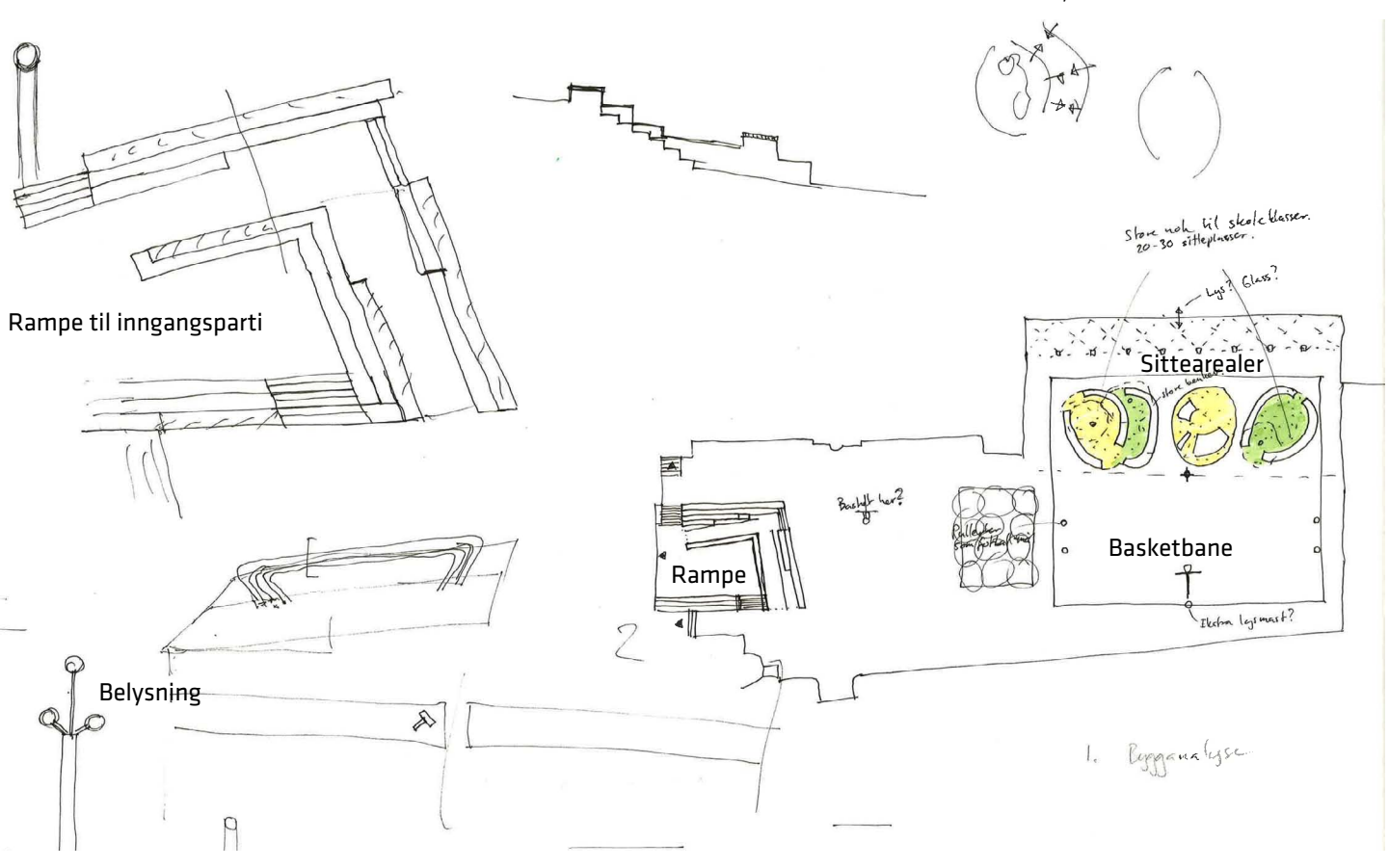

På de neste to sidene er det beskrevet hvordan BIM modellen for landskap tok form og hvordan LARK koblet seg mot ARK sin modell. På dette prosjektet var det i forprosjektsfasen kun tilgjenlig modell fra ARK på utomhus, siden fokuset da lå på totalrenovering av skolen innvendig.

Utviklingen av modellen viser problemstillinger, form og design tydeliggjøres ved oppstart av et BIM prosjekt.

> 1. Etablering av null punkt i prosjektet. ARK tegner sine modeller uten koordinater og vil derfor ikke samsvare med planer fra LARK, som tegner i et koordinatfestet kartgrunnlag. Modellen fra ARK ble nedlastet fra web hotellet i sitt properitære filformat, .rvt.

### <span id="page-34-0"></span>4.6 Oppstart i BIM

2. Modellen fra ARK ble så linket

inn i Revit der nullpunkt for ARK og LARK ble bestemt på grunnlag av DWG av landskapsplan fra LARK.

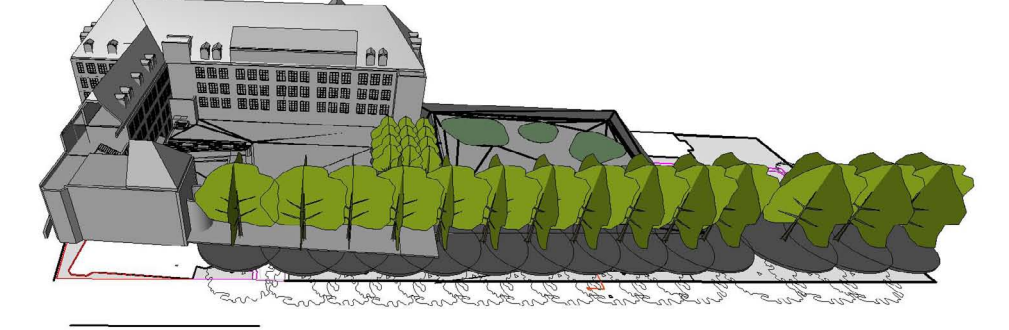

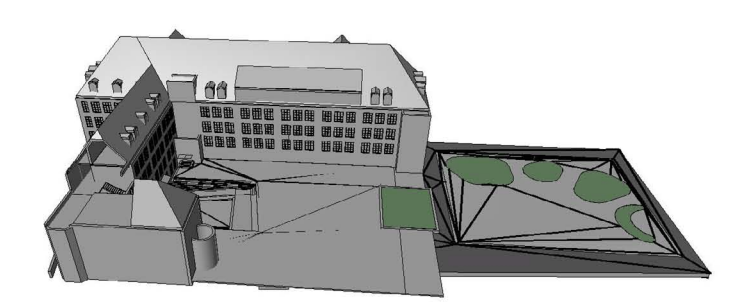

3. Med en DWG-fil som grunnlag ble det dannet en enkel terrengflate av landskapsplanen. Det ble her lagt inn enkelte punkthøyder fra en tidligere oppmåling. LARK koblet seg opp mot punkter langs skolebygget til ARK. Det ble her en sammenføyning mellom grensesnitt for ARK og LARK. Det var her spesielt interessant å se på møte ved det nye inngangspartiet.

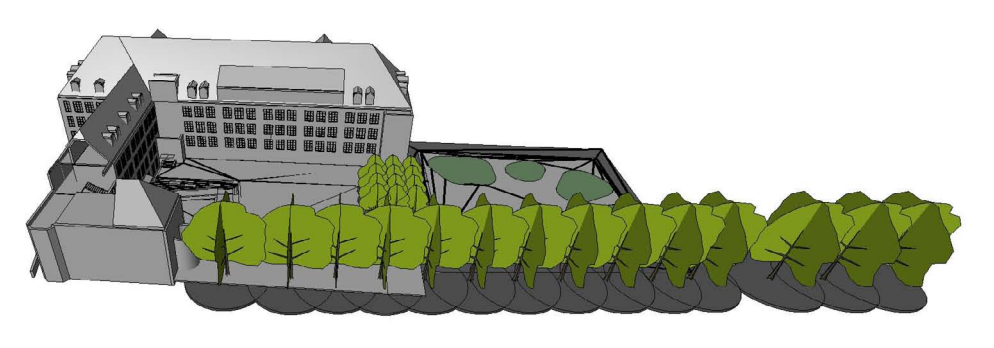

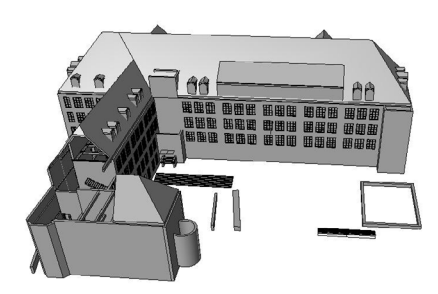

Figur 49 : Modell fra ARK i Revit.

Figur 50 : Modell fra ARK i Revit og landskapsplan i DWG format.

Figur 51 : Modell fra ARK i Revit og enkel terrengflate av landskap.

### Arbeidsmetode

4. Ved å plassere inn objekter av eksisterende trær med rotvolum får LARK inn noen av de viktigste eksisterende elementene i anlegget. Trærne er plassert med grunnlag i DWG fra landskapsplan. Modellen blir her informasjonsberiket med eksisterende artsbestemte trær av lind og hestekastanje.

5. Modellen har nå fått med de viktigste geometriske objektene som danner rammene for den nye landskapsplanen. Med dette som utgangspunkt startet det videre arbeidet med å se på hvordan 3D modellen kunne knyttes opp mot 4D og 5D.

Hestekastanje 15 m høy Lind 9 m høy 

Figur 53 : Modell fra ARK i Revit og enkel terrengflate av landskap med eksisterende trær basert på plantegning.

Figur 54 : Modell fra ARK i Revit og enkel terrengflate av landskap med eksisterende trær.

Figur 52 : Objekter laget i Revit av eksisterende trær: lind og hestekastanje. Rotvolum er her spesielt viktig for å forhindre kollisjoner mot andre fag. Rotvolumet er her satt til omkretsen av trekronen med en dybde på 2m fra stammens midtpunkt. Det vil i fremtiden være et ønske at objekter av trær automatisk graver ut et rotvolum ved plassering på terreng. Ved å skape intelligente objekter for vegetasjon sikres det at busker og trær får nok jordvolum i modellen. Rotsonen vil være et området som kan kollidere med andre konstruksjoner under jorden.

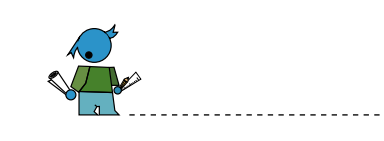

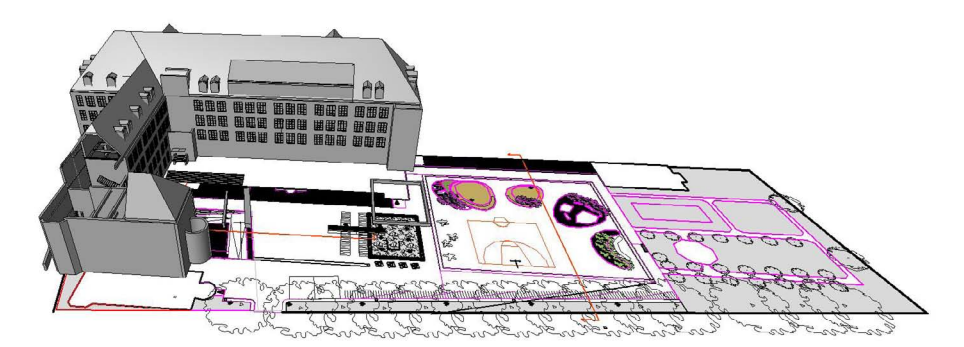

<span id="page-35-0"></span>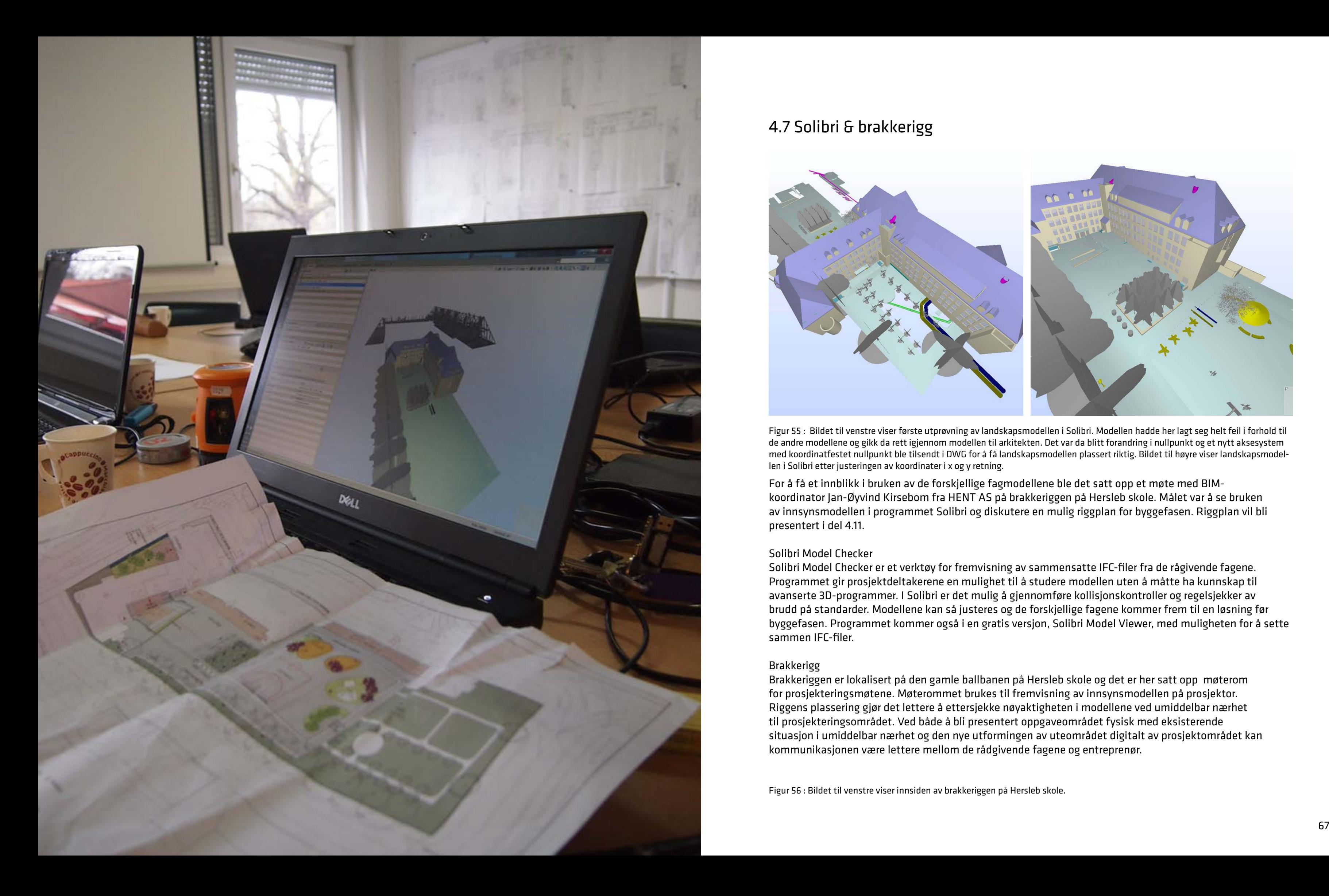

### 4.7 Solibri & brakkerigg

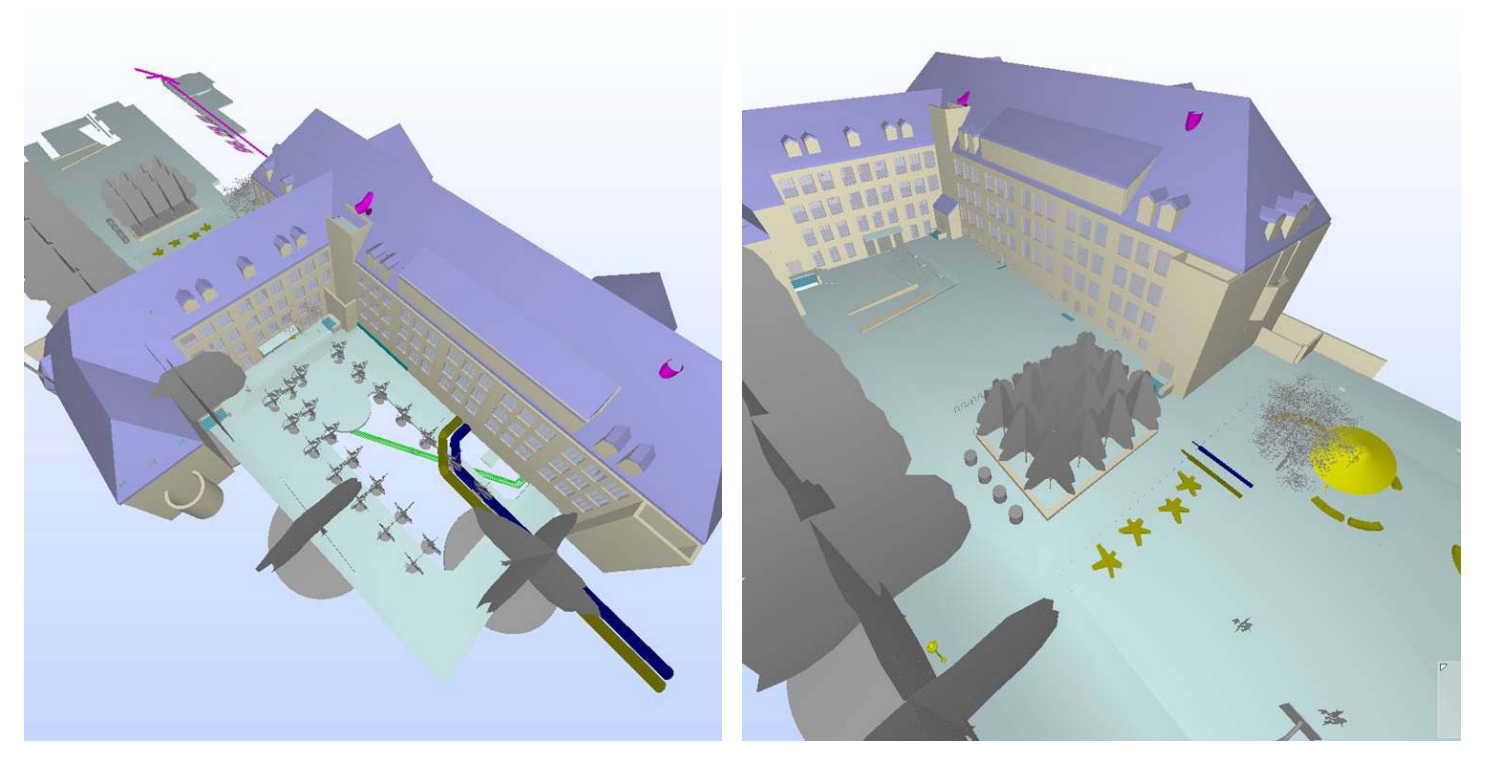

For å få et innblikk i bruken av de forskjellige fagmodellene ble det satt opp et møte med BIMkoordinator Jan-Øyvind Kirsebom fra HENT AS på brakkeriggen på Hersleb skole. Målet var å se bruken av innsynsmodellen i programmet Solibri og diskutere en mulig riggplan for byggefasen. Riggplan vil bli presentert i del 4.11.

Solibri Model Checker

Solibri Model Checker er et verktøy for fremvisning av sammensatte IFC-filer fra de rågivende fagene. Programmet gir prosjektdeltakerene en mulighet til å studere modellen uten å måtte ha kunnskap til avanserte 3D-programmer. I Solibri er det mulig å gjennomføre kollisjonskontroller og regelsjekker av brudd på standarder. Modellene kan så justeres og de forskjellige fagene kommer frem til en løsning før byggefasen. Programmet kommer også i en gratis versjon, Solibri Model Viewer, med muligheten for å sette sammen IFC-filer.

### Brakkerigg

Brakkeriggen er lokalisert på den gamle ballbanen på Hersleb skole og det er her satt opp møterom for prosjekteringsmøtene. Møterommet brukes til fremvisning av innsynsmodellen på prosjektor. Riggens plassering gjør det lettere å ettersjekke nøyaktigheten i modellene ved umiddelbar nærhet til prosjekteringsområdet. Ved både å bli presentert oppgaveområdet fysisk med eksisterende situasjon i umiddelbar nærhet og den nye utformingen av uteområdet digitalt av prosjektområdet kan kommunikasjonen være lettere mellom de rådgivende fagene og entreprenør.

Figur 55 : Bildet til venstre viser første utprøvning av landskapsmodellen i Solibri. Modellen hadde her lagt seg helt feil i forhold til de andre modellene og gikk da rett igjennom modellen til arkitekten. Det var da blitt forandring i nullpunkt og et nytt aksesystem med koordinatfestet nullpunkt ble tilsendt i DWG for å få landskapsmodellen plassert riktig. Bildet til høyre viser landskapsmodellen i Solibri etter justeringen av koordinater i x og y retning.

Figur 56 : Bildet til venstre viser innsiden av brakkeriggen på Hersleb skole.

<span id="page-36-0"></span>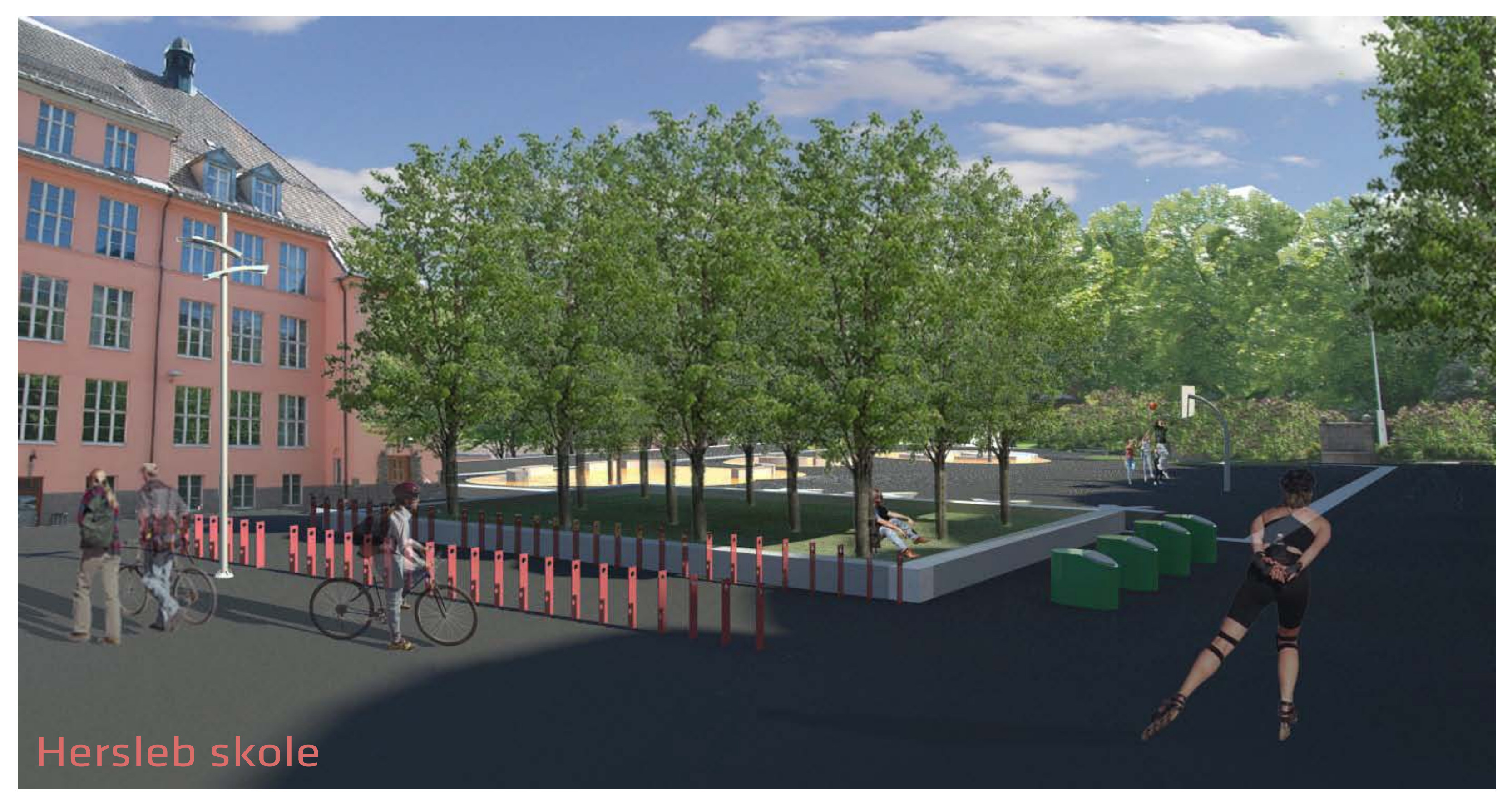

Figur 57 : Ny utforming på Hersleb skole med belysning, sykkelstativ, avfallspunkter og basketbane

Find the product that lets you work, as easily and effectively as possible. Do not use any software tool just because it is dominant in the market. Today , there are too many viable options, so why limit yourself? The goal is to be productive and to USE the tools all the time. Finding the right product may take some trial an error. Nevertheless, this search can happen quickly. The following approach to testing new products has worked for others: Set aside three days to try a major new product. 1. The first day, go through the product tutorial, step by step. Alternately, sign up for the vendor's oneday introduction course. This is the computer equivalent of "reading the book". 2. The second day, begin a new project. It should be a product that is typical for your firm, whether a new facility or a renovation. This should be something real, not something from the tutorial. Do not select the project for simplicity. You want to make this a real- life test. 3. By the end of the third day, your model should include- floors, walls, roofs, doors, windows, stairs, toilet and kitchen fixtures, and a basic ground plane. As a minimum, you should have produced photo- rendered images, presentation- grade plans, and elevations. All of these images should be at a quality level that is good enough to present to clients, with no apologies.<sup>1</sup>

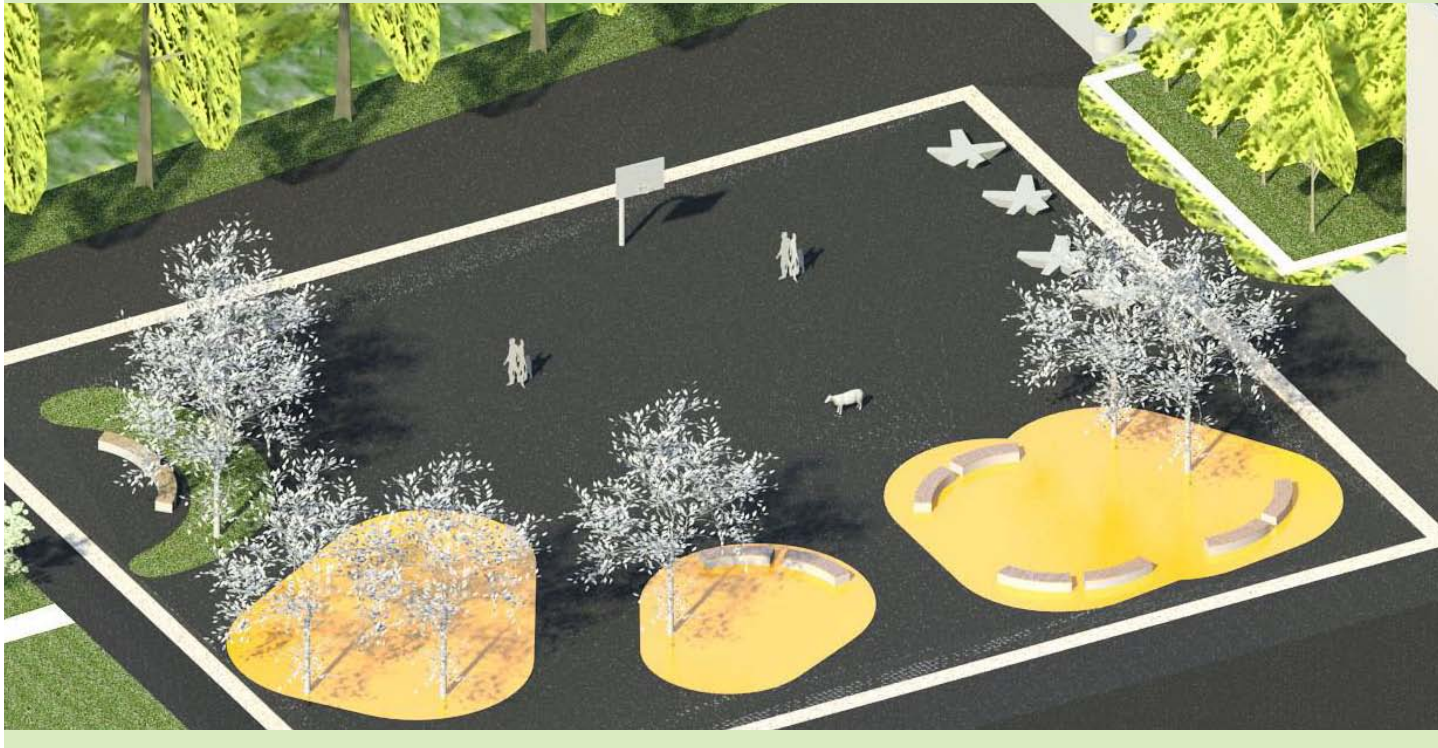

70 Figur 58 : Illustrasjoner laget under utprøvning av arkitektens BIM verktøy, Revit Architecture The Mannes of the Billustrasius, Published Billustrasius, Asia Billustrasius, 2008). Bio Billustrasius, Asia Billustrasius,

<span id="page-37-0"></span>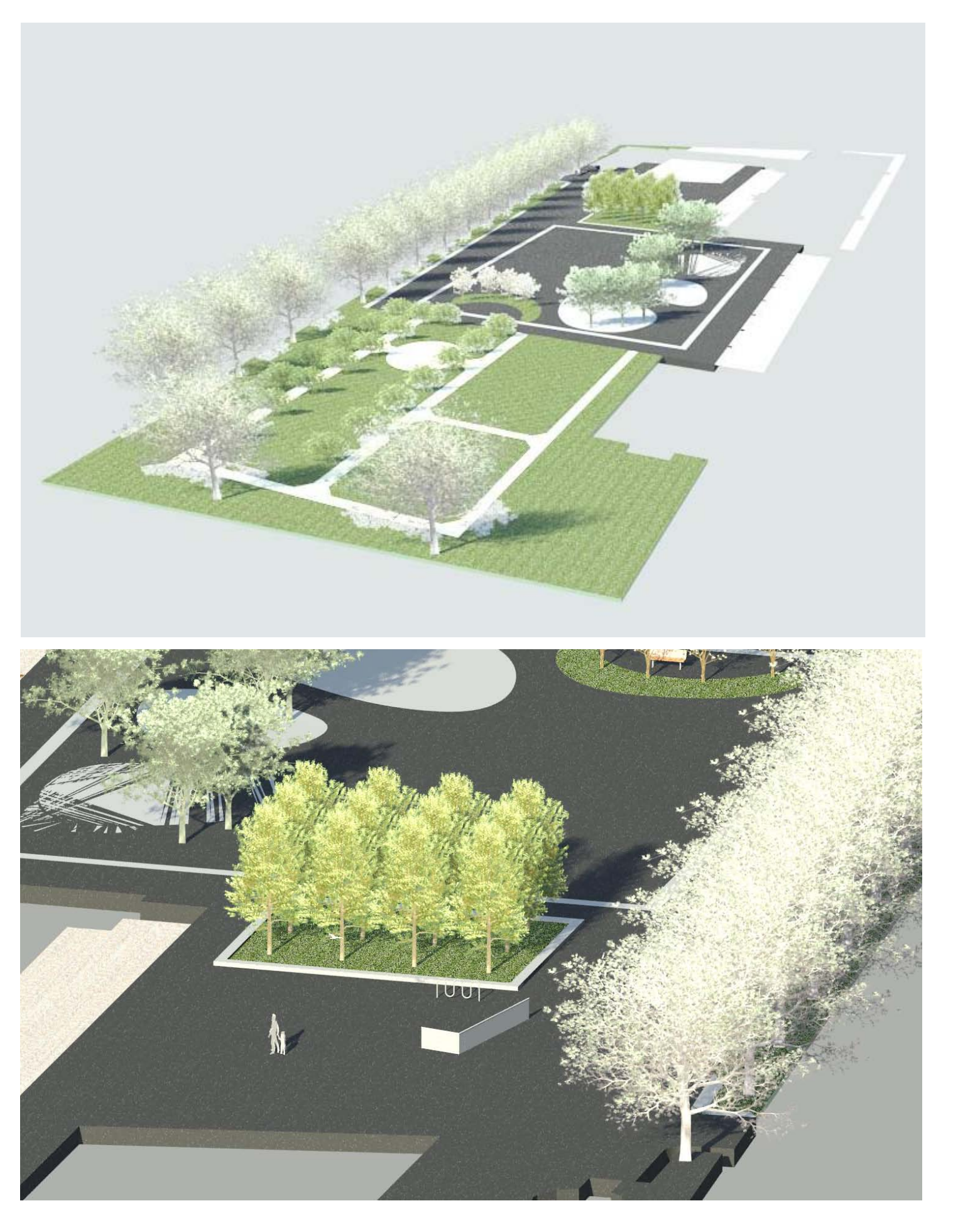

4.8 Programvare

I boken "BIG BIM little bim" forklares valg av programvare på en dekkende måte. Avsnittet i boken (vist under) er en fremgangsmåte som beskriver valg av programvare for arkitekter, men kan likevel oversettes til å kunne brukes på landskap. I avsnittet blir brukergrensesnitt på programvare beskrevet.

Oppskriften om utprøvelse av programvare ble benyttet på denne masteroppgaven da det skulle velges BIMverktøy for landskap. Utprøvelsen ble gjennomført på et tredagers kurs i programmet for arkitekter, Revit Architecture. Det er tidligere nevnt i oppgaven utfordringene som ligger i valg av programvare for landskap

og BIM.

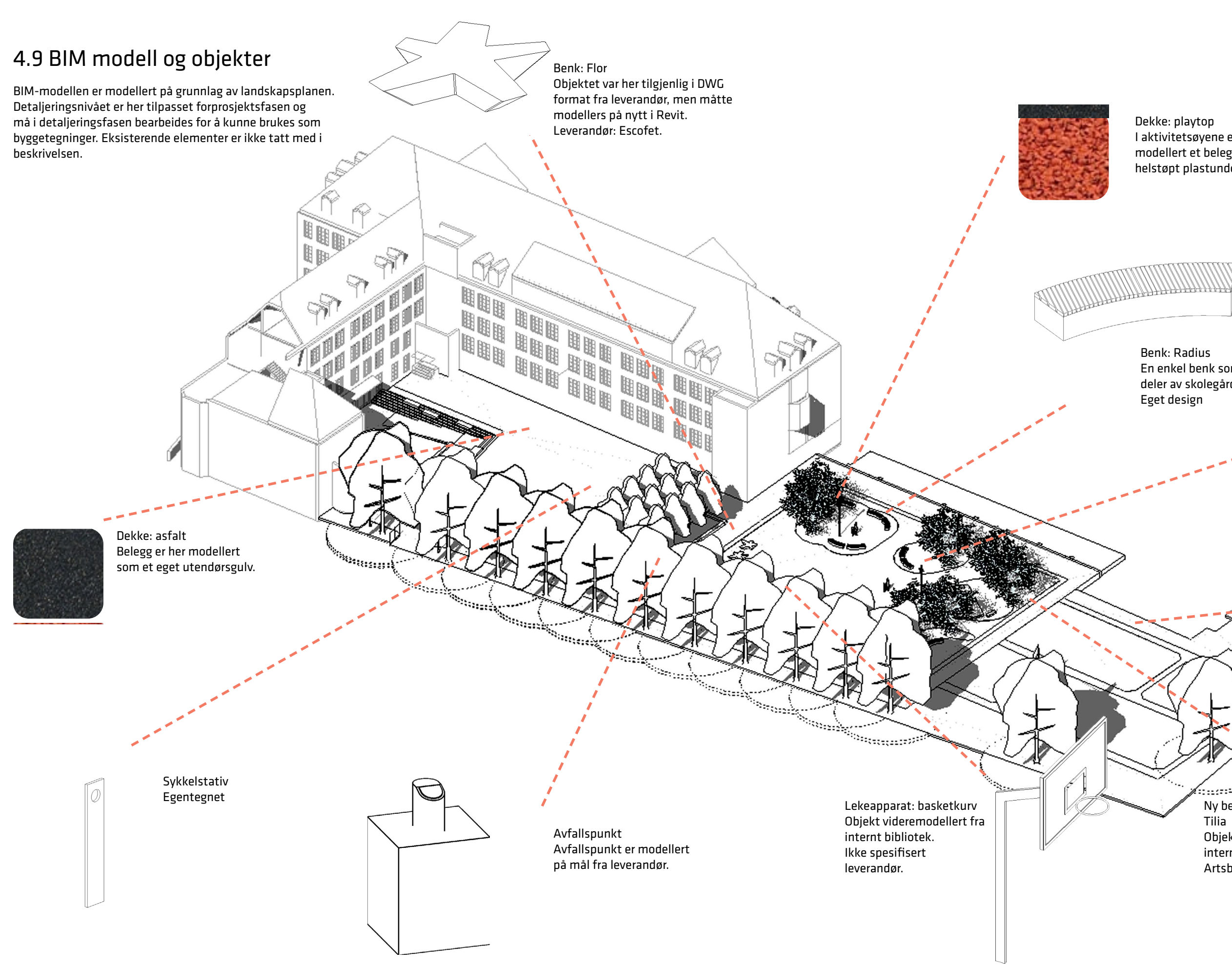

Benk: Radius En enkel benk som skal brukes på deler av skolegården. Eget design

Lysmast Objekt videremodellert fra internt bibliotek. Ikke spesifisert leverandør.

> Eksisterende hageanlegg med fontene, granitt sittegruppe, vegetasjon og dekker.

 $43$ 

Ny beplantning

Tilia

.<br>Energiaas

Objekt videremodellert fra

internt bibliotek. Artsbestemt: lind

Dekke: playtop I aktivitetsøyene er det modellert et belegg av helstøpt plastunderlag.

Figur 59 : BiM- modell av Hersleb skole

### <span id="page-39-0"></span>4.10 Metode fra 2D til 5D

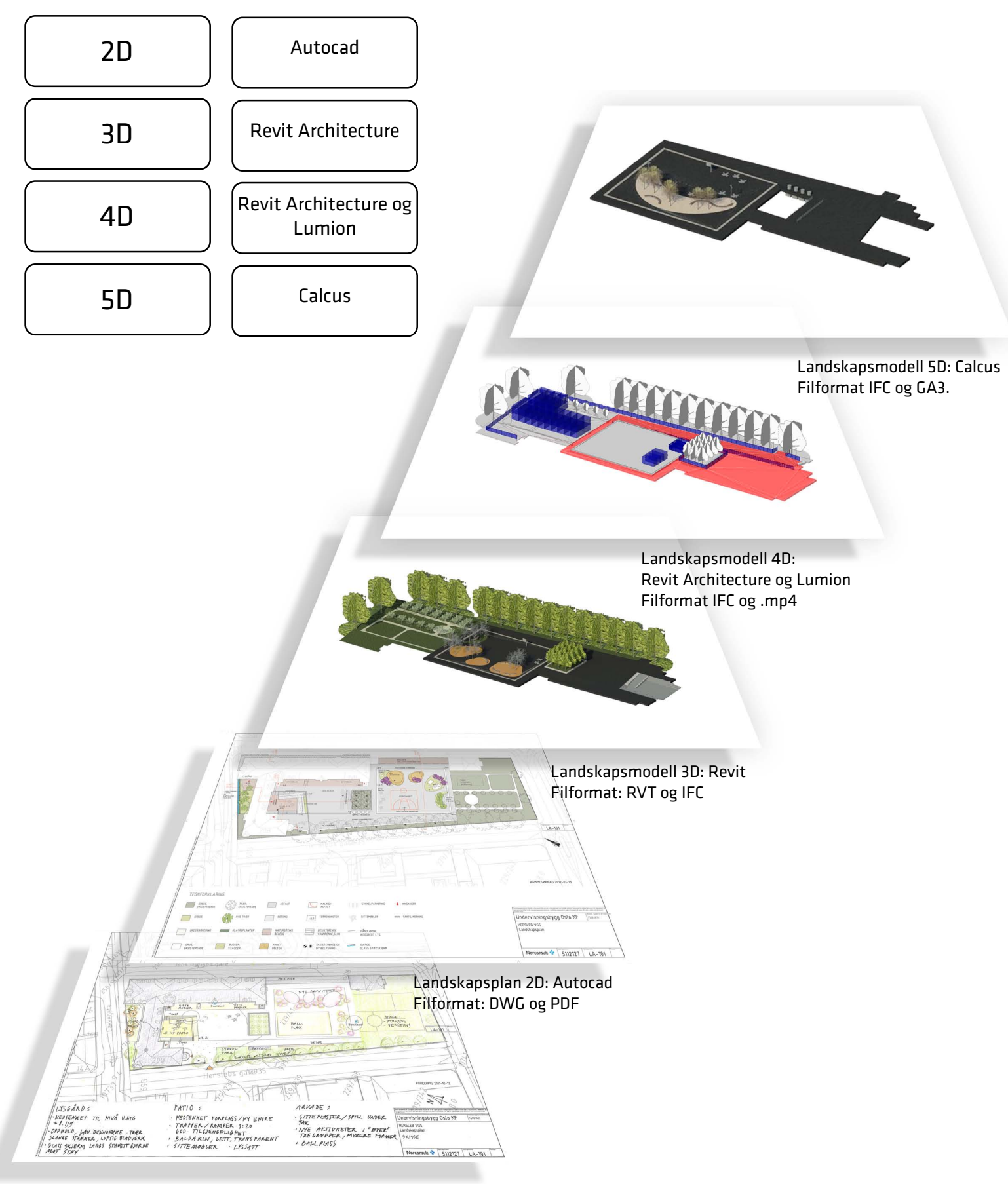

Landskapsplan 2D: håndtegning på kartgrunnlag Filformat: PDF

Utviklingen av BIM modell De første stegene av BIM-modellen er allerede presentert i del 4.6; Oppstart i BIM. Det ble i disse stegene vist hvordan 3D-modellen ble modellert med grunnlag i eksisterende landskapsplan. Det ble her lagt inn eksisterende trær. Videre har modellen blitt beriket med objekter hentet fra landskapsplanen. Utformingen var på dette stadiet ikke bestemt, slik at min utforming er basert på egne valg av benker, belysningsmaster, sykkelstativer og vegetasjon.

### Detaljeringsnivå

Detaljeringsnivået på Hersleb skole var ikke spesifisert i BIM-manualen og det har her vært fokus på å få inn alle objekter som skal være med i landskapsplanen. Det var derfor ikke blitt fokus på å danne objekter for en detaljeringsfase, men heller danne et objektbibliotek med enkle 3D-objekter med intelligens. Dette vil da være 3D-volumer med heller forhåndsbestemt relasjon mot andre objekter og ikke objekter med detaljert utseende. Disse objektene er dannet på grunnlag av mål fra leverandører, hentet og bearbeidet fra nettbiblioteker eller modellert frem fra eget design.

Eksisterende elementer I tillegg til dannelse av den nye utformingen på Hersleb skole har det blitt tatt med en større del av den eksisterende området. Dette er tatt med for å kunne brukes i tidsplanleggingen av anlegget under byggefasen. Det er idag mye vegetasjon som er ønskelig å bevare på den eksisterende delen av skolegården.

Metode

Metoden for utvikling av prosjektet fra 2D til 3D kom gjennom erfaringer trukket fra casestudiene, samt gjennom dialog med forskjellige rådgivende fag. Valget av programvare fallt på Revit Architecture på grunn av at det i dette prosjektet er nært samarbeid med arkitekten og muligheten for eksport av det åpne filformatet IFC. Valg av programvare for 4D ble en kombinasjon av Revit Architecture og Lumion. For studie i 5D fallt valget på ISY Calcus Expert. Disse valgene ble tatt gjennom rådgivning fra BIM-koordinatorer ved Norconsult.

Figur 60 : Fra 2D til 5D. Figuren viser hvordan landskapsplanen har vokst seg frem fra en håndtegnet skisse til en 3D landskapsmodell som kan knyttes opp mot 4D og 5D.

### <span id="page-40-0"></span>4.11 Hersleb skole i 4D: *knytte en modell opp mot tidsplanlegging*

### Hypotese

Gjennom aktivt bruk av BIM-modell for landskap kan man planlegge hvordan utomhusplanen skal utformes etter en fremdriftsplan, og man oppdager enklere problemer gjennom en 3D-modell.

### Hva er 4D?

4D vil være å knytte BIM-modellen opp mot tidsplanlegging. Under et prosjekt kan det være nødvendig å bruke modellen for å forutse problemer og kunne bruke den som et diskusjonsgrunnlag. Tidsplanlegging av anlegget vil være et verktøy som aktivt kan bli brukt av en entreprenør i planlegging av byggefase. Entreprenøren vil da overta modellen fra de rådgivende fagene.

### Fordeler ved bruk av 4D-simulering kan være:

- Å kunne forutse fremtidige problemer. Ved å ta i betraktning kostnadene som løper ved forsinkelser eller kostnadene av bearbeidelse på allerede utført arbeid er det klart at prosjektledere må nøye planlegge og organisere entreprenørvirksomheten ned til minste detalj både i tid og rom.

- Volumer i elementene skaper et bedre planleggingsgrunnlag.
- Lettere å tolke en fremdriftsplan i papirformat.
- Entreprenør forbedrer nøyaktighet i planlegging i fasene i et prosjekt.

### Hvordan bruke 4D i et prosjekt

Mulighetene for bruk av 4D i et prosjekt er mange og det vil være hensiktsmessig å bruke 4D på forskjellige måter under de forskjellige fasene av et prosjekt. Allerede fra første stund bør modellen bli knyttet opp mot tidsplanlegging. Under er det listet opp en rekke måter å bruke BIM-modellen på i de forskjellige fasene; henholdsvis *arealbassert planlegging, tidfesting av objekter i et anlegg,* og *animasjon av landskapsarkitektur*. Det vil også bli presentert en faseinndeling av prosjektet med en riggplan som eksempel på bruk av 4D i en forprosjektsfase.

### *1. Arealbasert planlegging*

Gjennom BIM- modeller kan man vurdere plasseringen av både faste og midlertidige innretninger på anlegget i løpet av flere faser av byggeprosessen. Ved å legge inn områder for lagring av utstyr og materialer under byggeprosessen i en 3D modell blir det lettere å evaluere plasseringen på anlegget. Dette kan være møblering for utomhus, ny beplantning, volumer av masser som skal tilføres, maskiner som skal brukes og forflytning av riggen på byggeplass. Ved å se objektene i sin fysiske størrelse før leveransen på byggeplass gir det prosjektteamet mulighet til å se utfordringer som f.eks mangel på plass og tilleggsarbeid for entreprenøren. Ved å se kollisjoner i 4D kan man endre bestillinger og gjøre endringer slik at man unngår mye tilrettelegging på byggeplass. Dette sparer arbeidere for merarbeid, sparer inn på konstruksjoner på byggeplass og gjør arbeidet på byggeplass mer effektivt.

### *2. Tidfesting av objekter i anlegget*

Mer spesifikt kan man tidfeste de forskjellige objektene i BIM-modellen etter forprosjektsfasen. Ved å tidfeste hver enkelt objekt kan disse settes inn i en tidslinje som gir en visuell fremstilling av fremdriften av anlegget. Dette kan gjøres av entreprenøren med en dialog med landskapsarkitekten. Tidfesting av objektene kan resultere i en animasjon av byggefasen. En modellering i 4D gir et kraftig visualiserings- og kommunikasjonsverktøy som gir prosjektgrupper en bedre forståelse av prosjektets milepæler og anleggets planer. Ved å bruke en 4D-simulering kan det være enklere å identifisere problemer i god tid før byggearbeidet og de er da enklere og mindre kostbare å løse. Ved å ta i bruk 4D-modeller kan man vurdere og finne løsninger på eventuelle arealkonflikter. Dette kan være nødvendig for landskapsarkitekten som ofte jobber på anlegg hvor eksisterende vegetasjon og historiske elementer eller andre elementer som skal bevares på prosjektområdet. Her har man gjennom en 4D-simulering mulighet til å legge inn blant annet sikringsgjerder, spunt for bevaring av eksisterende rotsoner, og i tillegg lage alternative riggplaner.

En av de største gevinstene for landskapsarkitekten gjennom 4D vil være å kunne illustrere for kunden hvordan et anlegg kan oppleves før det blir bygget. Et anlegg er ikke alltid fullkomment når det står ferdig, men over tid når vegetasjonen har fått etablert seg. Det er også hensiktsmessig å benytte animasjoner på anlegg uten vegetasjon. Ved å bruke 3D-modellen som grunnlag vil det være mulig å lage animasjoner som beveger seg gjennom anlegget lenge før det blir bygget. Det vil da være mulig å simulere endringer over tid gjennom årstidsvariasjon og solforhold i løpet av døgnet. En animasjon vil kunne lages på grunnlag av BIM-modellen og vil være en av fordelene ved å modellere rett i 3D. På et tidlig stadie kan en animasjon presenteres for byggherre og entreprenør. En slik animasjon bør dannes både som et "salgsobjekt" og et

# *3. Animasjon av landskapsarkitektur* diskusjonsgrunnlag i en forprosjektsfase.

Figur 61 : Illustrasjon hentet fra programmet Lumion. I dette programmet er det mulig å lage gode animasjoner i 4D for presentasjon mot oppdragsgivere og prosjektledelse. Lumion er et illustrasjonsverktøy og ikke et verktøy for utarbeidelse av tekniske tegninger. Illustrasjonen er laget på grunnlag av modell fra Revit architecture. Foto: Henning Jensen

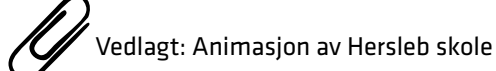

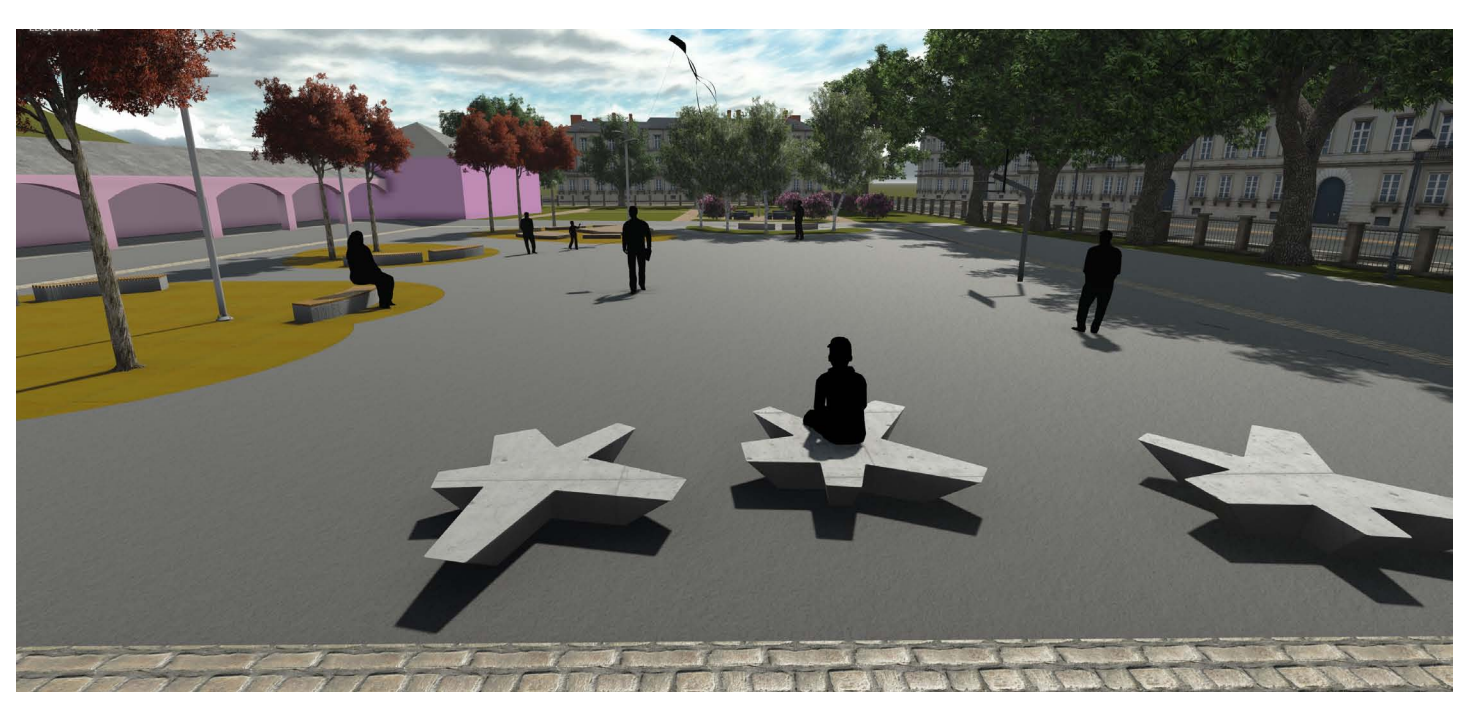

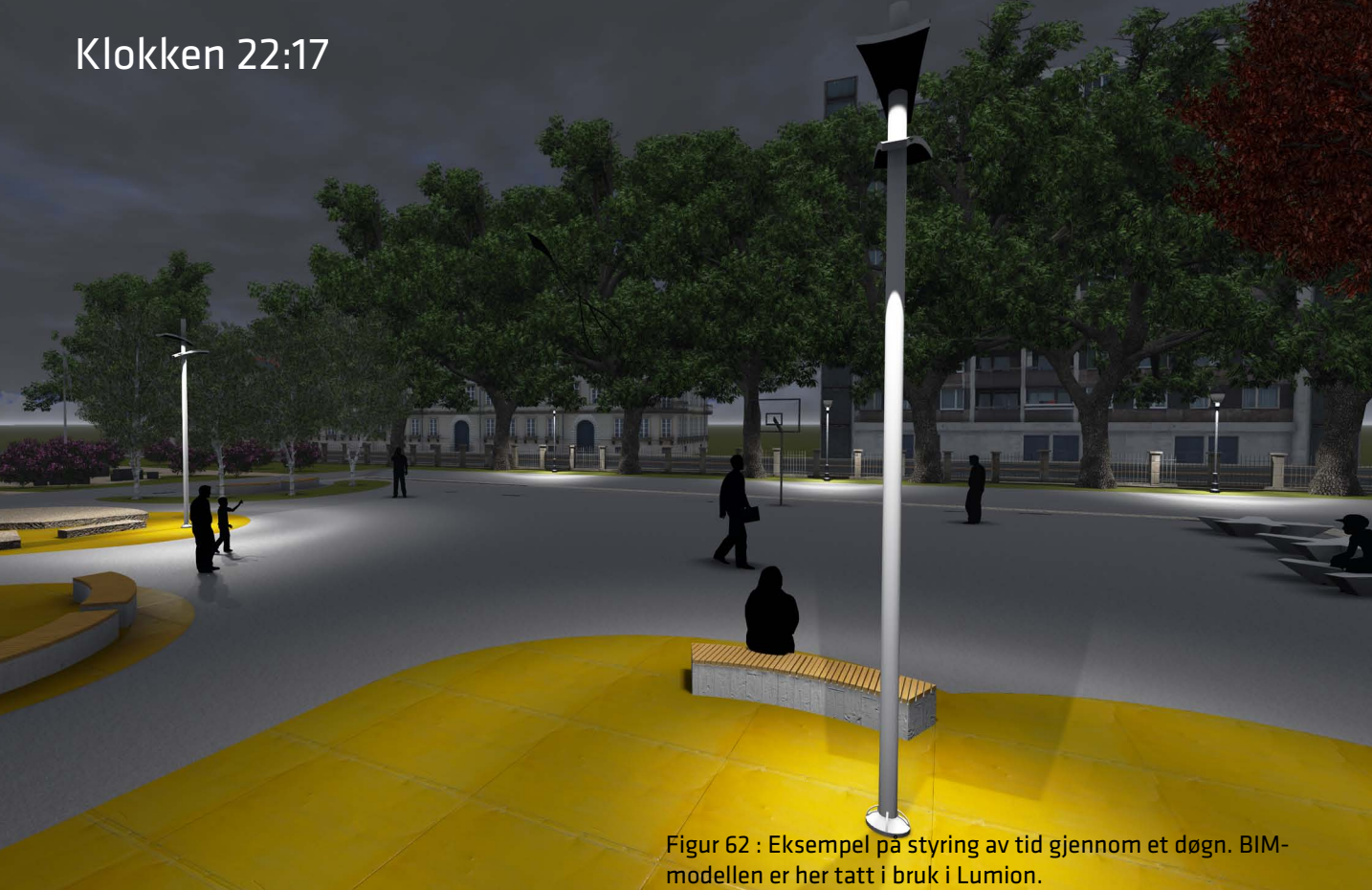

<span id="page-41-0"></span>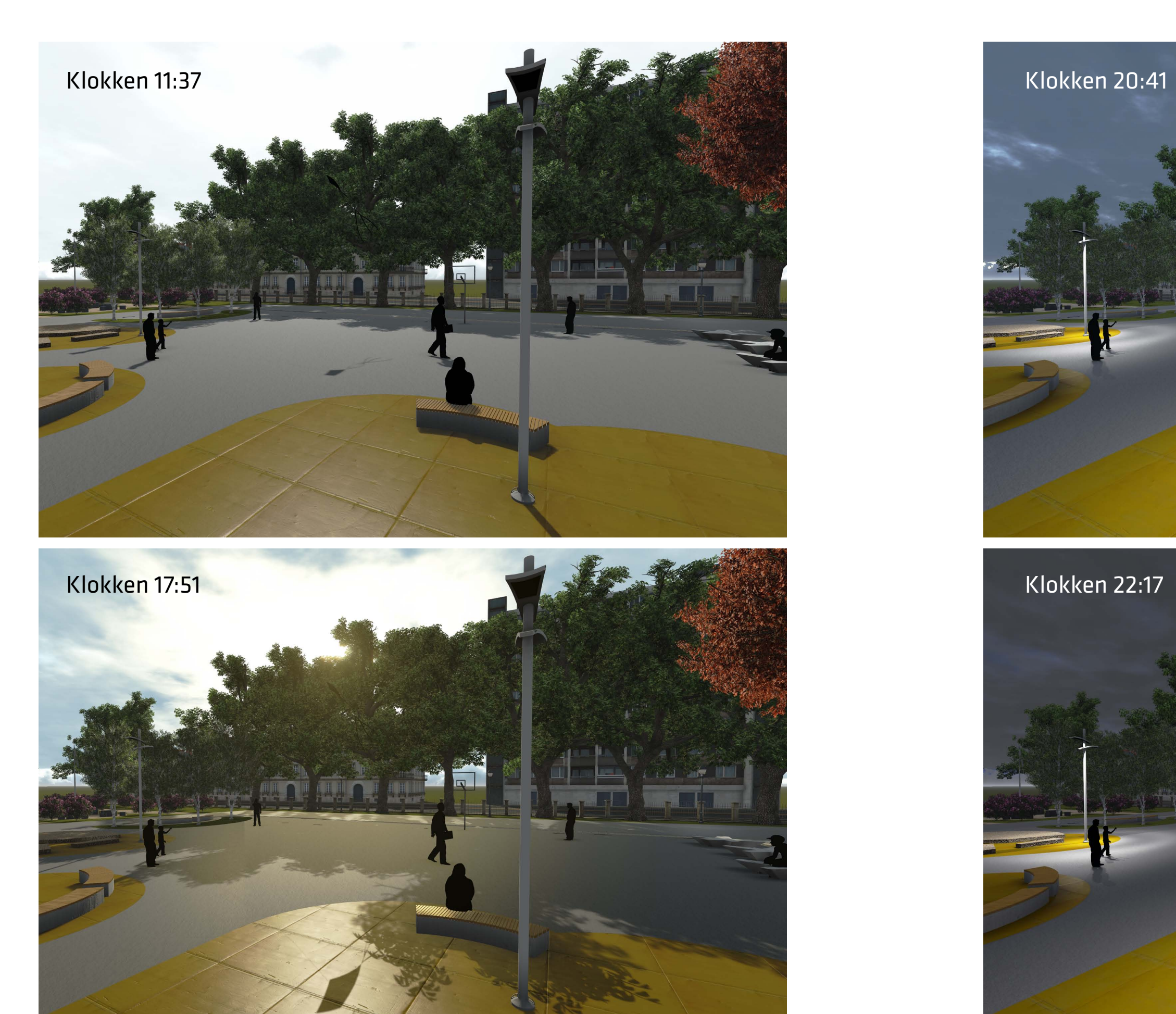

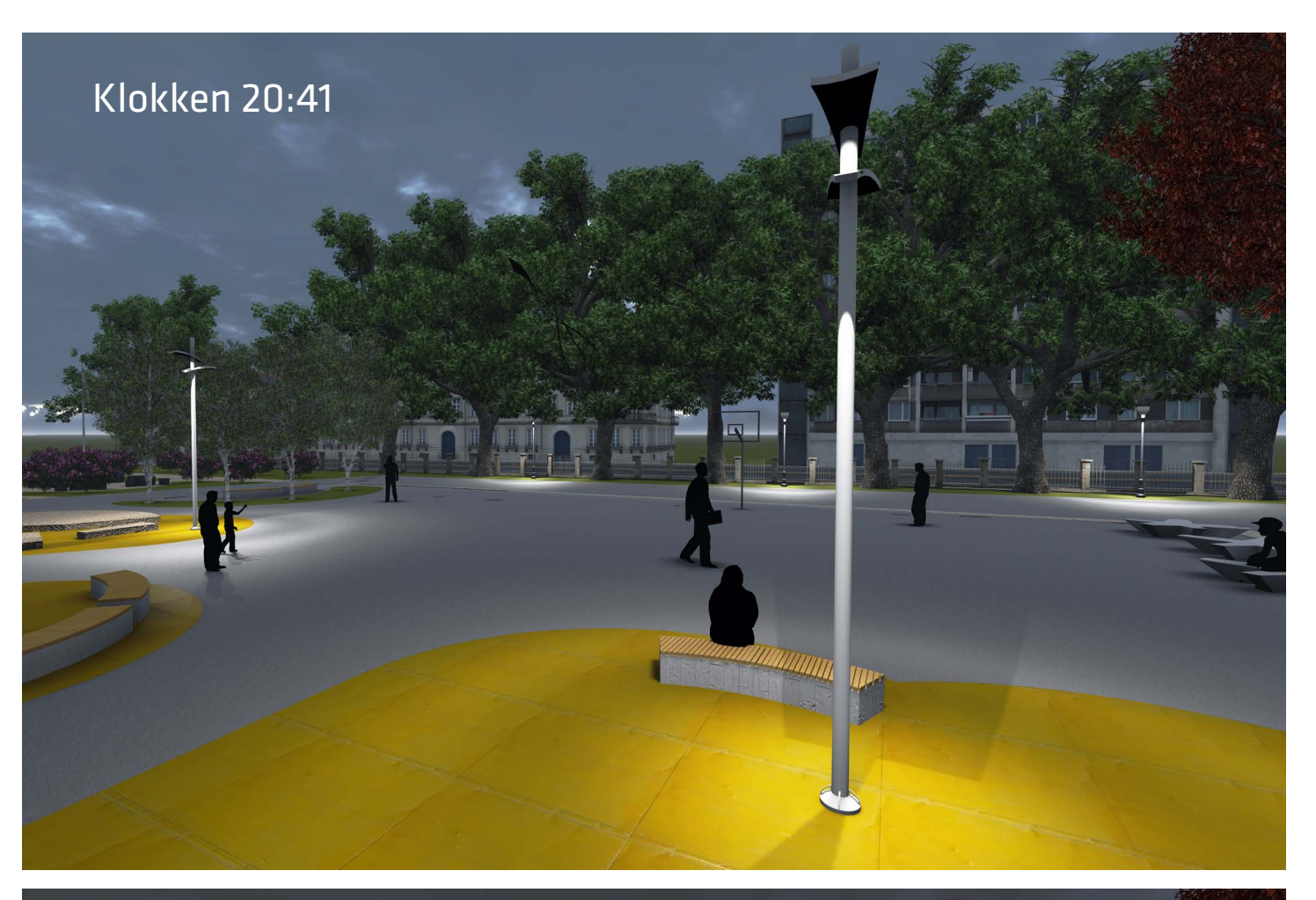

### <span id="page-42-0"></span>Tettere samarbeid med entreprenør med 4D

I overgangen fra prosjektering i 2D til 3D ligger det mange muligheter for et bedre samspill mellom alle parter i prosjektet. En av de store fordelene med å jobbe direkte i 3D er muligheten for å bruke modellen som et planleggingsverktøy. Med BIM vil utformingen av det nye anlegget komme tidligere i gang og entreprenøren kan være involvert fra første stund. Overgangen fra strekbaserte 2D-tegninger til geometriske 3D-volumer gir først og fremst entreprenøren en stor fordel ved planleggingen av anlegget. På Hersleb skole er det i dag satt opp en brakkerigg som gir en direkte link mellom den digitale og virkelige verden. Dette medfører en tidsbesparelse for deltagerene i prosjektet og avgjørelser kan gjøres i kombinasjon av nøyaktighet i modell og oppmålinger i den virkelige verden.

80 and the set of the set of the set of the set of the set of the set of the set of the set of the set of the set of the set of the set of the set of the set of the set of the set of the set of the set of the set of the se Figur 63 : Snakke med entreprenør. I dette tilfellet diskuterer landskapsarkitekten hvordan trebeskyttelse av eksisterende trelund av lind skal være under byggefasen.

### Tidlig berikelse av modellen

Ved å få inn alle elementene tidlig i modellen i faktiske og riktig fysiske størrelser kan entreprenør og landskapsarkitekt ha en visuell kommunikasjon på hvordan leveranse og oppevaring av elementer. Dette kan for eksempel gjelde de underjordiske avfallspunktene på Hersleb skole. Ved å kunne knytte en leveransedato til det fysiske elementet blir det enklere for entreprenør å planlegge utbyggingen av det planlagte anlegget.

I anlegg der eksisterende elementer skal bevares kan det være hensiktsmessig å danne enkle 3D-solider av objektene. Dette er på Hersleb skole gjort av eksisterende vegetasjon, belysning, fontene og granittbenker.

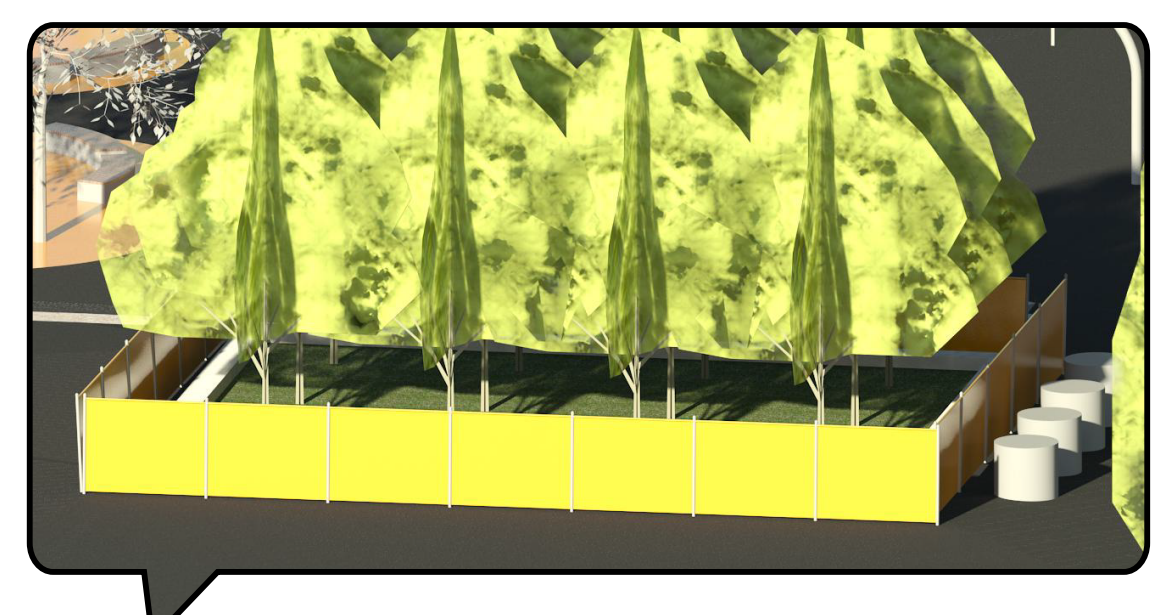

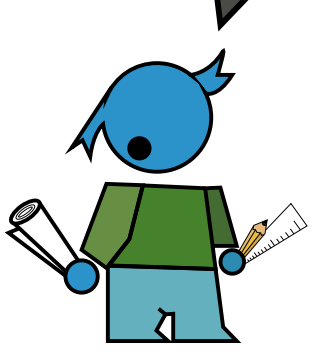

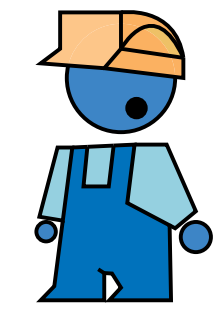

Figur 64 : Bildene viser dagens situasjon på Hersleb skole. Fra de blomstrende syrinene på gressarealet øst i skolegården, hestekastanjene langs Herslebs gate og trelunden av lind midt i skolegården.

### Dagens vegetasjon

Per dags dato er det mye eksisterende vegetasjon på Hersleb skole som skal bevares under en lengre anleggsperiode. Hvordan kan landskapsmodellen da brukes aktivt av både entreprenør og landskapsarkitekt for å bevare mest mulig av vegetasjonen? Ved å tidlig registrere eksisterende vegetasjon og gjøre en vurdering av den kan landskapsarkitekten tidlig få plassert inn eksisterende vegetasjon i BIM-modellen for kunne gjøre en "digital bevaring" av vegetasjonen.

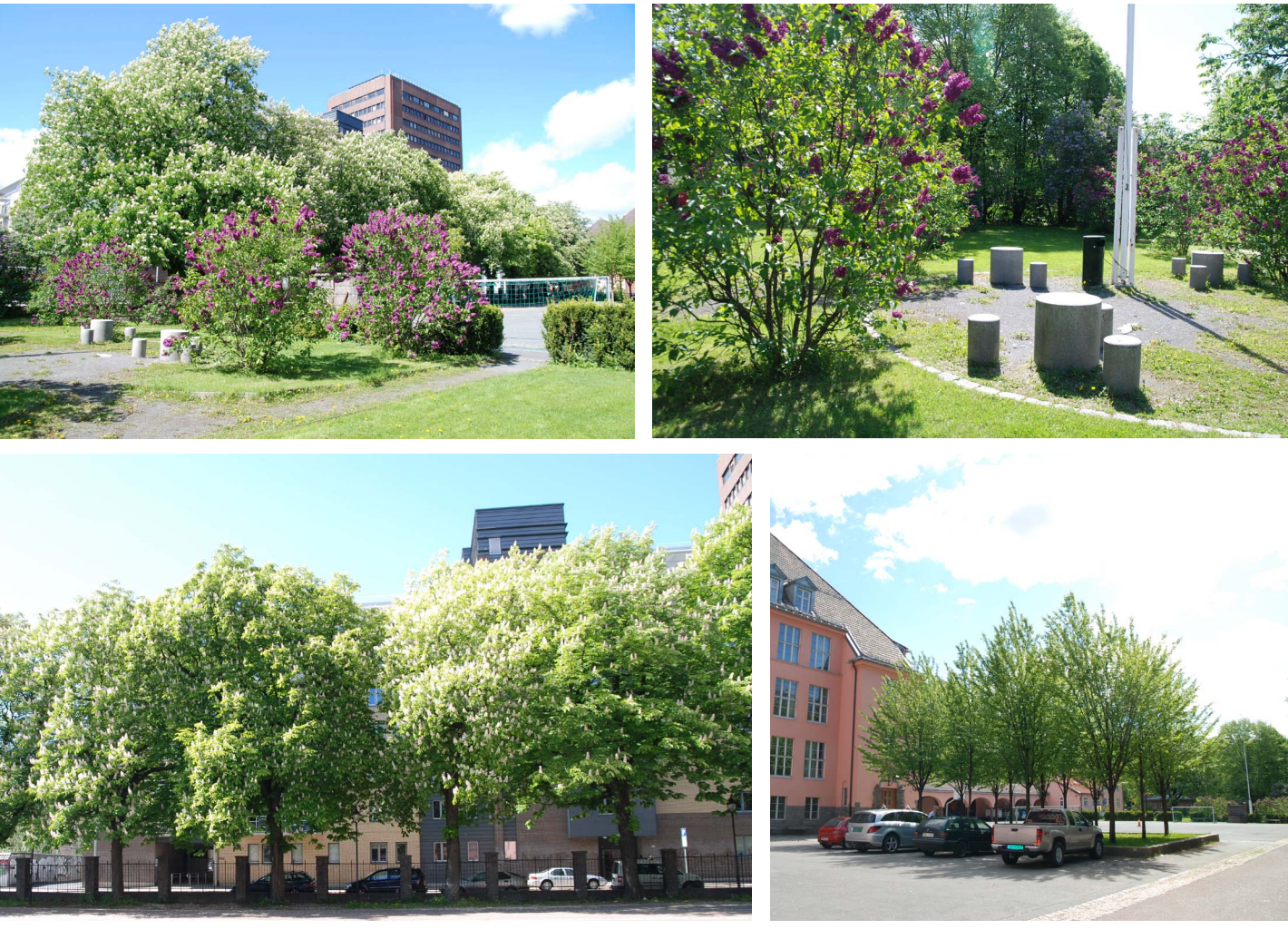

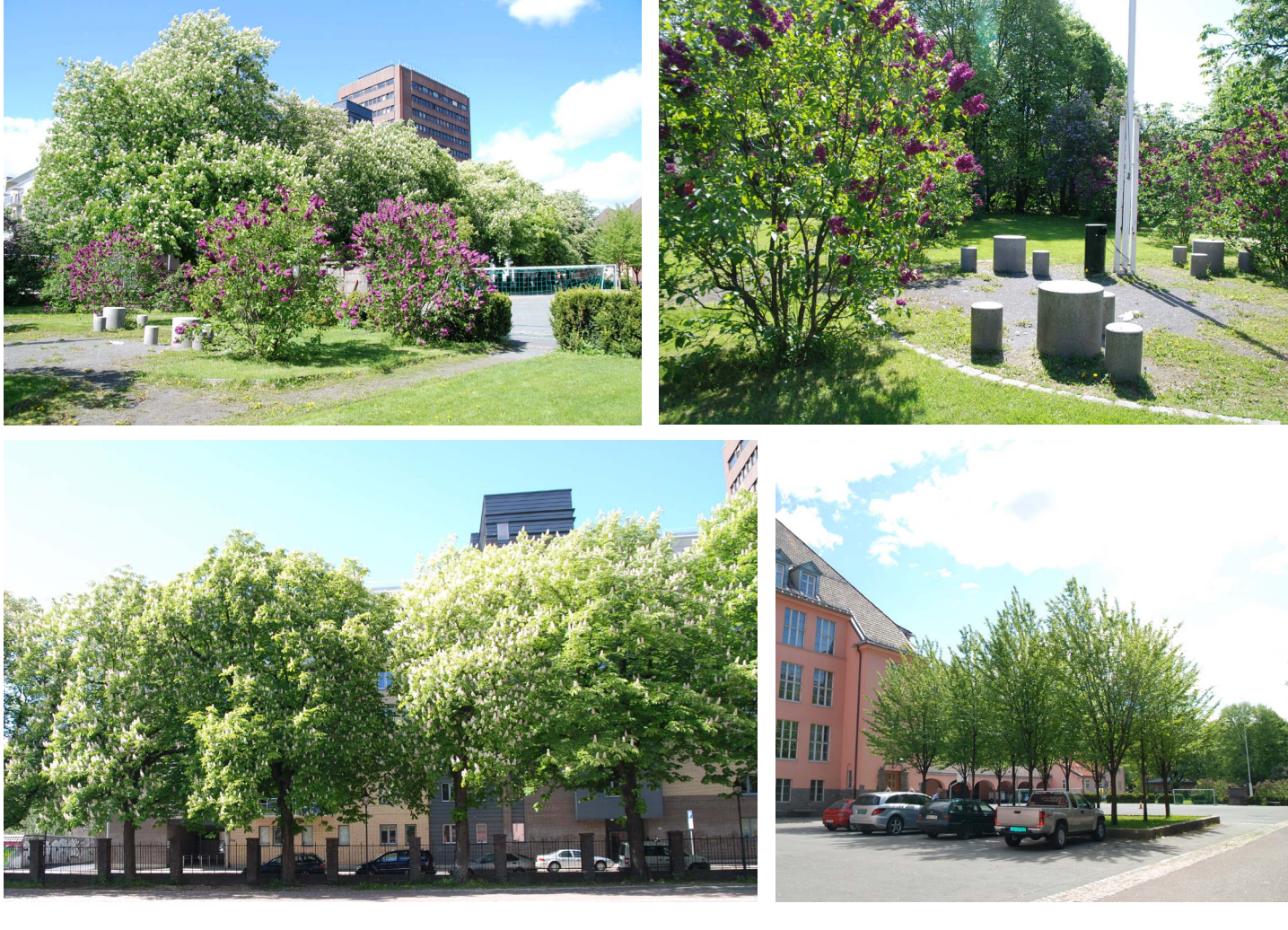

### <span id="page-43-0"></span>Faseinndeling av anlegget

Gjennom å dele anlegget inn i faser etableres et godt diskusjonsgrunnlag med entreprenøren for hvordan man kan danne en effektiv fremdriftsplan. Gjennom å belyse problematiske forhold i 3D kan man enklere ta avgjørelser på hvordan anlegget bør bygges opp og hvilke allerede eksisterende elementer som må bli tatt ekstra hensyn til. Ved å tydeligjøre hva som er eksisterende konstruksjoner, konstruksjoner som skal fjernes under byggefasen og nye konstruksjoner i anlegget kan det være enklere å oppdage problemer i overgangsfasene. Ved bruk av 4D kan disse konfliktene presenteres og endres i forkant. Faseinndelingen er her gjort i programmet Revit Architecture.

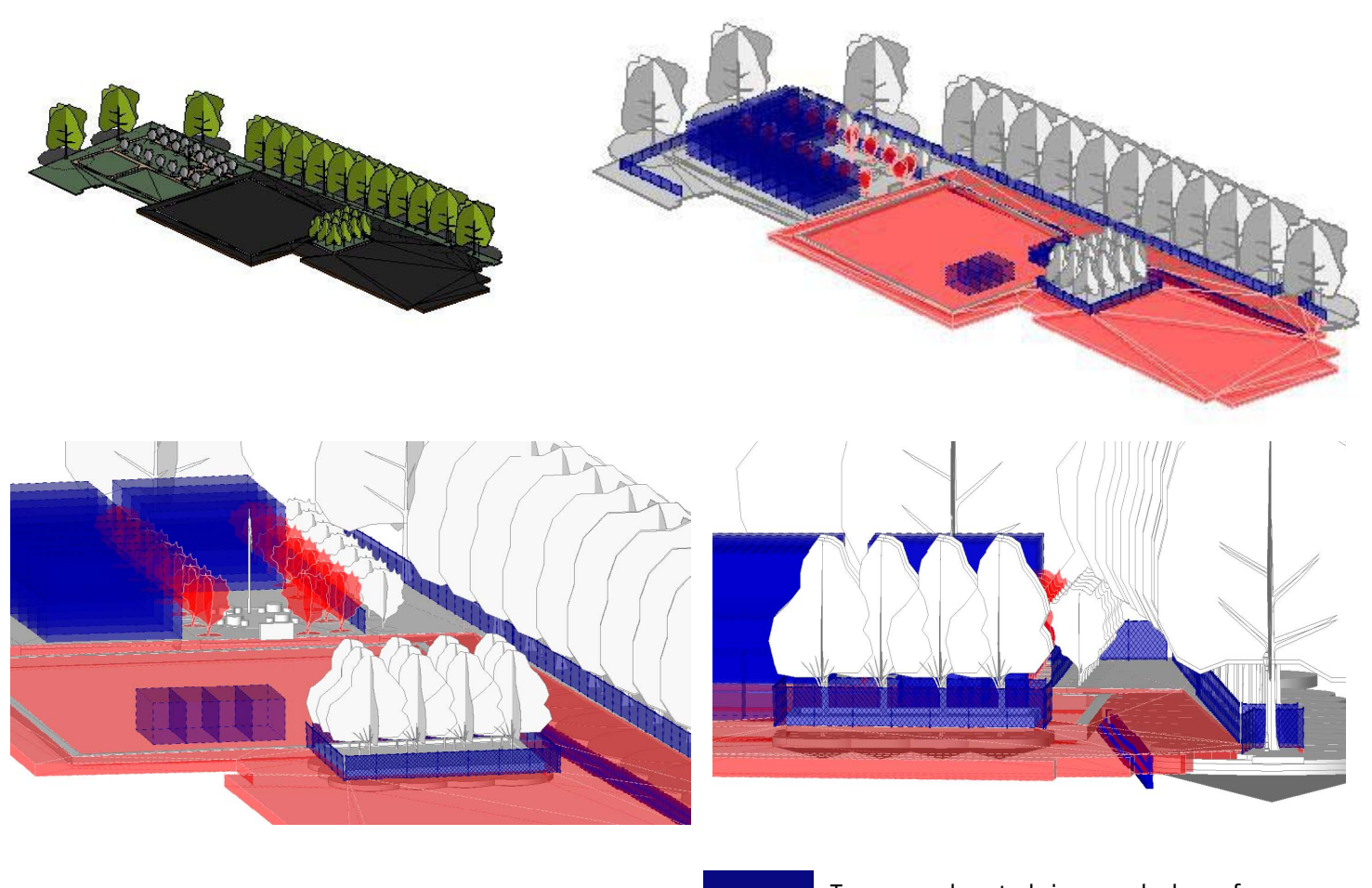

### Nøyaktighet på innmåling av vegetasjon og eksisterende konstruksjoner

Om 3D-modellen skal brukes som en instruks på bevaring av vegetasjon og eksisterende konstruksjoner er det viktig at disse er nøyaktig innmålt. Ved unøyaktige innmålinger vil modellen ikke være et godt planleggingsverktøy, da denne ikke vil gjennspeile de faktiske arealer og volumer som er tilgjengelig. En innmåling bør skje tidlig i forprosjektsfasen slik at modellen blir etablert med mest mulig nøyaktighet. Dette sparer prosjekterende for mye arbeid i ettertid.

Figur 65 : Gjennom å faseinndele anlegget i Revit Architecture er det enkelt å visualisere hvordan anlegget går fra eksisterende situasjon (til venstre) og situasjonen under byggefasen. Tegnforklaringen viser hvilke elementer som er temporære konstruksjoner og hvilke konstruksjoner som skal rives i byggefasen. Temporære konstruksjoner vil være brakkerigger, gjerder for trebeskyttelse, containere for avfall og spunt for rotbeskyttelse. Konstruksjoner som vil rives vil i dette tilfellet være dekker av asfalt og to rekker av syrin.

Temperære konstruksjoner under byggefasen Konstruksjon som rives under byggefasen

1. Eksisterende

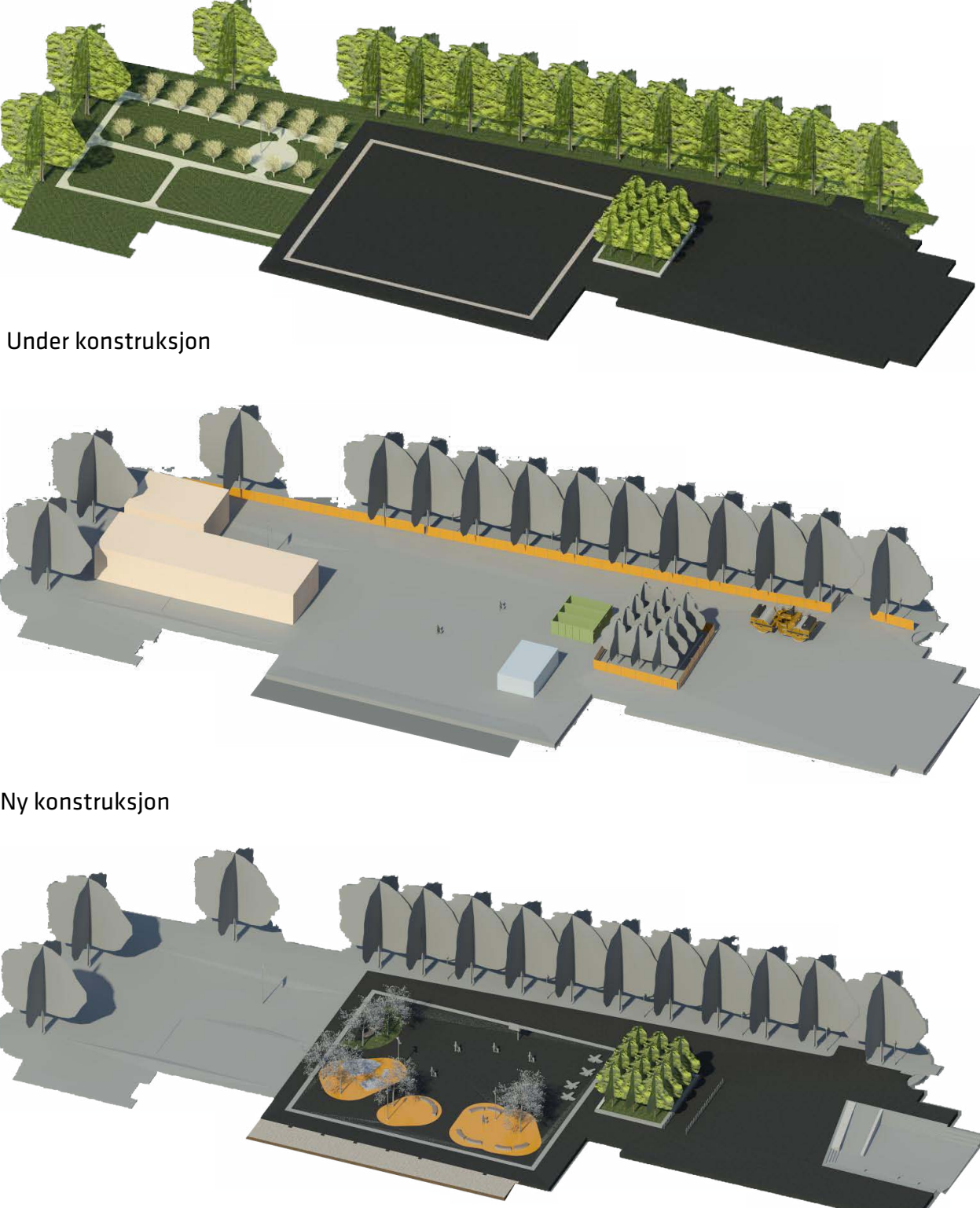

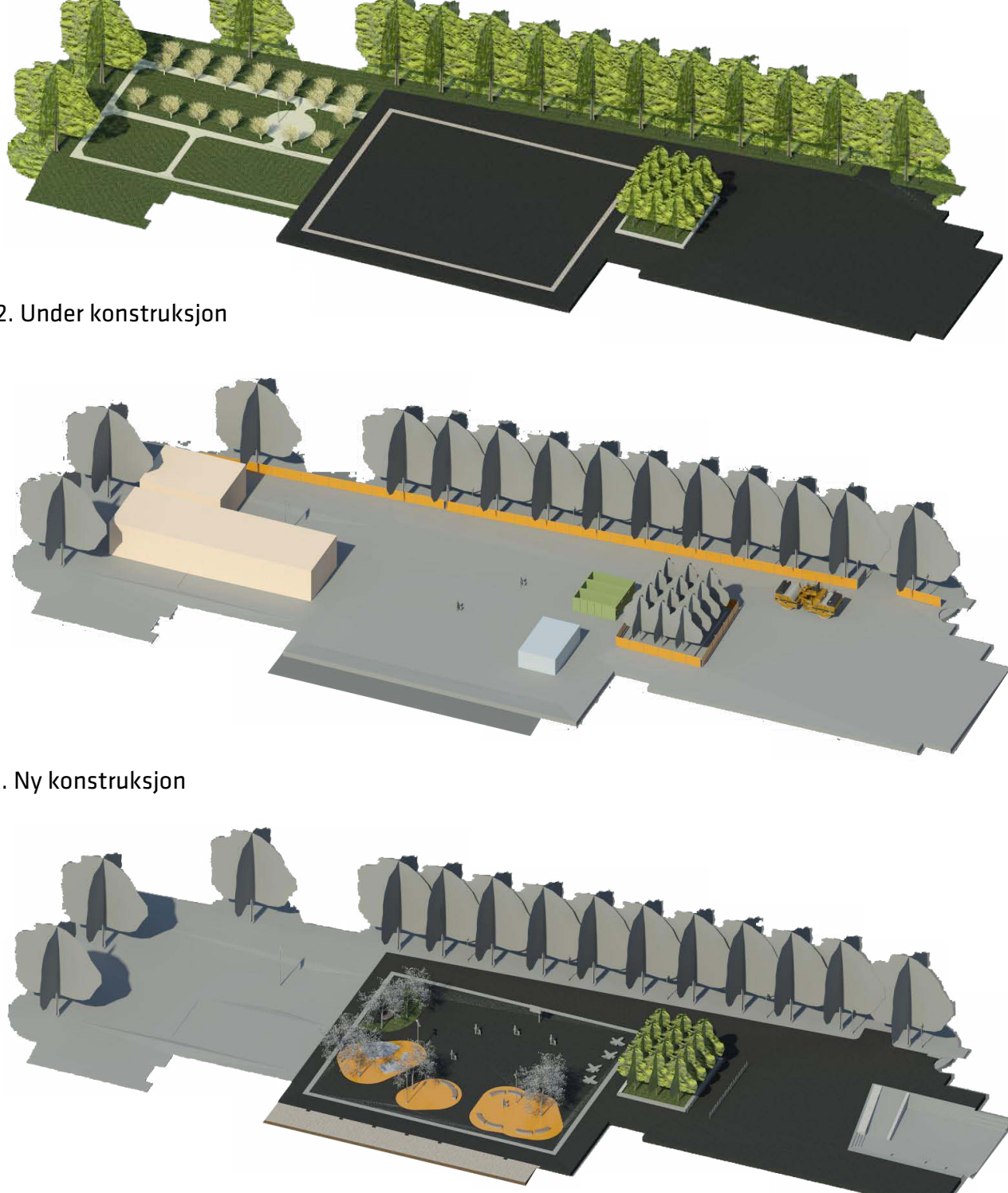

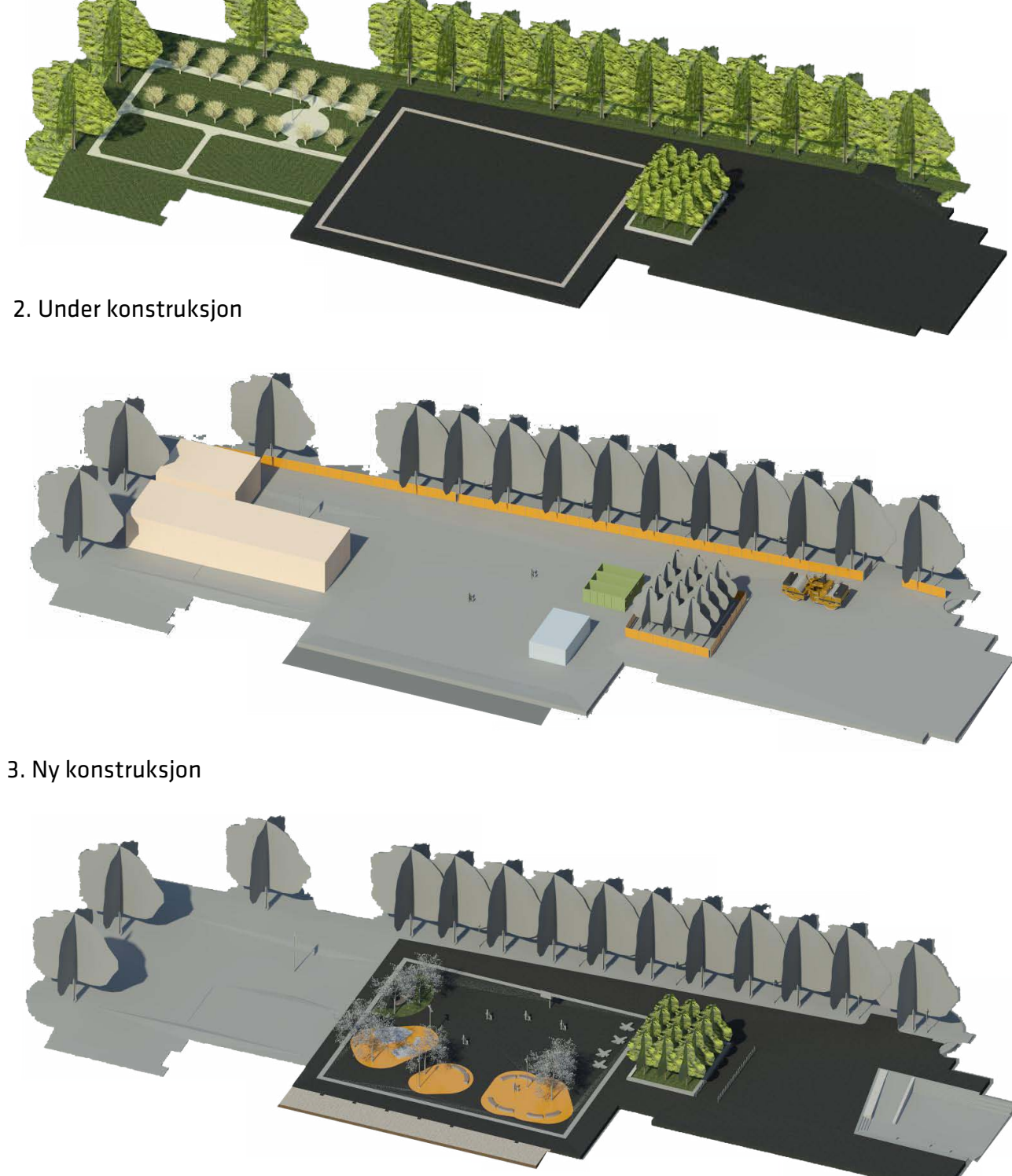

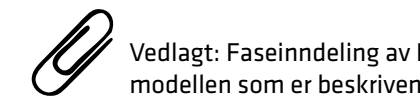

Eksempel på faseinndeling kan være å dele anlegget inn i 3 faser: Illustrasjonen viser hvordan anlegget skal utvikle seg over tid.

> Vedlagt: Faseinndeling av Hersleb skole. Gjennom faseinndelingen er det mulig å lage enkle befaringer i modellen som er beskrivende for fasen. Dette vil ligge som en vedlagt filmsnutt.

<span id="page-44-0"></span>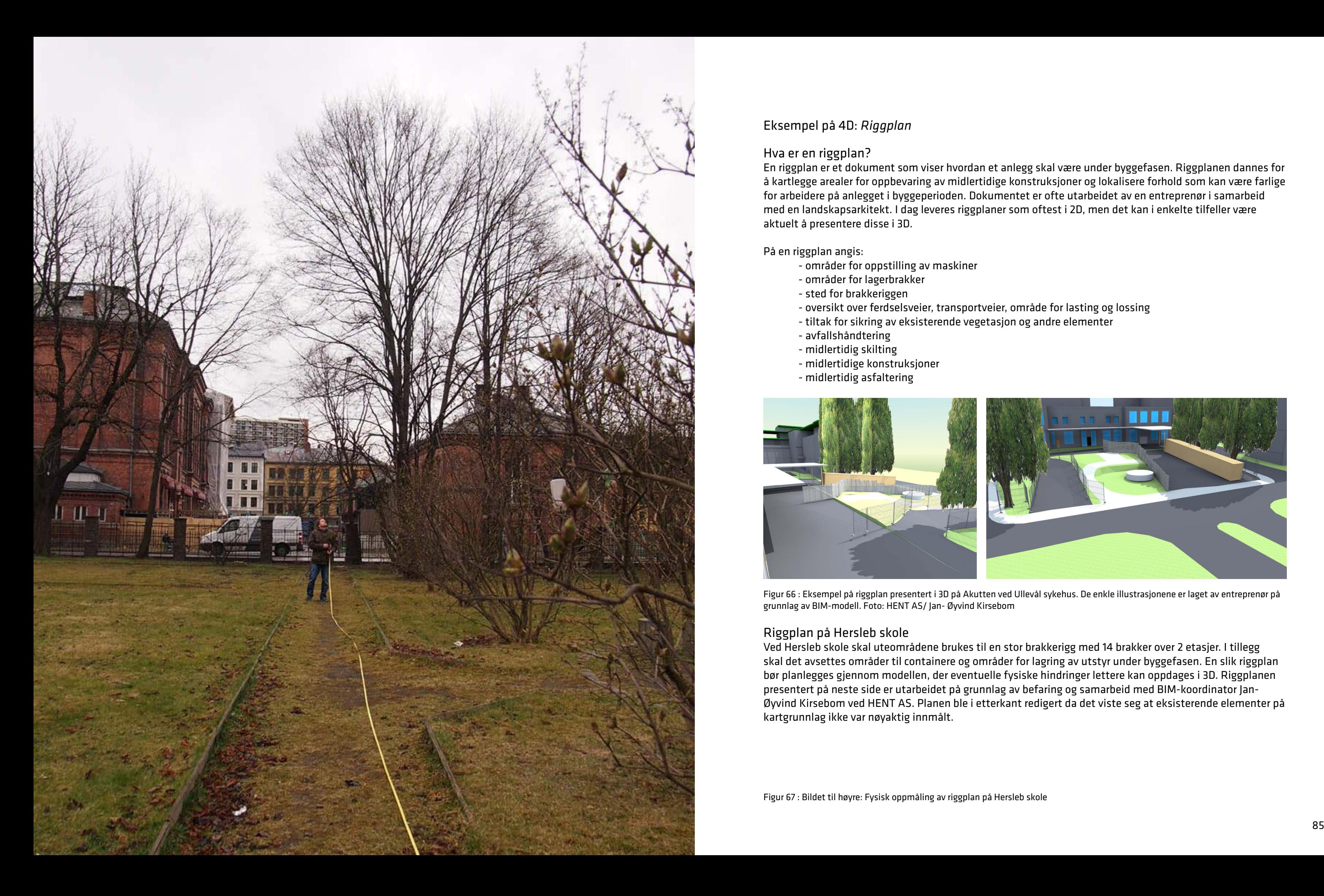

Hva er en riggplan? En riggplan er et dokument som viser hvordan et anlegg skal være under byggefasen. Riggplanen dannes for å kartlegge arealer for oppbevaring av midlertidige konstruksjoner og lokalisere forhold som kan være farlige for arbeidere på anlegget i byggeperioden. Dokumentet er ofte utarbeidet av en entreprenør i samarbeid med en landskapsarkitekt. I dag leveres riggplaner som oftest i 2D, men det kan i enkelte tilfeller være aktuelt å presentere disse i 3D.

På en riggplan angis:

- områder for oppstilling av maskiner

- oversikt over ferdselsveier, transportveier, område for lasting og lossing - tiltak for sikring av eksisterende vegetasjon og andre elementer

- 
- områder for lagerbrakker - sted for brakkeriggen
- 
- 
- 
- avfallshåndtering
- midlertidig skilting
- midlertidige konstruksjoner
- midlertidig asfaltering

### Eksempel på 4D: *Riggplan*

Figur 66 : Eksempel på riggplan presentert i 3D på Akutten ved Ullevål sykehus. De enkle illustrasjonene er laget av entreprenør på

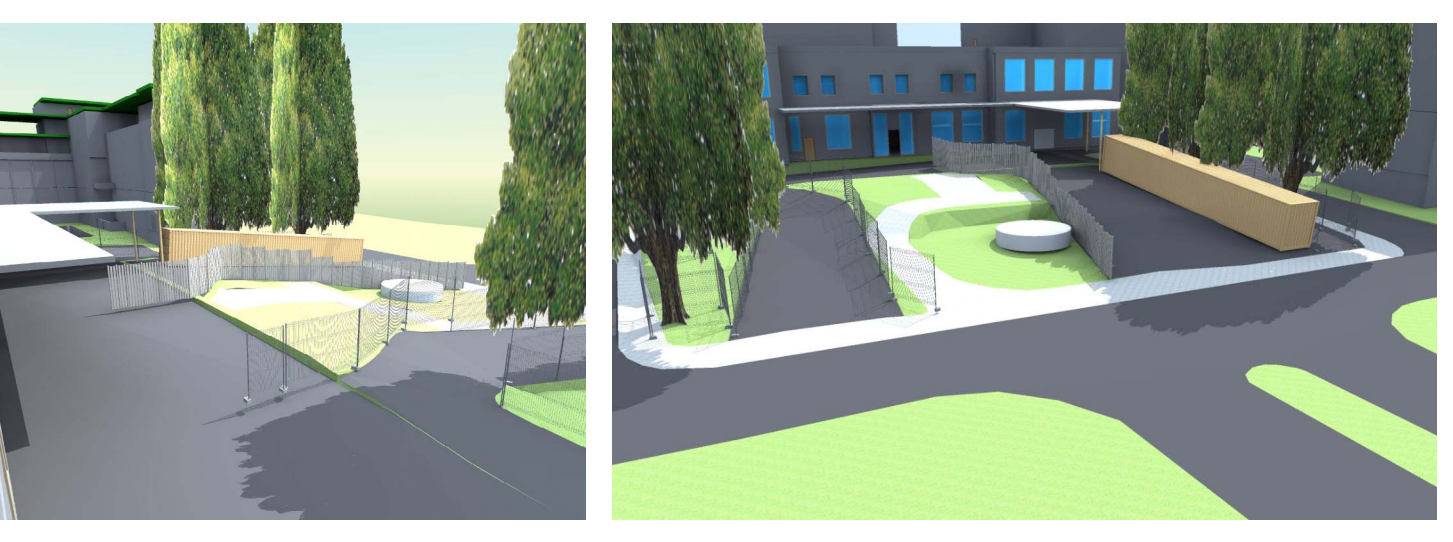

grunnlag av BIM-modell. Foto: HENT AS/ Jan- Øyvind Kirsebom

Riggplan på Hersleb skole Ved Hersleb skole skal uteområdene brukes til en stor brakkerigg med 14 brakker over 2 etasjer. I tillegg skal det avsettes områder til containere og områder for lagring av utstyr under byggefasen. En slik riggplan bør planlegges gjennom modellen, der eventuelle fysiske hindringer lettere kan oppdages i 3D. Riggplanen presentert på neste side er utarbeidet på grunnlag av befaring og samarbeid med BIM-koordinator Jan-Øyvind Kirsebom ved HENT AS. Planen ble i etterkant redigert da det viste seg at eksisterende elementer på kartgrunnlag ikke var nøyaktig innmålt.

### <span id="page-45-0"></span>Riggplan på Hersleb skole fra 2D til 3D

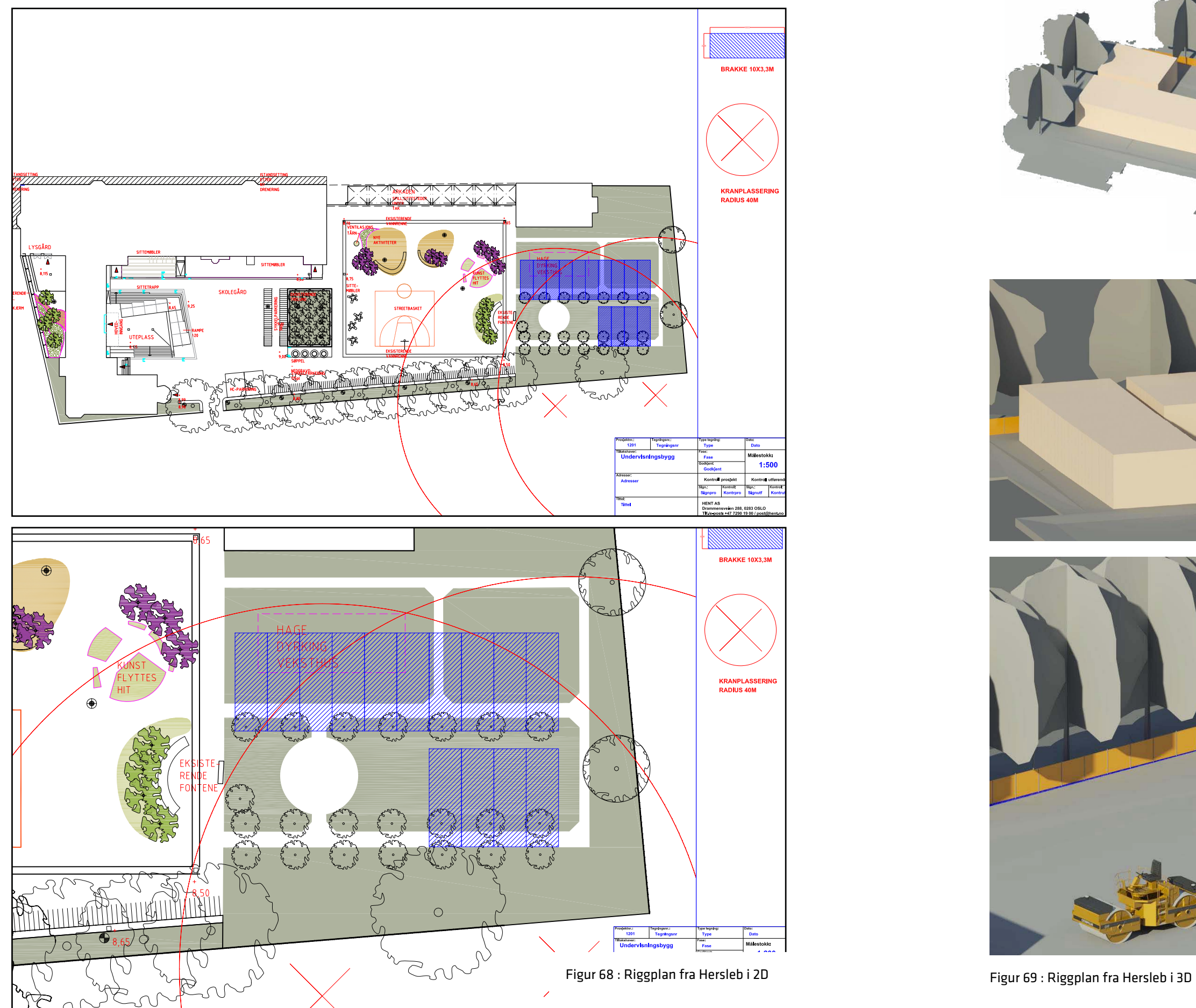

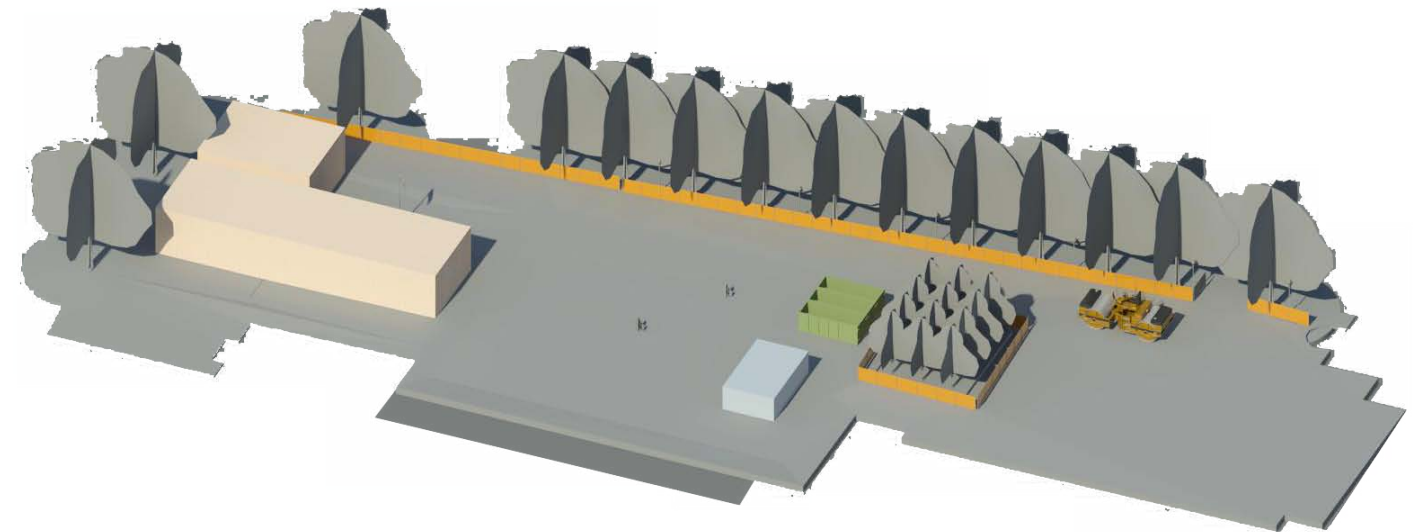

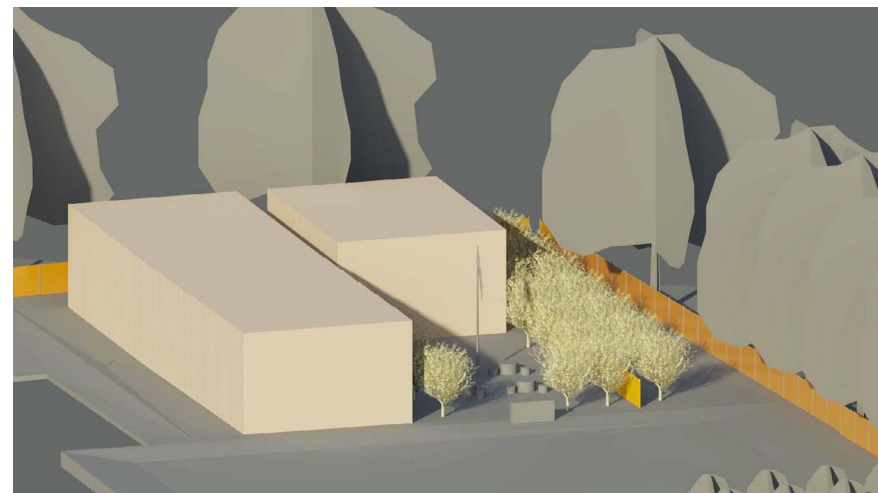

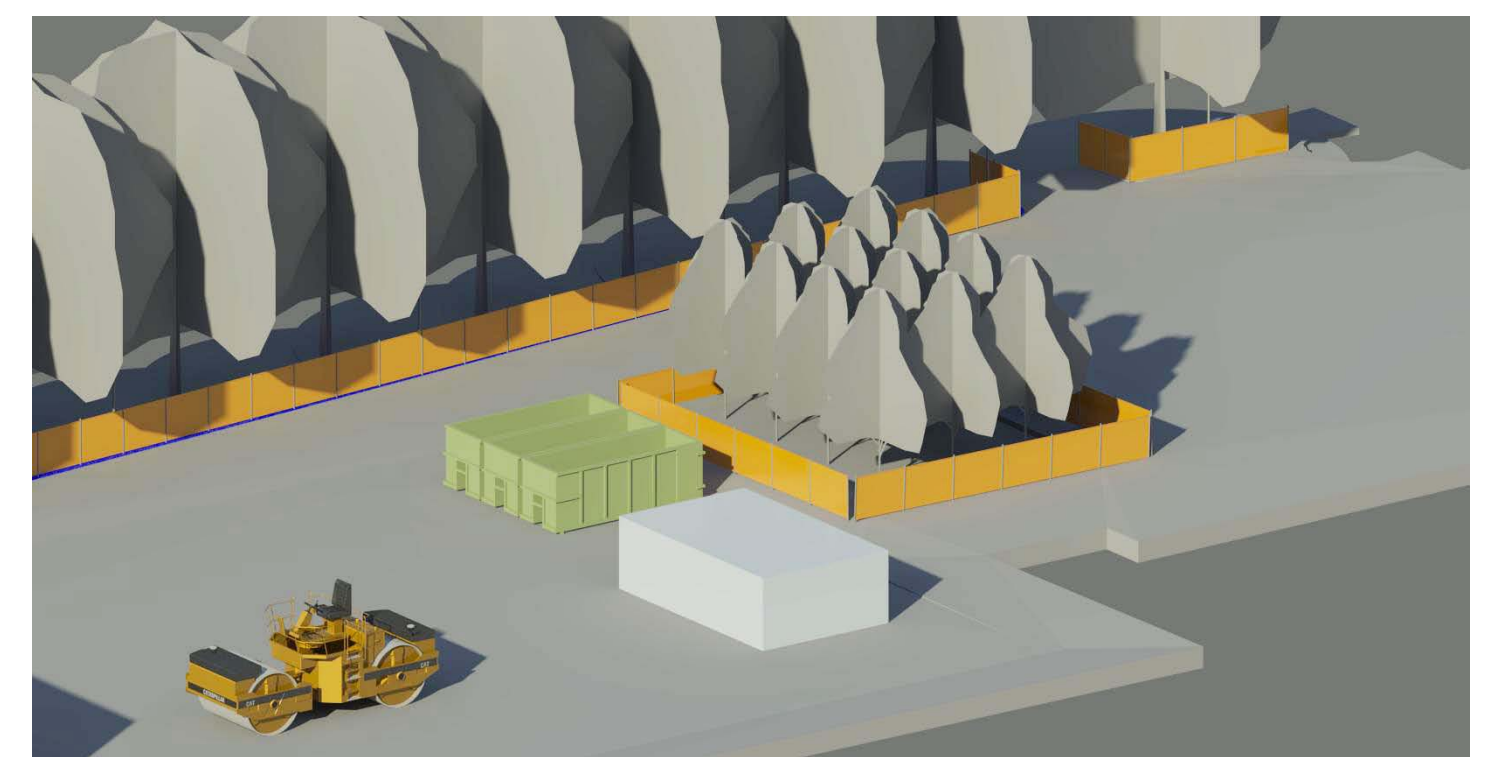

<span id="page-46-0"></span>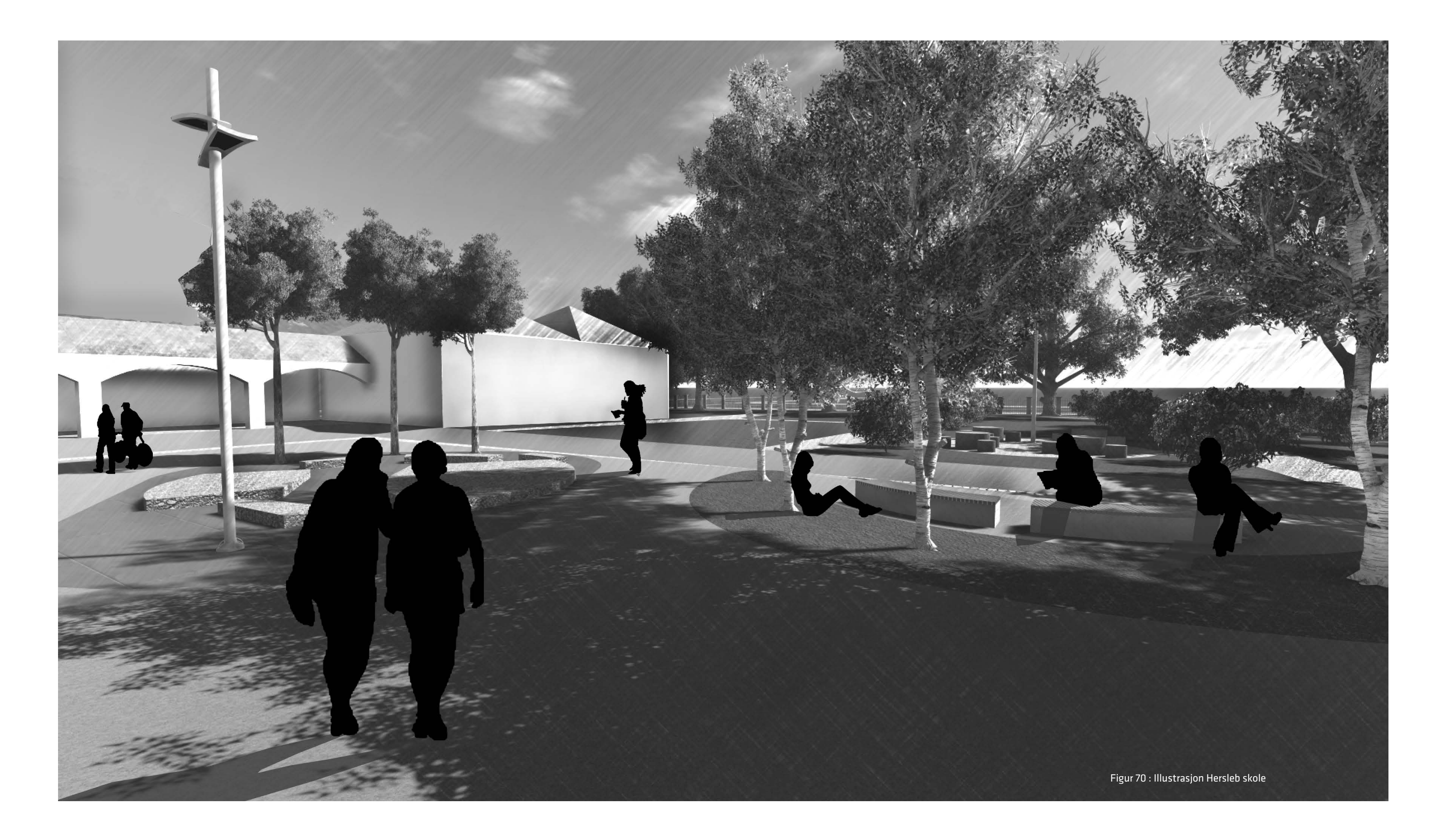

"Kostnadskalkyler er ikke en eksakt vitenskap, det er derfor behov for skjønn i mange sammenhenger. Det er en målsetting at de prosjekterende og prosjektledelsen utviser et riktig skjønn slik at det blir mest mulig samsvar mellom planer/budsjett og endelig produkt/kostnad. God prosjektøkonomi betyr ikke at en ensidig skal fokusere på investeringskostnad. Det primære er tross alt at prosjektet utvikles innenfor avtalte rammer, slik at for eksempel skolen får en utforming som gjør skolen i stand til å løse de oppgavene den har i samfunnet. Det er viktig å begrense framtidige driftbudsjetter. God økonomi for skoler betyr derfor lave drift-, vedlikeholds- og utviklingskostnader. Hvordan et prosjekt gjennomføres påvirker sluttkostnaden i vesenlig grad. Dette er en annen side av kostnadsbildet som bør vies interesse. Særlig er dette viktig ved vurdering av usikkerheter i prosjekter."1

### <span id="page-47-0"></span>4.14 Hersleb i 5D: *knytte modellen opp mot kostnader*

Ved å danne en BIM-modell for landskap i forprosjektfasen ligger det mulighet i å bruke landskapsmodellen til å se på de direkte kostnader knyttet opp mot utformingen og objekter brukt i modellen. Det ble i skissefasen utarbeidet et kostnadsoverslag på 1- siffernivå. Dette vil være en avrundet kostnadsvurdering basert på arbeid i forhold til terrengbehandling, konstruksjoner utendørs, veier og plasser, og park og hage for den nye utformingen av Hersleb skole. Kostandsvurderingen ble her basert på landskapsplanen fra skissefasen og med utgangspunkt i de elementene som var tiltenkt anlegget.

I forprosjektsfasen vil det være endringer av utformingen som vil gi utslag i kostandene i anlegget. Ved å kunne bruke 3D-modellen direkte mot kostander ved endringer i utformingen vil det være mulig å enklere anslå anleggets totale pris.

### Hypotese

Ved bruk av 3D modeller som grunnlag for tidligfasekalkyle er det enkelt å knytte kostnader til objekter og dekker.

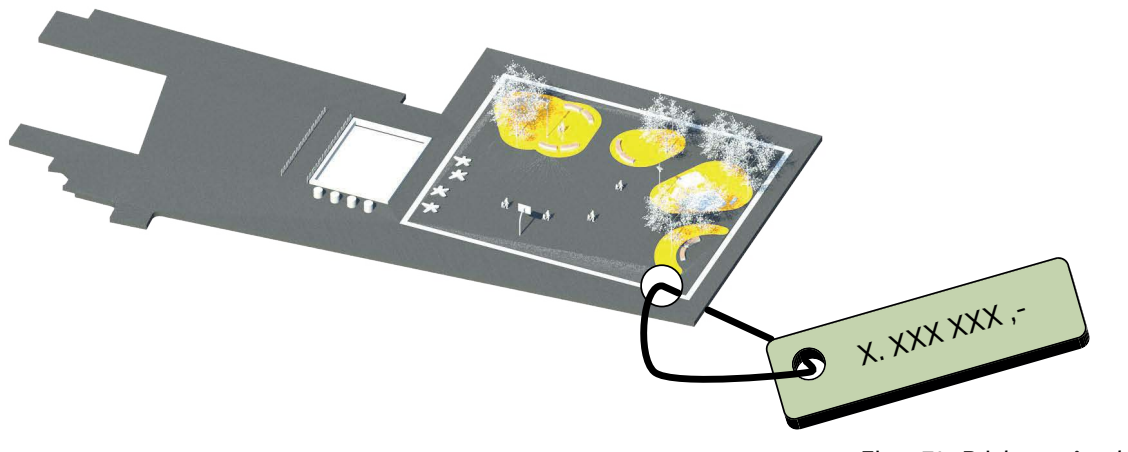

Figur 71 : Prislapp på anlegget

"BIM gir en bedre oversikt over kostnader, og sammen med en mer effektiv prosess minsker det faren for kutt i prosjektet. Dette alene burde være nok til å få de fleste landskapsarkitekter interessert i BIM."1

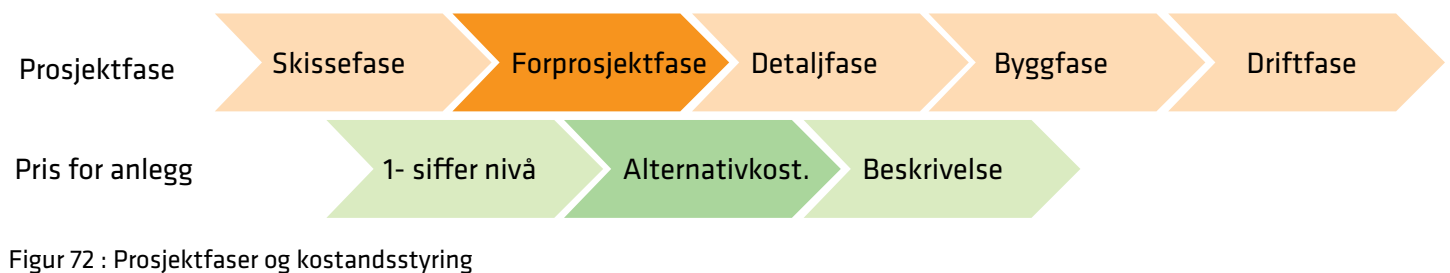

5D: kostnadsstyrt prosjektering Gjennom prosjektets faser foretas endringer i design, geometri og omfang. Disse endringene kommer helst i de tidlige fasene i prosjektet, da mulighetene for endring er størst. Materialbruk og ny utforming blir presentert. Utformingen diskuteres og byggherre, landskapsarkitekt og brukere har alle nye krav til leveranse og nye ideer som springer ut fra den nye utformingen. Men hva er de økonomiske konsekvensene av endringene?

Større mulighet for påvirkning og endringer Gjennom å etablere og bruke modellen aktivt i forprosjektsfasen og knytte den opp mot et kostnadskalkyleprogram vil det være en mer direkte prosess der det ikke fjernes oppmerksomhet fra prosjekteringen. I den tidlige fasen av et prosjekt er løsningen mest påvirkelig og det er derfor viktig å ha en god oppfølging mellom endringer i design og kostnadskalkyle.

### En god kostnadskalkyle betyr:

- · trygghet og ro i prosjekt
- · kompetanseheving
- · sporbarhet
- · endringsmulighet
- · frihet i entreprisevalg

### Hva er 5D?

5D vil være å knytte BIM-modellen opp mot kostnader. Dette vil kunne gjøres gjennom å importere modellen til et kalkyleprogram. Det vil også ligge en mulighet i å berike objekter i modellen med en kostnad.

### <span id="page-48-0"></span>Områdeavgrensning for 5D

Figur 73 : Avgrensning av området for kalkyle. Det er her valgt å lage et enkel utforming av området for å kunne vise hvordan kostander knyttes mot utformingen. Det er her gjort et utvalg av elementer fra landskapsplanen.

Området for kostnadskalkyle vil begrenses til det avmerkede området ovenfor. På neste side er det presentert hvilke objekter som er med i kalkylen.

Det er i denne delen av oppgaven valgt å ta med to forskjellige dekker for å kunne se på uthenting av mengder i form av m², og muligheten som ligger i å enkelt kunne vurdere forskjellige alternativer. Dette vil for eksempel være om man er uskikker på valg av materiale for arealer i planen. Valget kan eksempelvis være om det skal være betongheller eller gatestein. Det blir da enkelt å trekke ut mengder som kan knyttes opp mot pris i m². Prisene vil da ligge i programmet og kunne legges rett på arealene man ønsker kalkyle på.

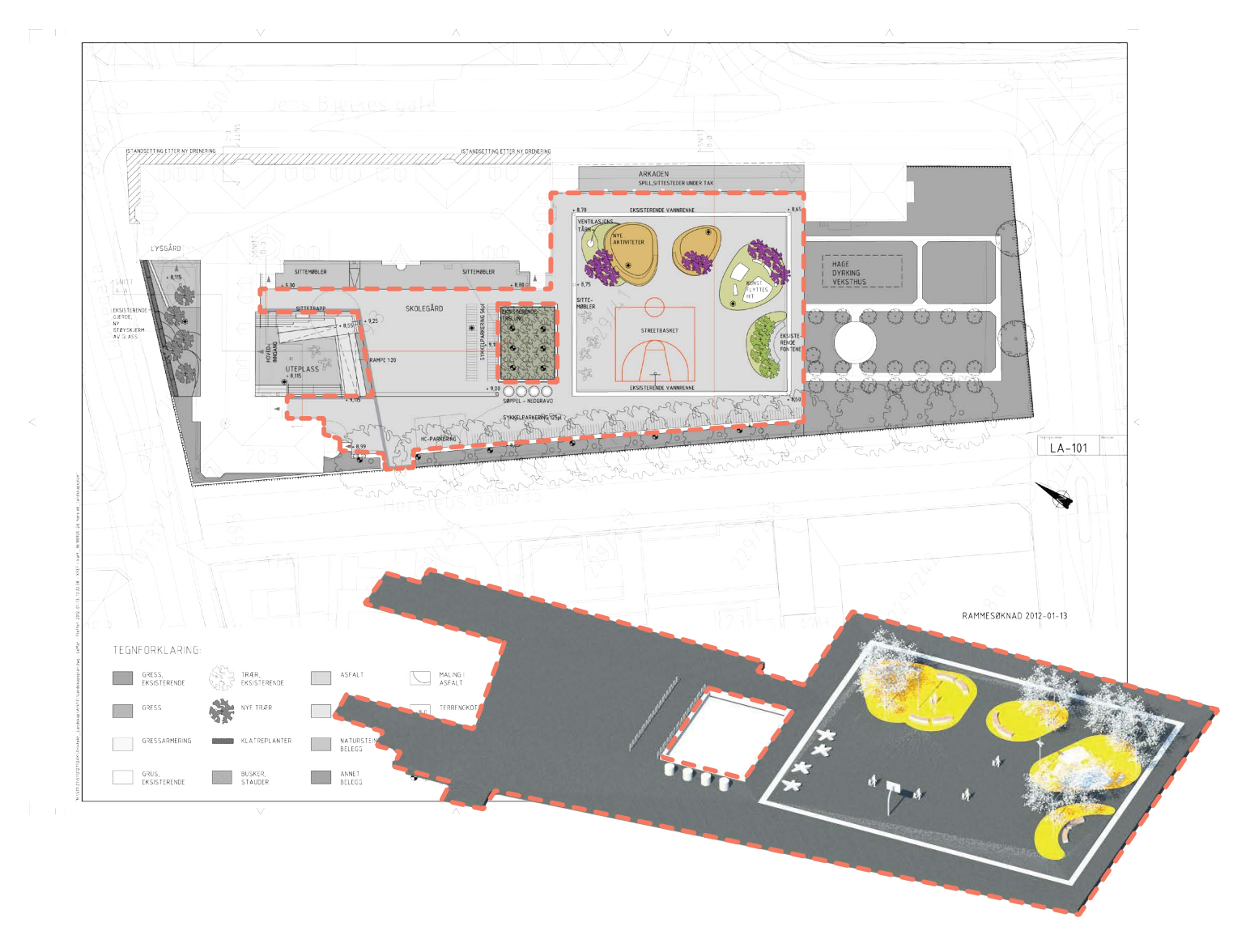

### Objekter og prising

Dekke: Asfalt Leverandør: Uspesifisert Prisen er hentet fra prislinjer i NS 3420 Mengdepris: 208,- m²

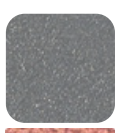

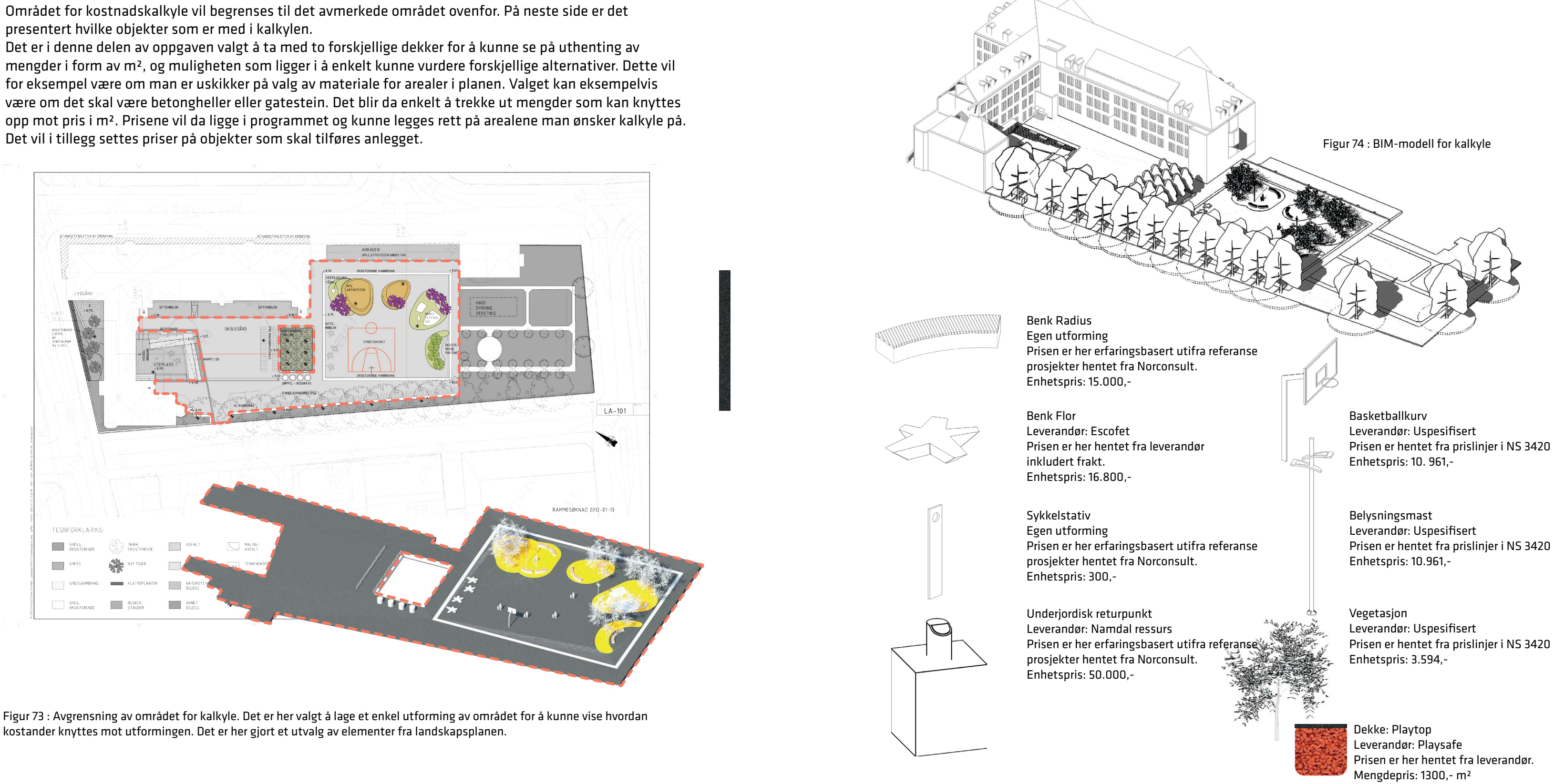

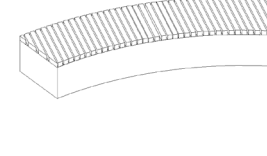

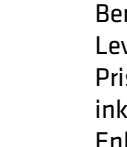

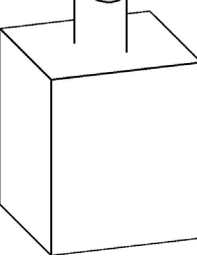

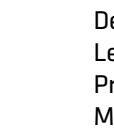

Dekke: Betong Leverandør: Uspesifisert Prisen er hentet fra prislinjer i NS 3420 Mengdepris: 343,- m²

### <span id="page-49-0"></span>Programvare 5D

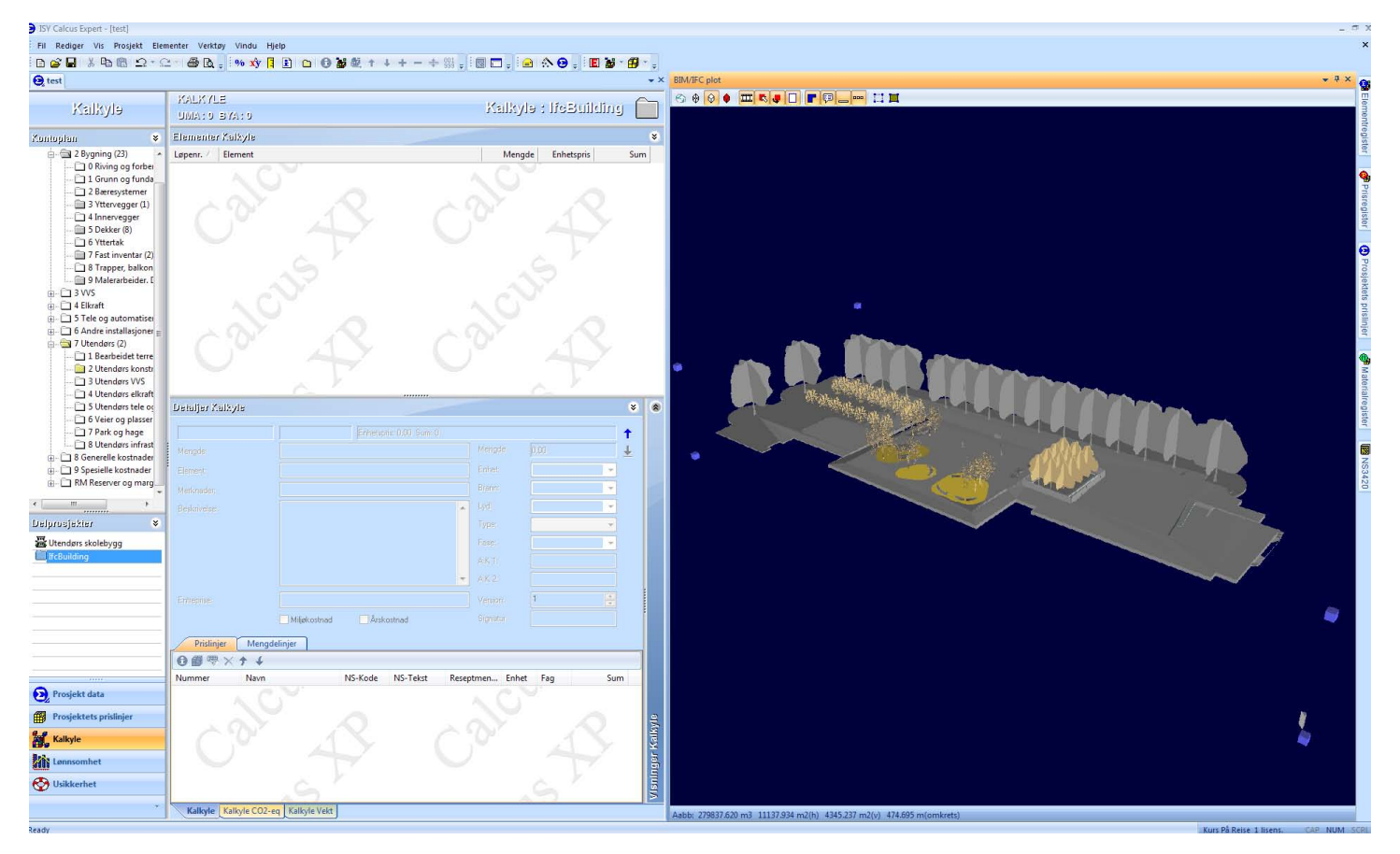

Figur 75 : Skjermbildet tatt fra prøveimport av landskapsplan. På denne importen ble både eksisterende og nye elementer importert, noe som resulterte i en unødvendig antall importerete objekter.

### Valg av programvare 5D

Konsept ISY calcus er et kalkyleverktøy for utarbeidelse av kostnadsvurderinger i en tidlig fase. Programmet er utviklet for å være et kommunikasjonsverktøy når det skal tas beslutninger på utforming. Gjennom import av filfomatet IFC fra Revit Architecture får man importert alle dekker og elementer som kan knyttes direkte mot NS 3420: Beskrivelsestekster for bygg, anlegg og installasjoner.

### Systematisering

Modellen vil benytte seg av standard kontoplanene til NS3453 "Spesifikasjon av kostnader i byggeprosjekt" og NS3451 "Bygningsdelstabell". Ved bruk av standard kontoplan vil det hjelpe til å utarbeide kalkyler som kan sammenlignes med erfaringstall og tilsvarende prosjekter.

Figur 76 : Hentet fra Norsk Standard NS 3451: Bygningsdelstabellen.

NS 3451 "Bygningsdelstabellen" Tabellen er bygd opp med tre nivåer, med økende grad av detaljering fra 1- sifret til 3- sifret nivå. Bygningsdelstabellen er inndelt i syv hoveddeler, der hoveddel 7 omhandler elementer utendørs. "Hoveddel 7 Utendørs" omhandler konstruksjoner, anleggsarbeider og tekniske anlegg på utomhusanlegg. Inndelingen av hoveddelen Utendørs i 1-sifret og 2-sifret nivå :

Legger seg på hoveddel 2.9 Diverse Flyttes til hoveddel 7.7 Park og hage Kobles mot 7.7.3 Utstyr og linjenummeret 7.7.3.0384 Basketballutstyr frittstående. Objektet er da priset for en kalkyle.

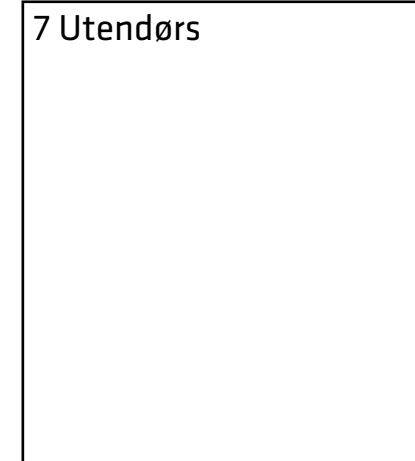

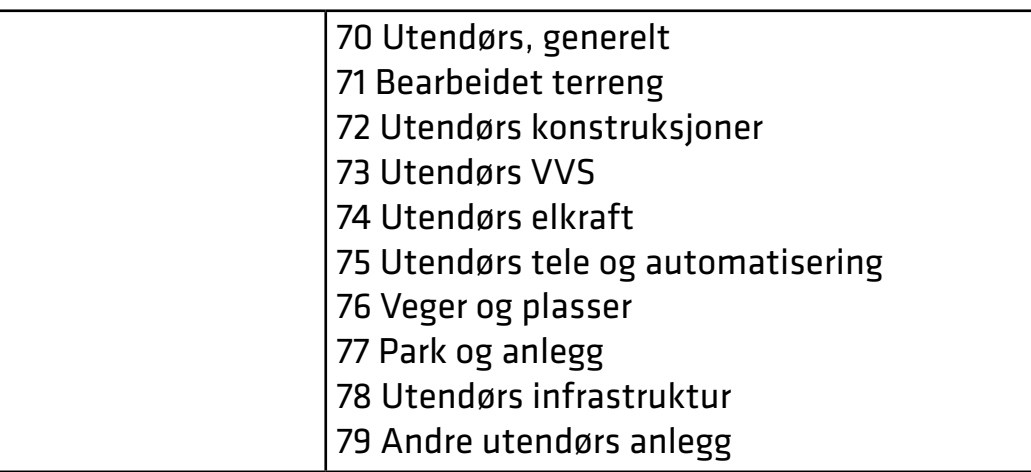

Kostnadskalkyle for Hersleb skole Kalkylen presentert i siste del av oppgaven omhandler detaljering på 3-sifret og 4-sifret nivå. Objektene fra landskapsmodellen vil bli importer gjennom en IFC-fil fra Revit Architecture inn i Calcus. Siden Revit Architecture er et tegneverktøy for arkitekter vil landskapsmodellen legge seg i "hoveddel 2 Bygning". Jobben blir da å flytte alle elementer fra "hoveddel 2 Bygning" til "hoveddel 7 Utendørs". Denne jobben må gjøres manuelt da det i dag ikke er en direkte kobling i Calcus mellom dekker på bygg og dekker på utomhus. Eksempel på import fra Revit av en basketballkurv:

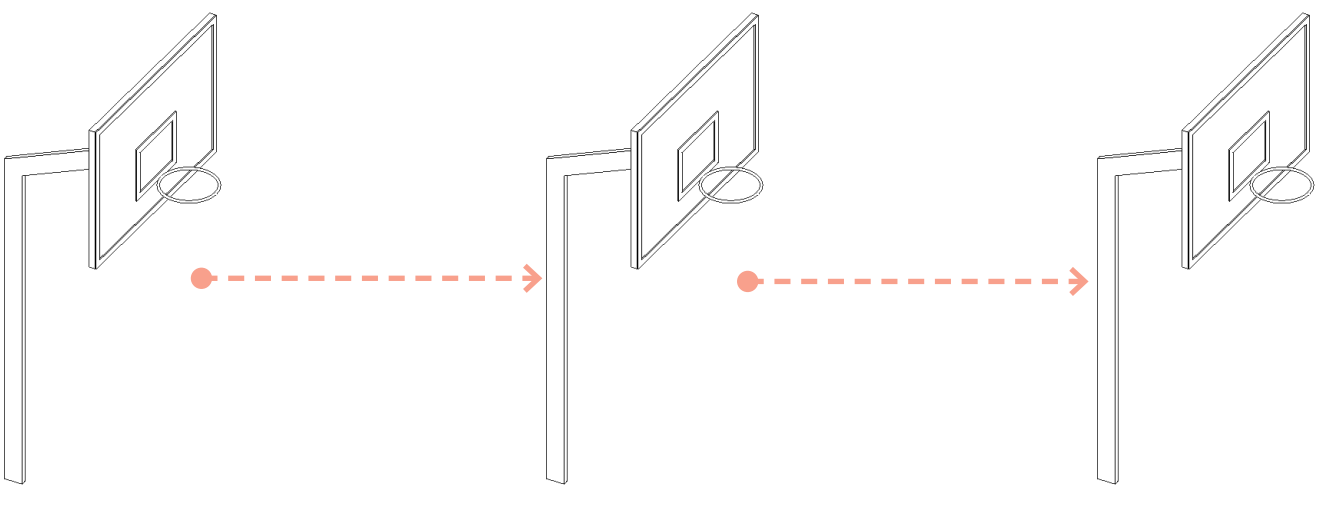

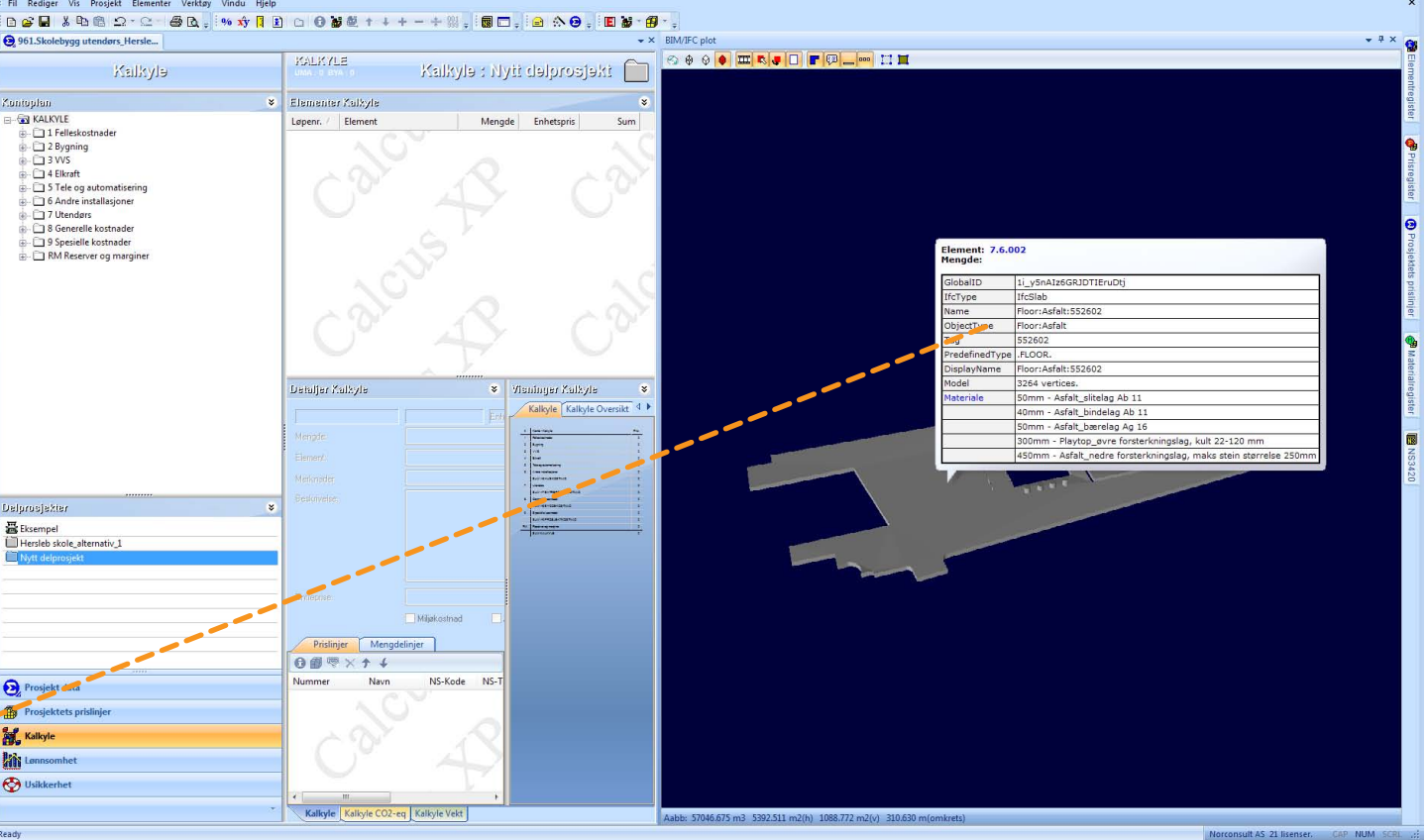

**CALKYLE** 

etaller Kalkvle

Ralkyle

intuplian<br>
⊕ KALKYLE<br>
⊕ ∴ 1 Felleskostr<br>
⊕ ∴ 1 3 WS<br>
⊕ ∴ 1 3 WS<br>
⊕ ∴ 1 5 Tele og au<br>
∴ ∩ 7 Utendens

a<br>
a 3 Generelle kostnader<br>
a 3 Spesielle kostnader<br>
a → 3 Spesielle kostnader<br>
a → 3 RM Reserver og marg

"Ved å visuelt knytte kostnader direkte til landskapsmodellen du har modellert får du en god forbindelse mellom utforming og kostnader."

### Visuell kostnadskalkyle

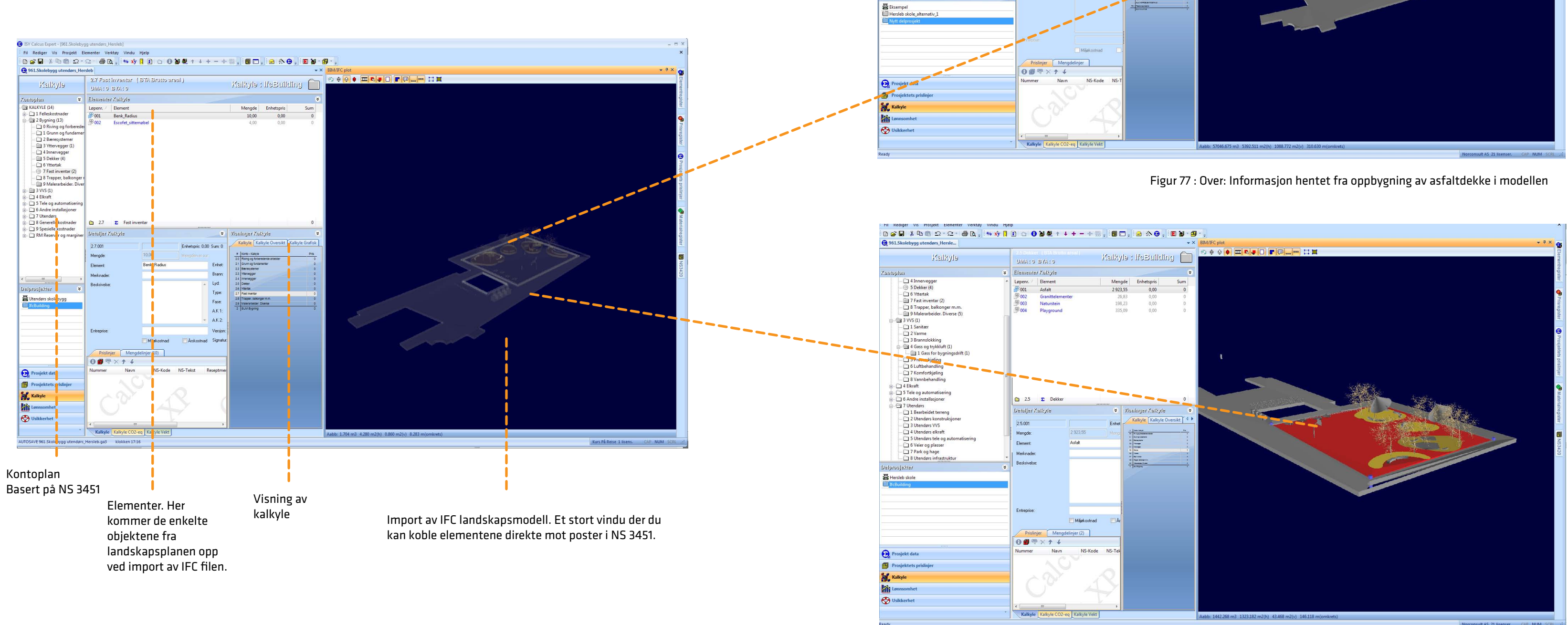

For en enkel innføring i programvaren Calcus er det på disse sidene presentert hvordan arbeidsområdet er satt opp. Etter etablering av en ny fil - basert på en malfil for skolebygg utendørs, må 3D-modellen importeres. Denne vil da vises i et stort vindu på høyre side av skjermen. Alle dekker og elementer fra landskapsmodellen vil så legge seg på kontoplan "hoveddel 2 Bygning". Deretter må elementene flyttes over til sine respektive poster på "hoveddel 7 Utendørs". Videre er det enkelt å knytte elementer mot prislinjer. Mengder i m² og antall objekter importeres med nøyaktighet.

Figur 78 : Under: Forbindelse mellom element kontoplan og BIM modell

Landskapsarkitekten har utformet to forskjellige utkast av en landskapsplan, og ønsker å vurdere kostnadene i utkastene opp mot hverandre. Utkastene blir presentert under.

98 99 Figur 79 : Illustarsjon fra alternativ 1: "Aktvitetsøyer". Figur 80 : Illustarsjon fra alternativ 2: "Boomerang".

### <span id="page-51-0"></span>Alternativkostnad Hersleb skole

Prosjektinfo, alternativ 2: "Boomerang": Dekke: 3000 m² asfalt, 348 m² plasstøpt betongdekke Vegetasjon: 7 nye trær Møbler: 4 benker fra Escofet, 10 egentegnet benk Utstyr: 4 returpunkter, 60 sykkelstativer, 1 basketkurv Belysning: 3 belysningsmaster

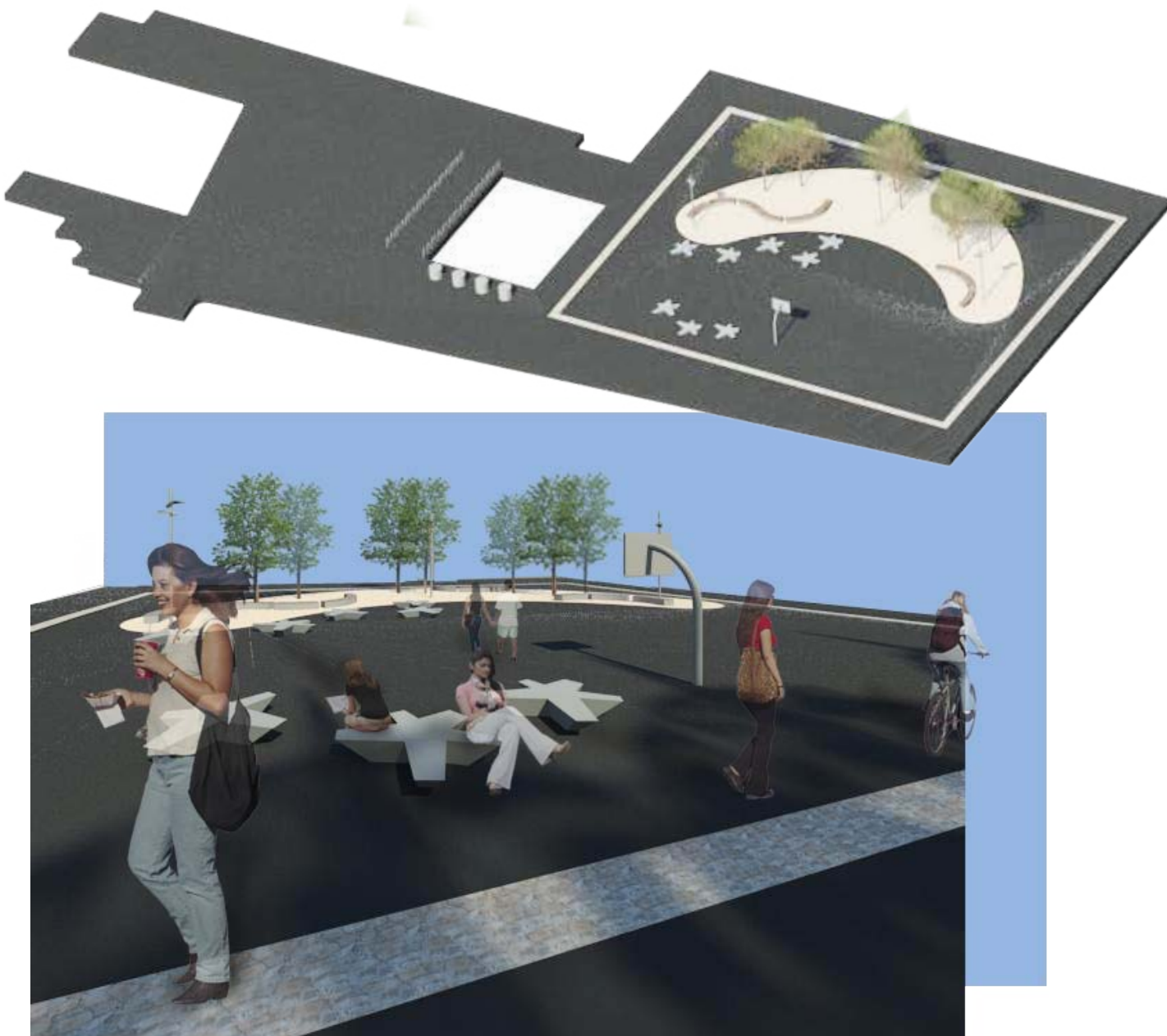

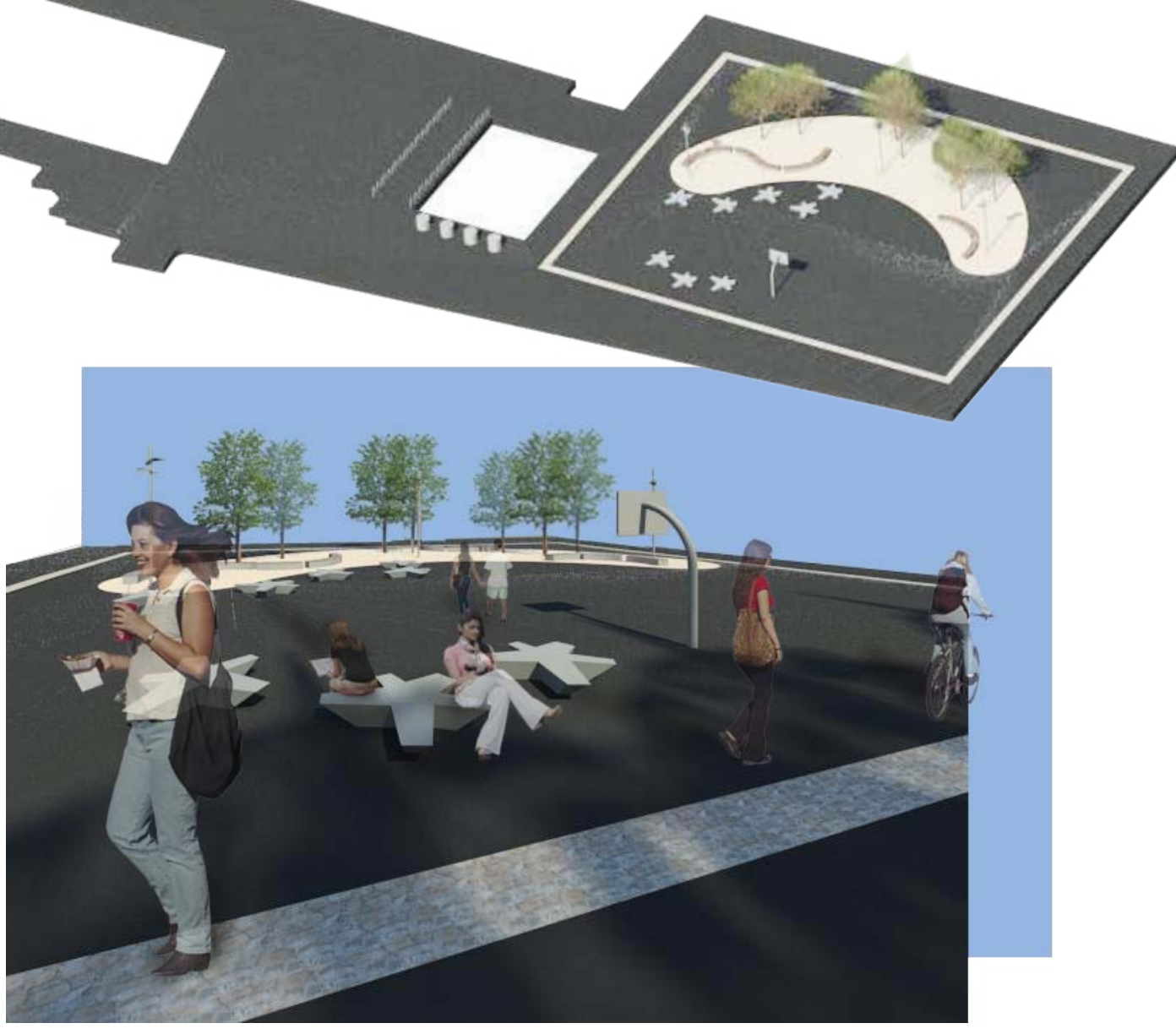

Prosjektinfo, alternativ 1: "Aktivitetsøyer": Dekke: 2985 m² asfalt, 335 m² plasstøpt gummidekke Vegetasjon: 7 nye trær Møbler: 4 benker fra Escofet, 10 egentegnet benker Radius Utstyr: 4 returpunkter, 60 sykkelstativer, 1 basketkurv Belysning: 4 belysningsmaster

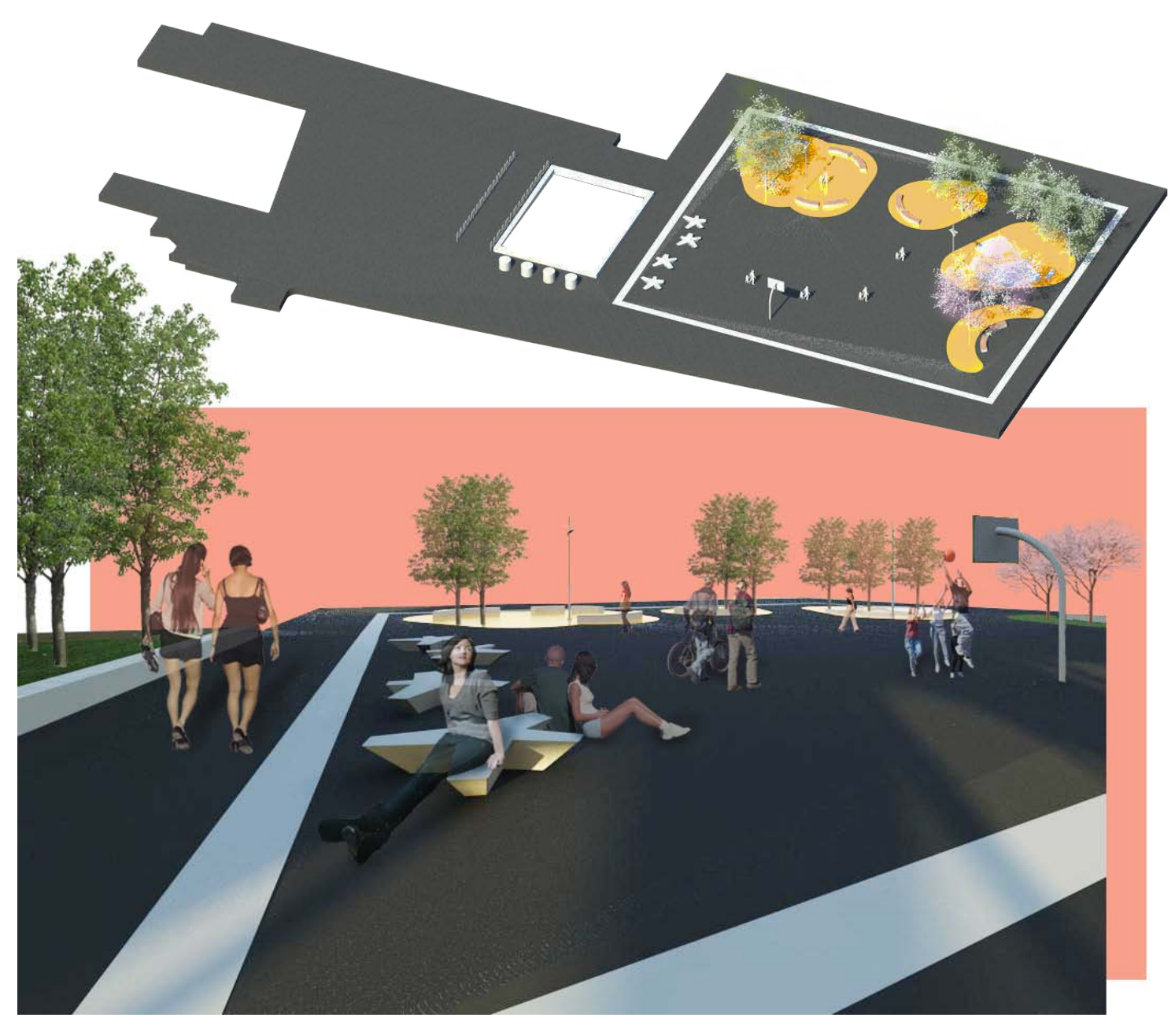

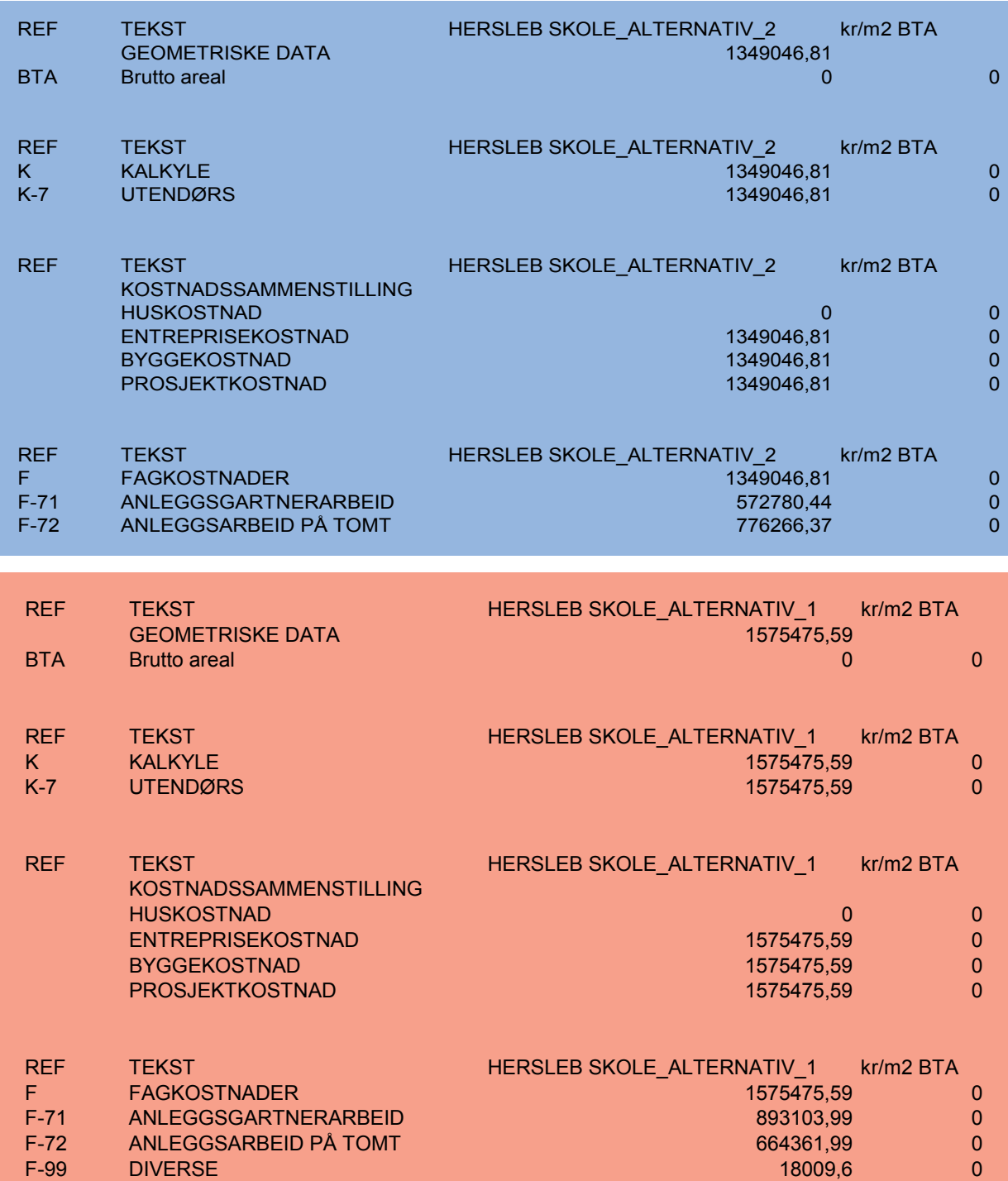

### Kostnadskalkyle for Hersleb skole: *resultater*

Under presenteres et sammendrag av kostnadskalkylen for alternativene 1 og 2. Ut i fra tallene kan man se hvilken utforming og materialvalg som ville vært mest kostnadseffektivt. Landskapsarkitekten kan da ta dette til vurdering og sammen med byggherre komme frem til det ønskede resultatet. For en mer detaljert kostnadskalkyle for alternativene se vedlegg 1 og 2.

<span id="page-53-0"></span>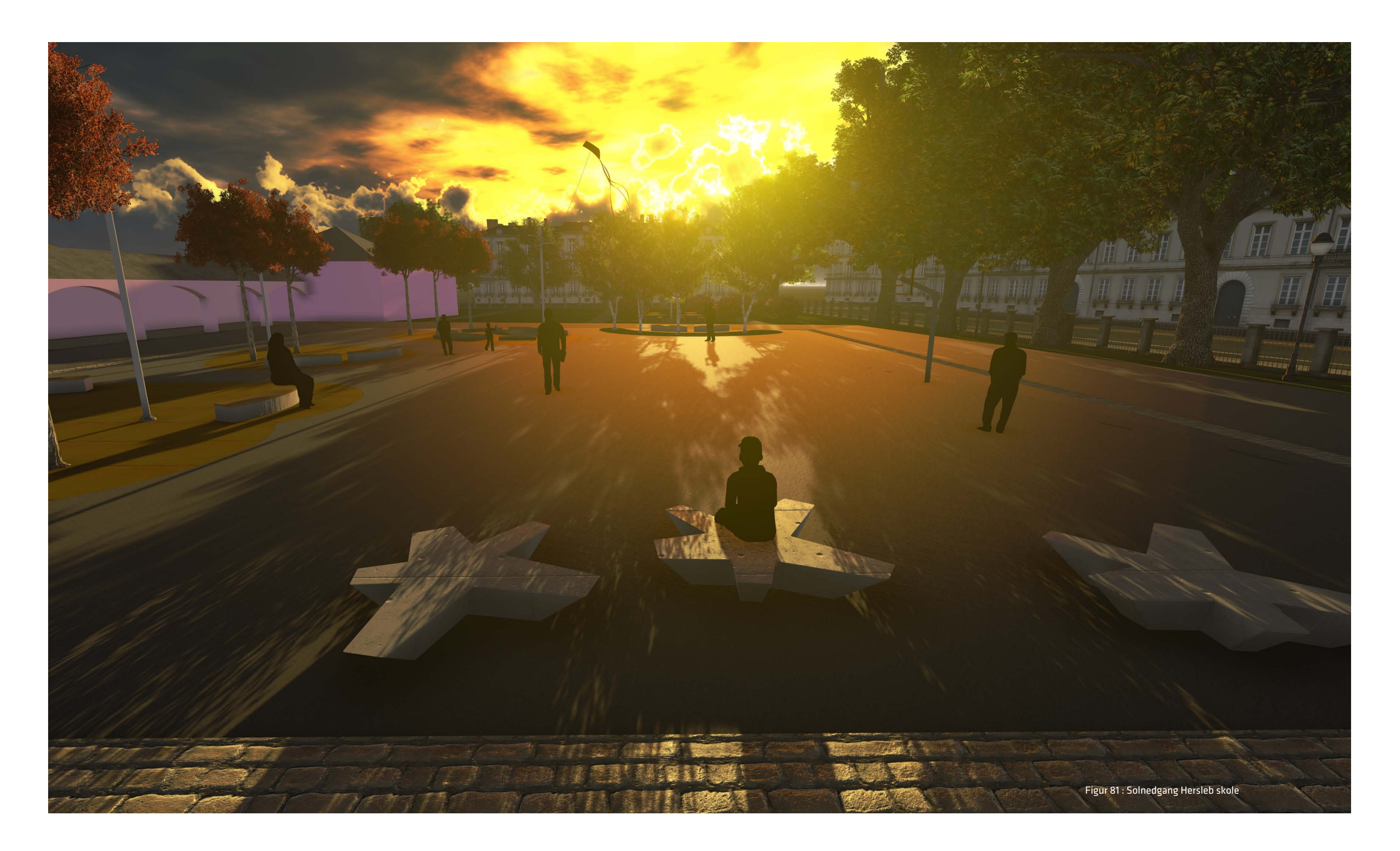

### 5.1 Oppsummering

Hovedpoenget i oppgaven var å se på mulighetene som ligger i oppstarten av en BIM-modell for landskap. Og videre hvordan en 3D-modell kan knyttes mot variablene tid og kostnad, altså en utvidelse til 4D og 5D. For å studere feltet BIM for landskap har oppgaven sett på det selvvalgte studieobjektet - Hersleb skole i Oslo, med bakgrunn i teori og fire casestudier. Studieobjektet har blitt studert i en forprosjektsfase i overgangen fra 2D til 3D. Deretter har mulighetene for å bruke 3D-modellen mot tid og kostnad, 4D og 5D, blitt utforsket.

Da studieobjektet Hersleb skole skulle totalrenoveres i 2012, dette for å tilrettelegge overgang fra ungdomsskole til videregående skole, ble det I tillegg til skolebygningens totalrenovering bestemt at det skulle utarbeides en ny plan for uteområdene. I skissefasen ble det tegnet en ny landskapsplan i 2D. I forprosjektsfasen ble det fra totalentreprenøren stilt krav om bruk av BIM. Konkret har studiet av studieobjektet i hoveddelen utredet overgangen fra 2D-tegninger til en BIM-modell for landskap. BIM-modellen er forenklet på grunnlag av landskapsplanen fra skissefasen. Videre er det sett på mulighetene ved BIM der 3D-modellen åpner for å bli knyttet mot variablene tid og kostnad, 4D og 5D.

Studiet viser at det er mange fordeler i overgangen fra 2D til 3D. Den største fordelen ved tidlig oppstart i 3D ligger i landskapsarkitektens muligheter for visualisering og animering i en BIM-modell. En 3D-modell vil kunne danne et bedre utgangspunkt for diskusjoner og kommunikasjon for byggherre og entreprenøren. I tillegg kan modellen brukes som et mer visuelt forståelig "salgsobjekt" under presentasjon til oppdragsgiver, da det gir en animert og virkelighetsnær fremstilling.

BIM gir mulighet for utvidelse til 4D, hvor tidsdimensjonen er tatt med i betrakning, slik at modellen kan brukes til å vise hvordan anlegget vil fremstå i ulike faser over tid. Videre vil det gjennom bruk av 5D være mulig å knytte elementer og dekker opp mot kostnader. 5D er en nøyaktig måte å knytte mengder

av objekter og arealer av dekker mot faktiske kostnader. landskapsarkitekten fullt kan få utnyttet BIM-modellen.

Utfordringen i 5D, og i BIM for landskap generelt, ligger i mangelfull programvare, da det per dags dato enda ikke finnes et fullkomment programvare for BIM for landskap. Ved å tegne i en programvare for arkitekten vil det ikke være en automatikk mellom informasjon i IFC-formatet og poster knyttet til utforming utendørs. Utarbeidelse av et BIM-verktøy for landskap er ønskelig i fremtiden, slik at også

Studiet av Hersleb skole har vist at BIM-modell aktivt kan brukes innen landskap. Ved å knytte opp mot variablene tid og kostnader i en forprosjektsfase, viser en BIM-modell seg for å være en lukurativ måte å modellere på, med mange gevinster. Med kreativt bruk ligger teknologien tilrette for full utnyttelse av en 3D-modell. BIM er kommet for å bli og det er opp til oss hvilke dimensjoner vi kan ta det til i fremtiden.

### <span id="page-55-0"></span>5.2 Refleksjon

Gjennom oppgaven har jeg studert BIM for landskap gjennom teori, casestudier og studieobjekt av Hersleb skole. Oppgaven har gitt meg et innblikk i overgangen mellom strekbaserte 2D tegninger til objekt basert 3D modellering. Diskusjonen vil her ta for seg temaer jeg har gjort meg under oppgaven.

### Kobling mellom utdanning og markedet

BIM for landskap var noe jeg hadde hørt lite om før jeg startet som praktikant sommeren 2011. Riktig nok hadde BIM for landskap eksistert flere år utenfor universitetets grenser, men som landskapsarkitektstudent følte jeg behovet for å studere dette feltet før jeg var ferdig ved UMB.

Det satses nå mer på BIM for landskap gjennom undervisning og seminarer ved UMB. Dette er en positiv utvikling. Det er viktig at utdannes flere landskapsarkitekter med kompetanse på BIM for å kunne imøtekomme markedet. Ved bredere satsning på BIM for landskap blir dette ikke et fagfelt kun for «spesialister» og «spesielt interesserte», men en felles plattform der flere og flere kan bidra. Slik kan det bli en bedre overgang fra skolebenken til arbeidsmarkedet og det vil kunne utvikles en bred erfaringsbank for morgendagens landskapsarkitekter.

### Lark tegner LARK

Skal fagfeltet kunne bidra i en BIM diskusjon er det viktig at landskapsarkitekten kan levere i det formatet som kreves i en BIM prosess. Dette vil kreve at landskapsarkitekten i dag må kunne jobbe i flere programmer og være kreativ for å nå sine mål. For lark må kunne tegne lark for at man som fagfelt skal kunne være med i BIM diskusjonen og fremme faget gjennom å kunne tilby leveranse på lik linje med andre fag. Dette er en tilvenningsprosess og det er derfor viktig at de enkelte kontorer løser dette innad. Det vil her være hensiktsmessig å bygge opp gode rutiner slik at BIM blir mer konkret og fattbart for den enkelte landskapsarkitekt.

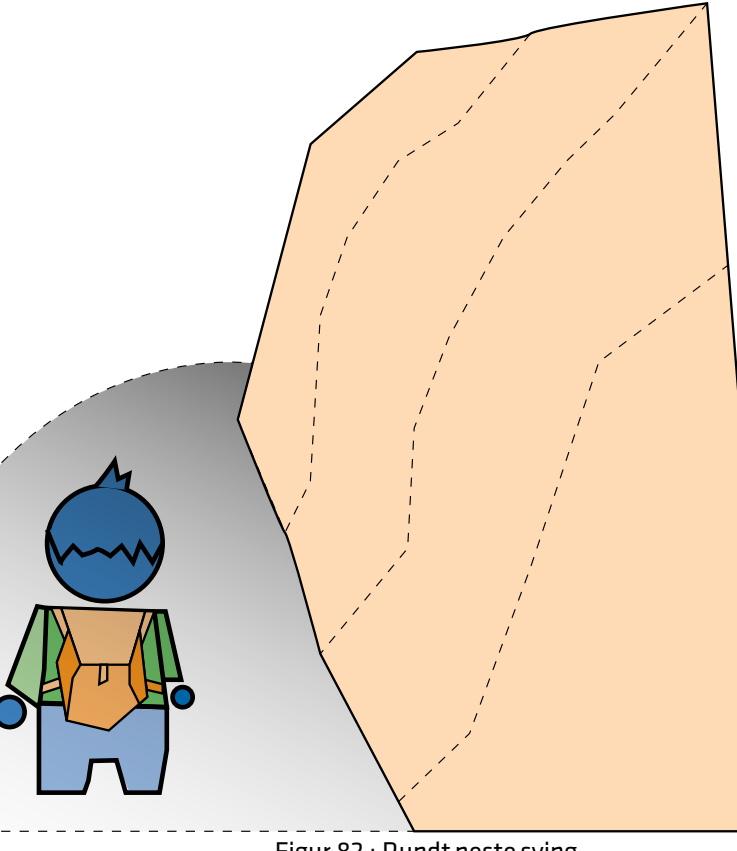

106 107 Figur 82 : Rundt neste sving

### Ikke sitte på gjerdet

Gjennom oppgaven har jeg blitt satt i kontakt med gruppen BIM for landskap som er nevnt tidligere i oppgaven. Denne gruppen jobber for å tilrettelegge og utvikle rollen en landskapsarkitekt har i BIM prosess og hvordan faget skal angripe problematikk rundt standardisering av våre objekter. Sammen jobber gruppen mot et felles mål. Det er fortsatt noen usikkerhetsmomenter i BIM for landskap og den største utfordringen i dag er at det ikke eksisterer en programvare som kan dekke alle funksjoner for landskap. Likevel er programvaren så god i dag at det er mulig å levere gode BIM- prosjekter for landskap gjennom kombinasjon av flere programmer. Ved større engasjement fra utdanningsinstitusjoner og bransjen vil programvareleverandøren komme etter. BIM er kommet for å bli, og det er derfor ingen grunn til å sitte på gjerdet å vente på det riktige programmet.

### Etterord

Den siste etappen av studiet er over og man begynner nå å se lyset i enden av tunnelen. Etter en strabasiøs siste kneik setter man seg ned og reflekterer over hvilke mål man har nådd på veien. Det har vært en virtuell reise. Man har lest, diskutert, skrevet om et nytt tema som man interesserte seg for fra starten av oppgaven. Og kunnskapssekken har fått den siste påfyllingen fra studietiden.

Og reisen har gitt mersmak.

Hva ligger rundt neste sving?

Henning L. Jensen

I mine øyne er den viktigste oppgaven for en landskapsarkitekt å tegne gode løsninger slik at det bygges anlegg med høy kvalitet. Metodikken for dette kan være forskjellig. Noen tegner for hånd, andre tegner direkte i plan mens andre formgir direkte i 3D. Dette er en individuell prosess der hver enkelt velger sin balanse av

Formgivning og kommunikasjon verktøy for å nå samme mål: en god utforming.

BIM skal her komme inn som en hjelp til å levere en bedre utforming gjennom direkte prosjektering i 3D og samspill med andre fag. Gjennom samspillet kan det dukke opp endringer som går på bekostning av utformingen. Kommunikasjonen i 3D vil kunne påvise konflikter som ikke er like lett å oppdage.

Teknologien skal ikke hemme den kreative prosessen, tvert imot skal den gjøre det enklere for formgiveren å kommunisere sine ideer. Men danner overgangen fra 2D til 3D bedre formgivere? Det er selvfølgelig ikke sant. Det er mange andre faktorer som spiller inn når et prosjekt dannes: erfaring, kunnskap, tid, kostander osv. Innføring av 3D og BIM skal brukes som et verktøy for å nå målet: en god utforming.

"Teknologien skal ikke hemme den kreative prosessen, tvert imot skal den gjøre det enklere for formgiveren å kommunisere sine ideer."

### Designinfo

### Underoverskrift,18 klavika regular

Brødtekst, 12pt, Klavika regular

Bildetekst, 10pt, Klavika regular

### OVERSKRIFT, 24 pt, KLAVIKA REGULAR

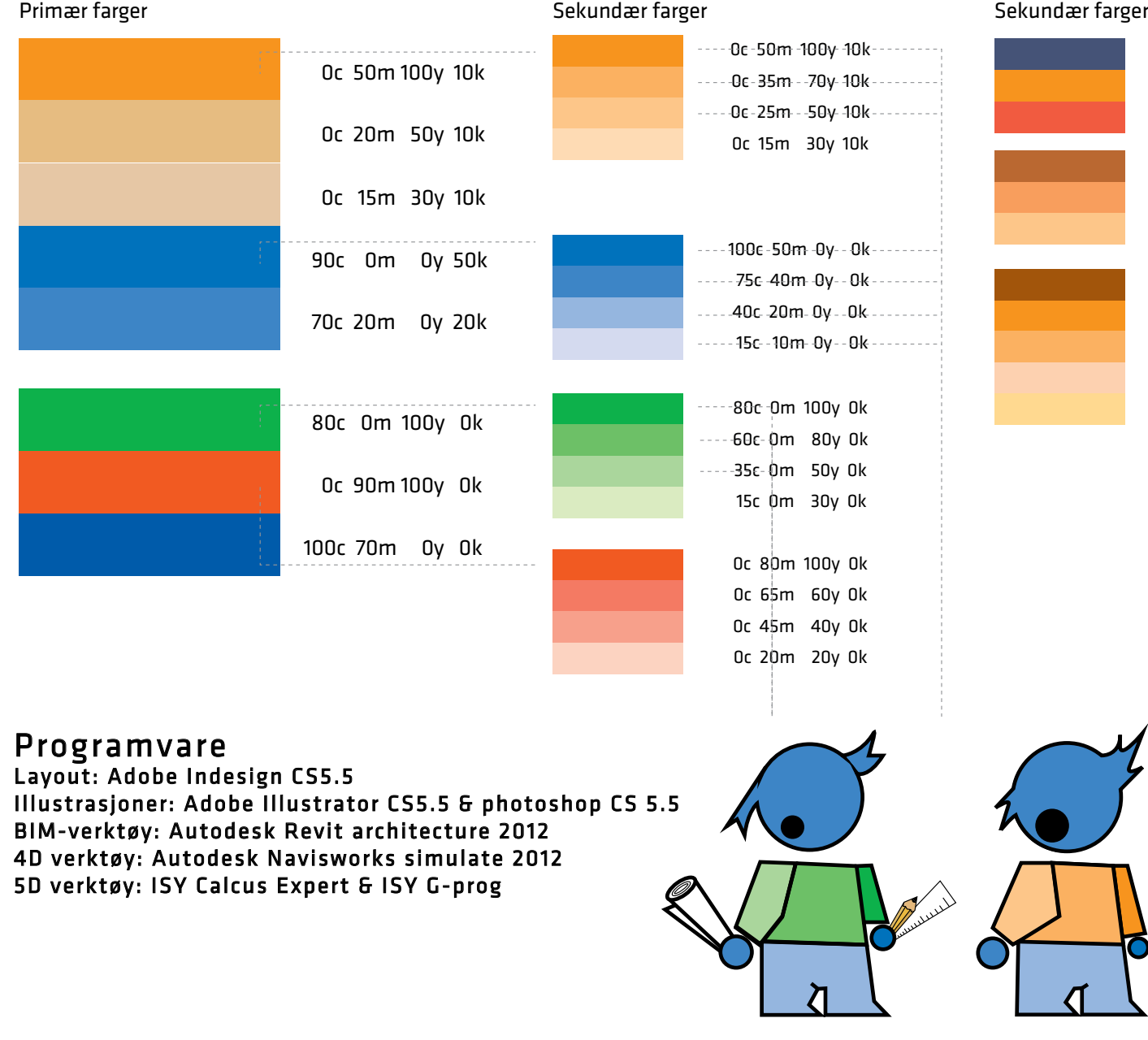

### Figurliste

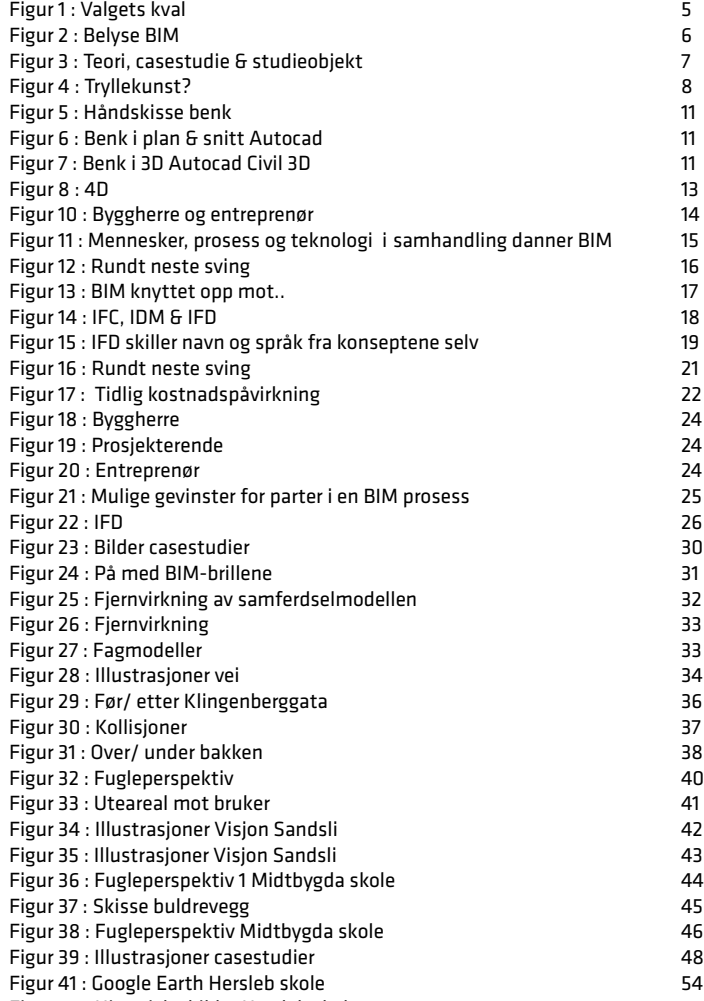

[Figur 42 : Historiske bilder Hersleb skole 55](#page-29-0)

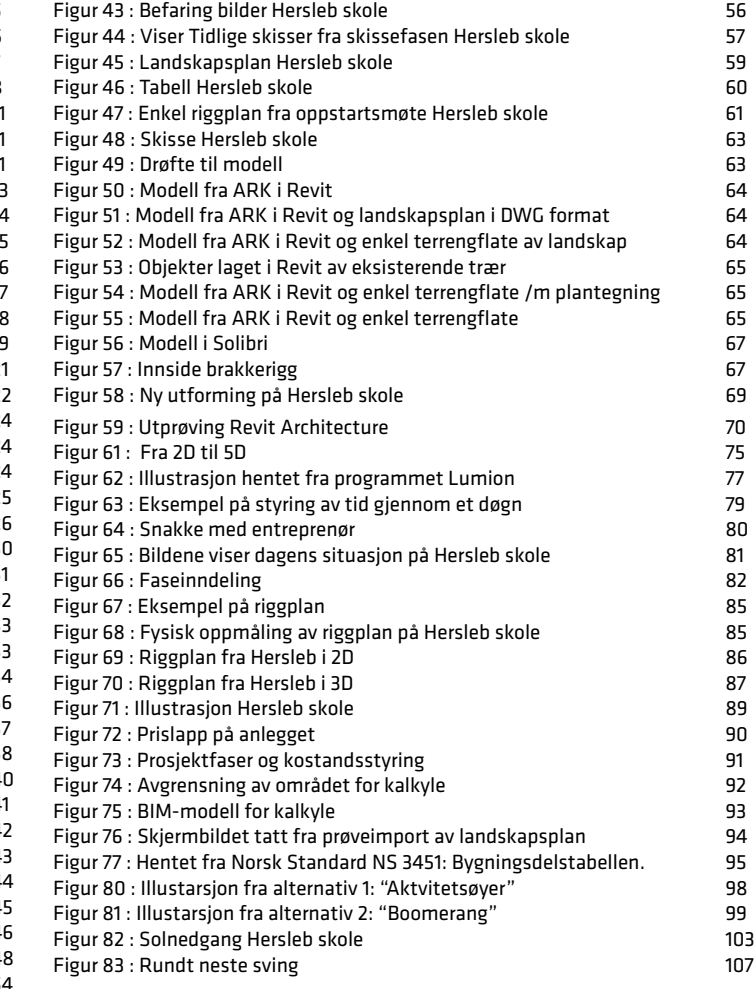

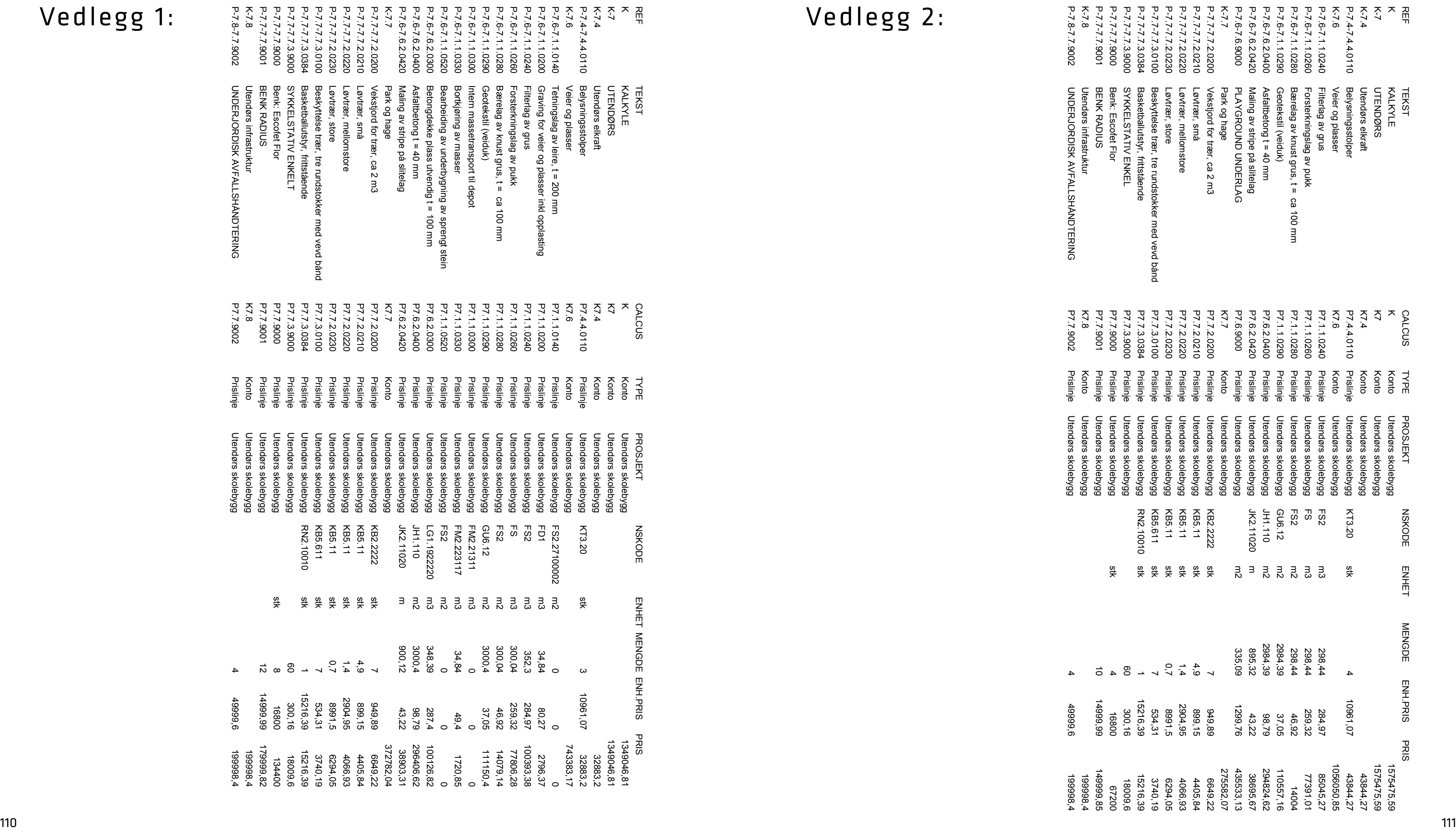

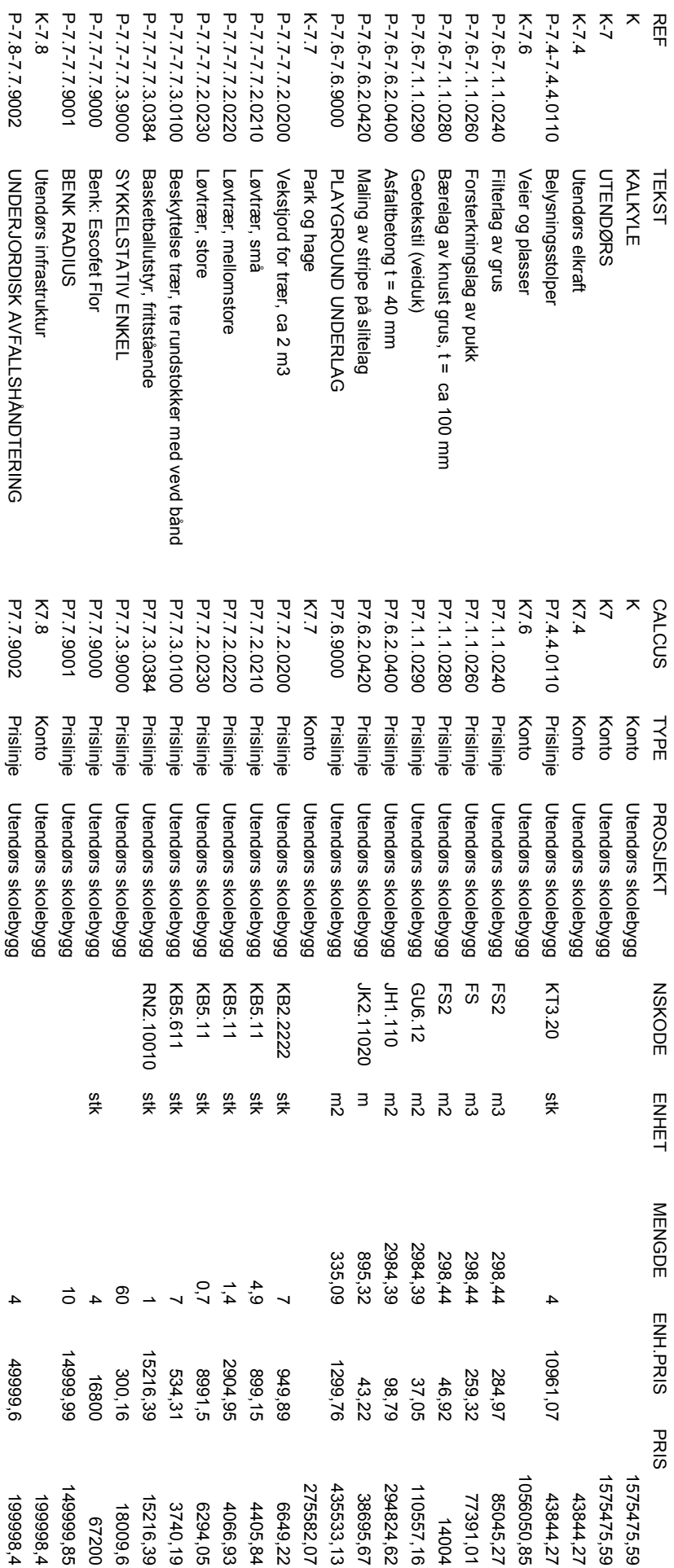